## Prototypage hardware

Thomas Pietrzak Master 2 RVA

L Université

#### Lecture

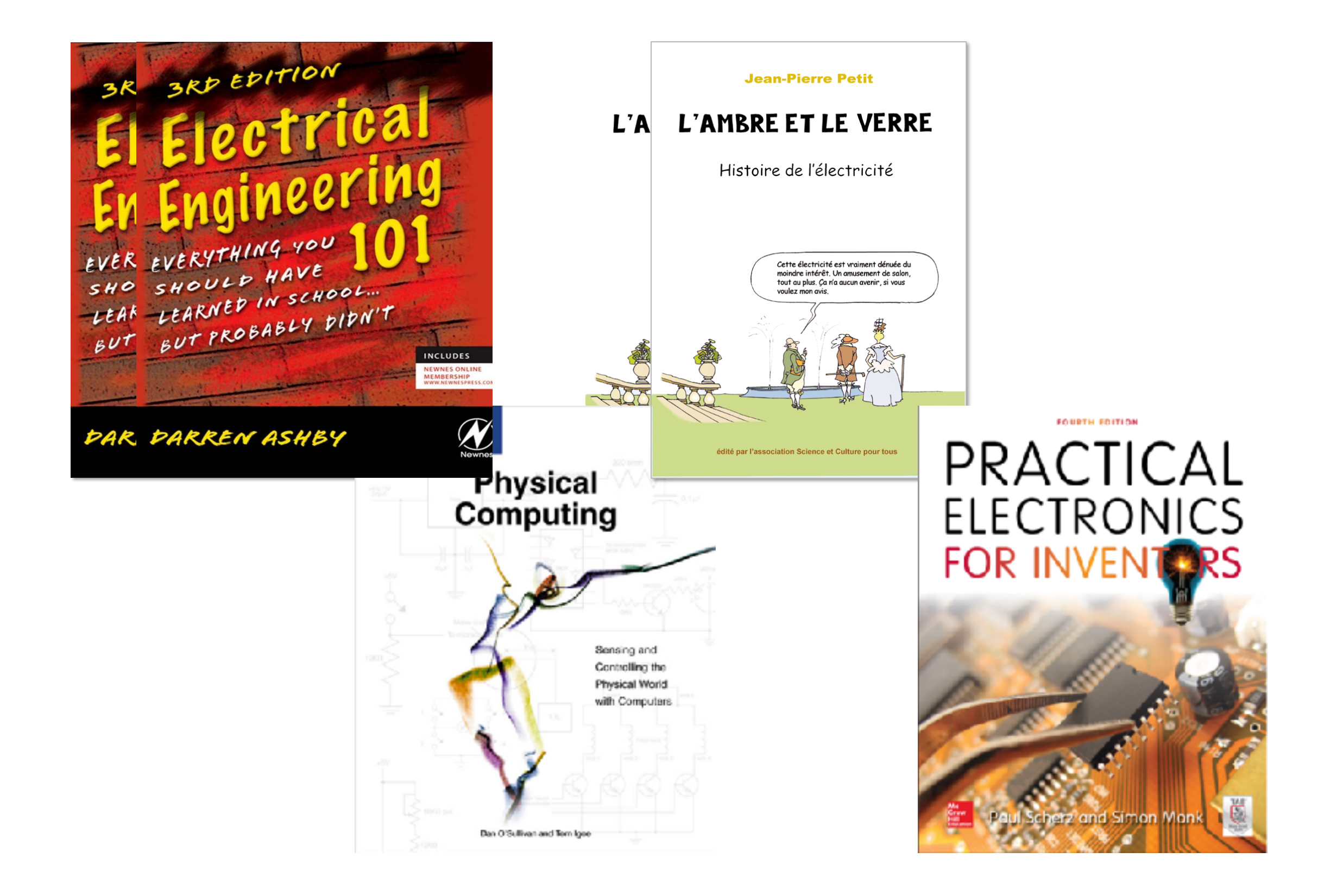

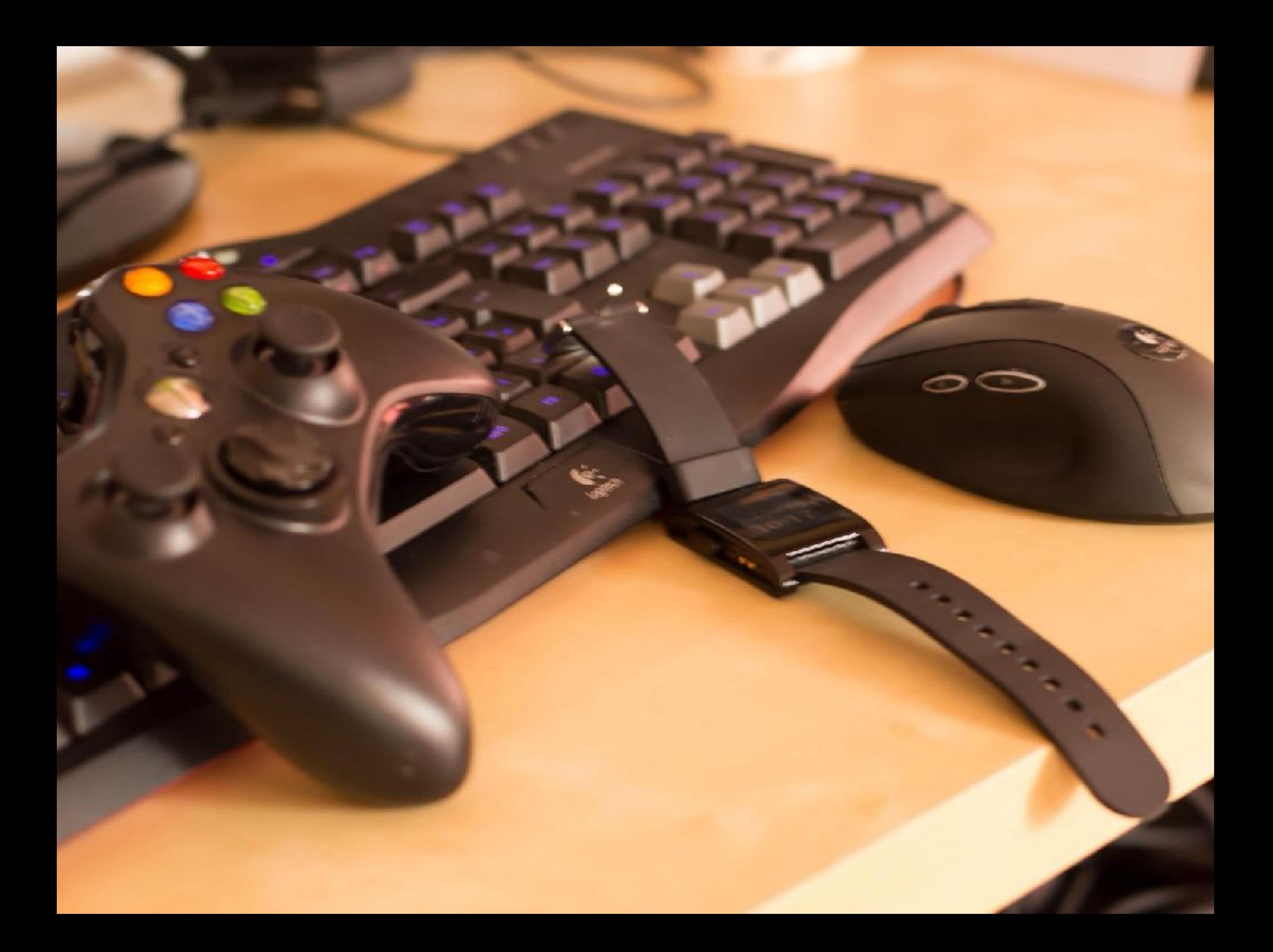

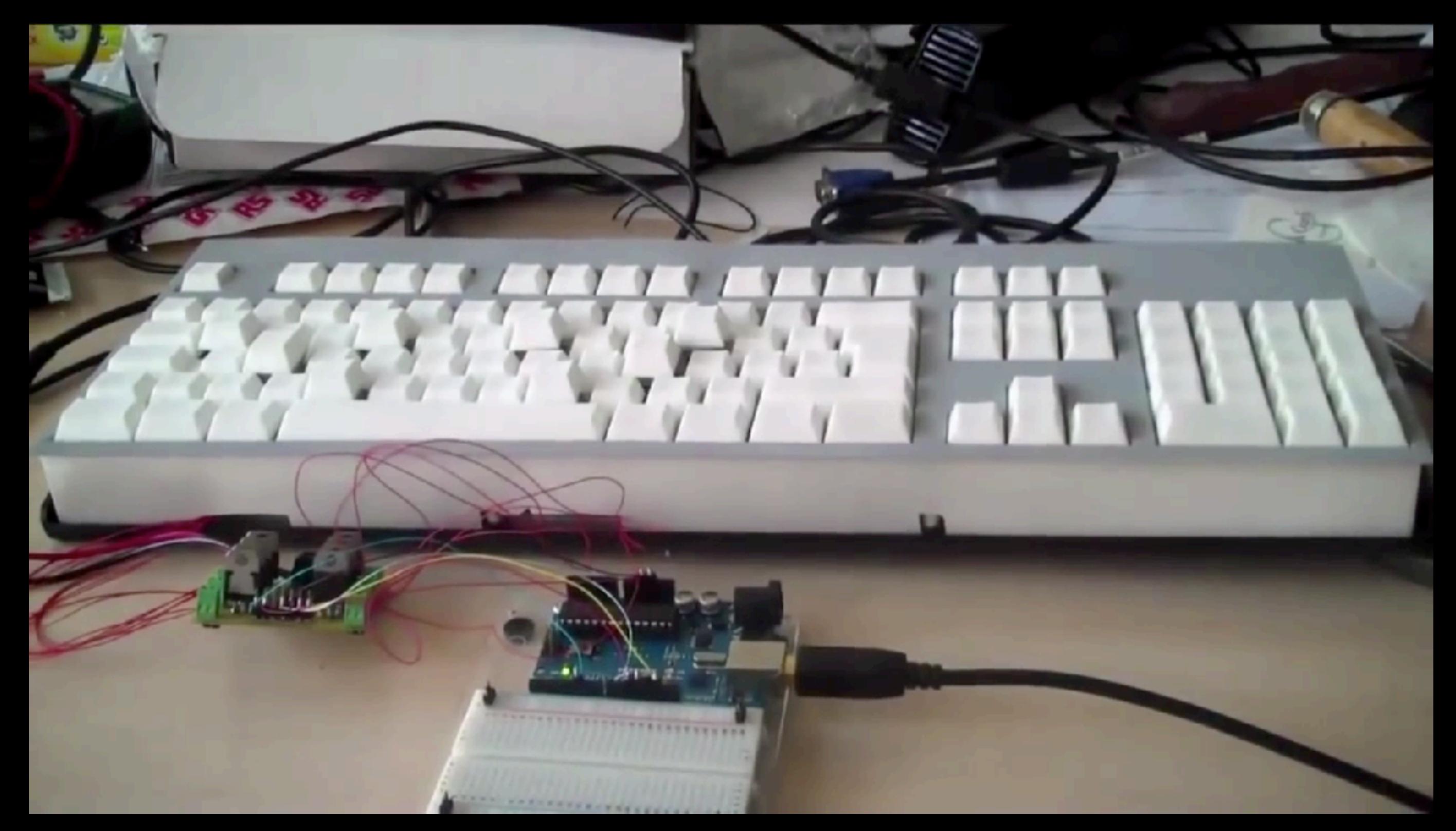

# Métamorphe (Univ. Lille, UofT)

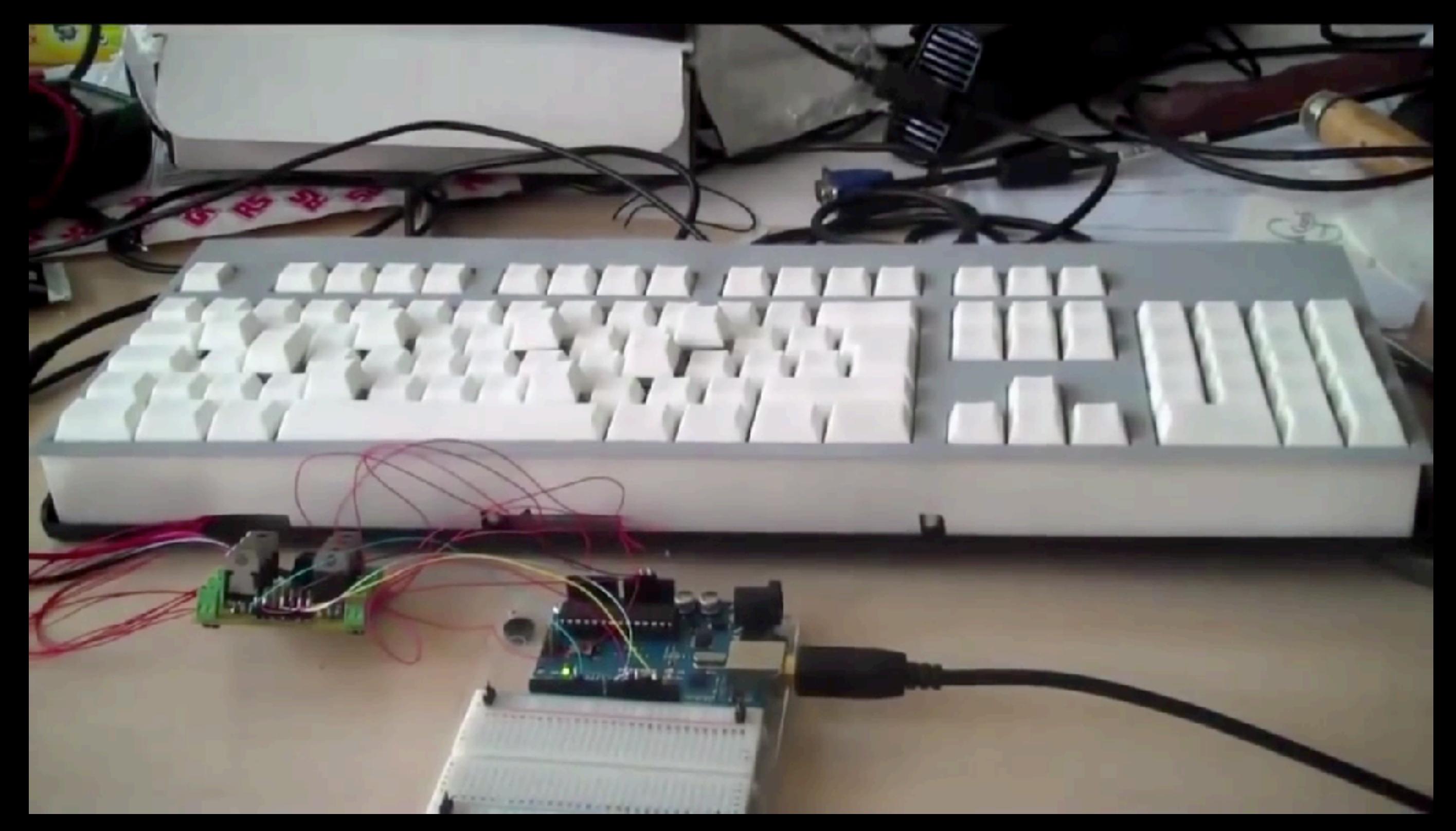

# Métamorphe (Univ. Lille, UofT)

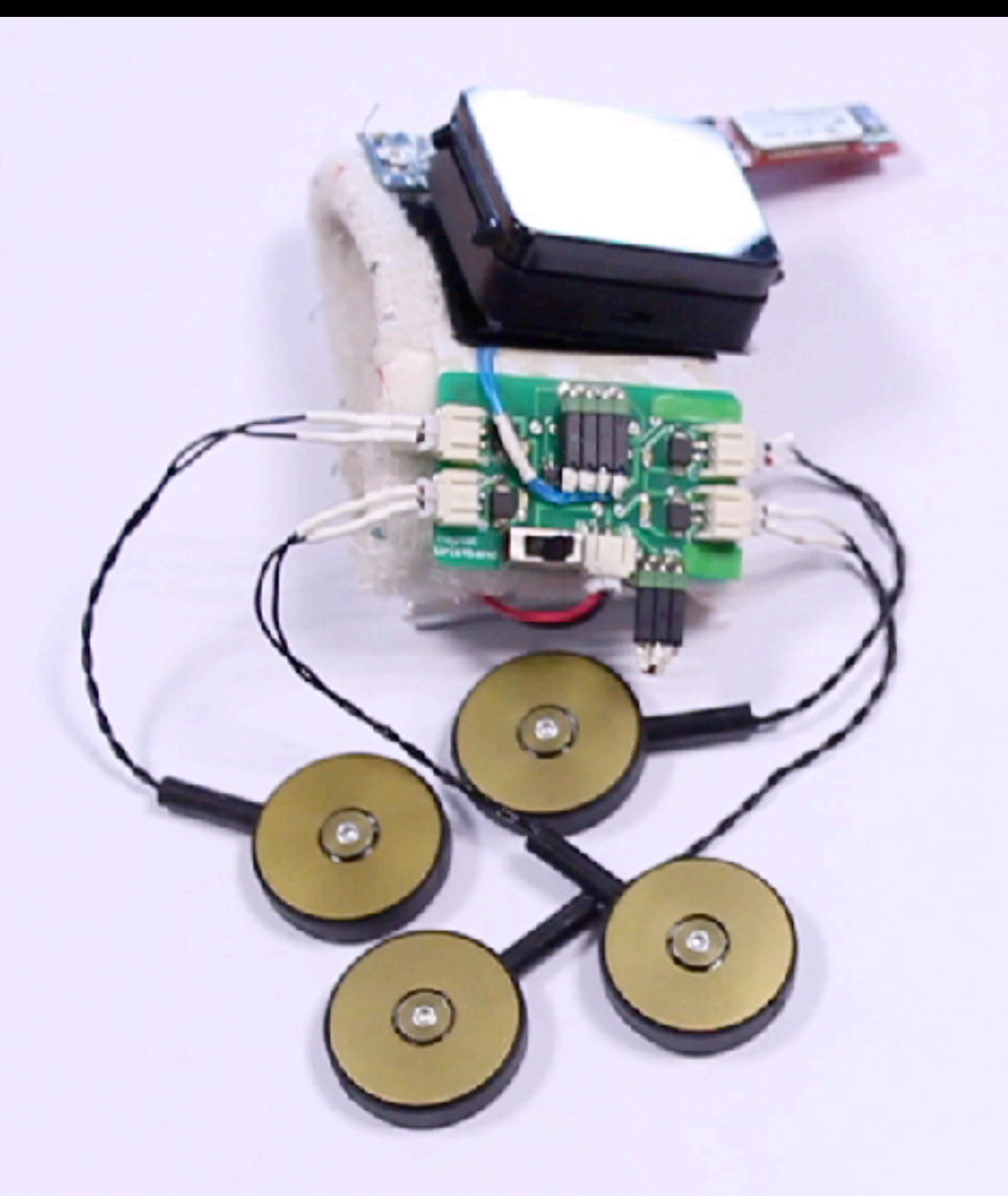

#### Direct Manipulation (Univ. Lille, UofT, Inria)

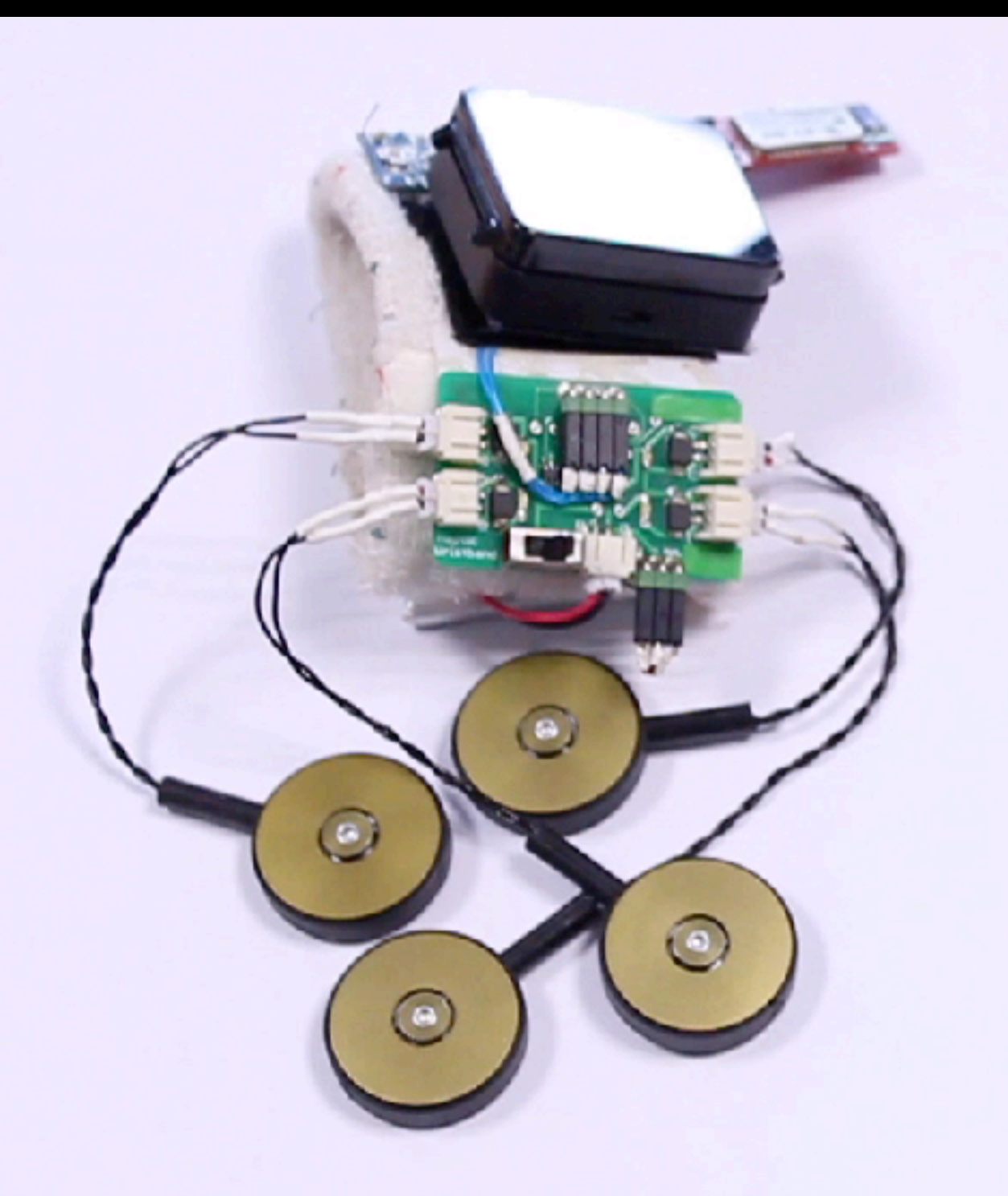

#### Direct Manipulation (Univ. Lille, UofT, Inria)

LivingDesktop is an augmented desktop that controls the position and orientation of the mouse, keyboard and monitor

Living Desktop (Télécom ParisTech, Inria, Univ. Lille)

ammmmmll sextilit

LivingDesktop is an augmented desktop that controls the position and orientation of the mouse, keyboard and monitor

Living Desktop (Télécom ParisTech, Inria, Univ. Lille)

ammmmmll sextilit

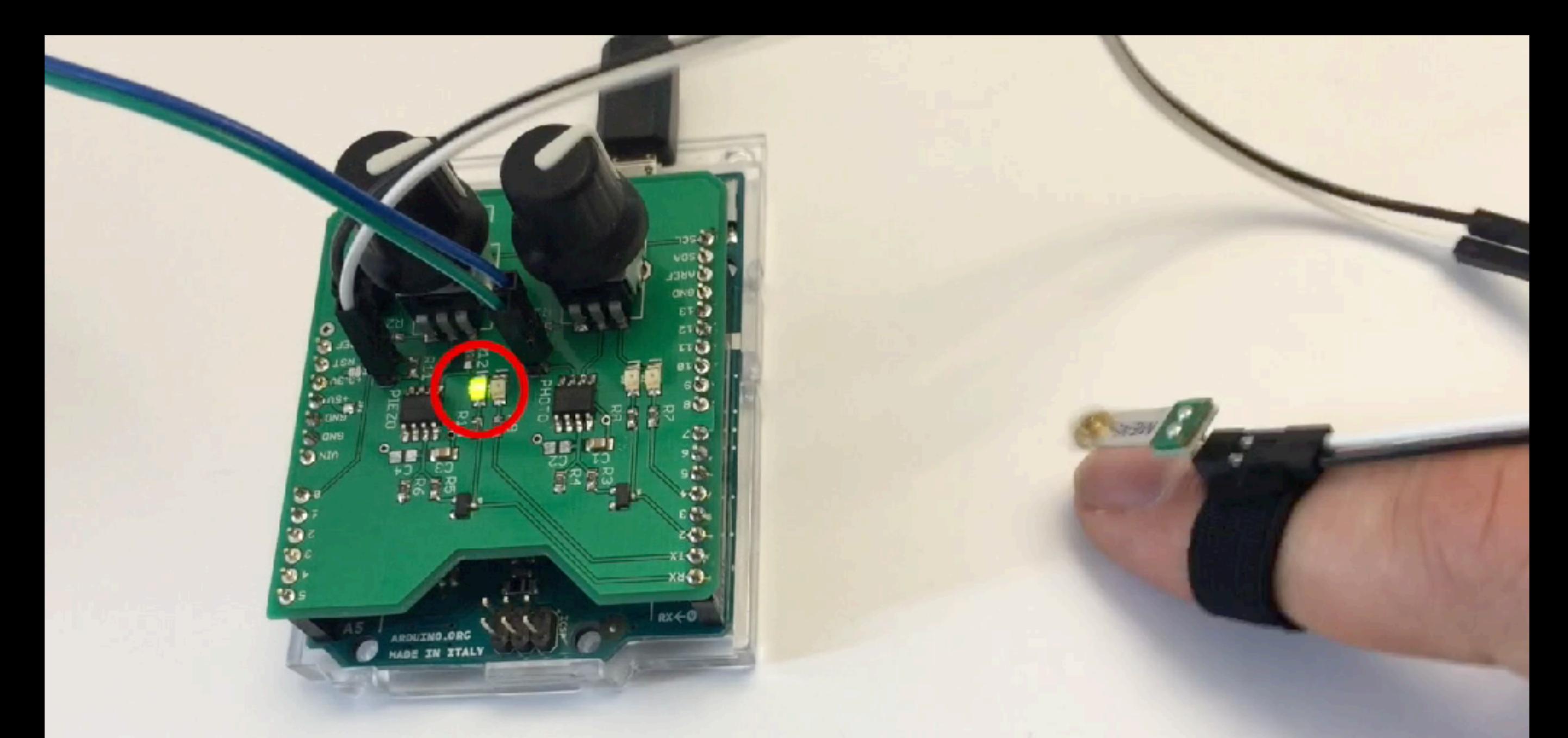

The hardware part of our measurement method

#### Lagmeter (Univ. Lille, Inria)

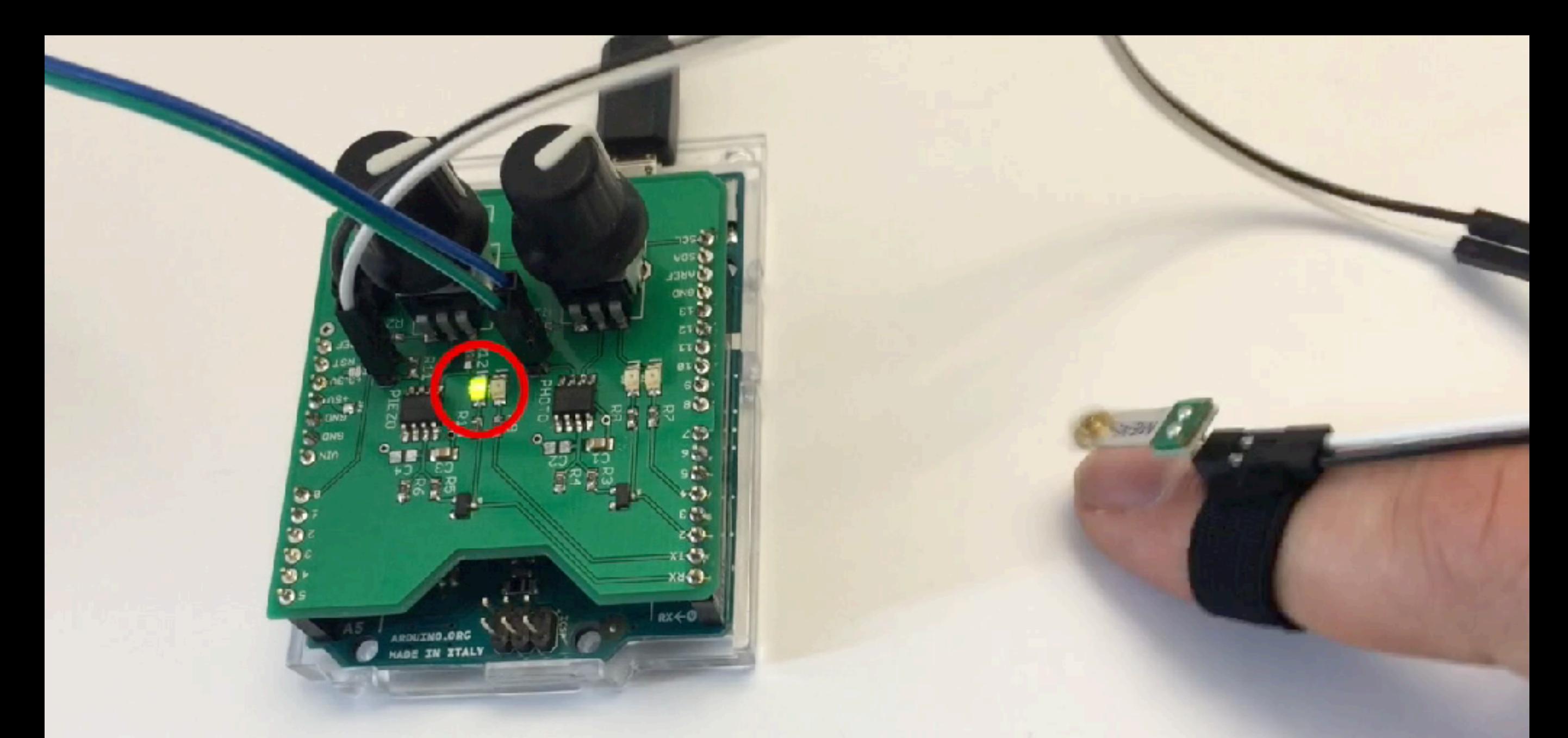

The hardware part of our measurement method

#### Lagmeter (Univ. Lille, Inria)

It uses deformation sensing to enable users to modify parameters while drawing or to interact with menus.

#### Flexstylus (Univ. Lille, UofT, Inria)

It uses deformation sensing to enable users to modify parameters while drawing or to interact with menus.

#### Flexstylus (Univ. Lille, UofT, Inria)

#### Conté: Multimodal Input Inspired by an Artist's Crayon

Daniel Vogel<sup>1,2</sup> and Géry Casiez<sup>1</sup>

LIFL & INRIA Lille University of Lille, FRANCE

#### **WATERLOO CHERITON SCHOOL OF COMPUTER SCIENCE**

<sup>2</sup>Cheriton School of Computer Science University of Waterloo, CANADA

Proceedings of UIST 2011

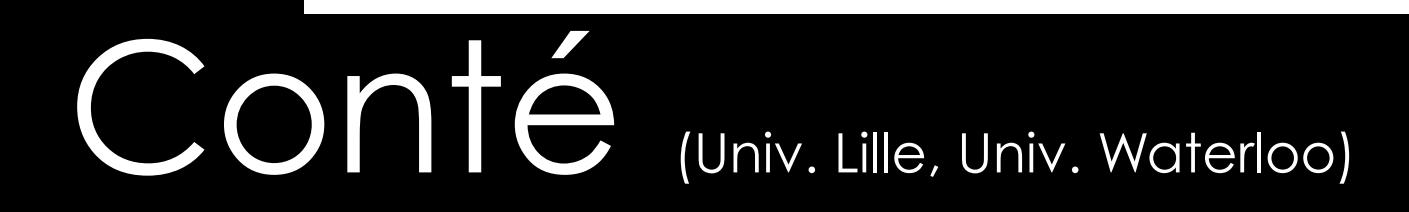

#### Conté: Multimodal Input Inspired by an Artist's Crayon

Daniel Vogel<sup>1,2</sup> and Géry Casiez<sup>1</sup>

LIFL & INRIA Lille University of Lille, FRANCE

#### **WATERLOO CHERITON SCHOOL OF COMPUTER SCIENCE**

<sup>2</sup>Cheriton School of Computer Science University of Waterloo, CANADA

Proceedings of UIST 2011

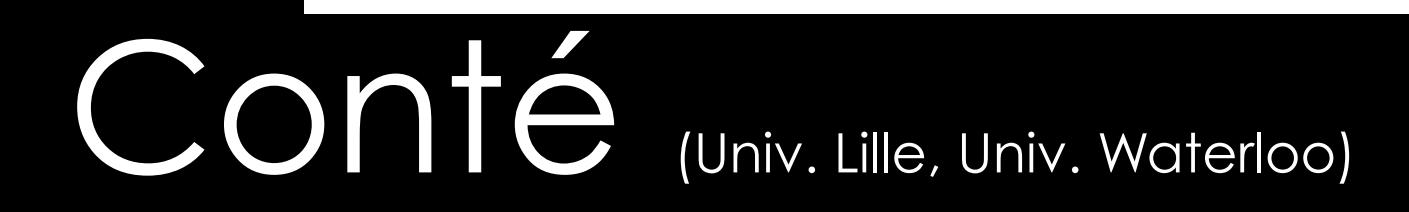

# Rappels sur l'électricité

# Les charges

- ✦ Électron : charge négative -
- ✦ Protons : charge positive +
- ✦ Même type se repoussent
- ✦ Type différent s'attirent
- ✦ Se déplacent facilement dans les conducteurs
- ✦ Se déplacent difficilement dans les isolants

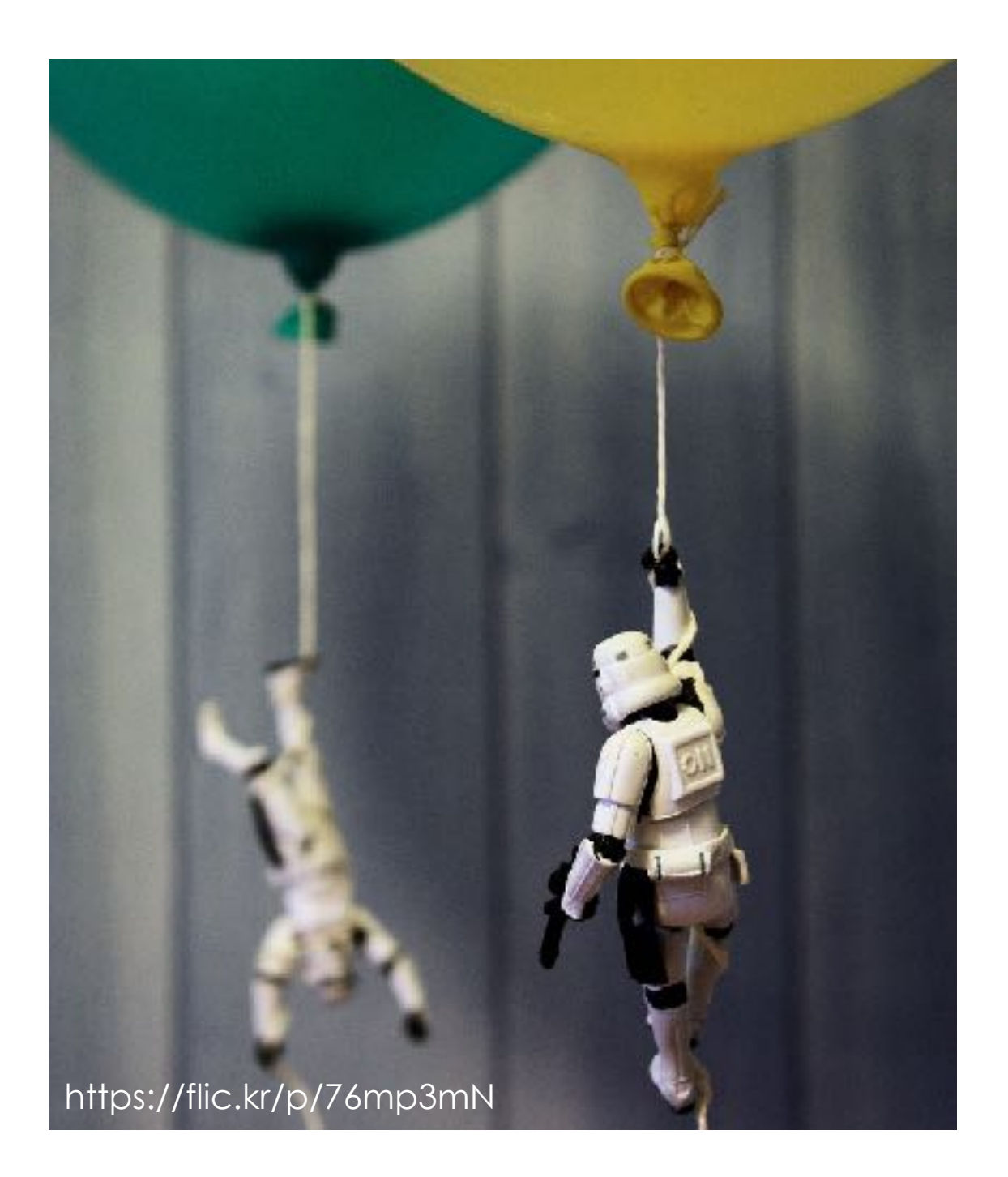

#### Tension

- Unité : Volt (V)  $\blacklozenge$
- Accumulation d'électrons  $\bigstar$

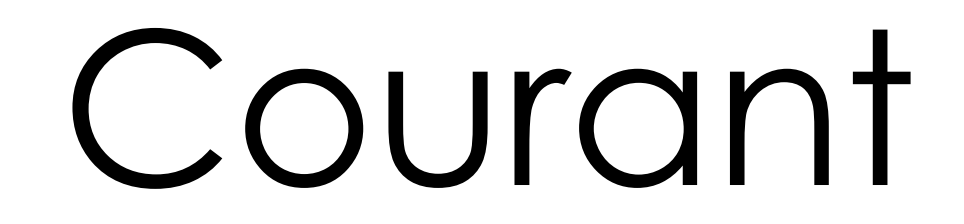

- Unité : Ampère (A)  $\bigstar$
- Flux d'électrons  $\bigstar$

#### Puissance

- Unité : Watt (W)  $\bigstar$
- $P = UI$  $\bigstar$
- Plus on a de charges, plus on a de puissance  $\bigstar$
- Plus les chargent bougent plus on a de puissance  $\bigstar$

## AC/DC

- ✦ AC : Alternating Current ⇒ courant alternatif
	- ✦ Le courant change de direction périodiquement
	- ✦ Facile à créer, mécaniquement par exemple
	- ✦ Prise de courant, etc.
- ✦ DC : Direct Current ⇒ courant continu
	- ✦ Le courant circule dans une seule direction
	- ✦ Le courant doit revenir à la source
	- ✦ Pile, batterie, etc.

#### RLC

# Résistance

#### Résistance

- ✦ Unité : Ohm (Ω)
- Code couleurs

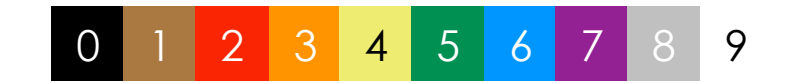

- ✦ Résistance interne : impédance
- ✦ Loi d'OHM : U = RI ⇒ I = U/R
	- ✦ Une grande résistance diminue le flux
	- ✦ Une petite résistance ne s'oppose pas au flux.

#### Circuit série

 $R_1 = R_1 + R_2 + R_3$ 

 $I_1 = I_1 = I_2 = I_3$ 

 $U_1 = R_1 I_1$ 

 $U_2 = R_2 I_2$ 

 $U_3 = R_3 I_3$ 

 $\Rightarrow U_1 = U_1 + U_2 + U_3$ 

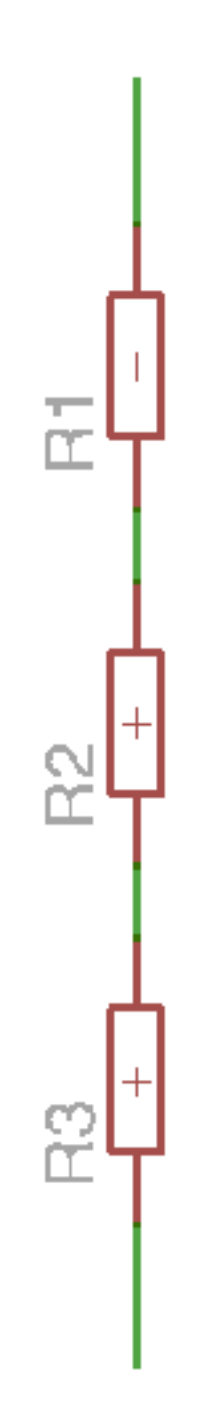

# Circuit parallèle

 $1/R_1 = 1/R_1 + 1/R_2 + 1/R_3$ 

 $U_1 = U_1 = U_2 = U_3$ 

 $I_1 = U_1/R_1$ 

 $I_2 = U_2/R_2$ 

 $I_3 = U_3/R_3$ 

 $\Rightarrow$   $I_1 = I_1 + I_2 + I_3$ 

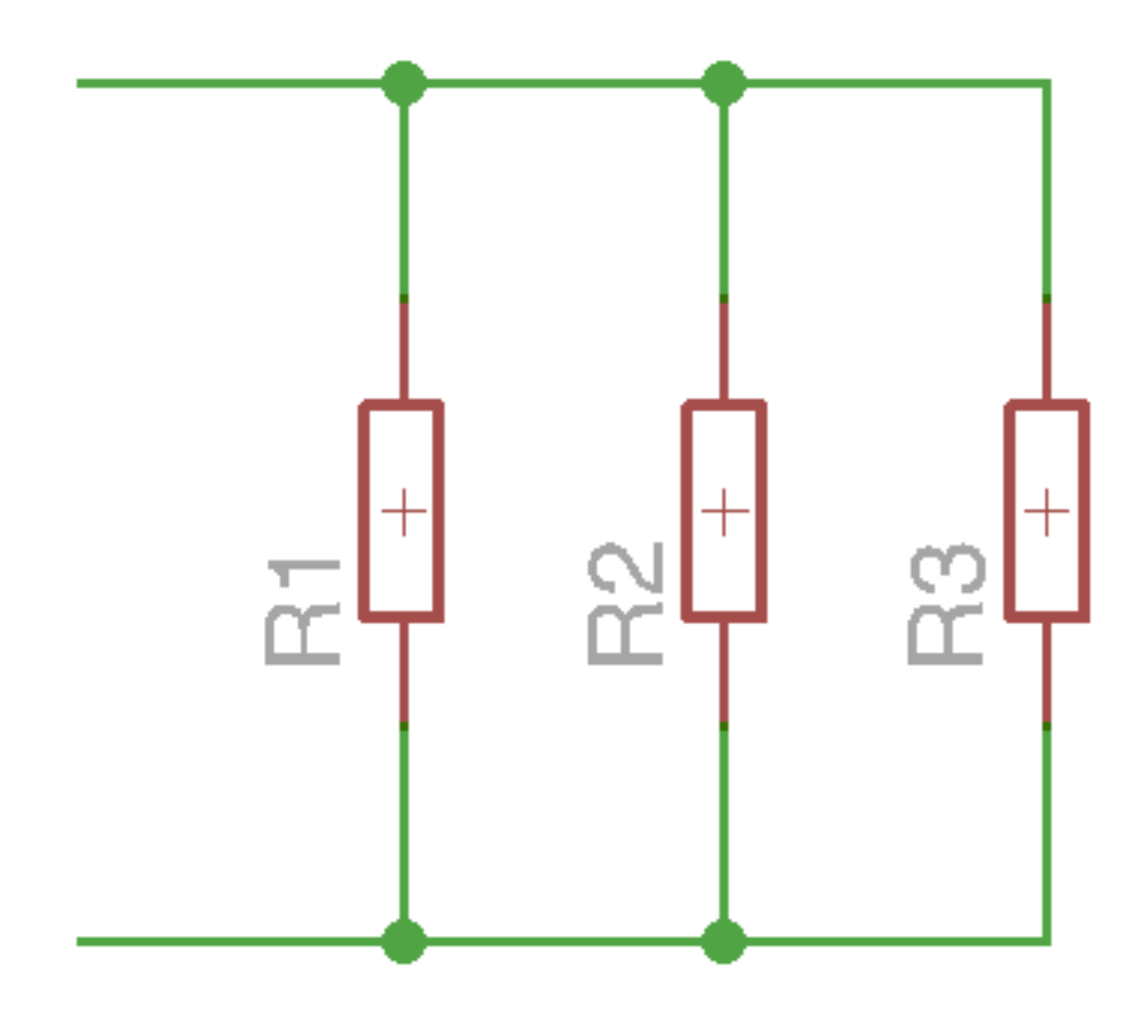

## Diviseur de tension

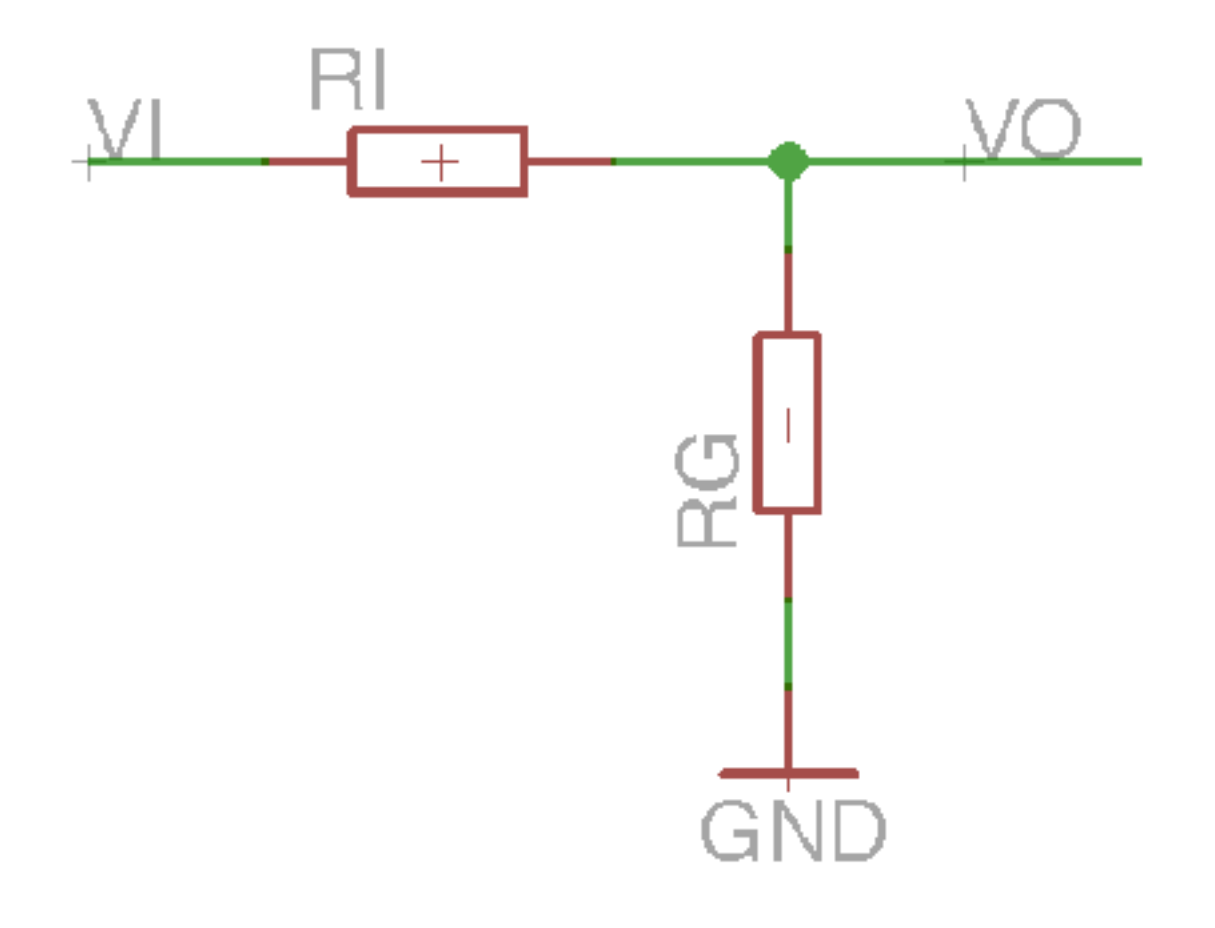

$$
V_o = V_i \frac{R_g}{R_g + R_i}
$$

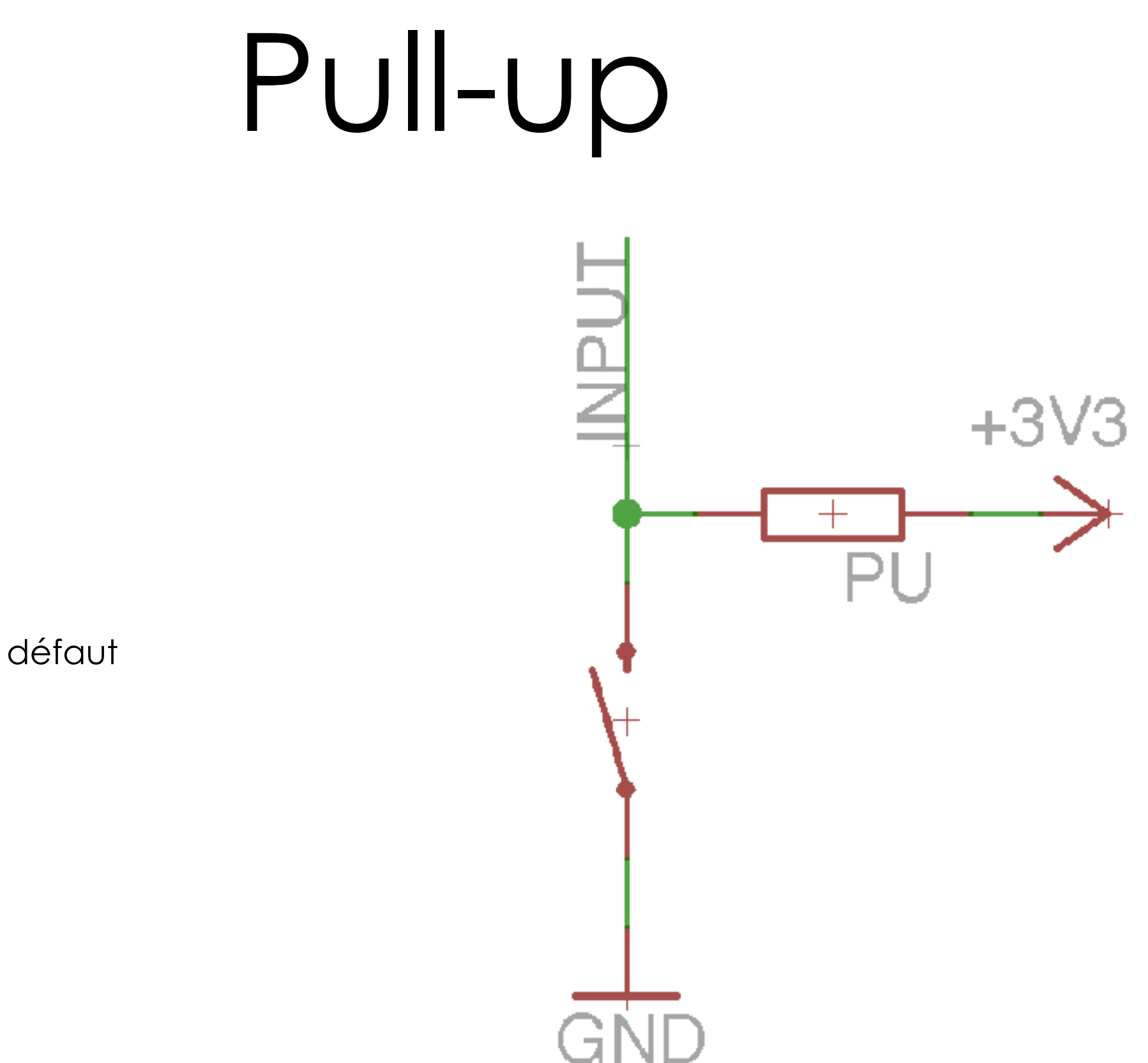

**INPUT = HIGH par défaut** 

#### Pull-down

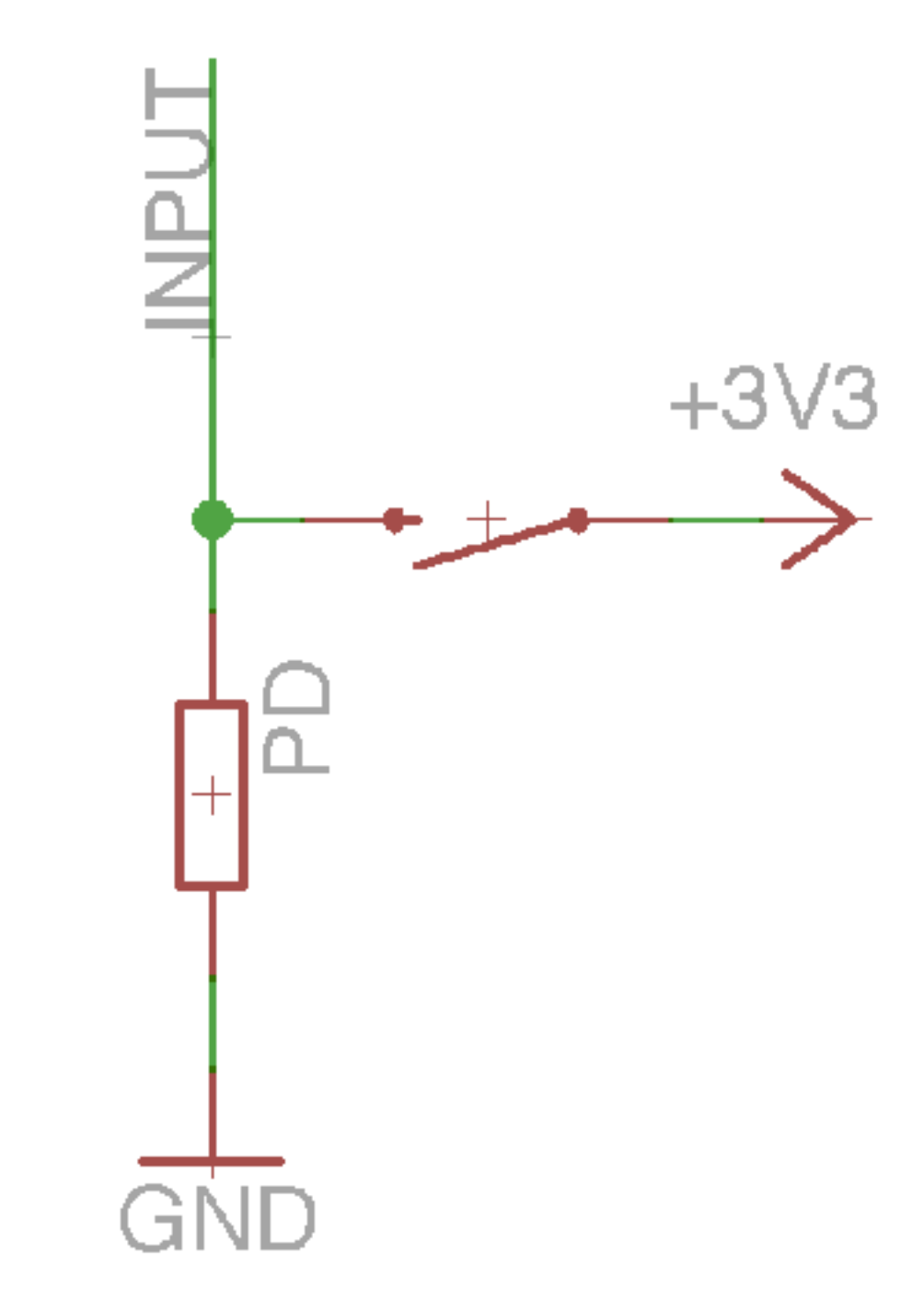

INPUT = LOW par défaut

## Potentiomètre

Résistance variable

Bouton pour ajuster la valeur

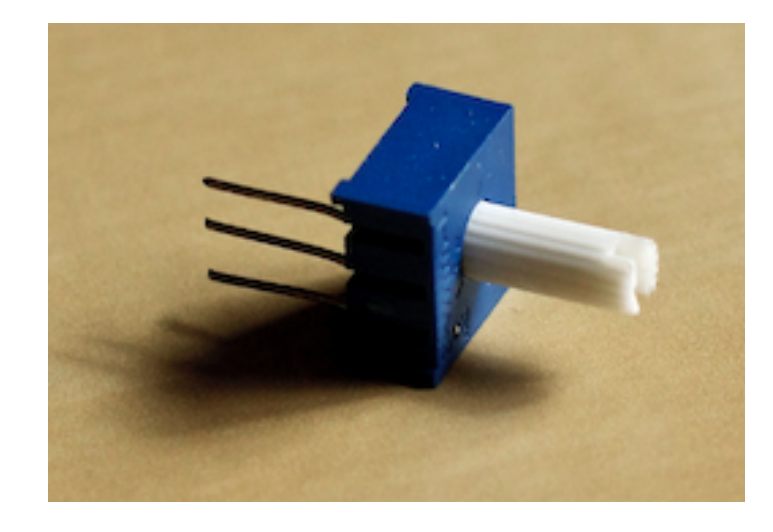

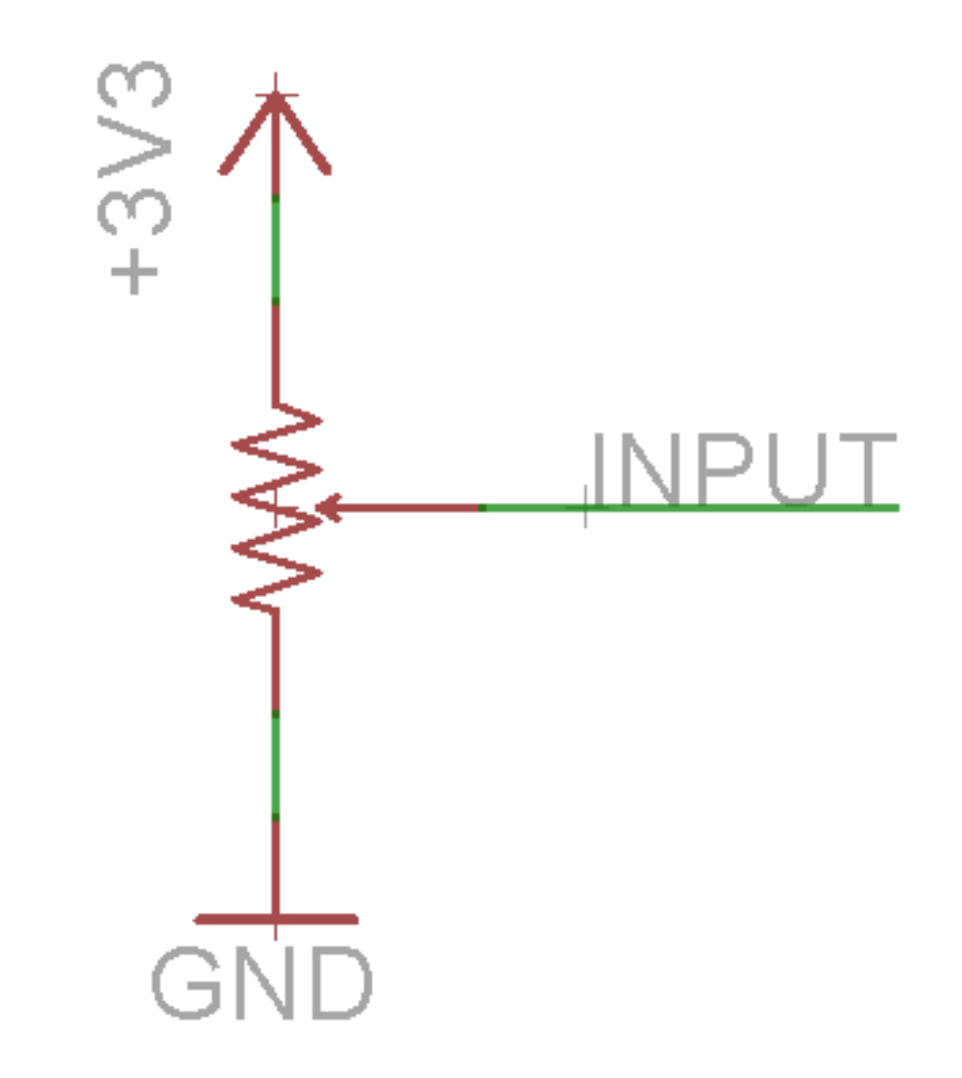

#### Codensateur

#### Condensateur

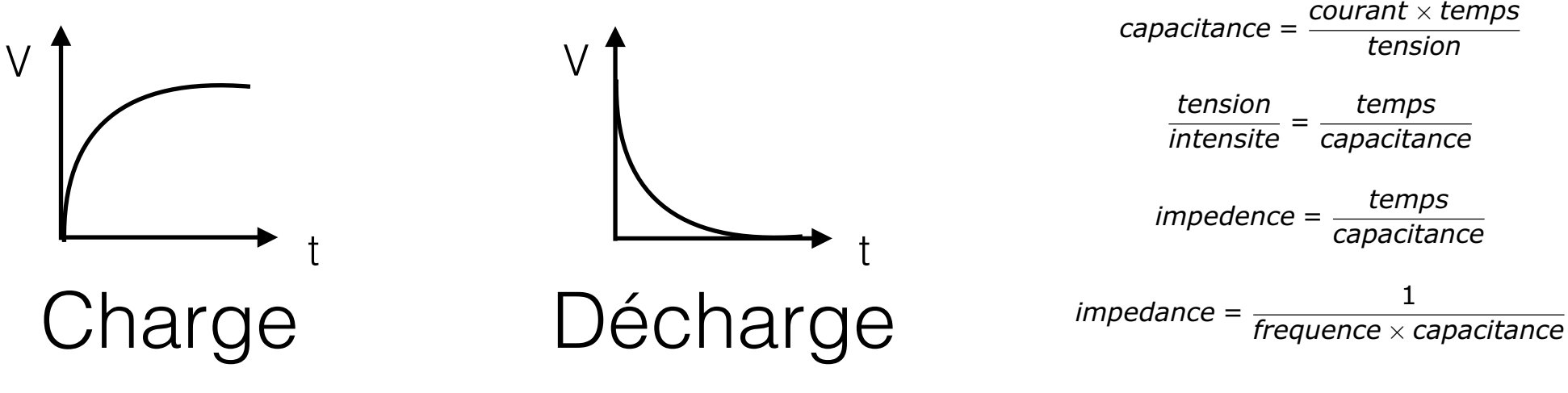

équations simplifiées

- Impédance dépend de la fréquence du signal
	- ✦ Haute fréquences (ex : changements brusques) : basse impédance
	- ✦ Basse fréquence (ex : signal constant) : haute impédance

#### Circuits série

 $I_1 = I_1 = I_2 = I_3$ 

 $U_1 = U_1 + U_2 + U_3$ 

$$
C=\frac{I\times t}{U}
$$

$$
1/C_1 = 1/C_1 + 1/C_2 + 1/C_3
$$

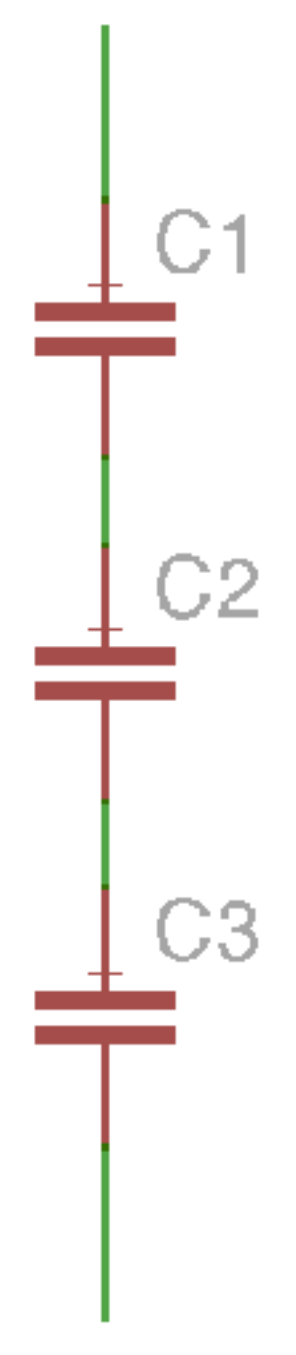

# Circuits parallèle

 $U_1 = U_1 = U_2 = U_3$ 

 $I_1 = I_1 + I_2 + I_3$ 

$$
C = \frac{I \times t}{U}
$$

 $C_1 = C_1 + C_2 + C_3$ 

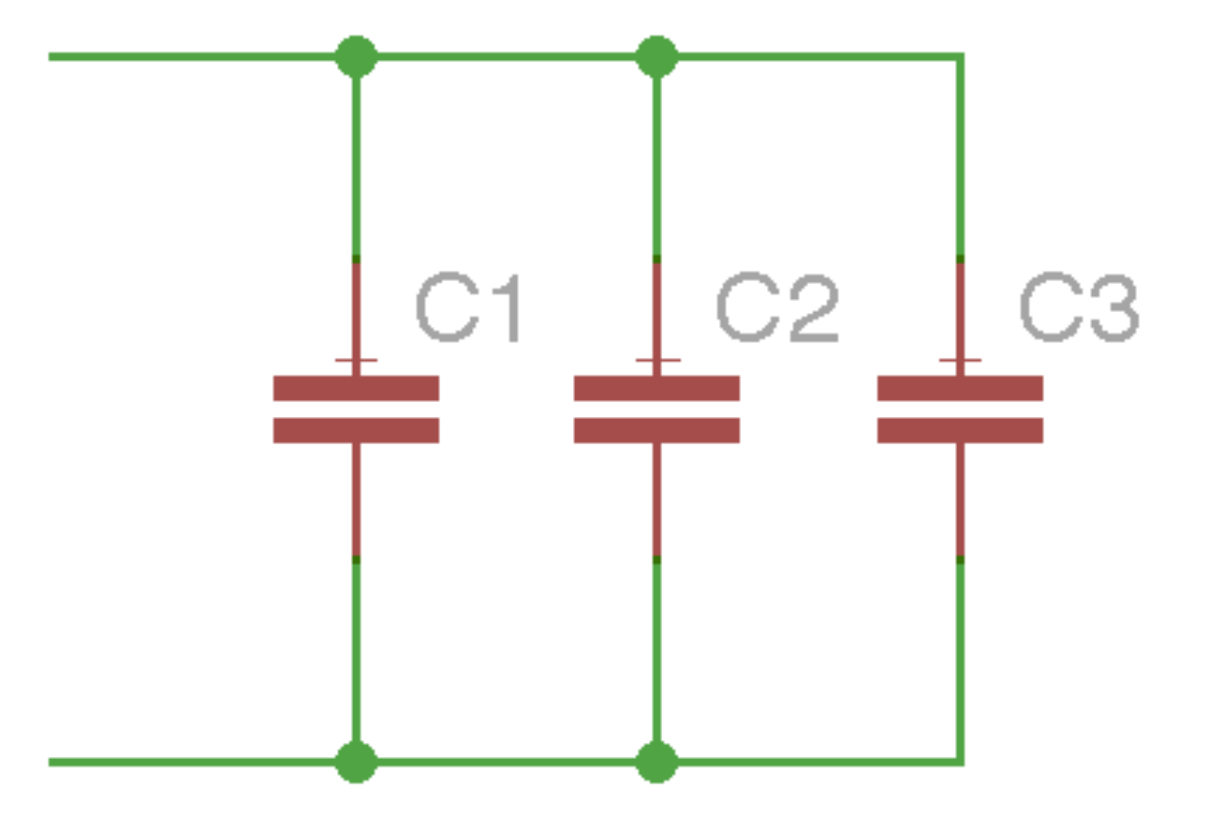

# Filtre passe bas (RC)

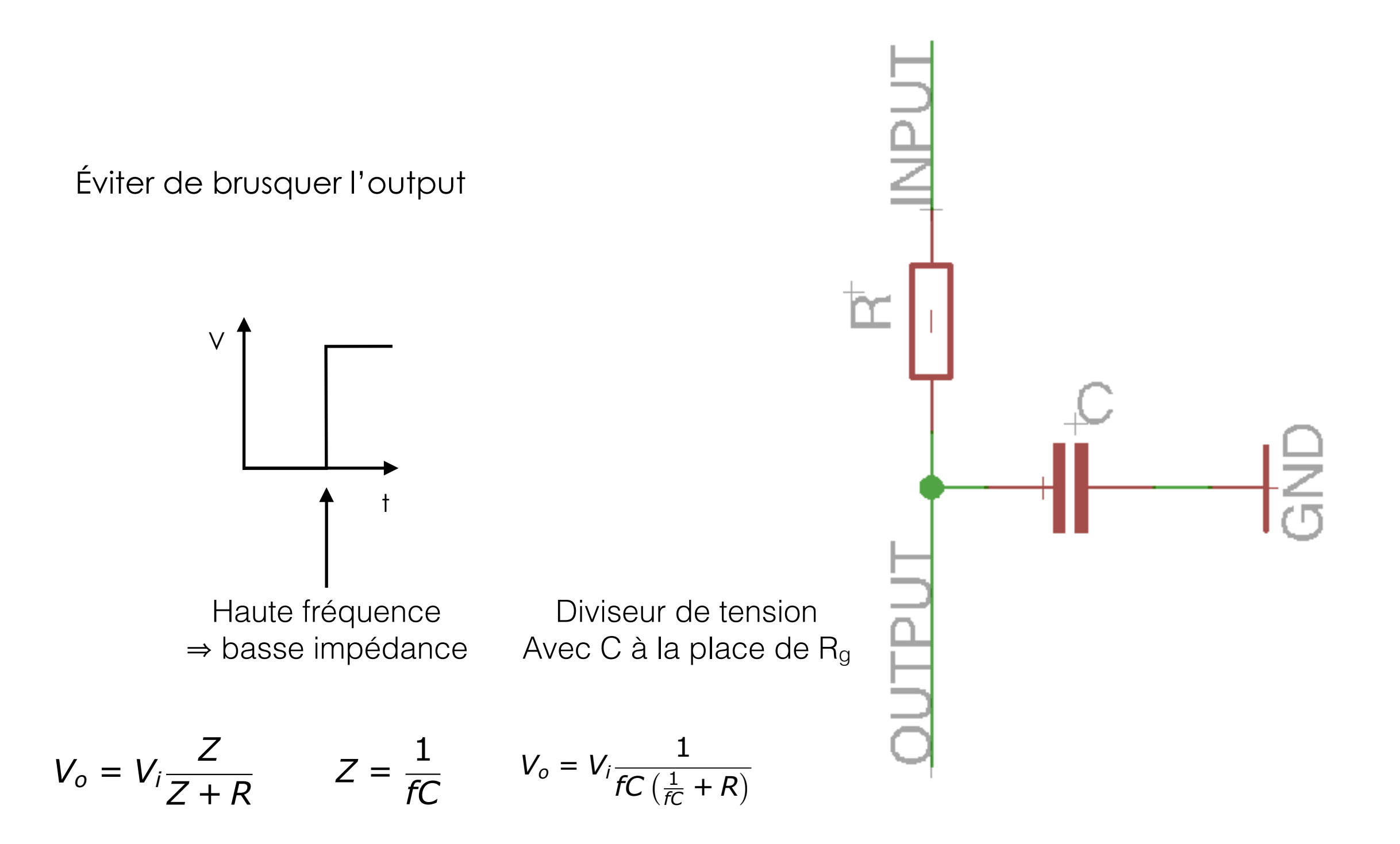

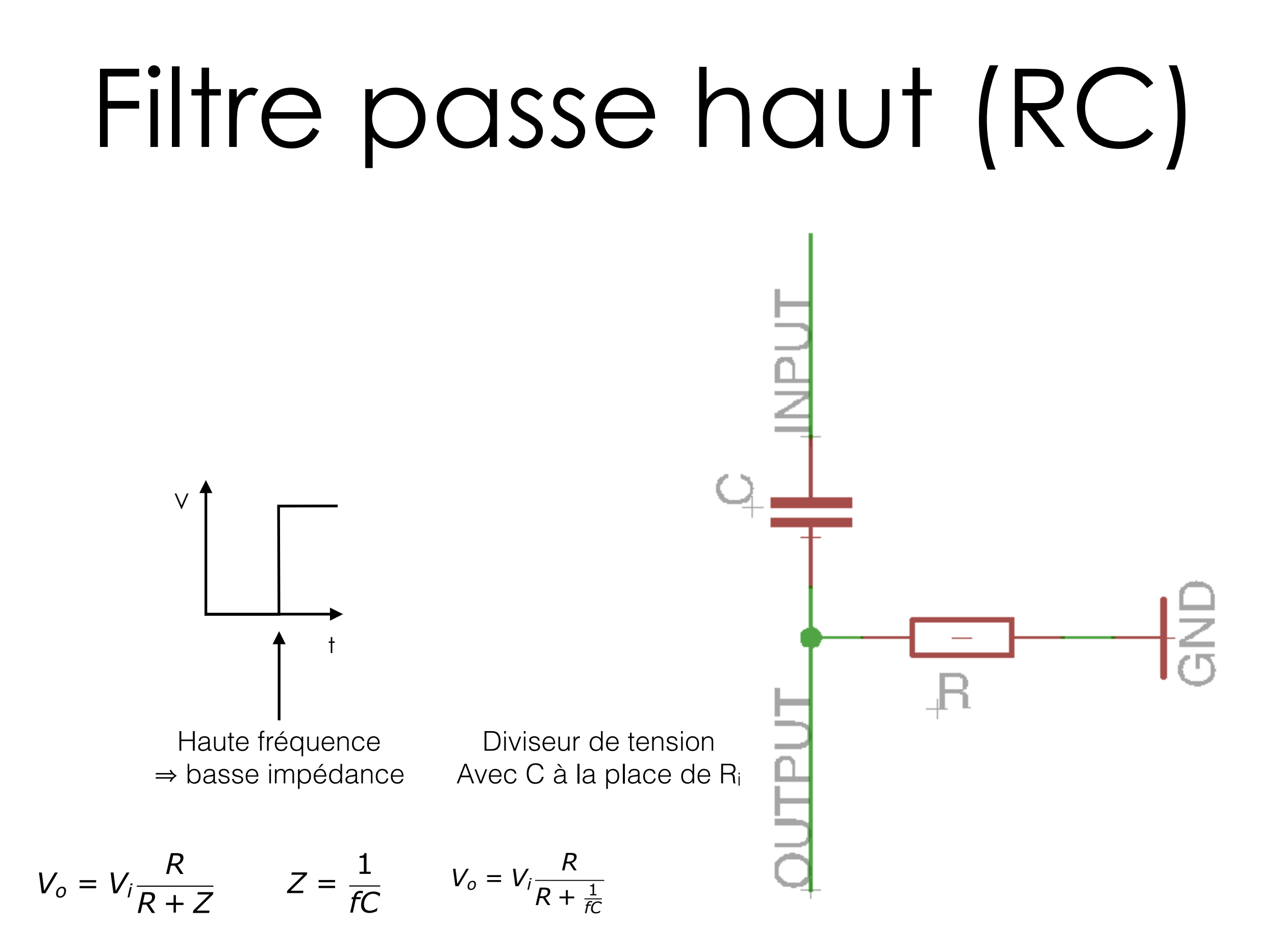
### Inducteur

### Inducteur

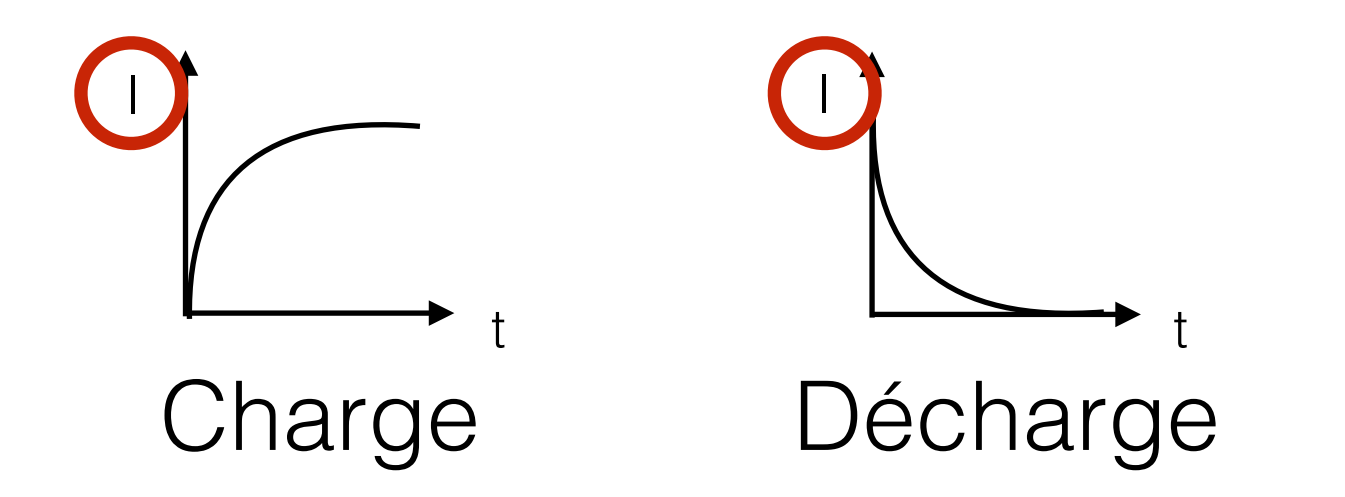

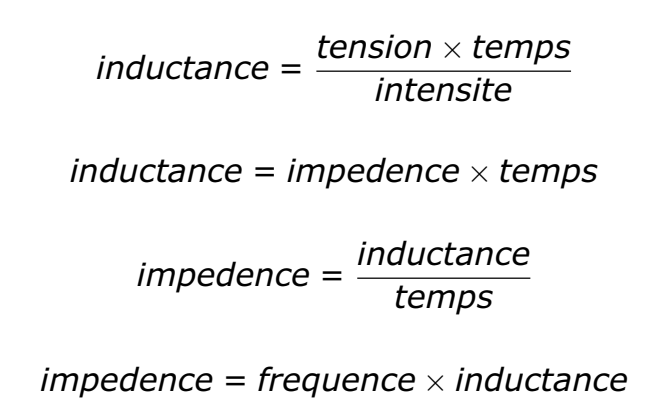

- Impédance dépend de la fréquence du signal
	- ✦ Haute fréquences (ex : changements brusques) : haute impédance
	- ✦ Basse fréquence (ex : signal constant) : basse impédance

### Circuits série

 $I_1 = I_1 = I_2 = I_3$ 

 $U_1 = U_1 + U_2 + U_3$ 

$$
L = \frac{U \times t}{I}
$$

 $L_1 = L_1 + L_2 + L_3$ 

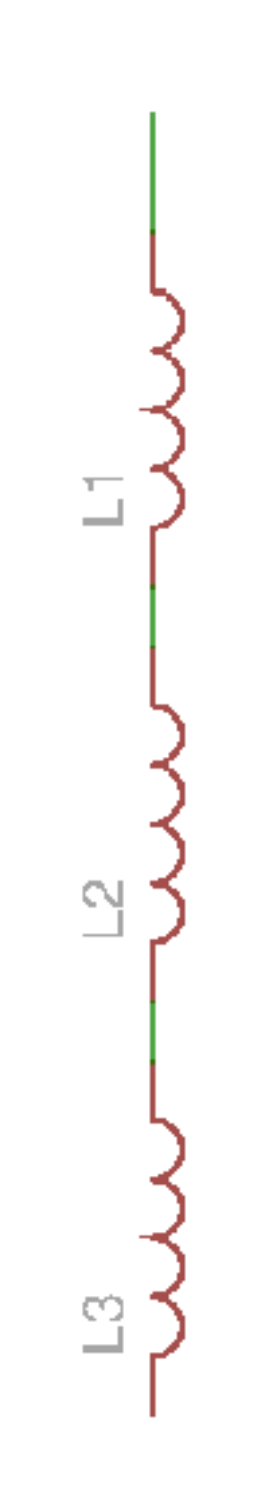

# Circuits parallèle

 $U_1 = U_1 = U_2 = U_3$ 

 $I_1 = I_1 + I_2 + I_3$ 

$$
L = \frac{U \times t}{I}
$$

 $1/L_1 = 1/L_1 + 1/L_2 + 1/L_3$ 

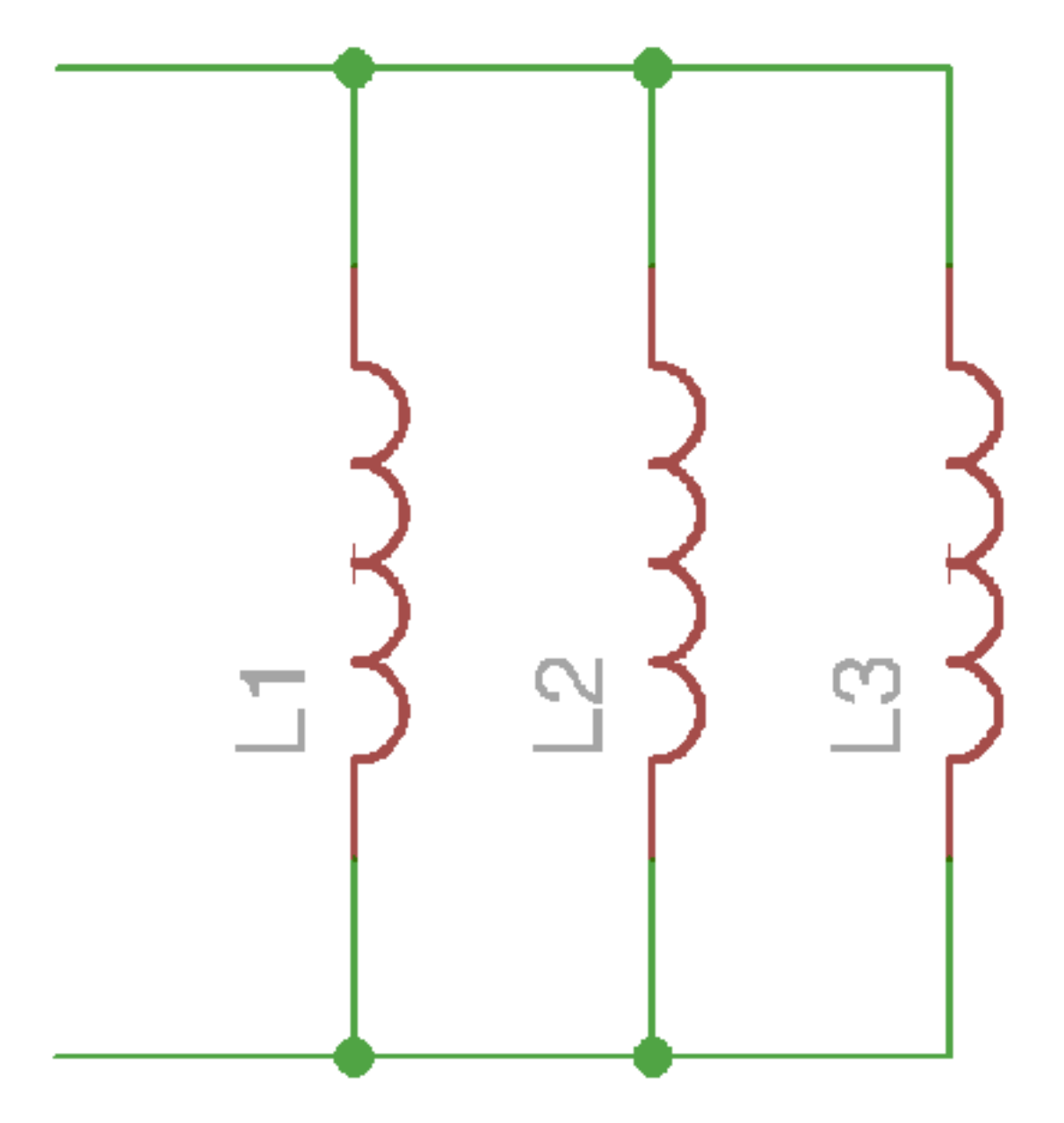

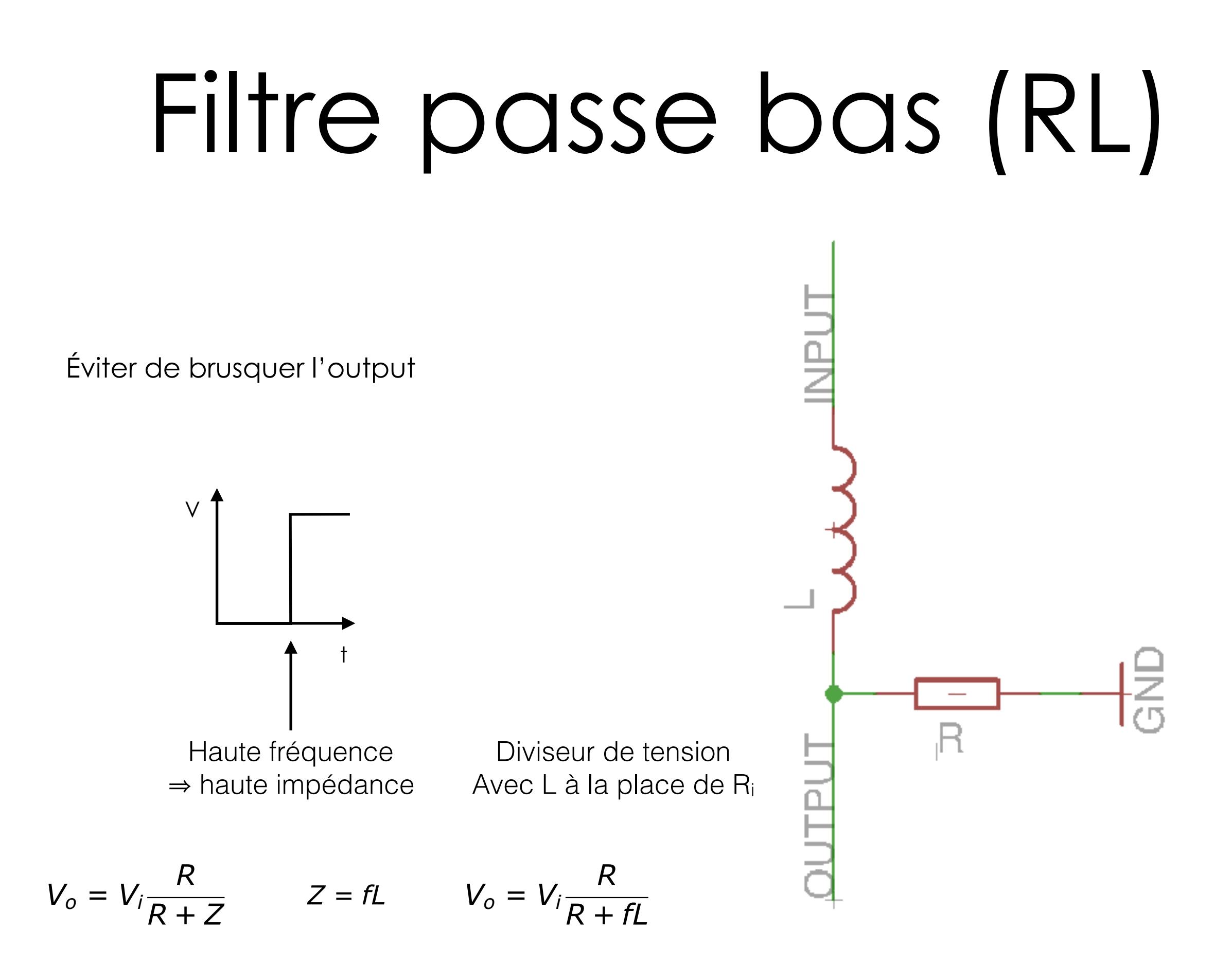

# Filtre passe haut (RL)

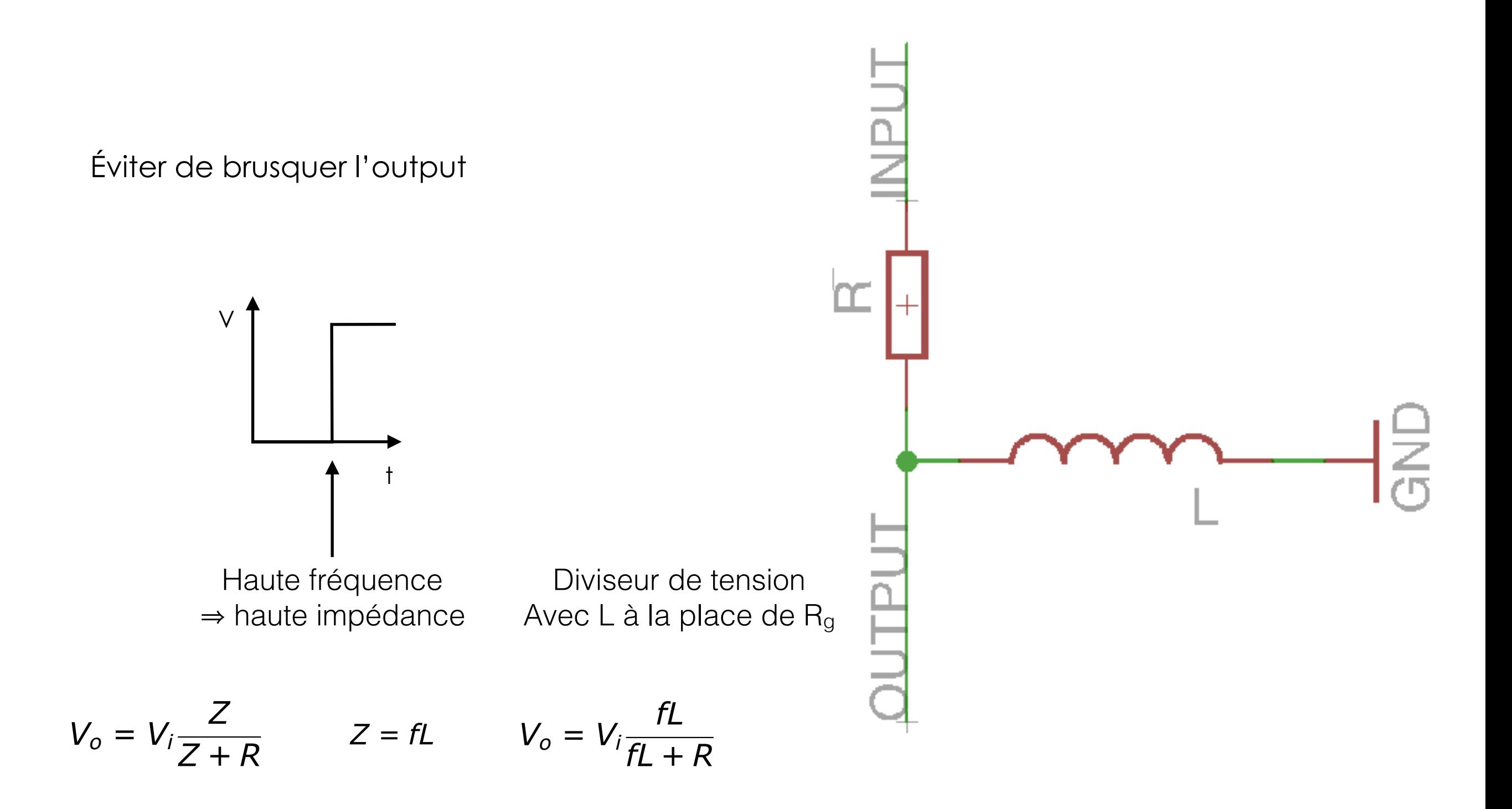

### Semi-conducteurs

### Semi-conducteurs

- ✦ À mi-chemin entre conducteur et isolant
- ✦ Quantité d'électrons modifiés par **dopage**
- ✦ Type N : excès d'électrons
- ✦ Type P : défaut d'électrons

### Diode

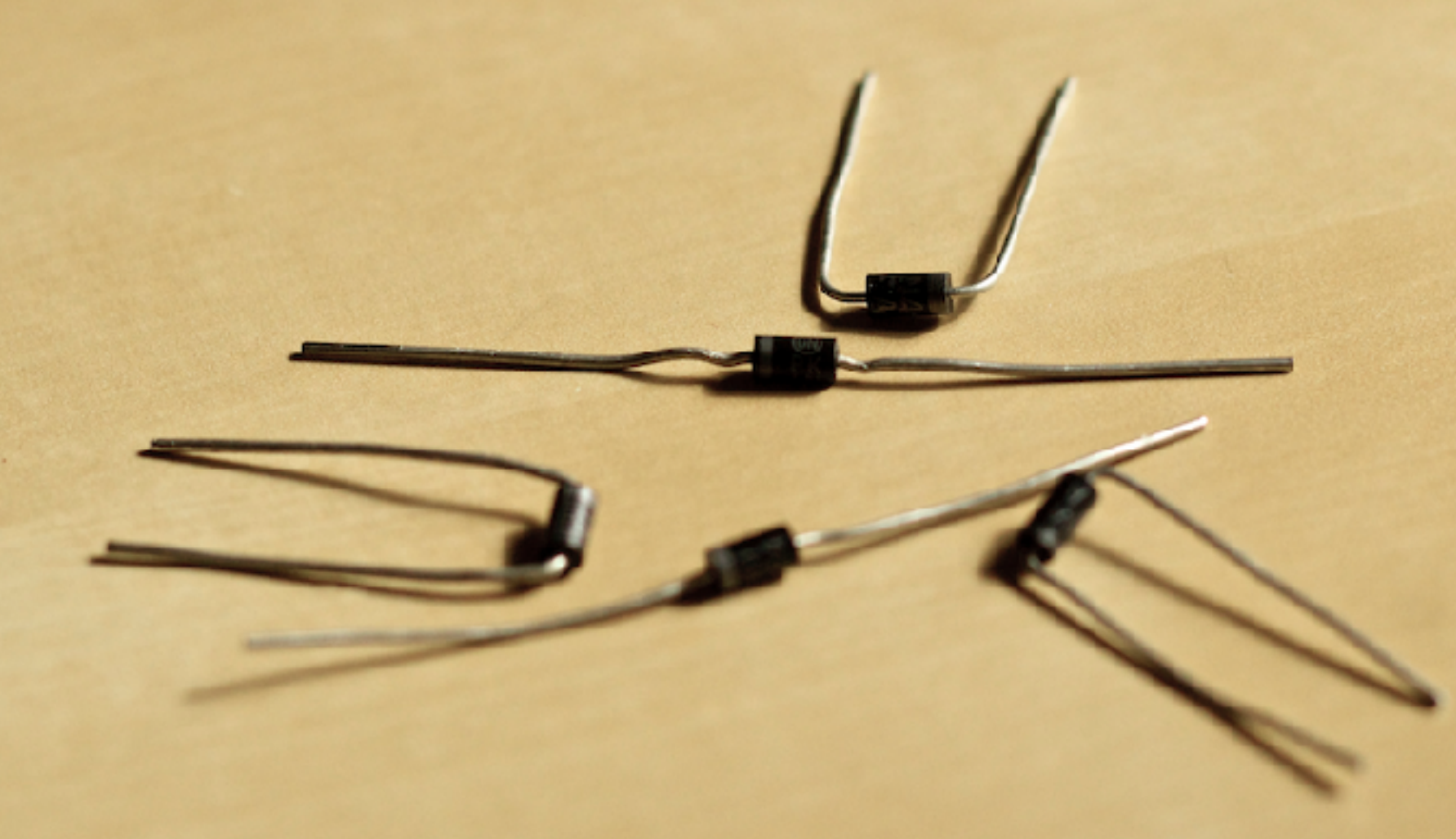

### Diode

- ✦ Assemblage de deux semi-conducteurs
- ✦ Cathode : jonction N (excès d'électrons)
- ✦ Anode : jonction P (défaut d'électrons)
- Sens passant (P+/N-)
- ✦ Sens bloquant (N+/P-)
- $\triangleleft$  Tension seuil V<sub>F</sub> (Forward voltage)
- ← Tension au bornes VR quand bloquée (Reverse voltage)

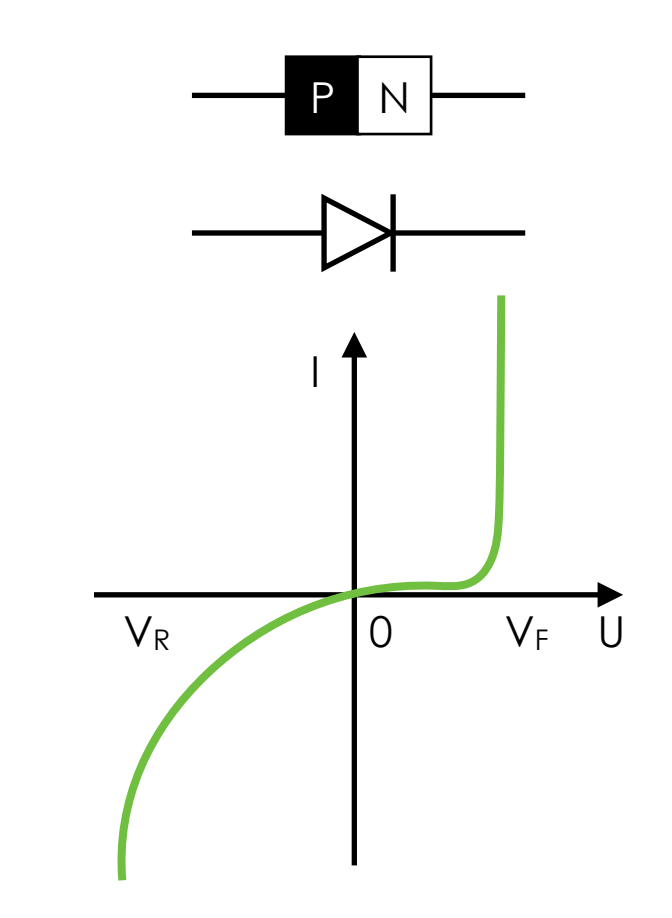

# Diode de flyback

Éviter le courant induit lors des changements brusques

Utile sur des moteurs, vibreurs, etc.

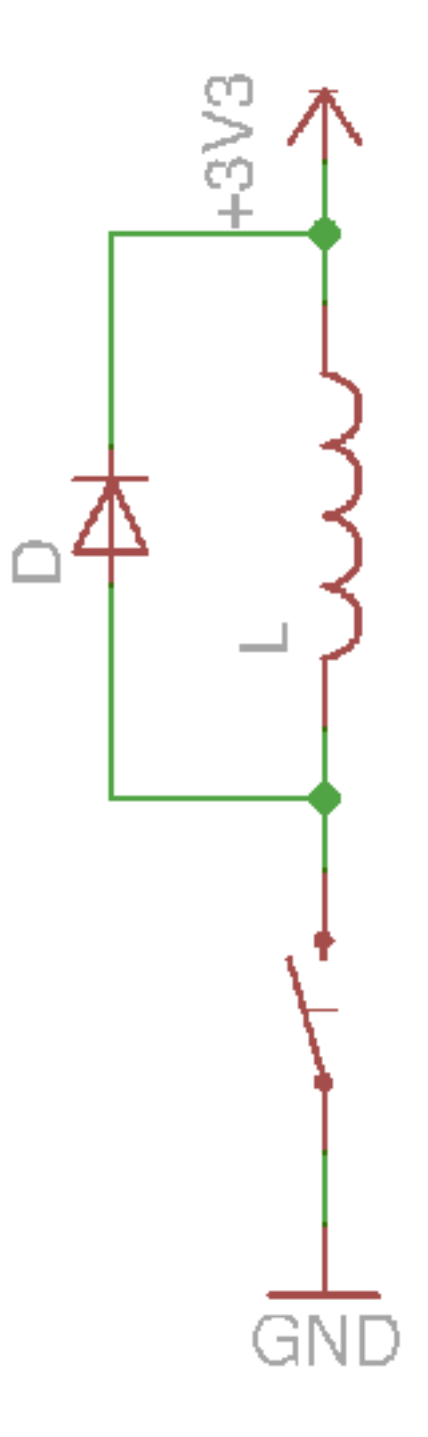

## Pont de diodes

Transformer AC en DC

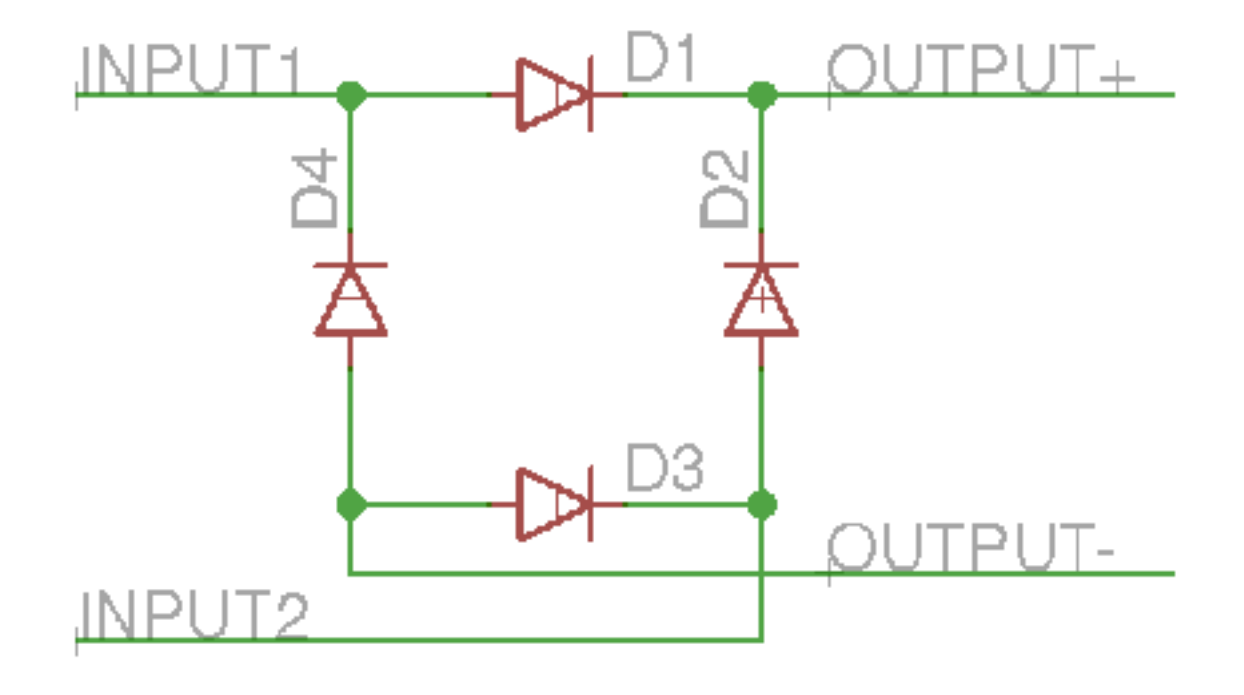

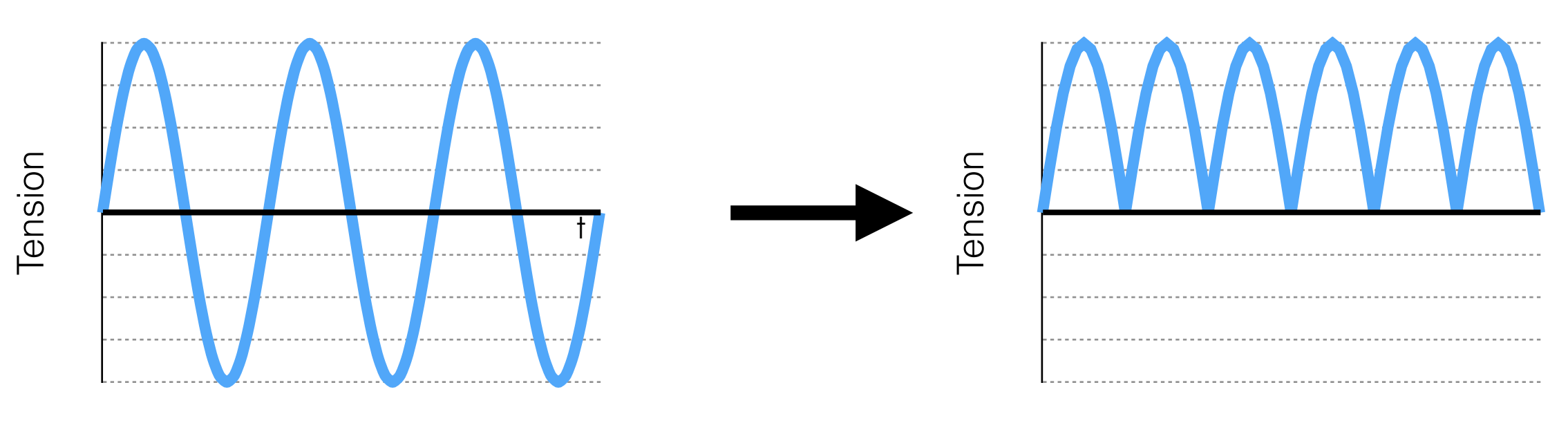

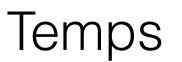

Temps

## Pont de diodes

Transformer AC en DC

 $I_1 + \Rightarrow D_1 \Rightarrow O_+$   $I_2 - \Rightarrow D_3 \Rightarrow O_-$ 

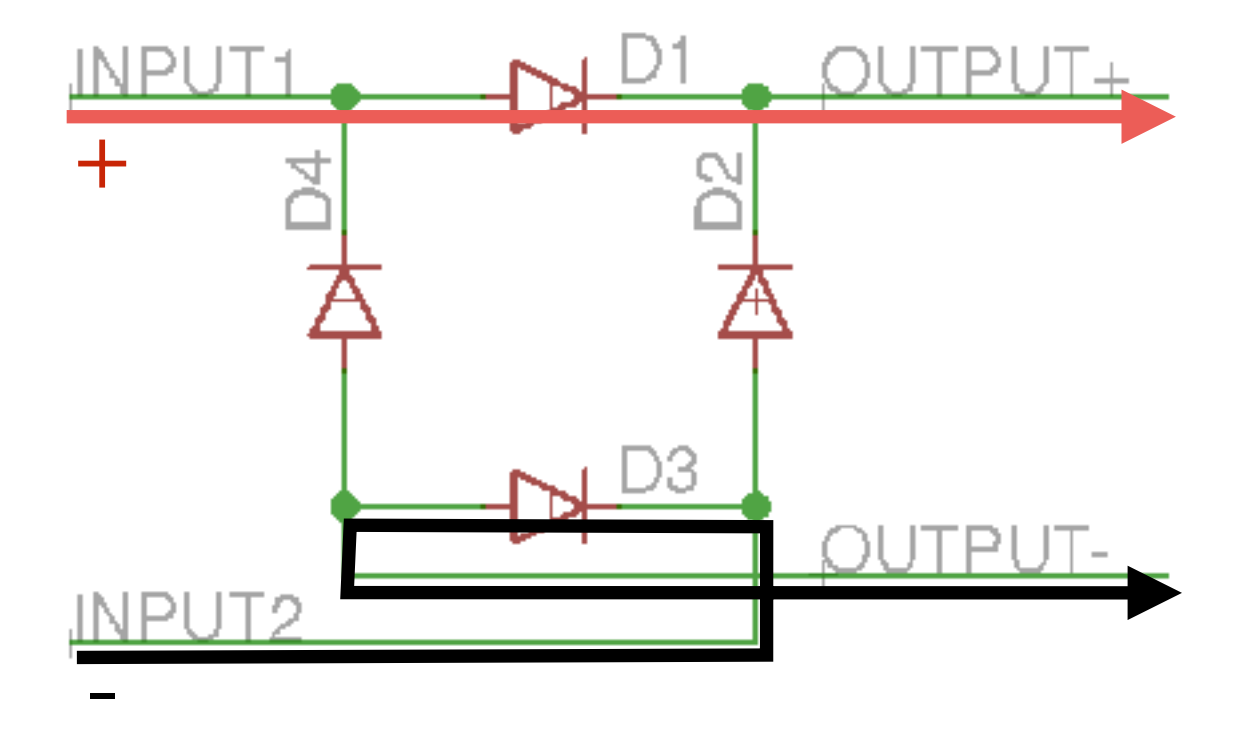

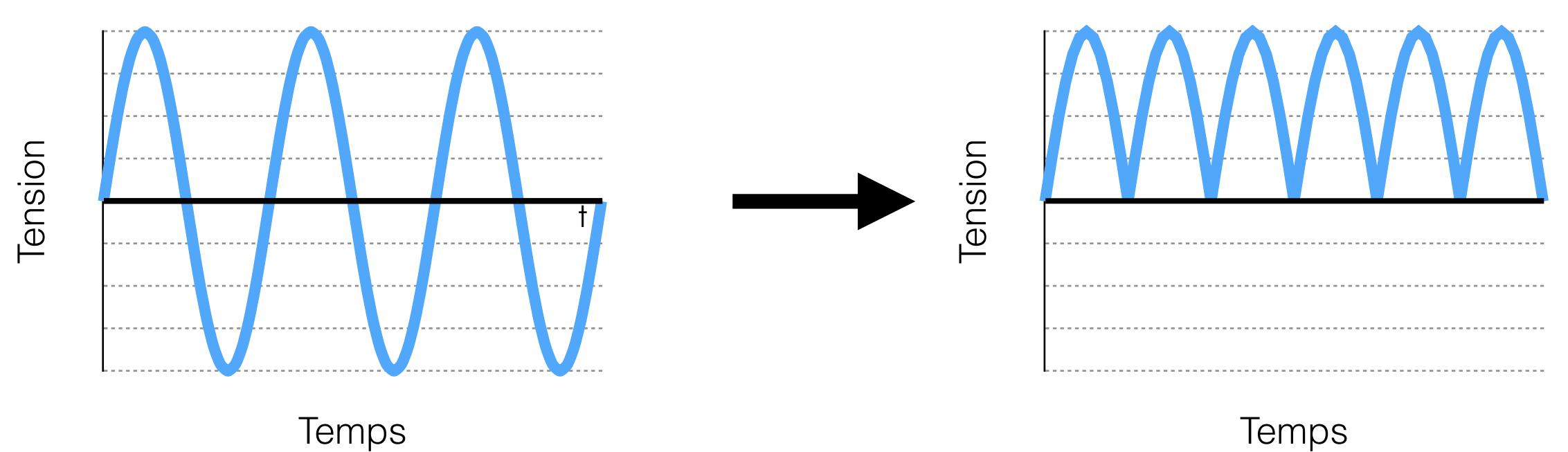

## Pont de diodes

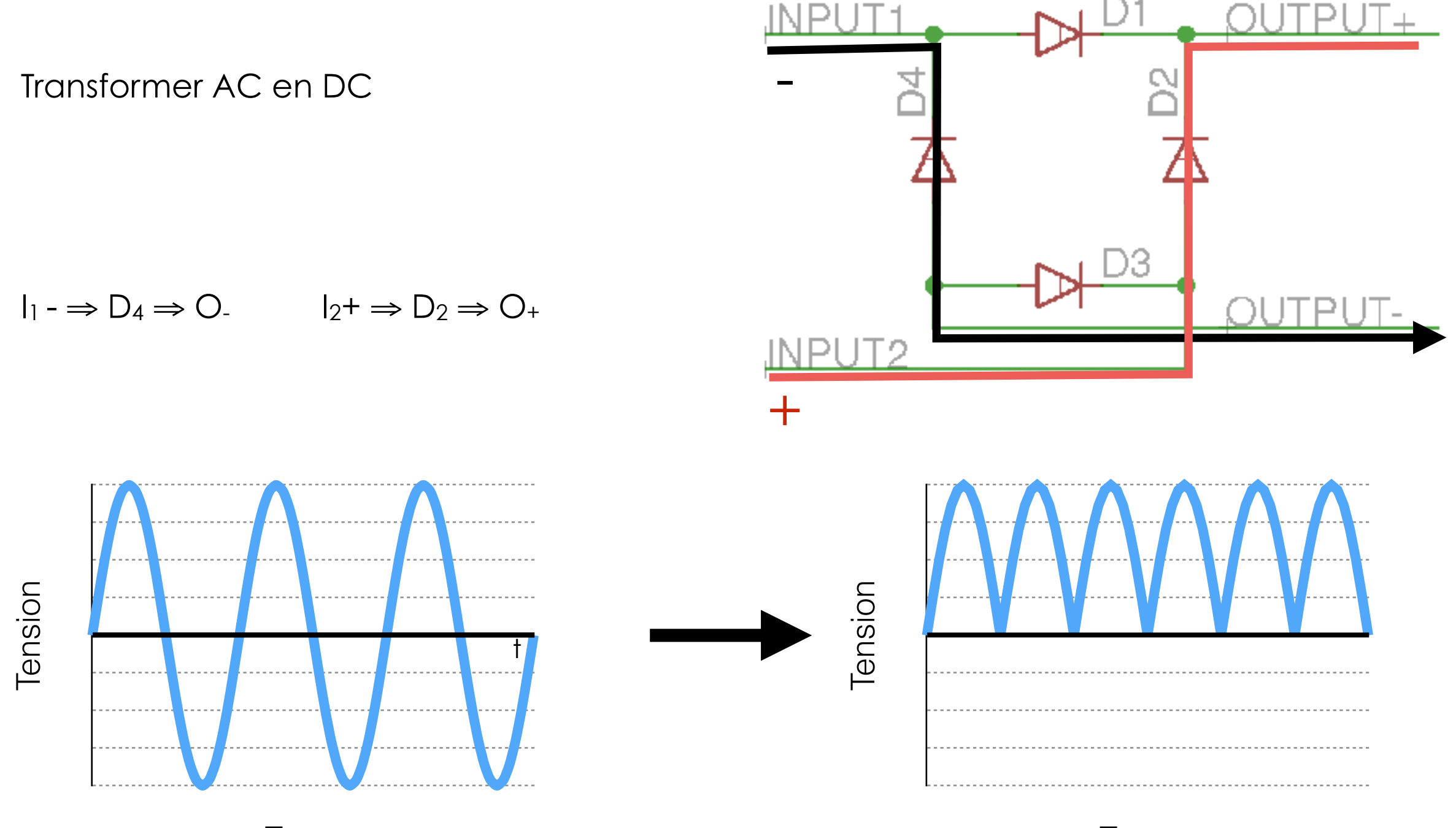

Temps

Temps

### 1N4001 thru 1N4007

e3

**RoHS** COMPLIANT

Vishay General Semiconductor

### **General Purpose Plastic Rectifier**

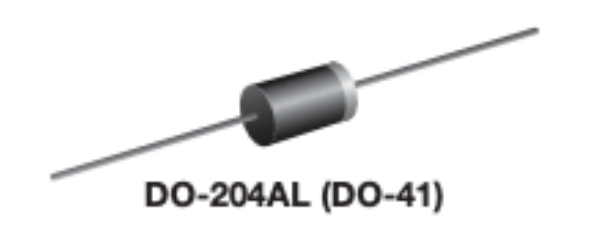

**VISHAY** 

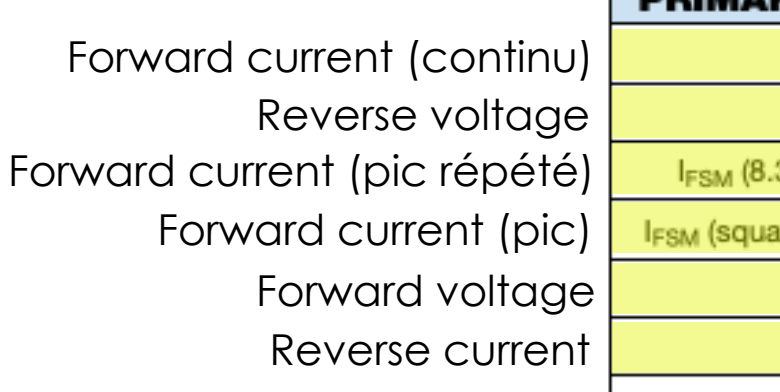

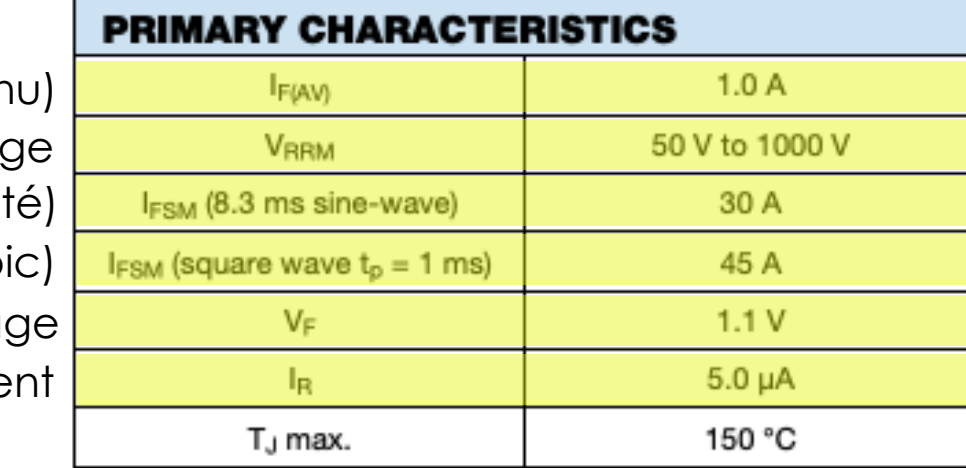

### **FEATURES**

- Low forward voltage drop
- Low leakage current
- High forward surge capability
- Solder dip 275 °C max. 10 s, per JESD 22-B106

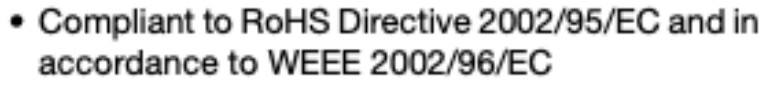

### **TYPICAL APPLICATIONS**

For use in general purpose rectification of power supplies, inverters, converters and freewheeling diodes application.

### **Note**

• These devices are not AEC-Q101 qualified.

### **MECHANICAL DATA**

Case: DO-204AL, molded epoxy body Molding compound meets UL 94 V-0 flammability rating Base P/N-E3 - RoHS compliant, commercial grade

Terminals: Matte tin plated leads, solderable per J-STD-002 and JESD 22-B102 E3 suffix meets JESD 201 class 1A whisker test

Polarity: Color band denotes cathode end

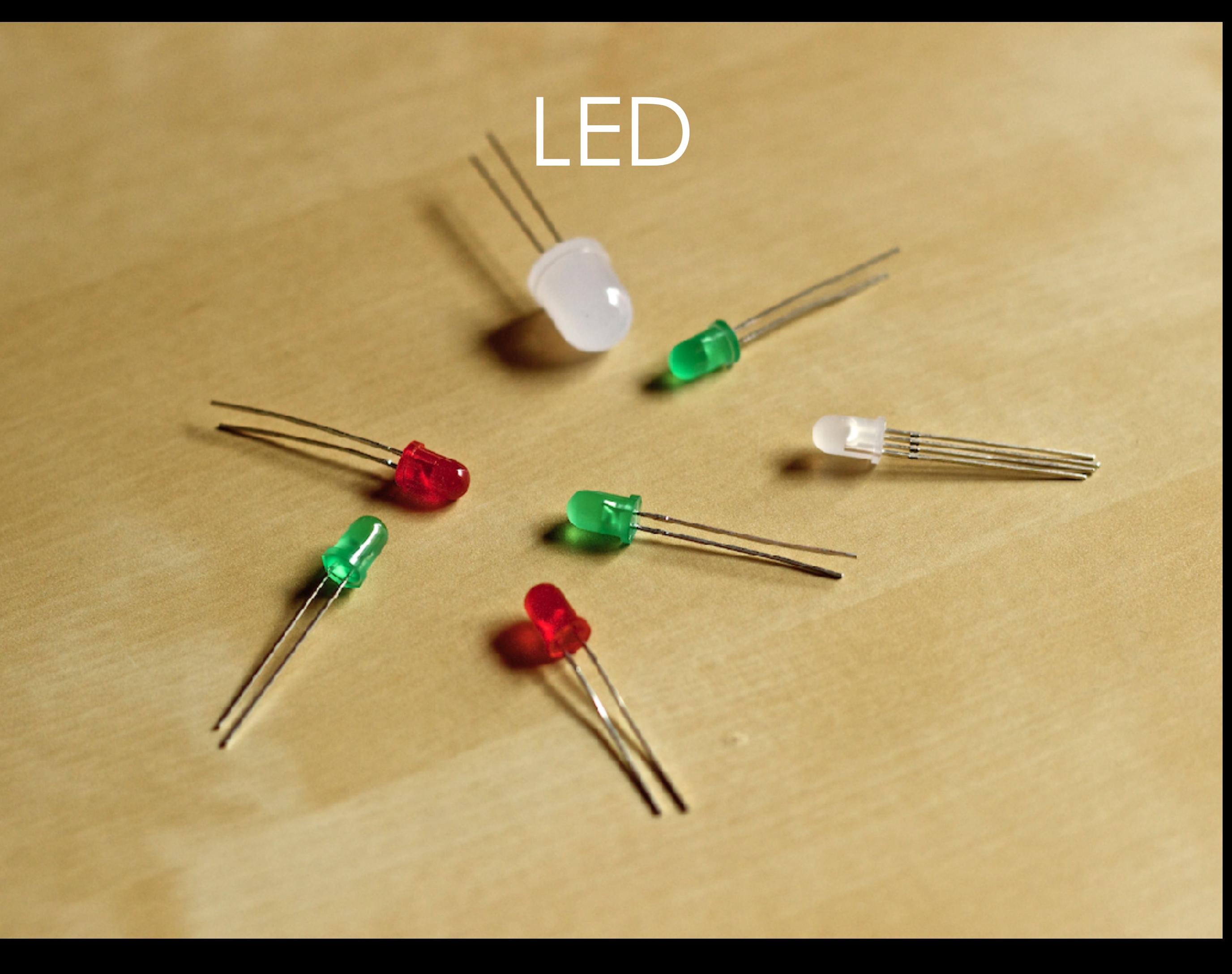

### LED

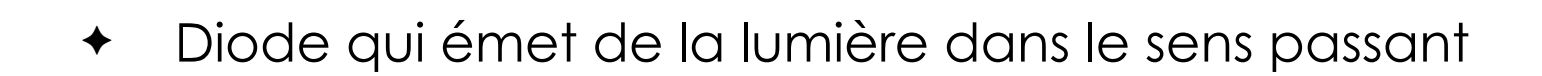

- ✦ Nombreuses couleurs disponibles
- ✦ Infra-rouge/Ultra-violet
- ✦ RGB

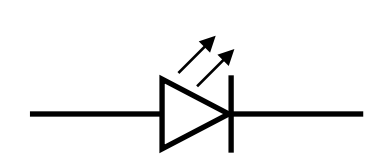

P N

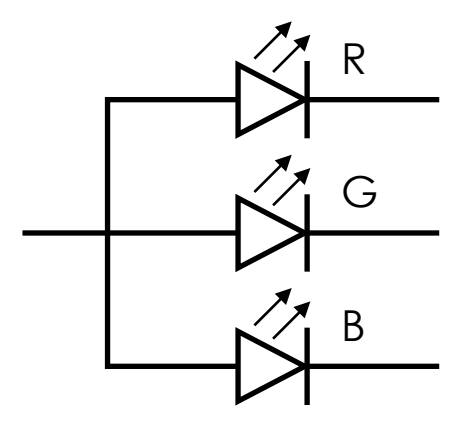

### LED

$$
V_i = V_{LED} + V_R
$$
  
\n
$$
V_i = V_{LED} + i_R \times R
$$
  
\n
$$
V_i = V_{LED} + i_{LED} \times R
$$
  
\n
$$
R = \frac{V_i - V_{LED}}{i_{LED}}
$$

### Absolute Maximum Ratings at  $T_A = 25^{\circ}C$

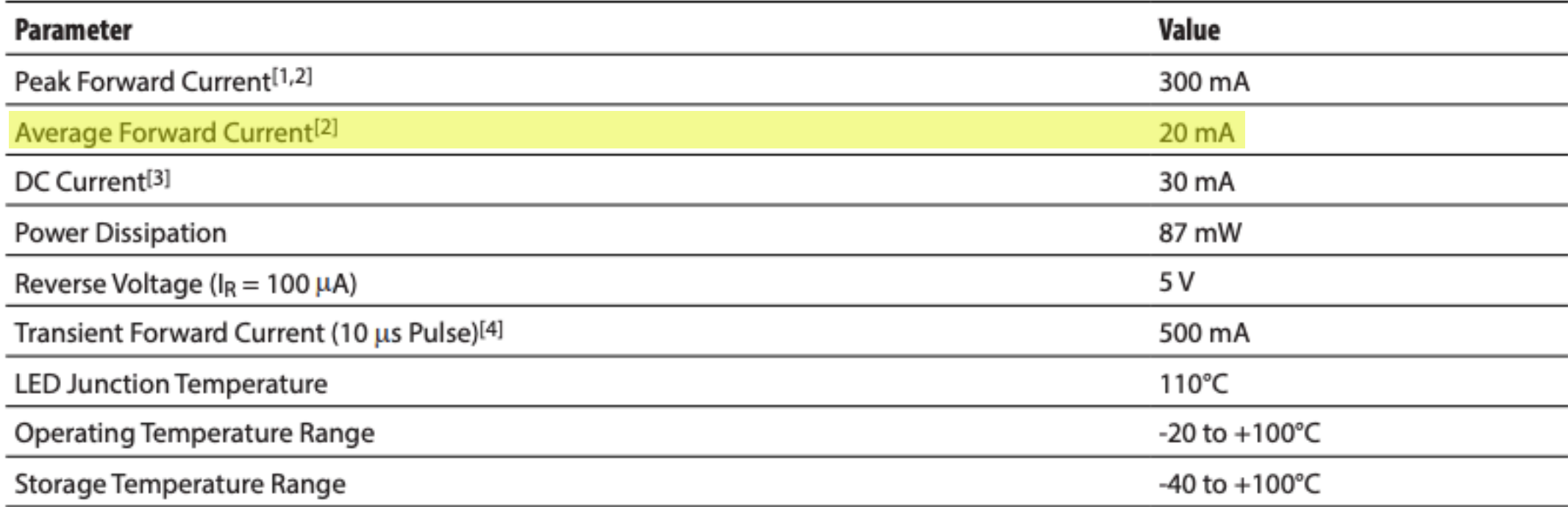

### Electrical/Optical Characteristics at  $T_A = 25^{\circ}C$

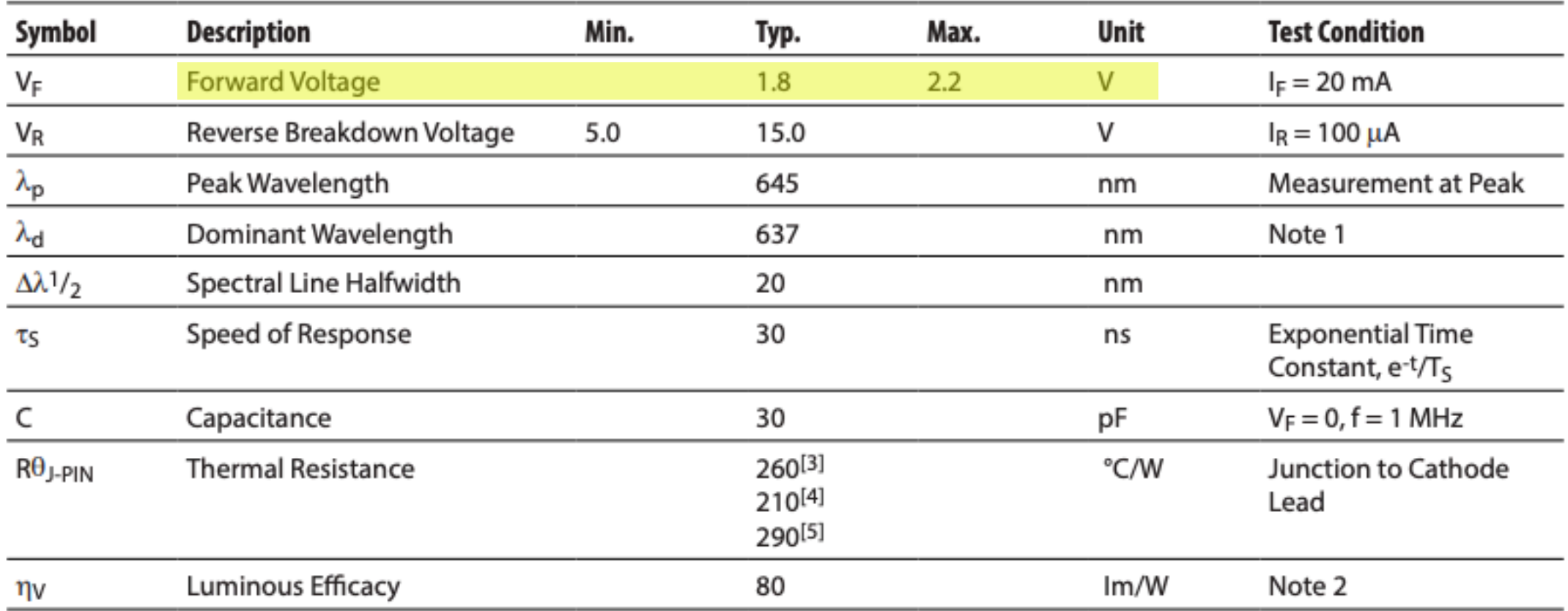

# Transistor

### Transistor

- Assemblage de trois semi-conducteurs
- ✦ Activation : **courant** à la base
- ✦ **NPN** : base N, collecteur et émetteur P
	- ✦ Activé quand la base est plus positive que l'émetteur
- ✦ **PNP** : base P, collecteur et émetteur N
	- ✦ Activé quand la base est plus négative que l'émetteur

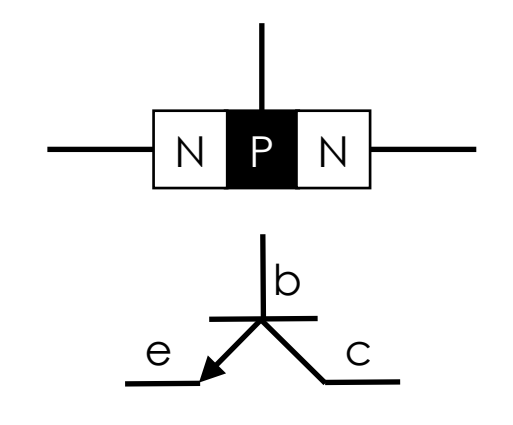

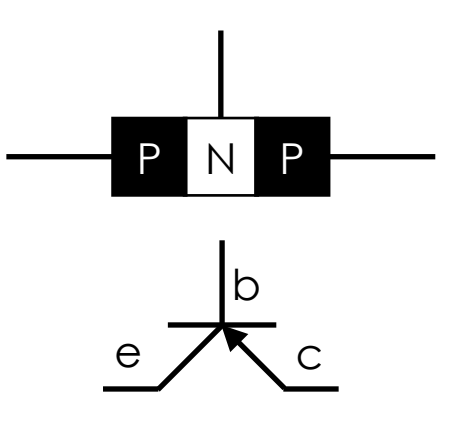

### FET

- ✦ Transistor à effet de champ
- ✦ Activation : **tension** à la base
	- + Pas besoin de courant pour activer la porte
	- Plus fragiles que les transistors
- ✦ Type N / Type P
	- ✦ Base ⇒ grille
	- ✦ Collecteur ⇒ source
	- ✦ Émetteur ⇒ drain

## Applications

- Interrupteur programmable  $\bigstar$ 
	- Transistor en mode saturé  $\bigstar$
	- Contrôler un circuit de puissance avec un circuit logique  $\bigstar$
- Amplificateur linéaire ✦
	- $\bullet$   $i_c = i_b \times h_{FE}$
	- +  $R_b \approx V_i / (3 \times I_b)$

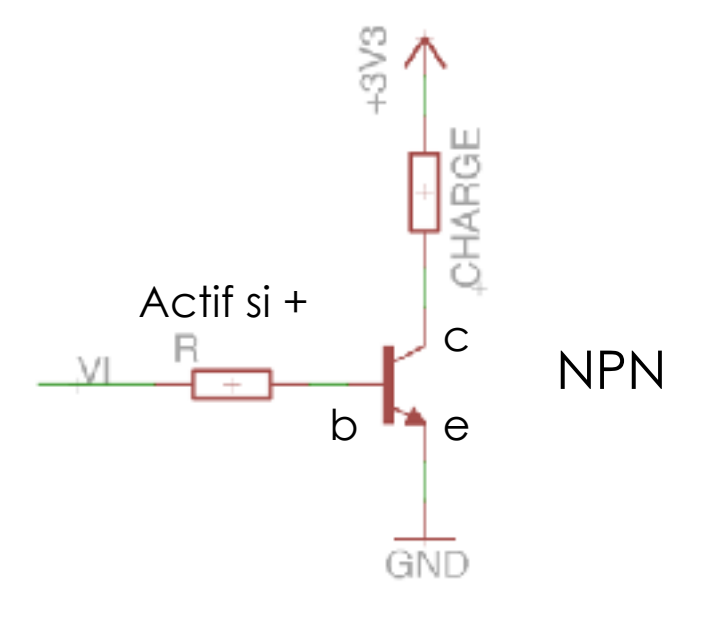

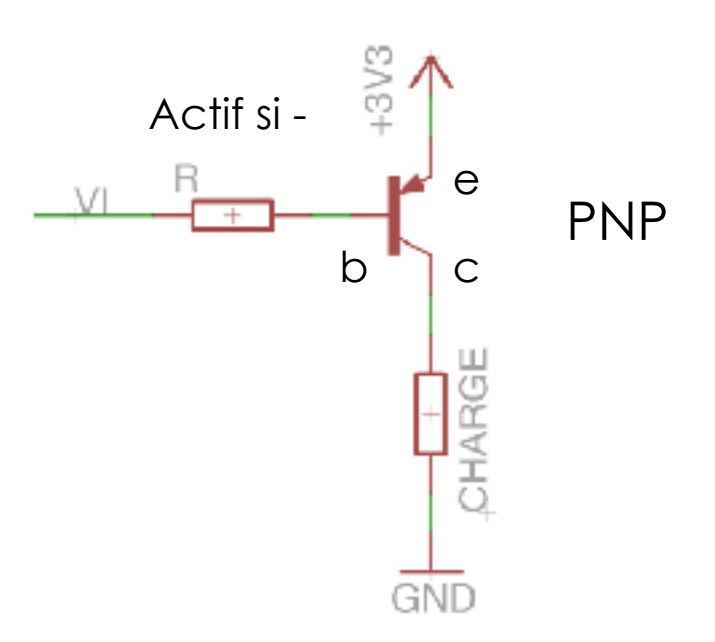

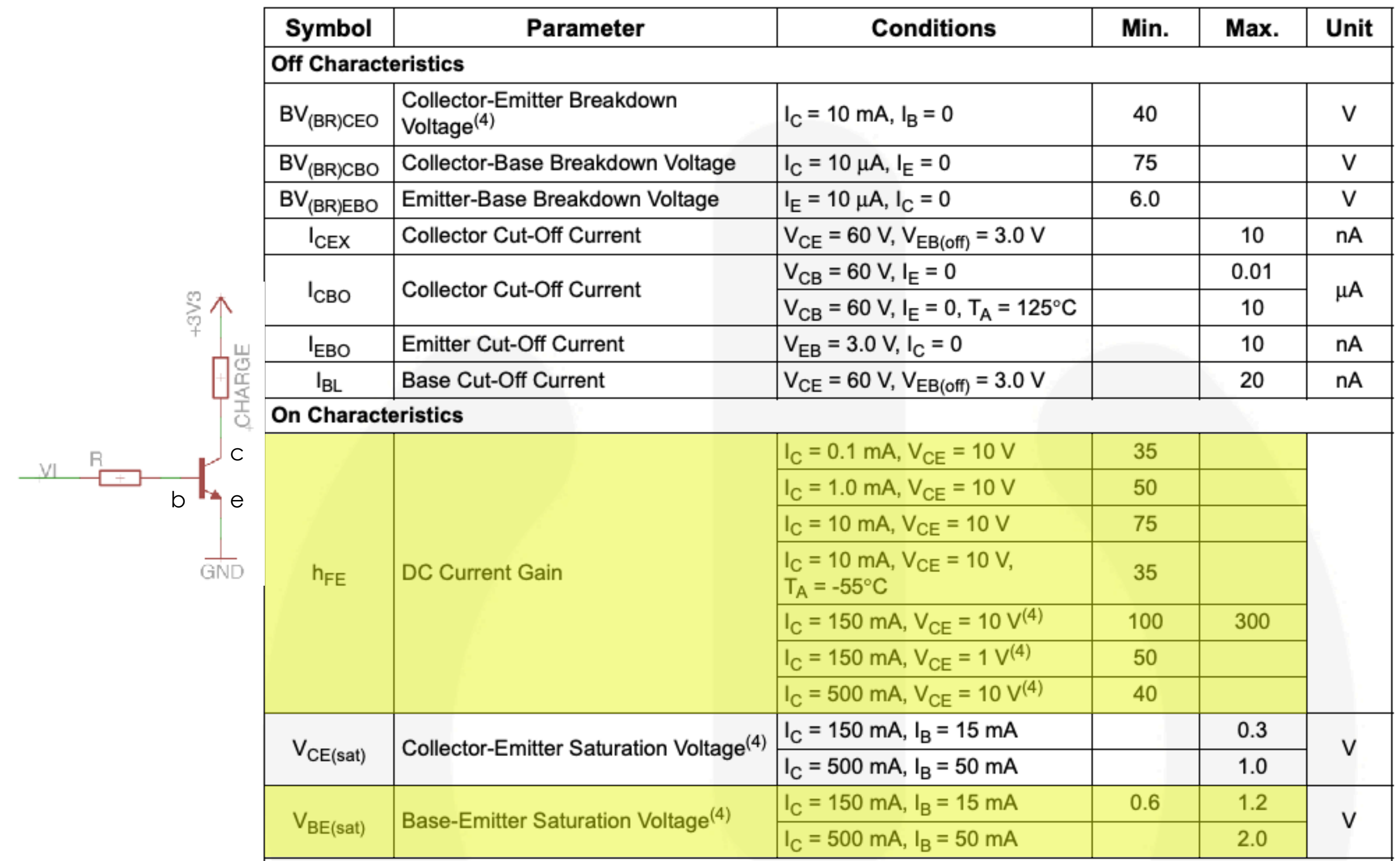

# Portes logiques

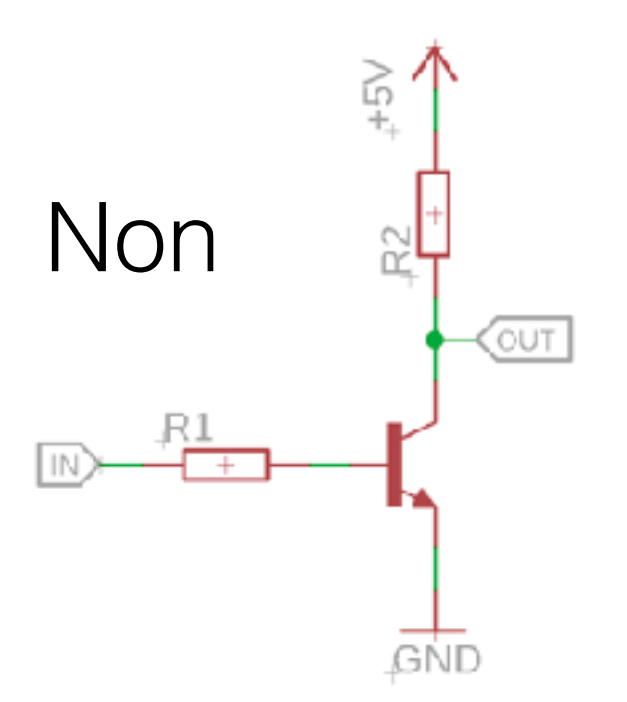

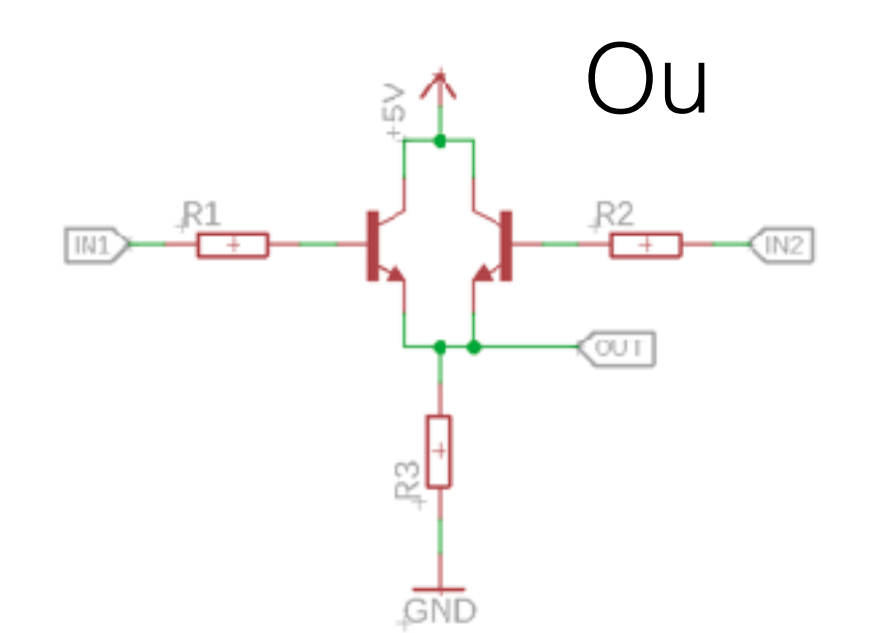

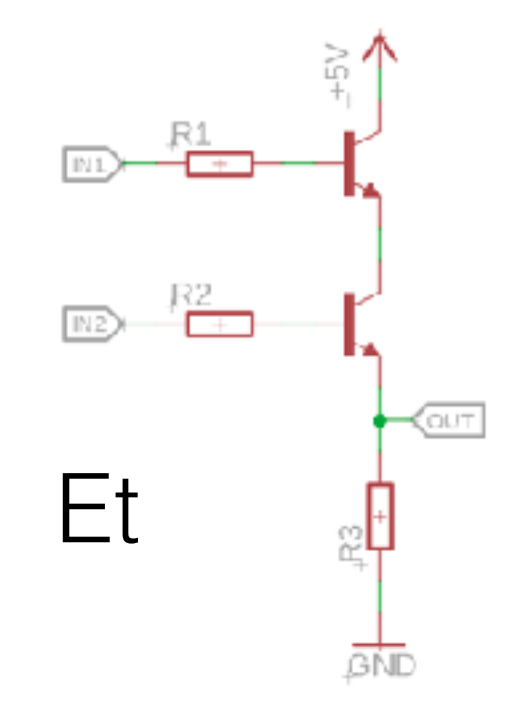

### Norme TTL

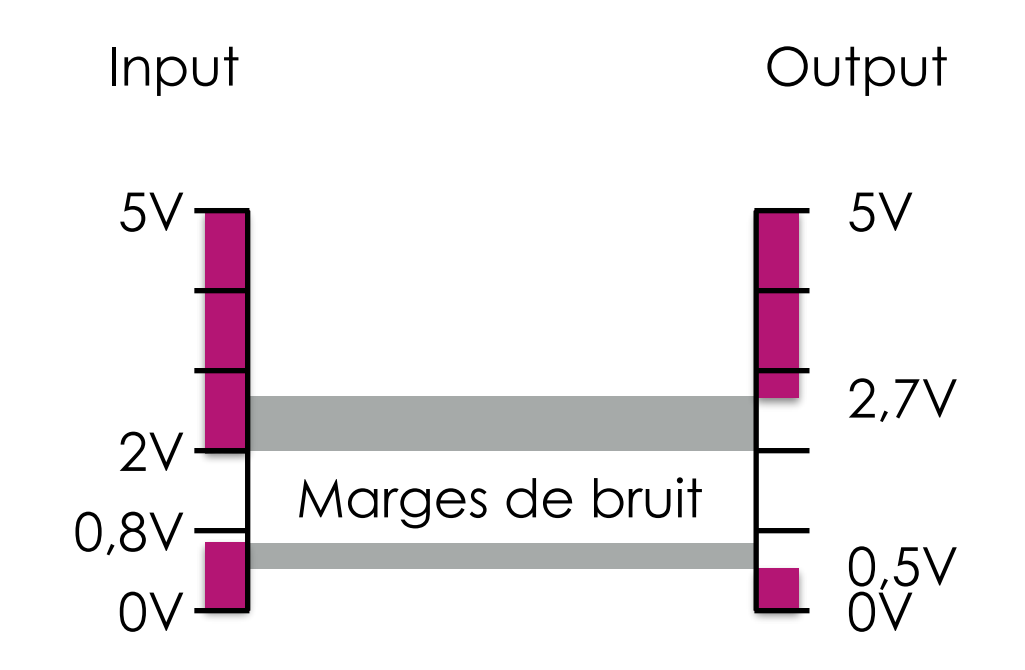

### Norme CMOS

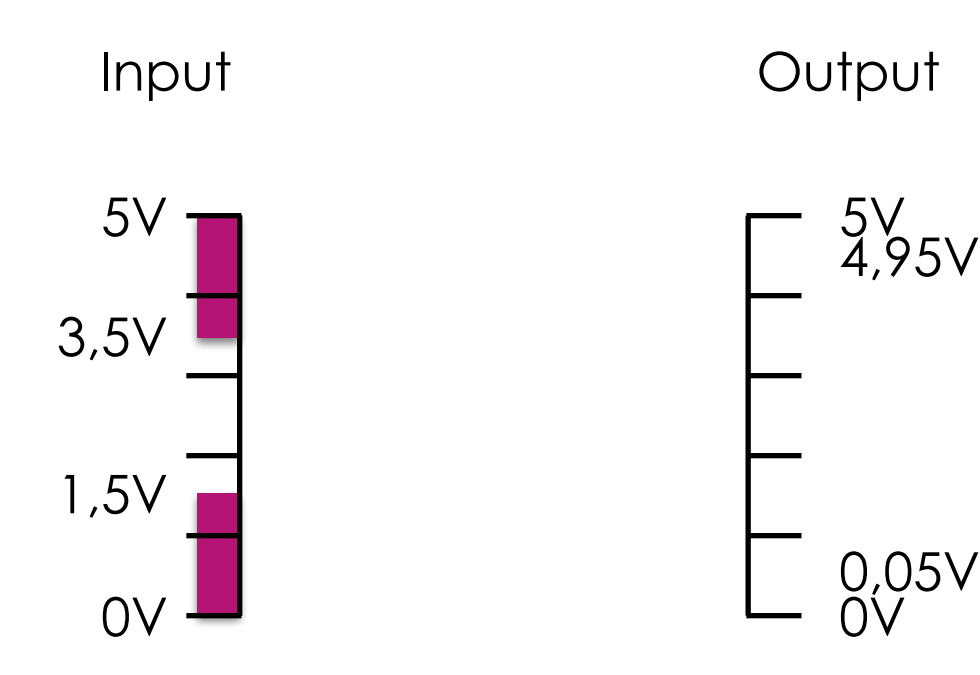

### Résolution de circuit

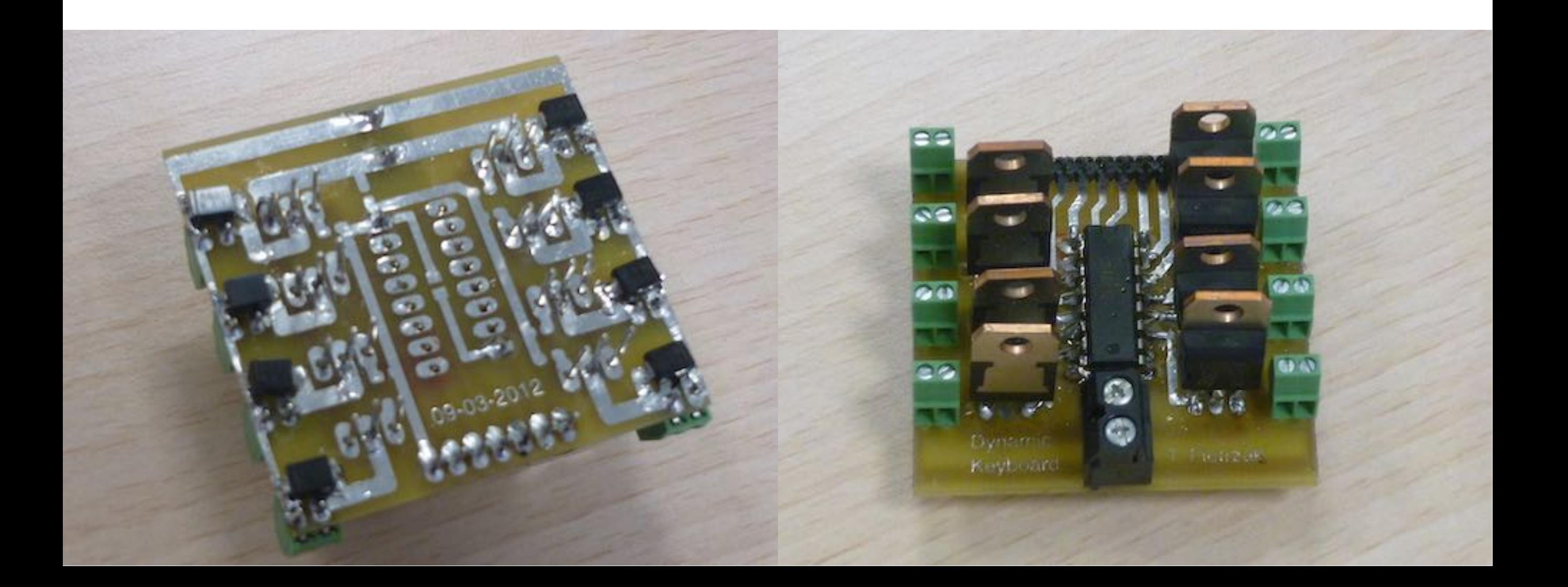

### Lois de Kirchhoff

### **Loi des nœuds**

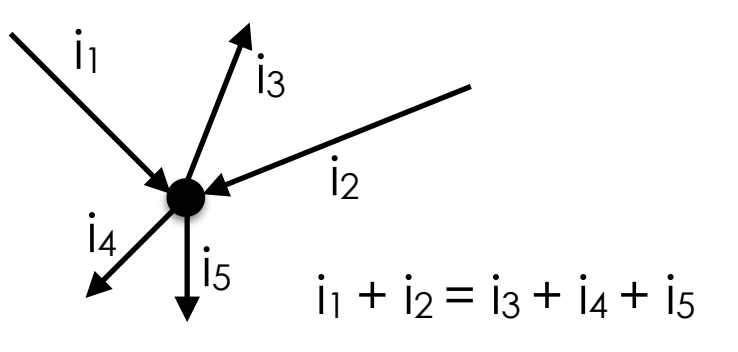

La somme des intensités des courants qui entrent par un nœud est égale à la somme des intensités des courants qui sortent du même nœud.

### **Loi des mailles**

Dans une maille la somme algébrique des différences de potentiel est constamment nulle.

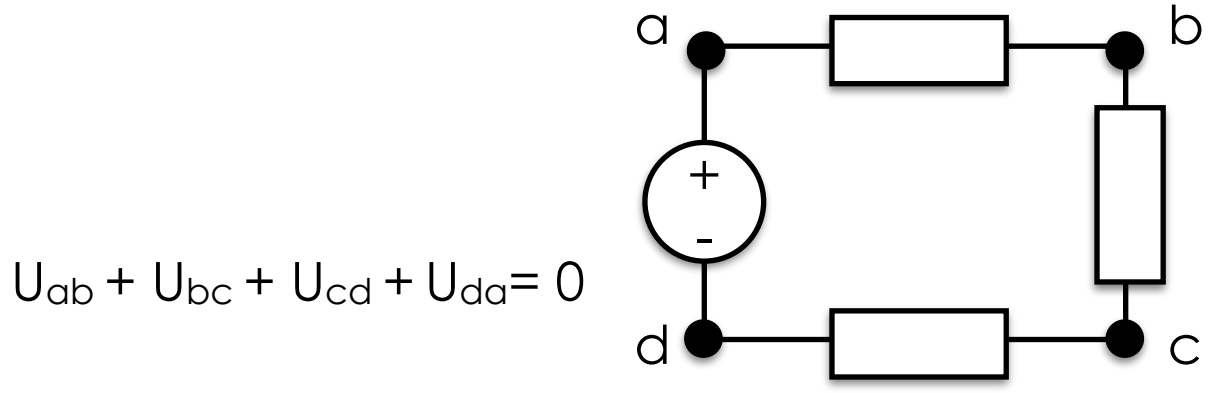

### Méthode tension de nœuds

- Choisir une référence : la masse
- Donner un nom aux autres voltages de nœuds
- ✦ Résoudre les nœuds faciles en premier
- ✦ Écrire les lois de Kirchhoff pour chaque nœud
- ✦ Résoudre le système d'équations pour toutes les tensions de nœuds
- ✦ Résoudre les courants avec la loi d'Ohm

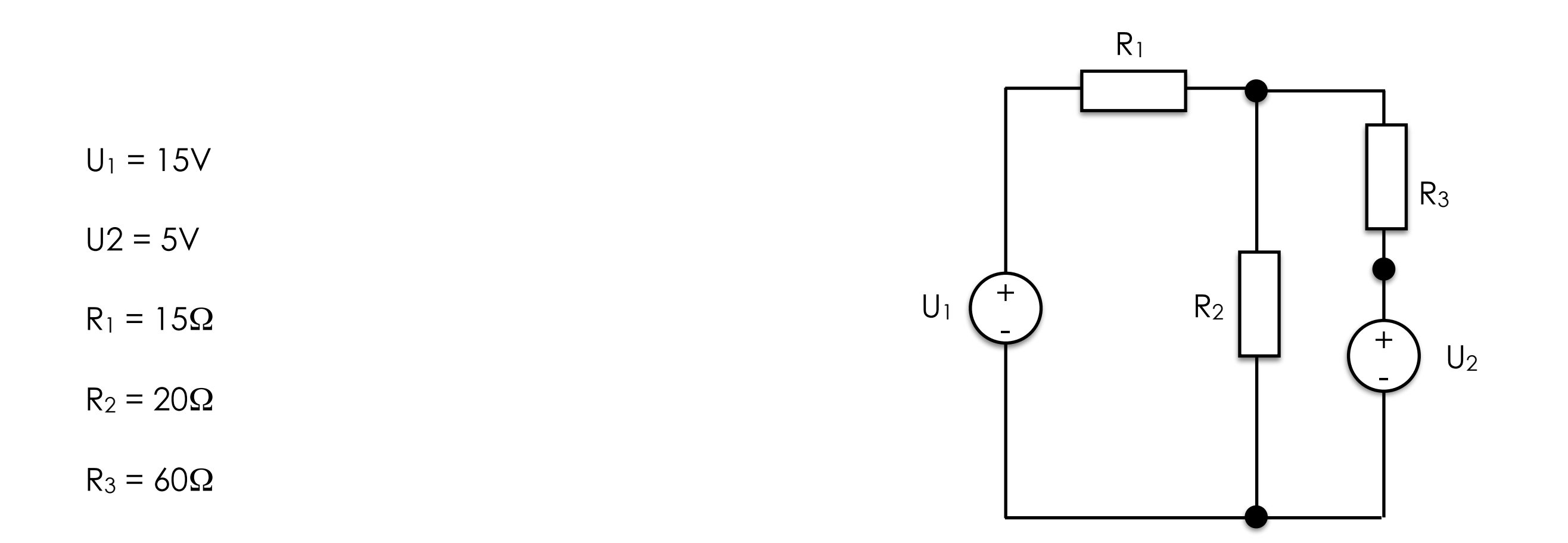

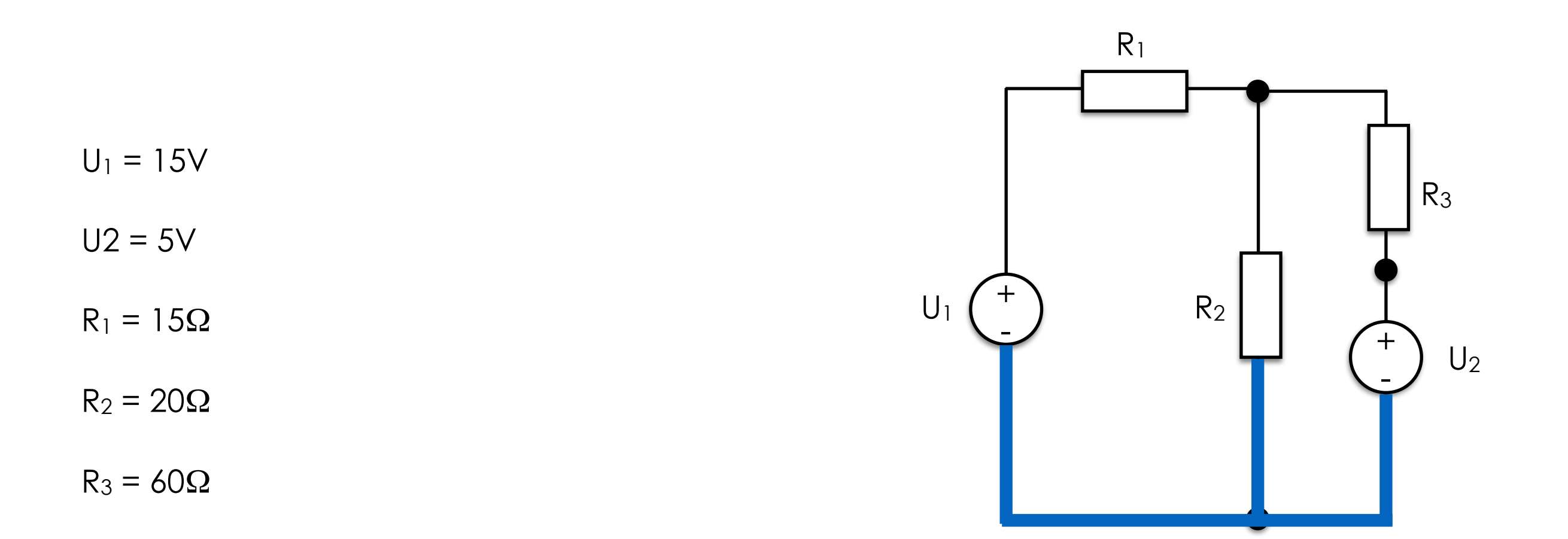

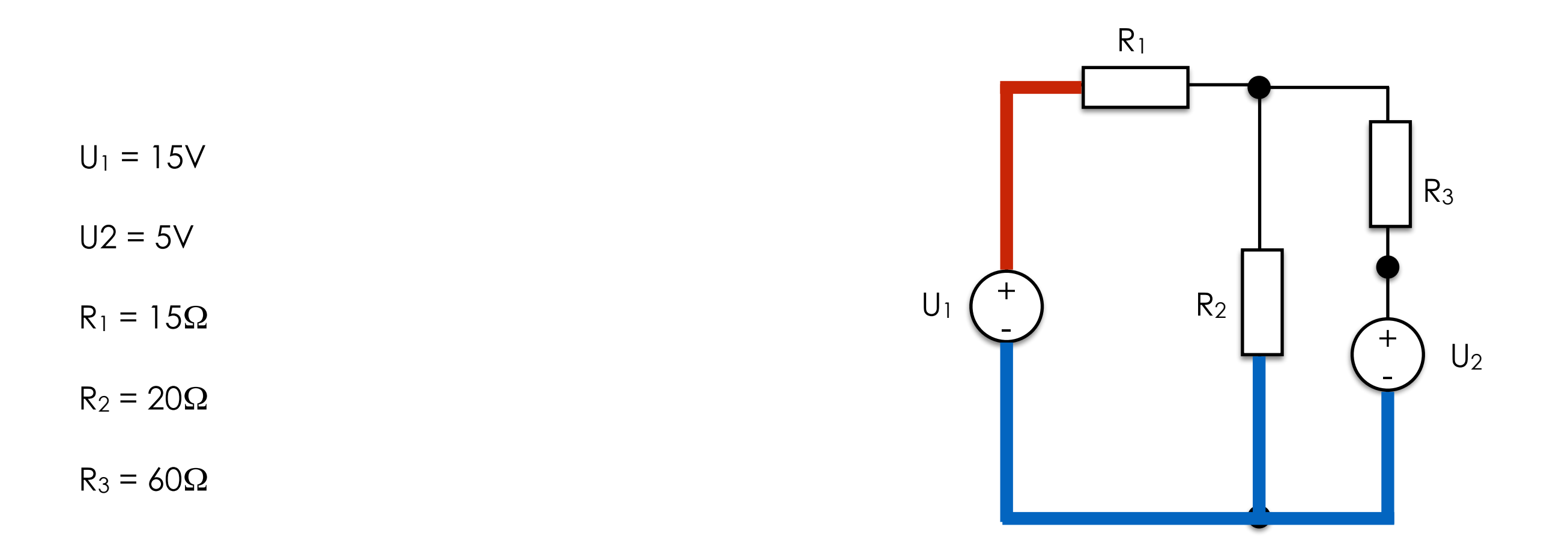

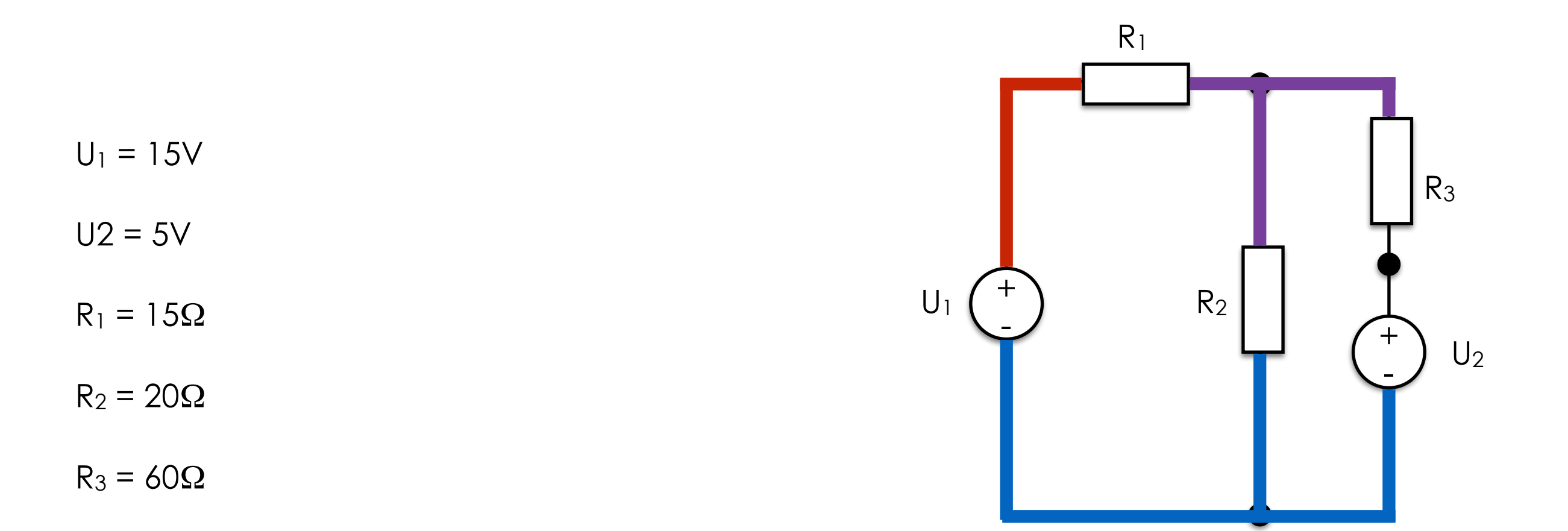

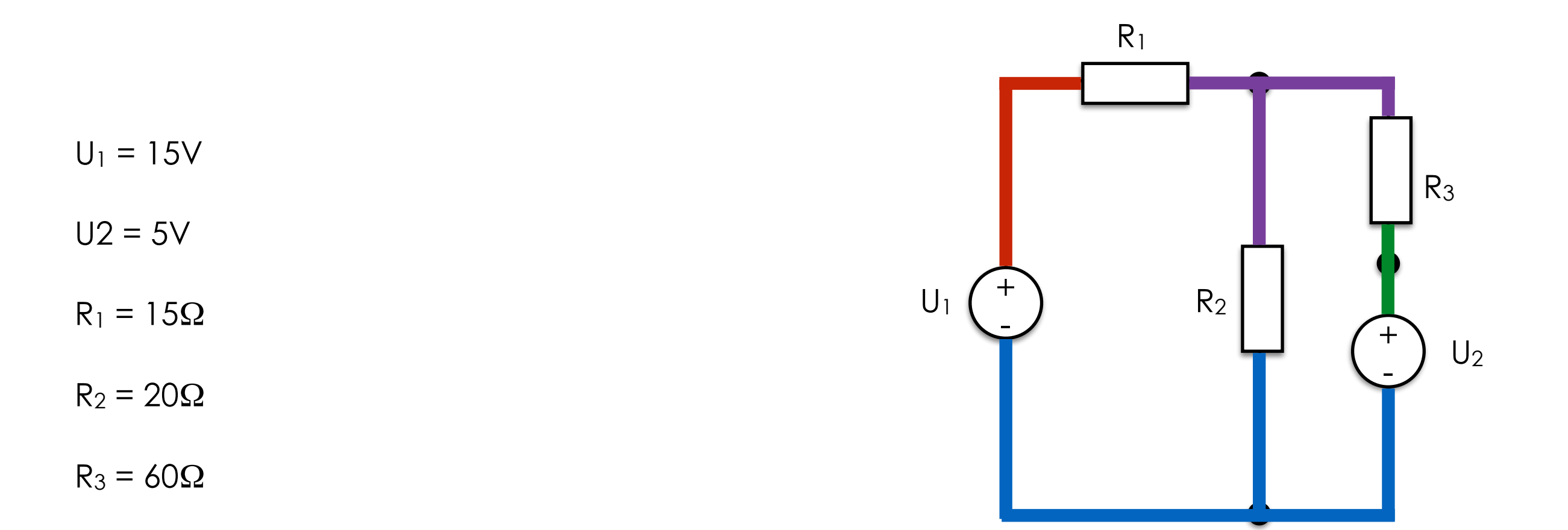

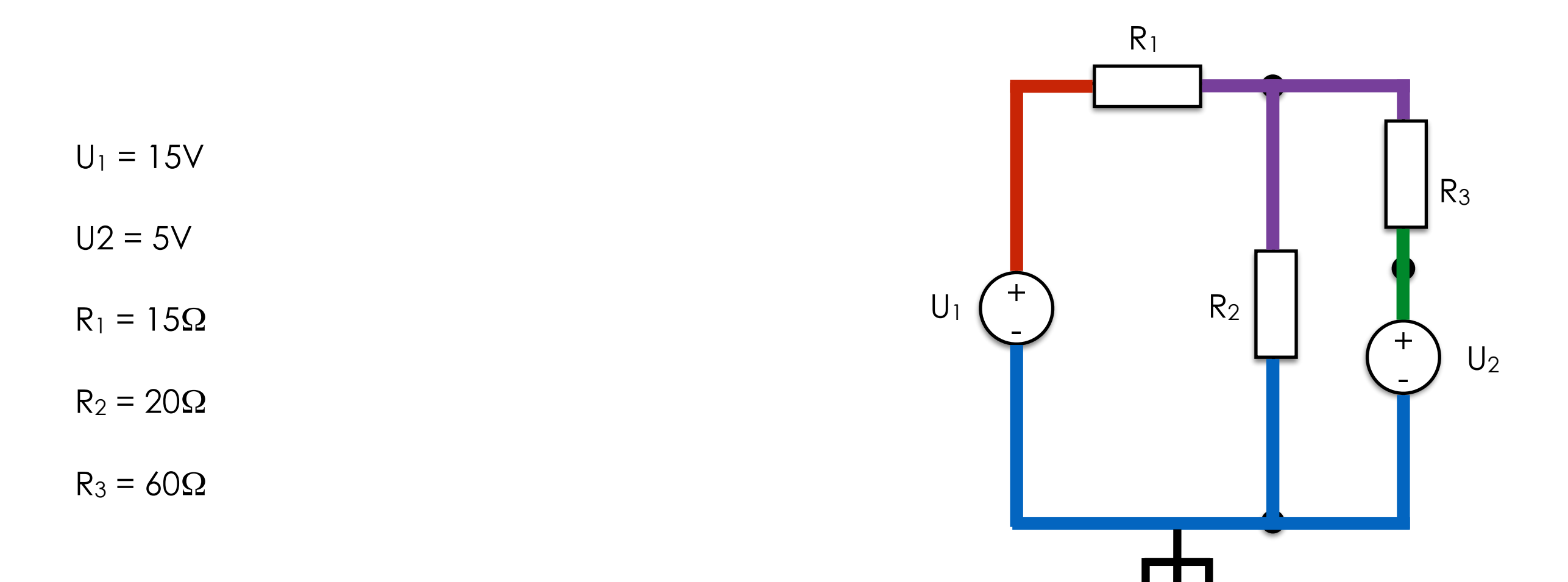
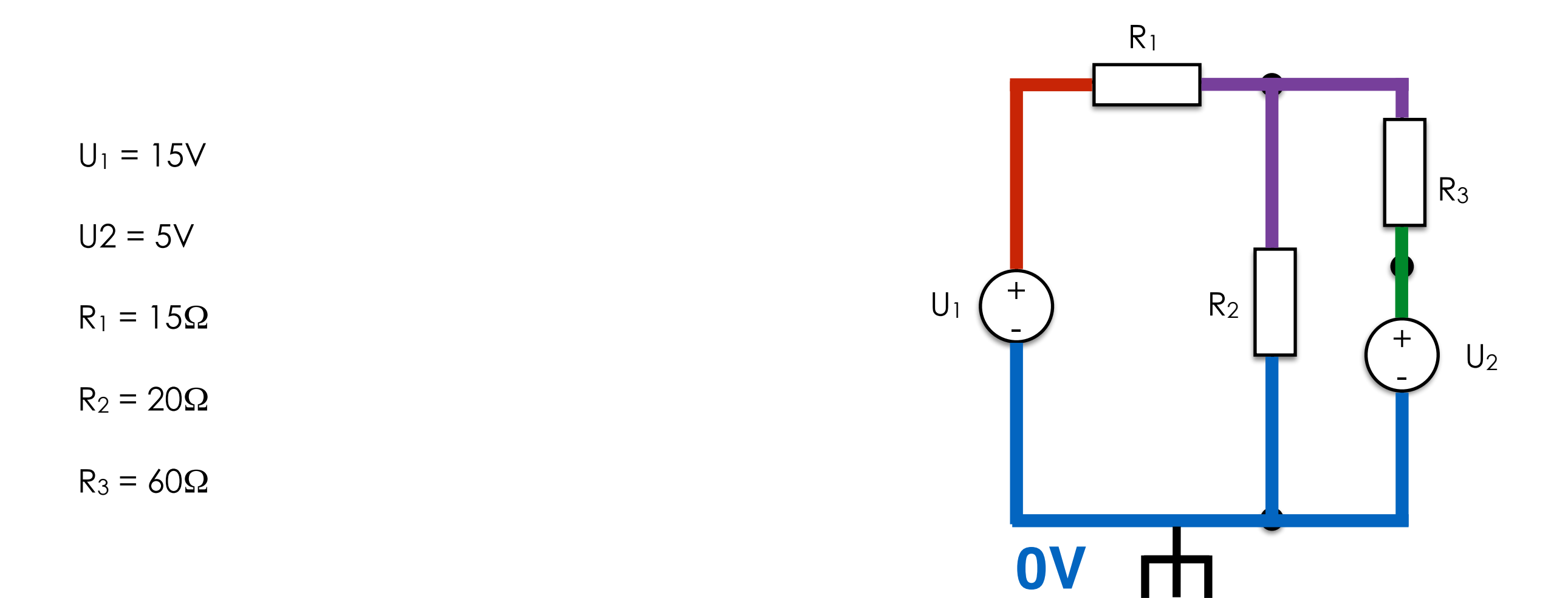

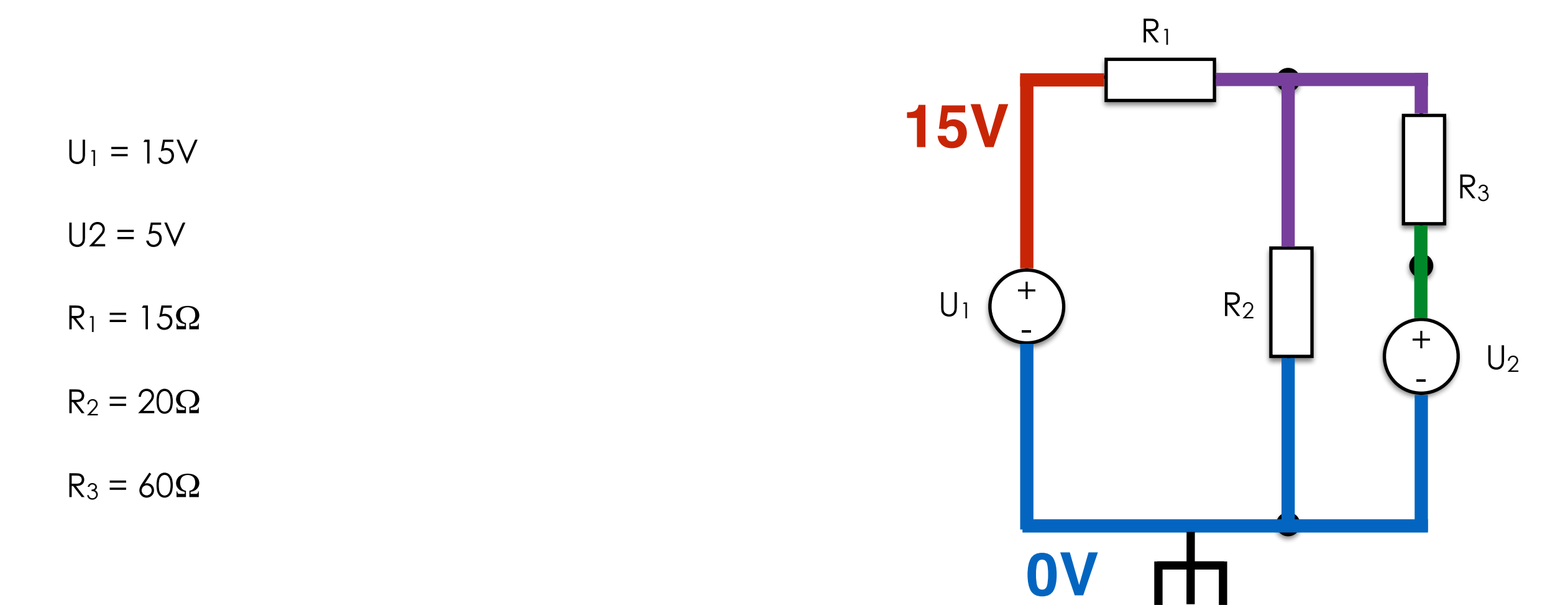

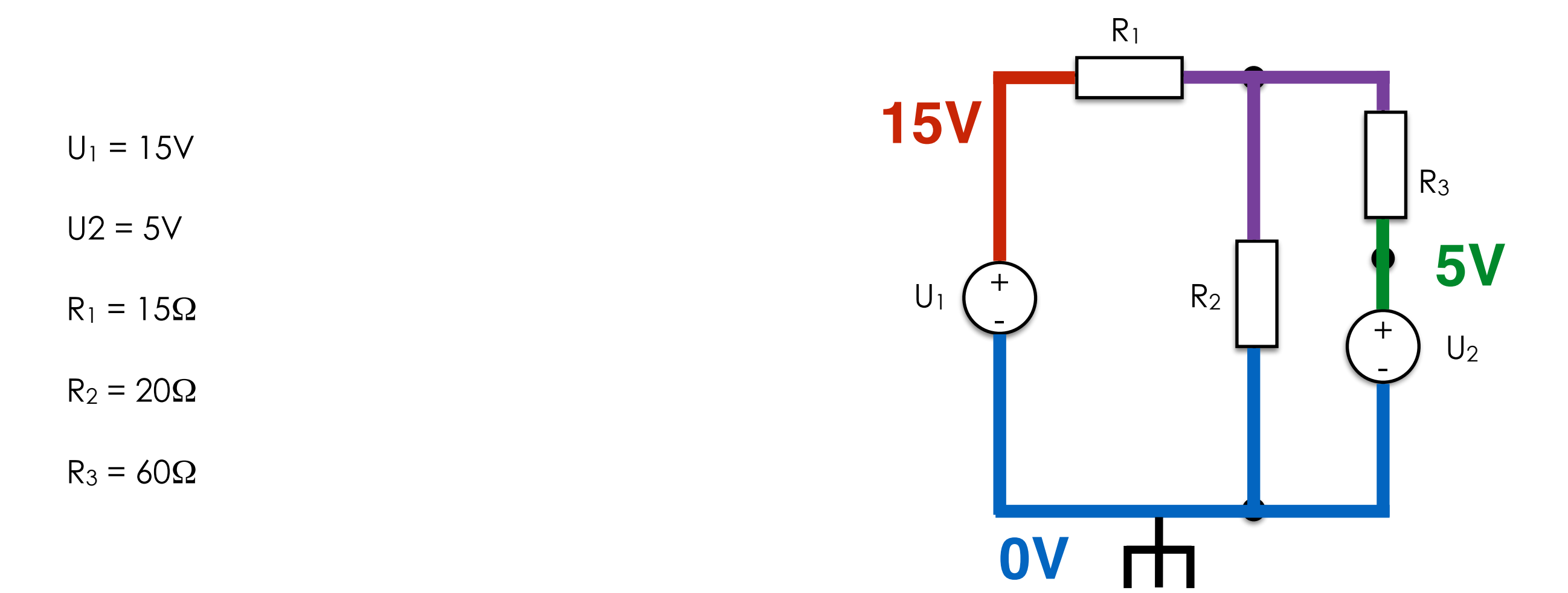

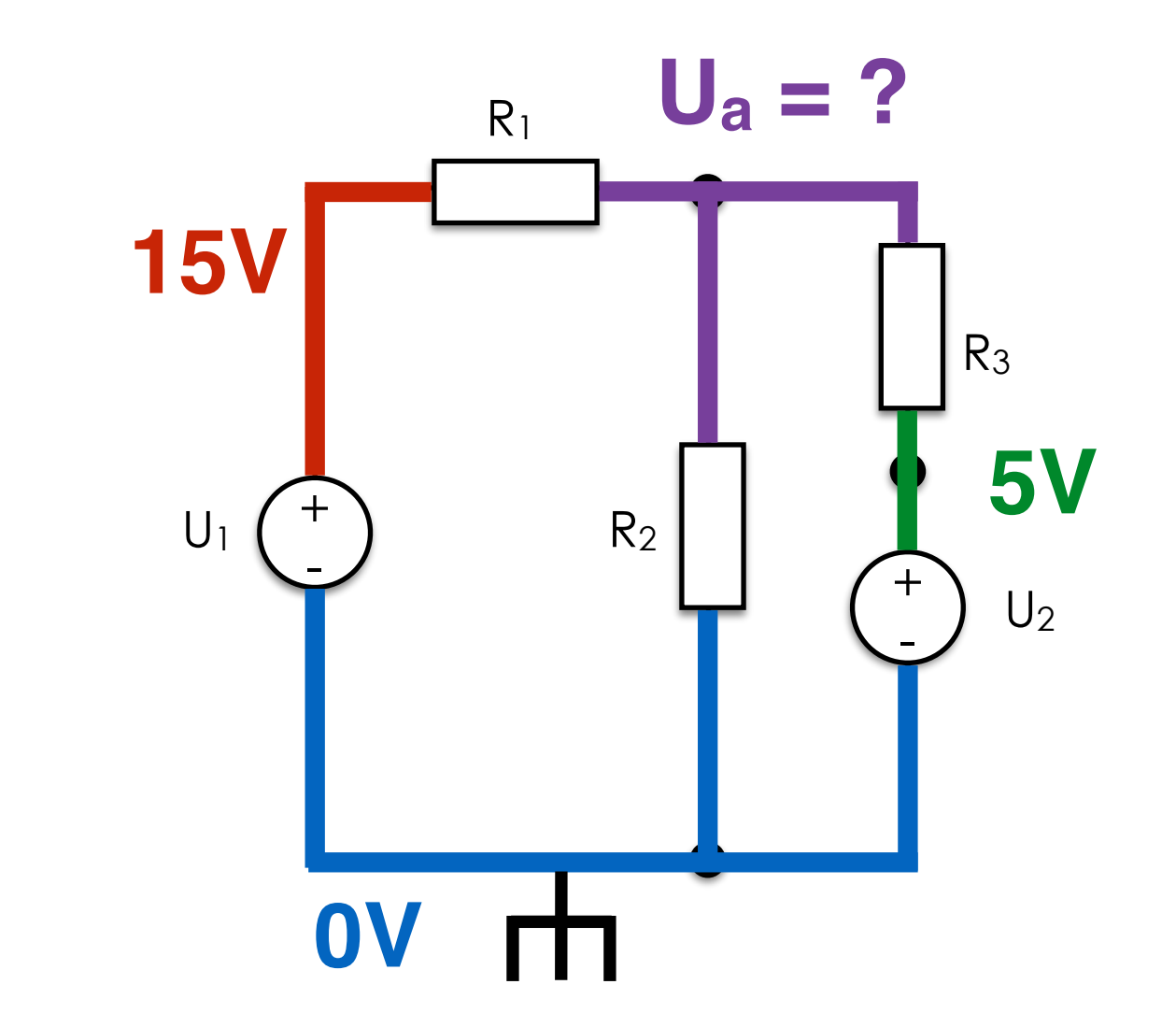

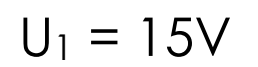

 $U2 = 5V$ 

 $R_1 = 15\Omega$ 

 $R_2 = 20\Omega$ 

 $R_3 = 60\Omega$ 

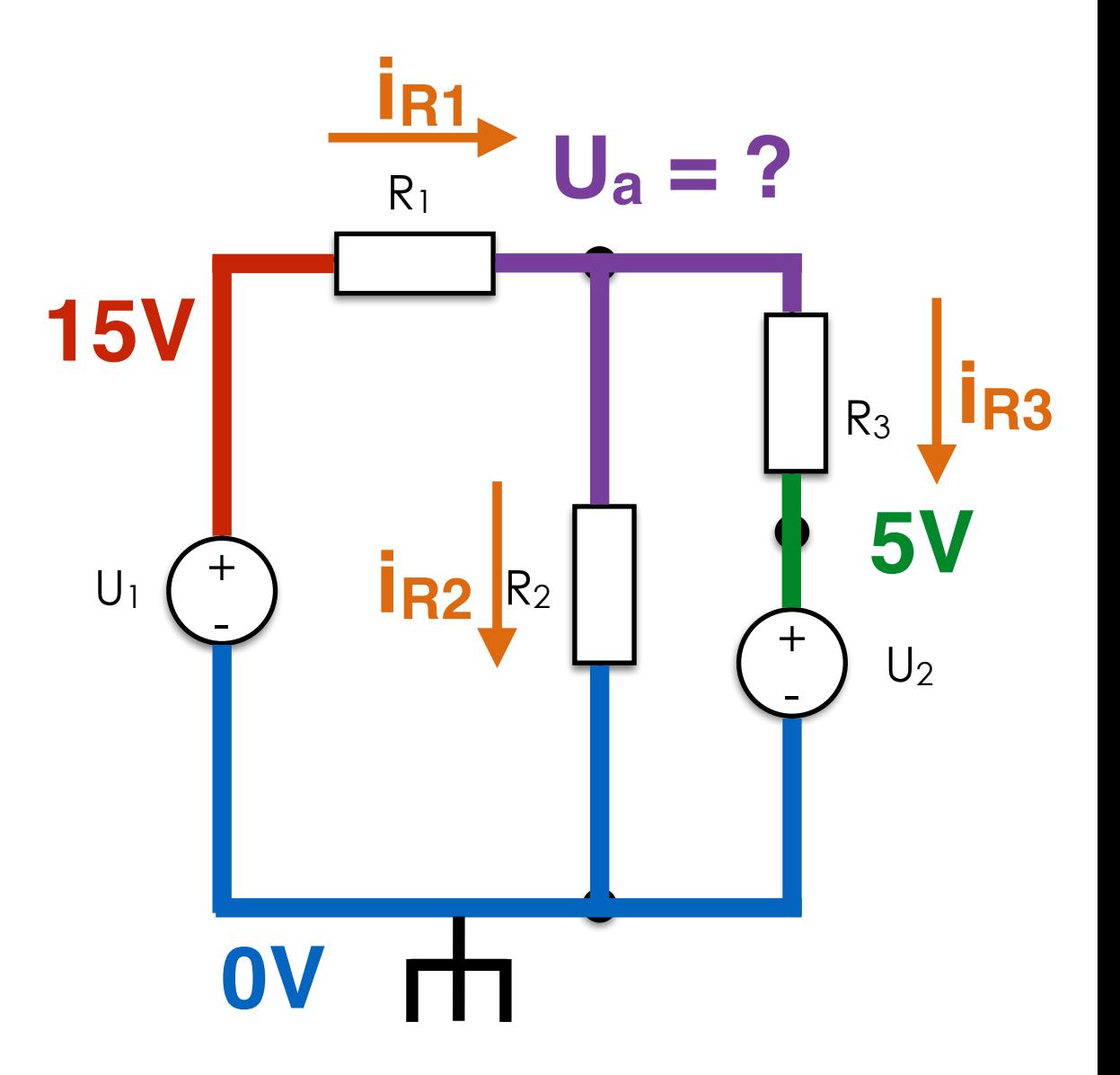

 $U_1 = 15V$ 

 $U2 = 5V$ 

 $R_1 = 15\Omega$  i<sub>R1</sub> = (15 - U<sub>a</sub>) / 15

 $R_2 = 20\Omega$   $i_{R2} = U_{\text{a}} / 20$ 

 $R_3 = 60\Omega$  i<sub>R3</sub> = (U<sub>a</sub>-5) / 60

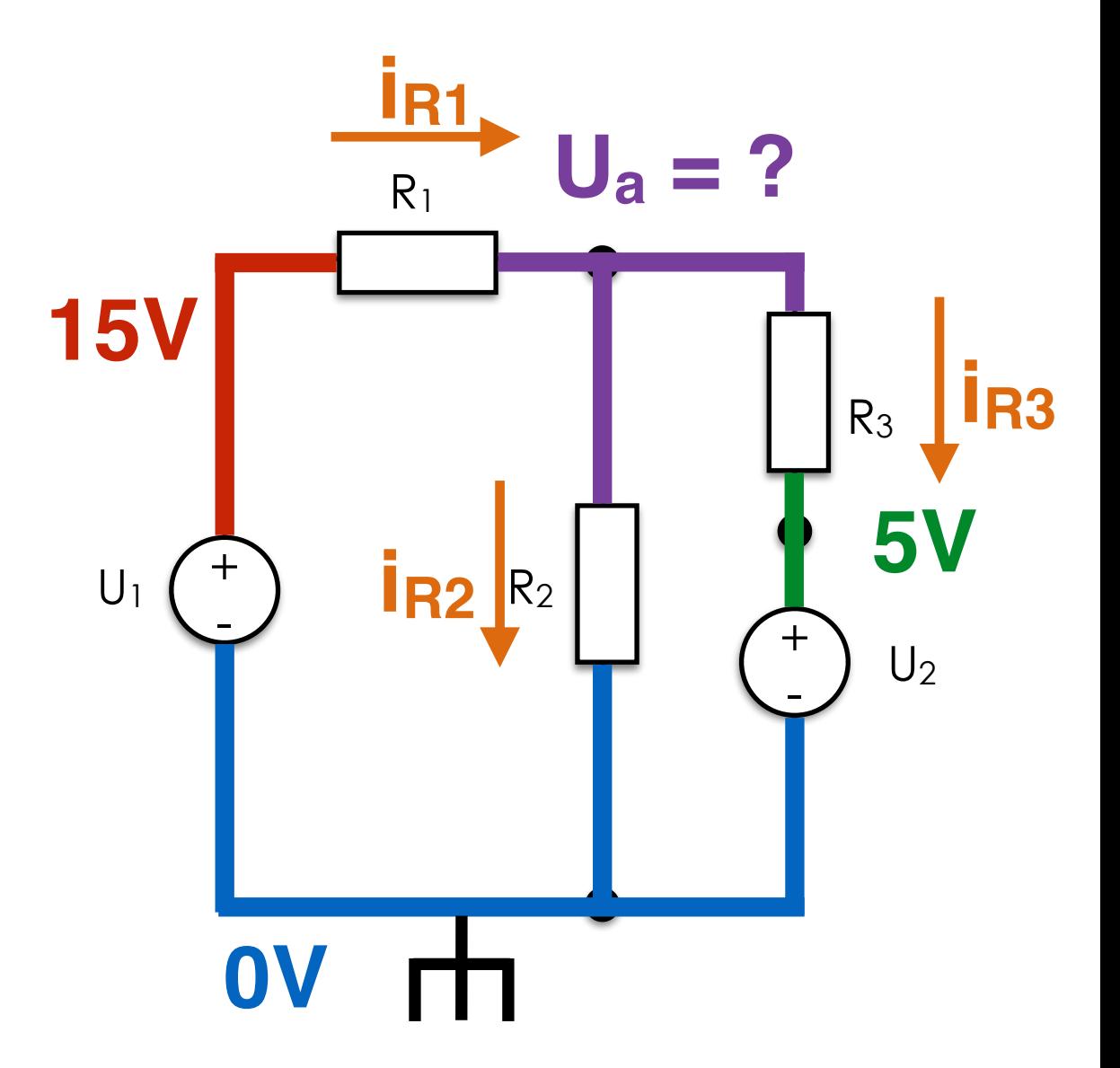

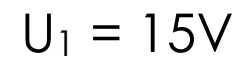

 $U2 = 5V$ 

- $R_1 = 15\Omega$  i<sub>R1</sub> = (15 U<sub>a</sub>) / 15
- $R_2 = 20\Omega$   $i_{R2} = U_{\text{a}} / 20$
- $R_3 = 60\Omega$  i<sub>R3</sub> = (U<sub>a</sub>-5) / 60

$$
(15 - U_{\alpha}) / 15 = U_{\alpha} / 20 + (U_{\alpha} - 5) / 60
$$
  
4 × (15 - U\_{\alpha}) = 3 U\_{\alpha} + U\_{\alpha} - 5  
60 - 4 U\_{\alpha} = 4 U\_{\alpha} - 5  
8 U\_{\alpha} = 65

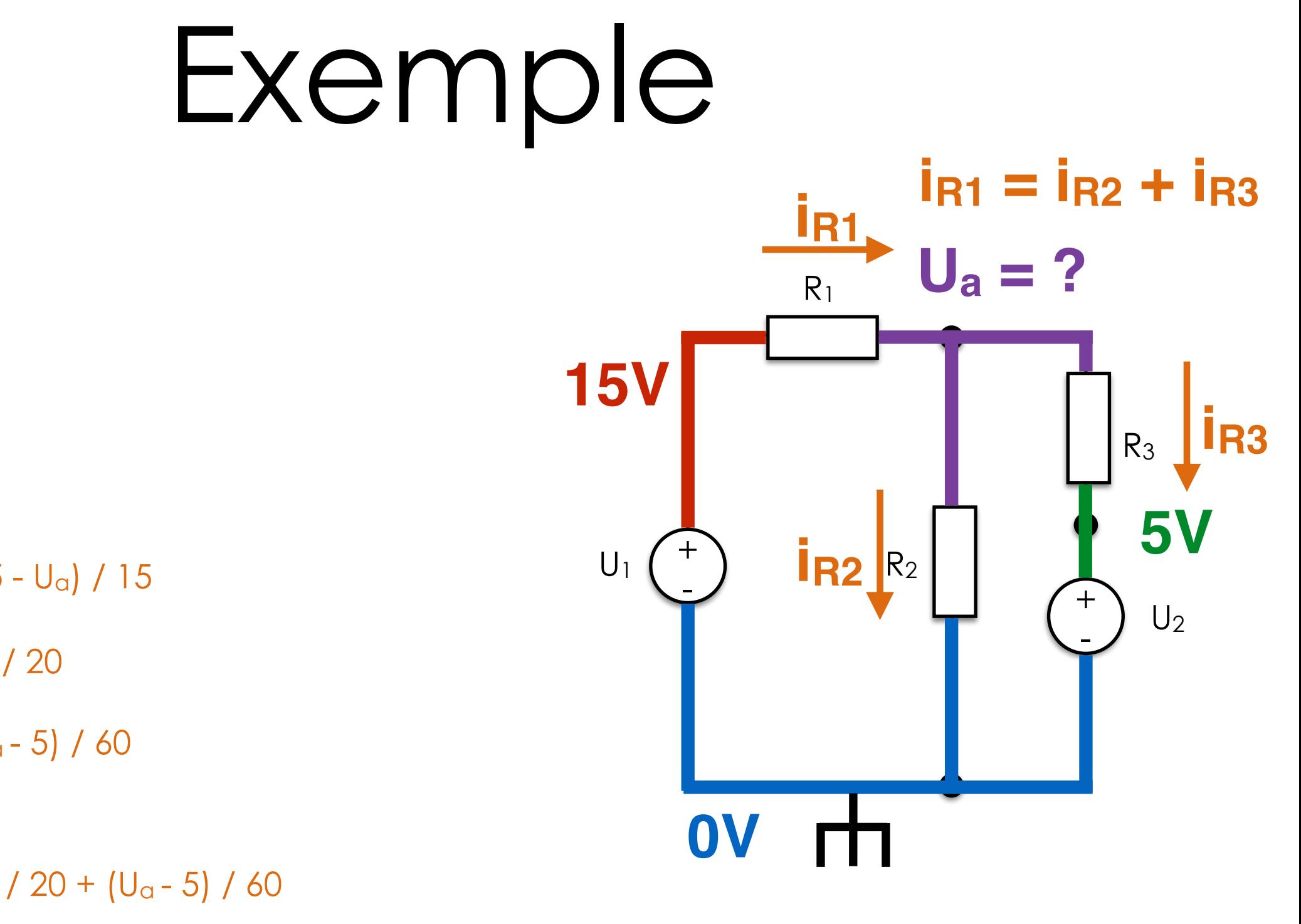

$$
U_1 = 15V
$$

 $U2 = 5V$ 

- $R_1 = 15\Omega$  i<sub>R1</sub> = (15 U<sub>a</sub>) / 15
- $R_2 = 20\Omega$   $i_{R2} = U_{\text{a}} / 20$
- $R_3 = 60\Omega$  i<sub>R3</sub> = (U<sub>a</sub>-5) / 60

 $(15 - U_{\alpha}) / 15 = U_{\alpha} / 20 + (U_{\alpha} - 5) / 60$  $4 \times (15 - U_{\alpha}) = 3 U_{\alpha} + U_{\alpha} - 5$ 60 - 4  $U_{\alpha}$  = 4  $U_{\alpha}$  - 5  $8 U_a = 65$ 

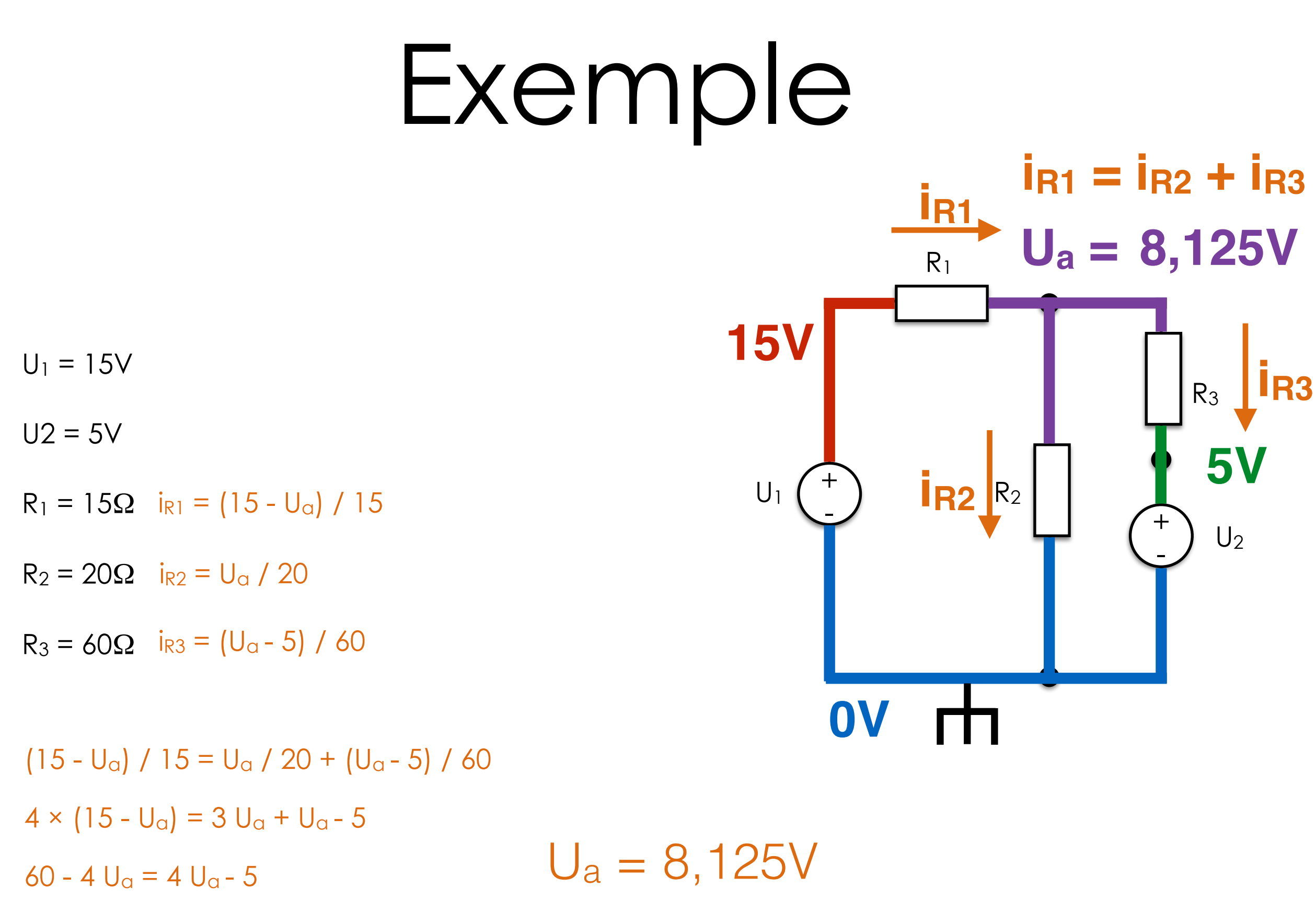

 $8 U_a = 65$ 

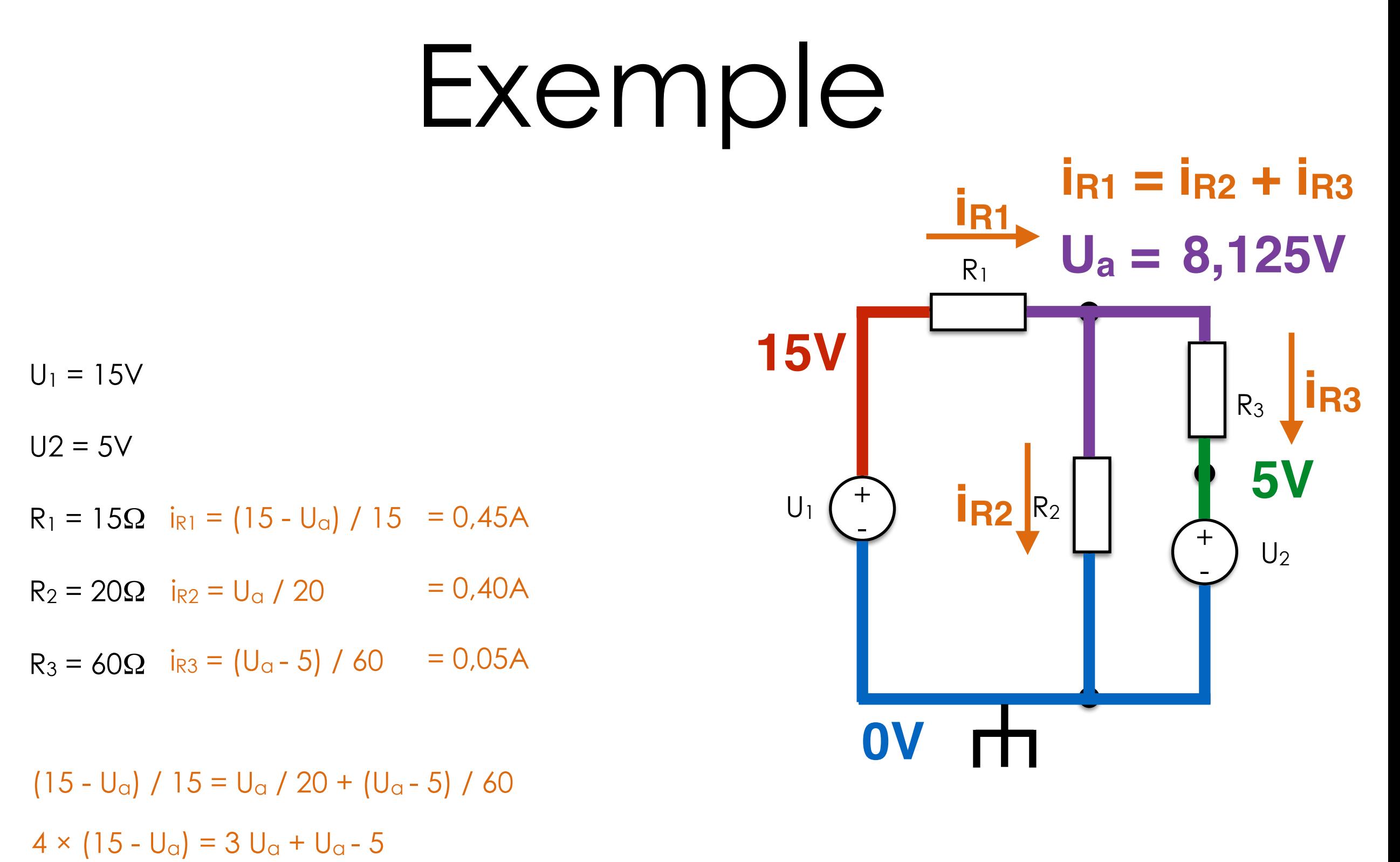

60 - 4  $U_{\alpha}$  = 4  $U_{\alpha}$  - 5  $U_a = 8,125V$ 

 $8 U_a = 65$ 

### Porte H

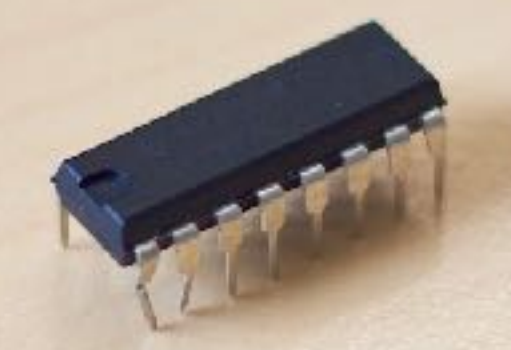

#### Commander un moteur

Simple

Un seul sens

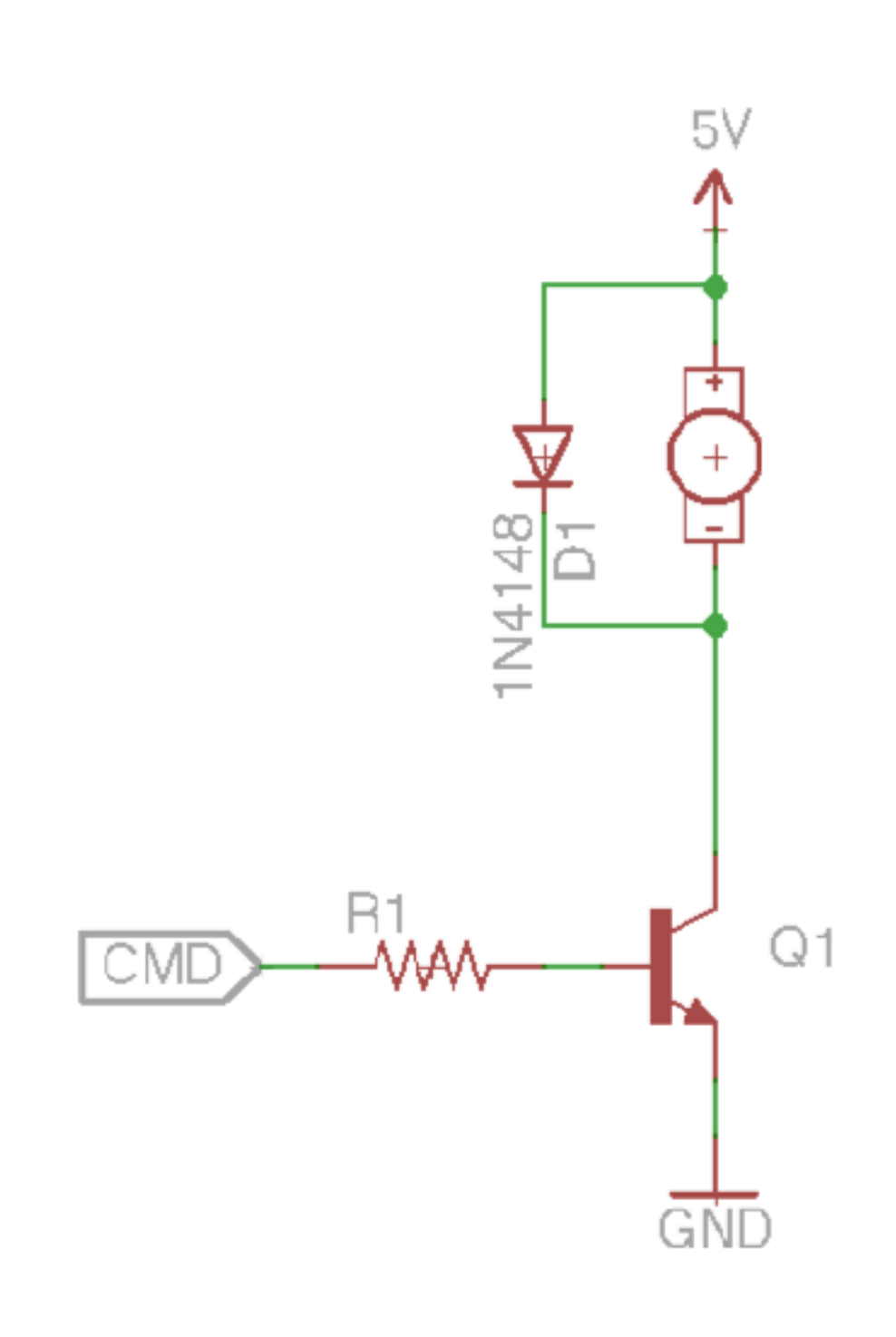

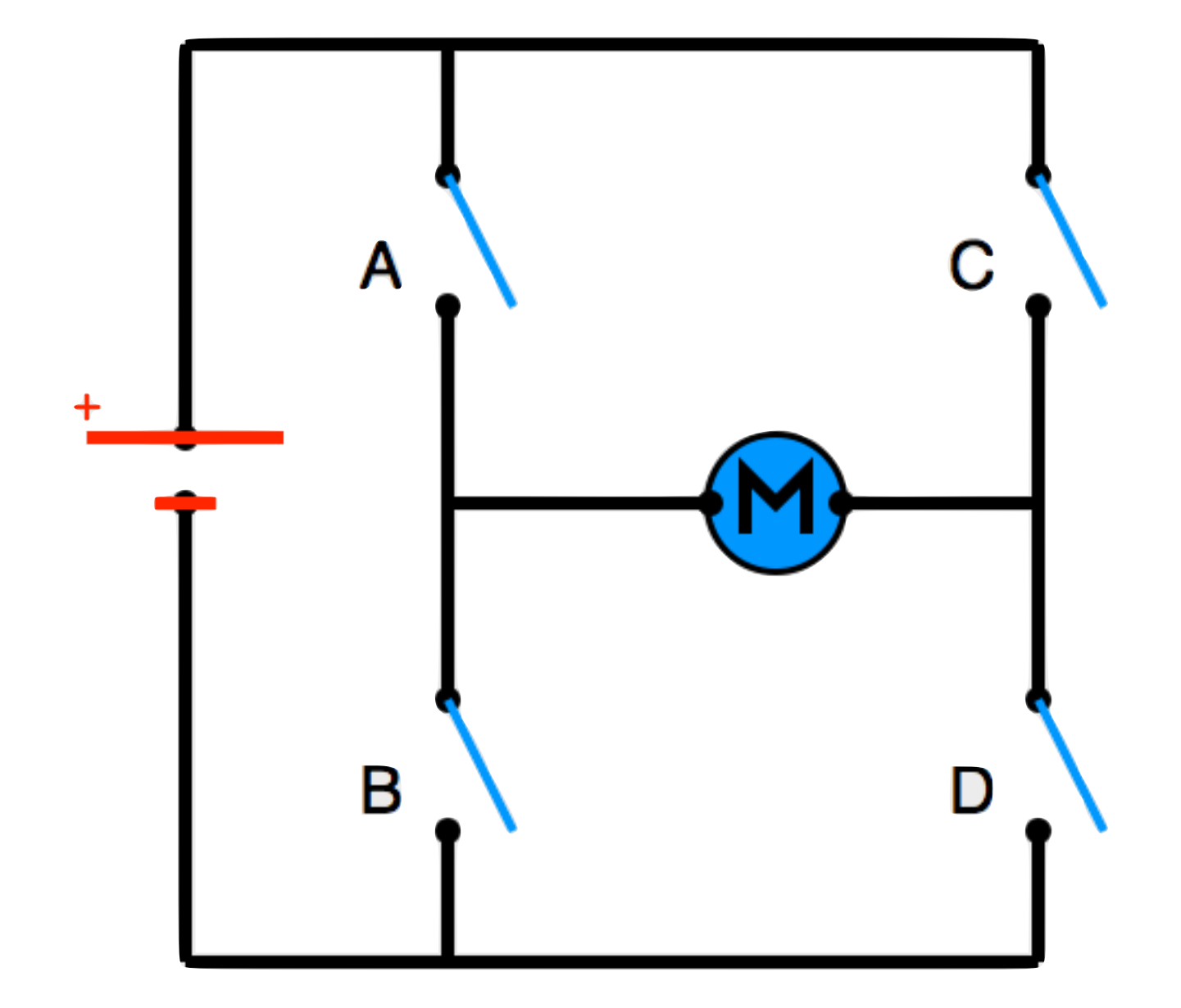

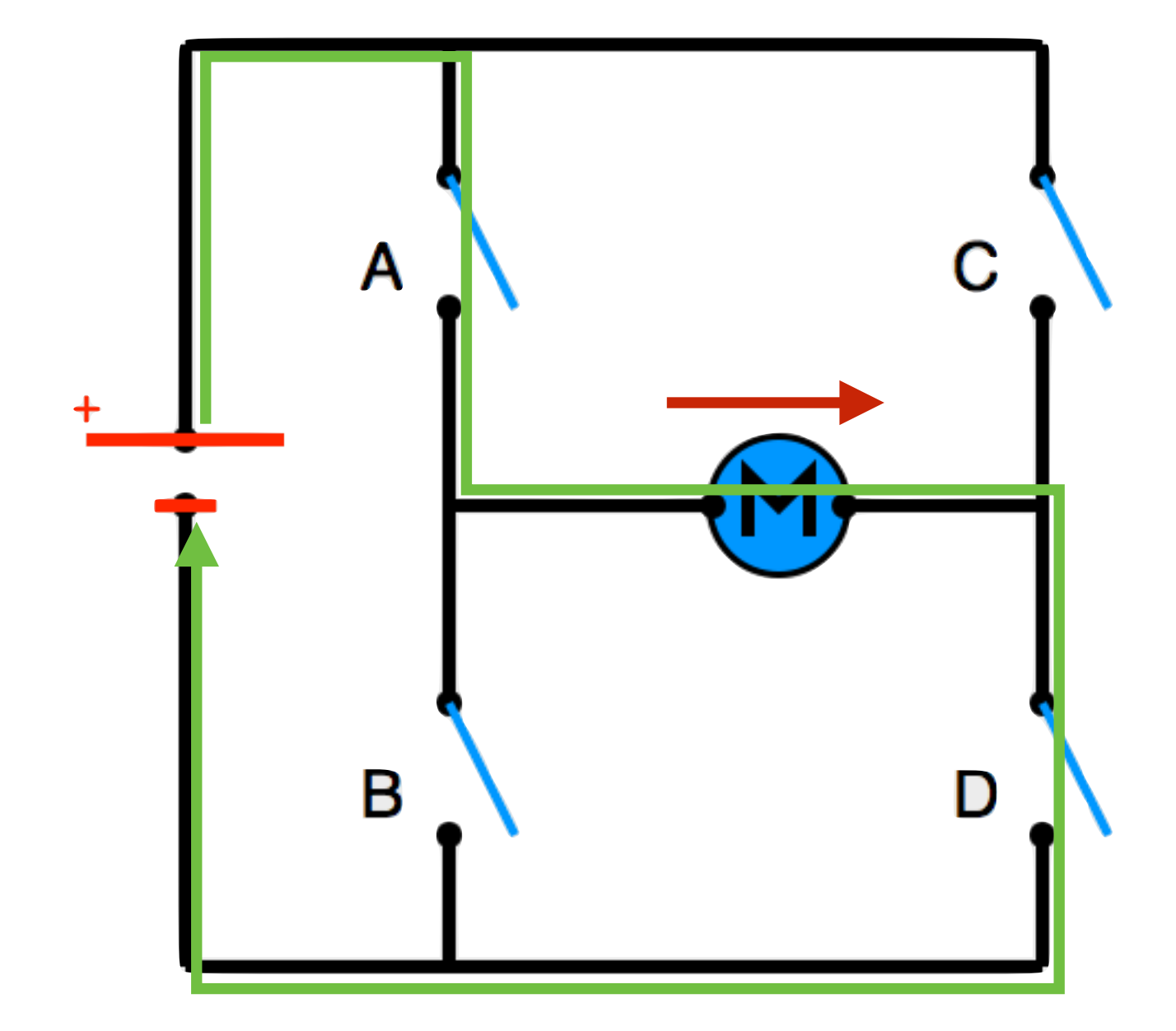

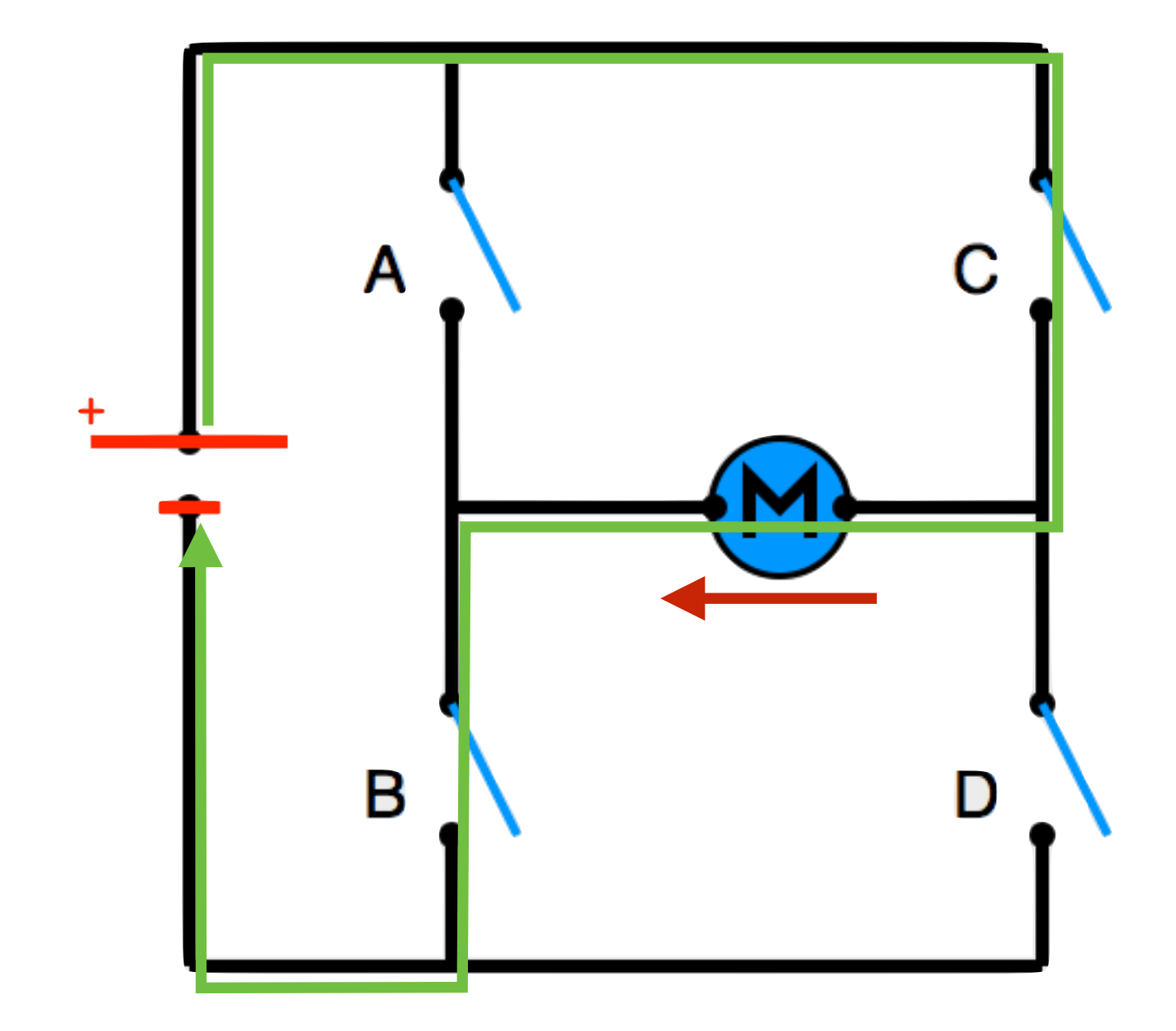

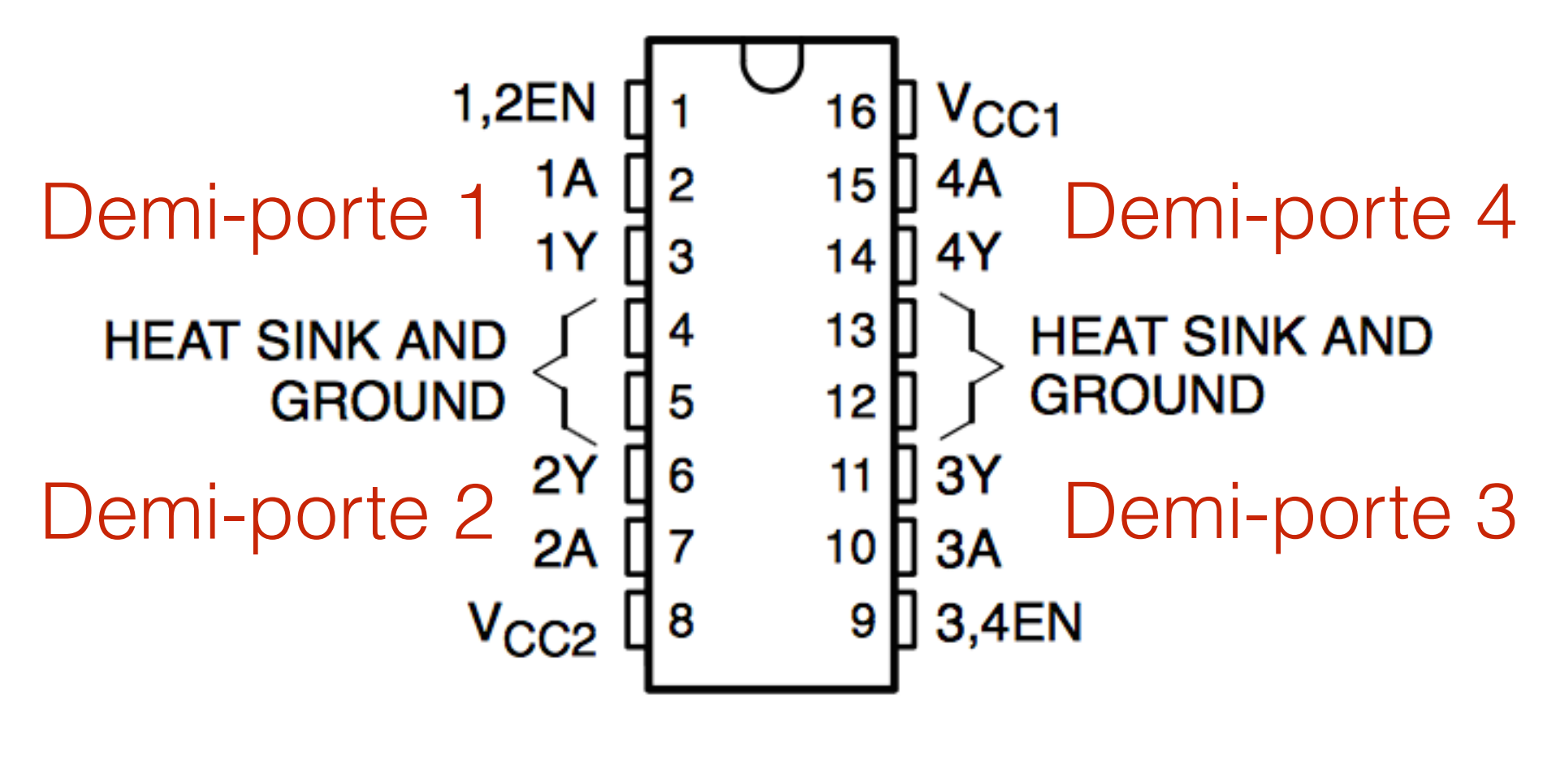

L293

# Ampli op

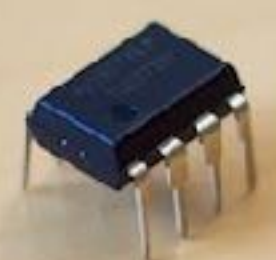

# Ampli op

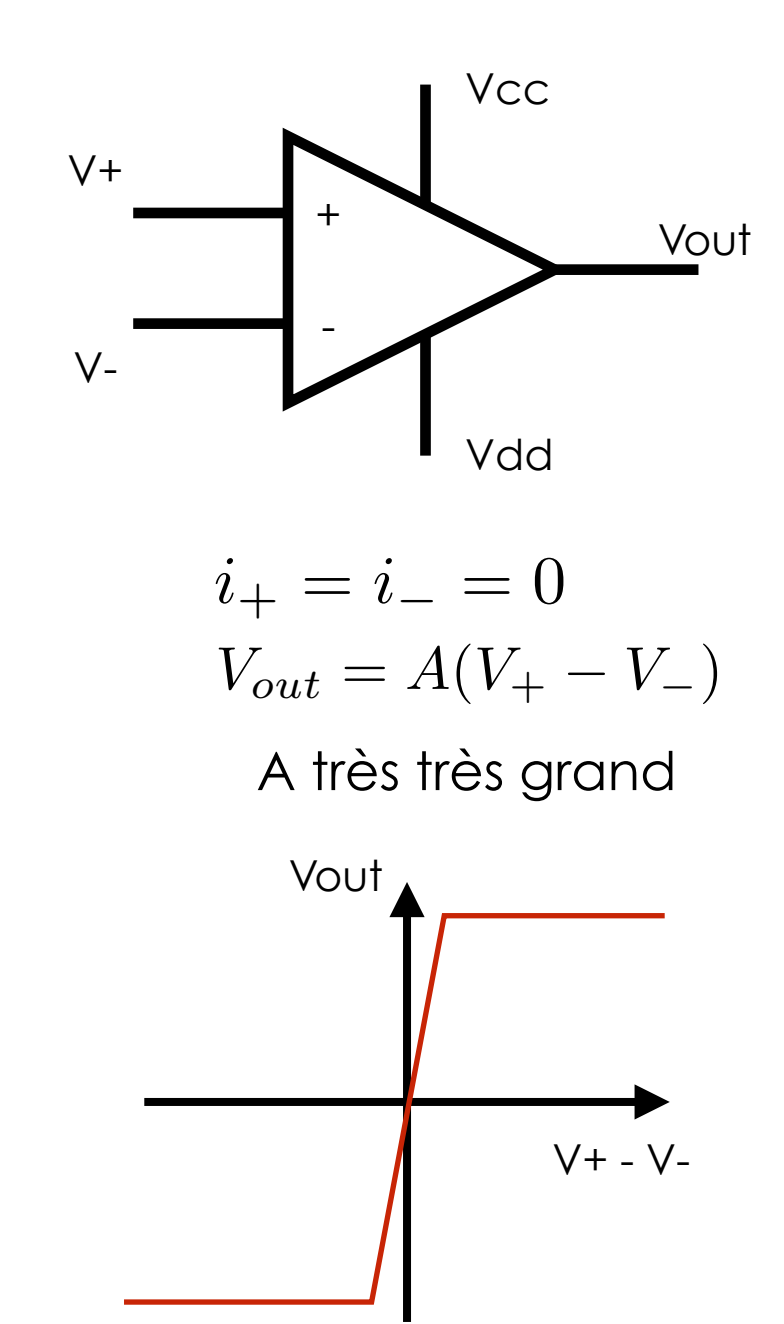

Couteau suisse de l'électronique

Amplification

Régulation de tension

**Comparateur** 

…

### Ampli inverseur

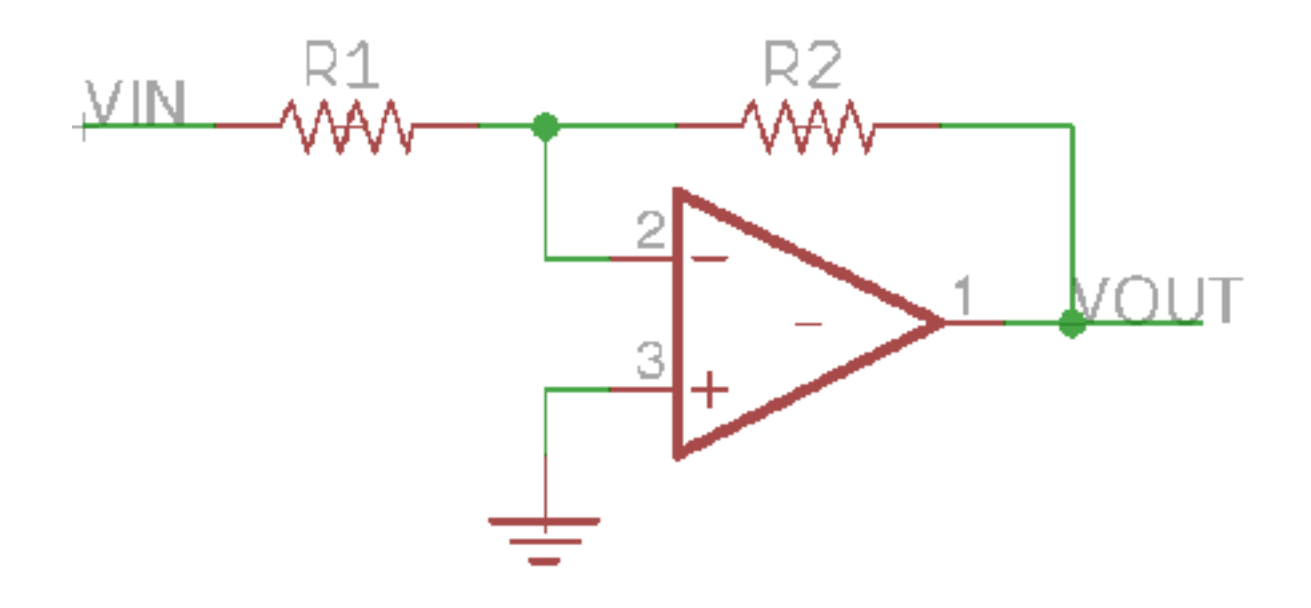

Negative feedback

$$
V_{out} = -V_{in} \frac{R_2}{R_1}
$$

## Ampli non inverseur

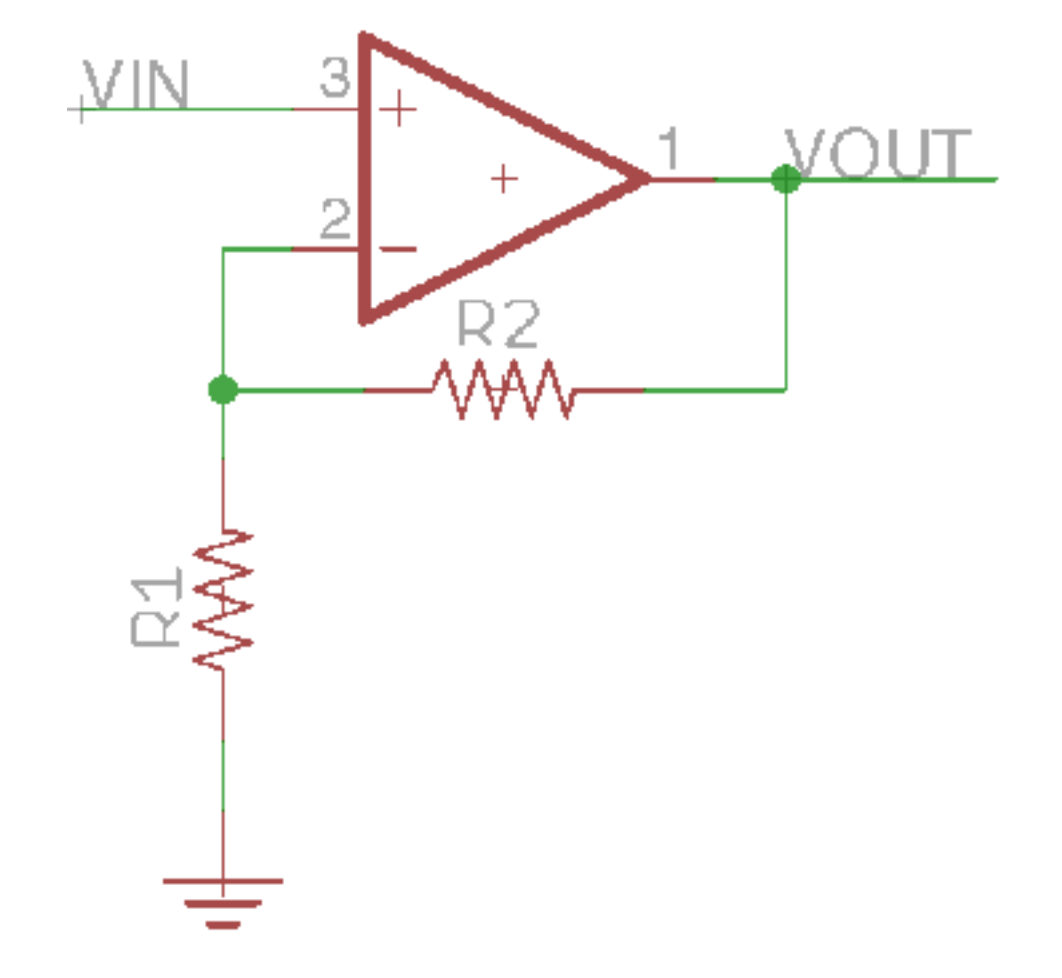

Negative feedback

$$
V_{out}=V_{in}\frac{R_1+R_2}{R_1}
$$

# Trigger de Schmitt

$$
V_{T+} = V_{cc} \frac{R_1}{R_2}
$$

$$
V_{T-} = -V_{cc} \frac{R_1}{R_2}
$$

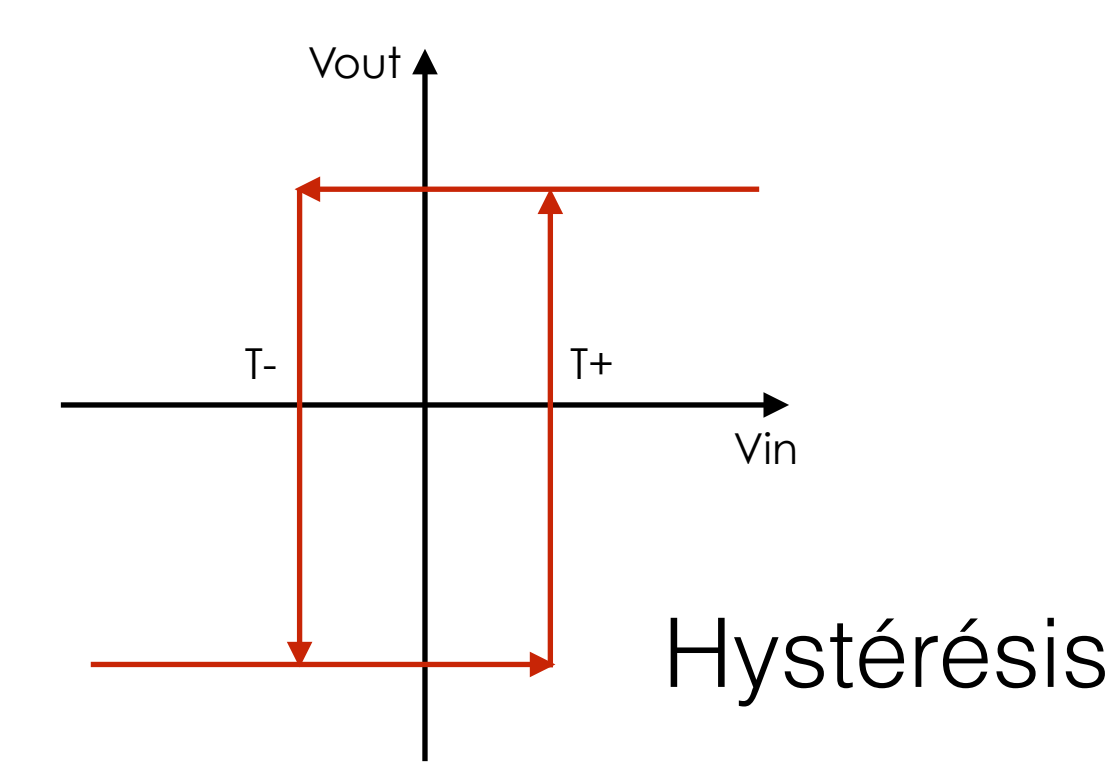

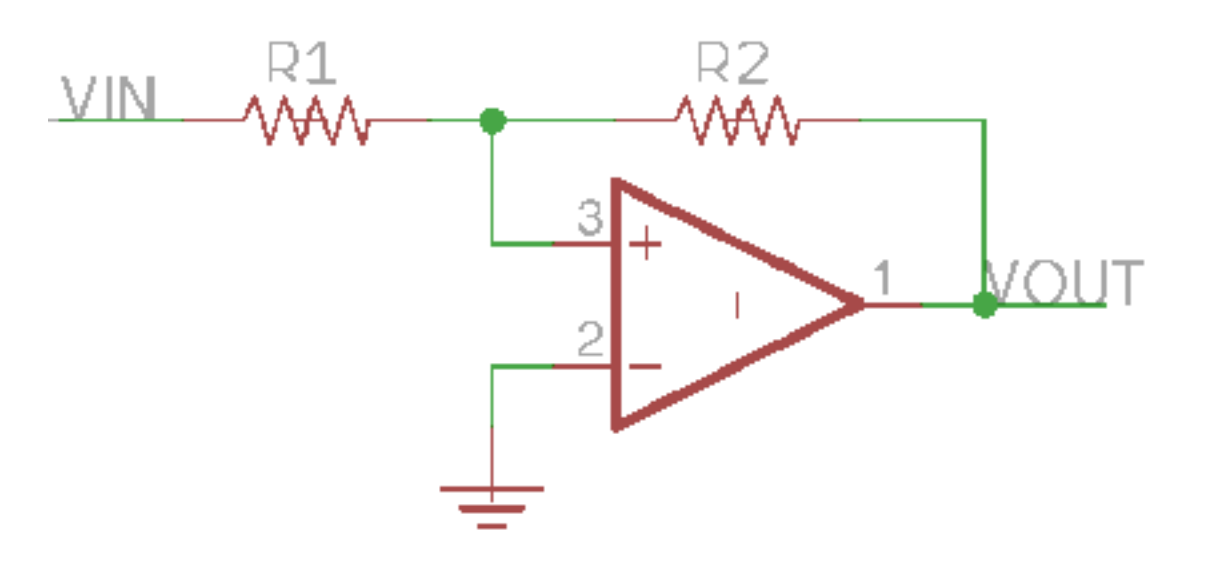

# Trigger de Schmitt

$$
V_{out} = -\left(\frac{R_f}{R_a}V_a + \frac{R_f}{R_b}V_b\right)
$$

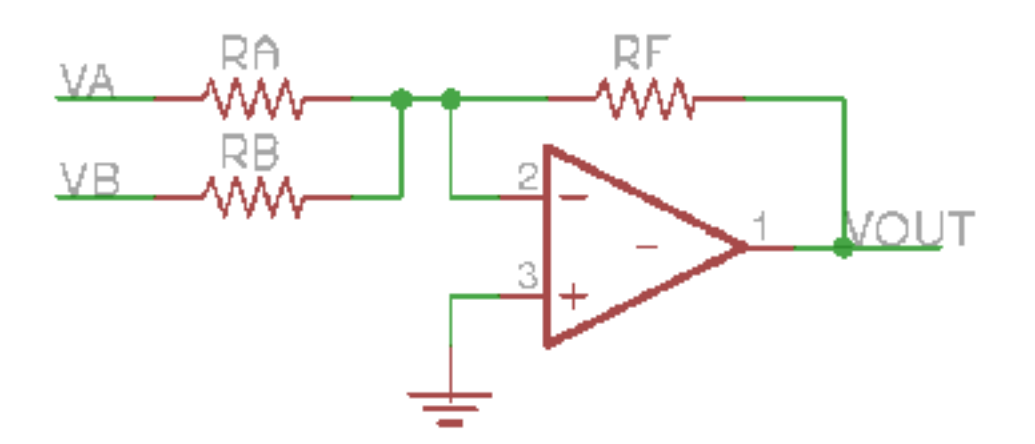

# Ampli op

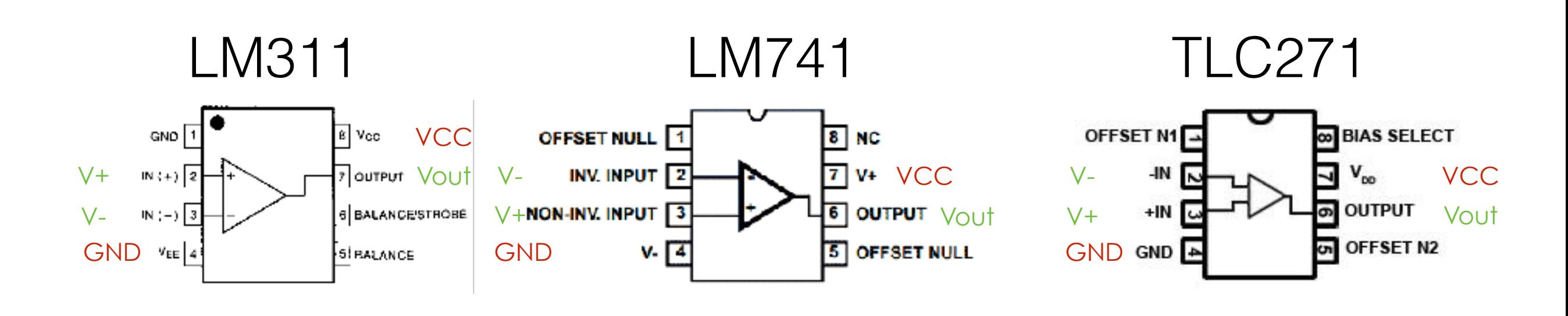

# Registre à décalage

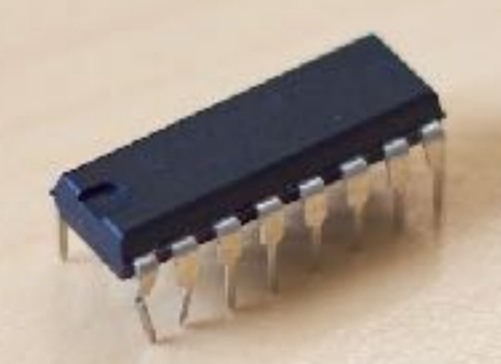

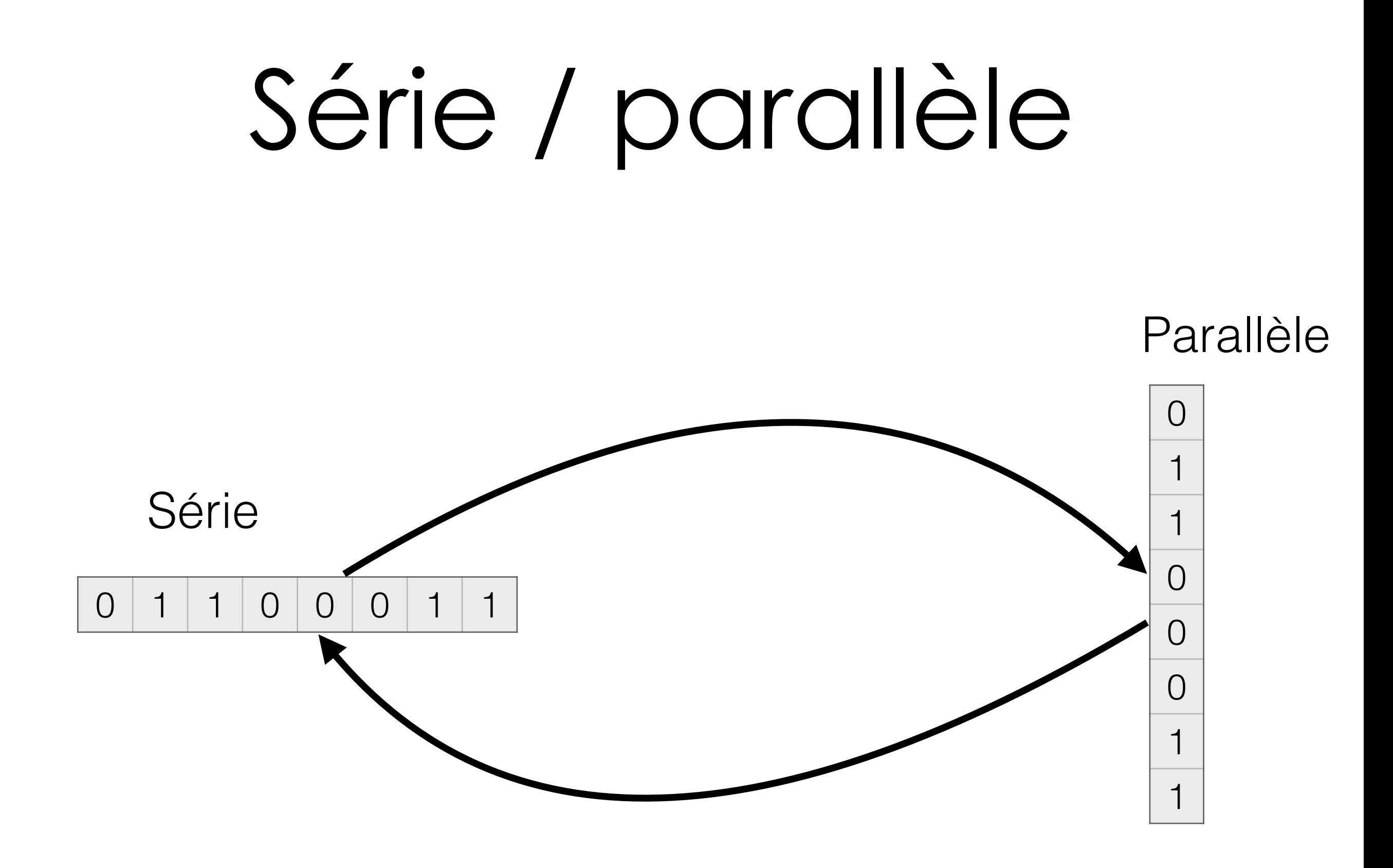

# Registre à décalage

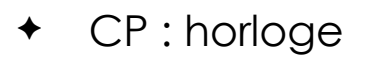

- ✦ D : données (en série)
- ✦ STR : enregistrement dans un registre
- ✦ OE : valeur du registre aux sorties parallèles
- ✦ QP0 QP7 : sorties parallèles
- ✦ QS1, QS2 : sorties série
- $\arrow +/-$ : alimentation

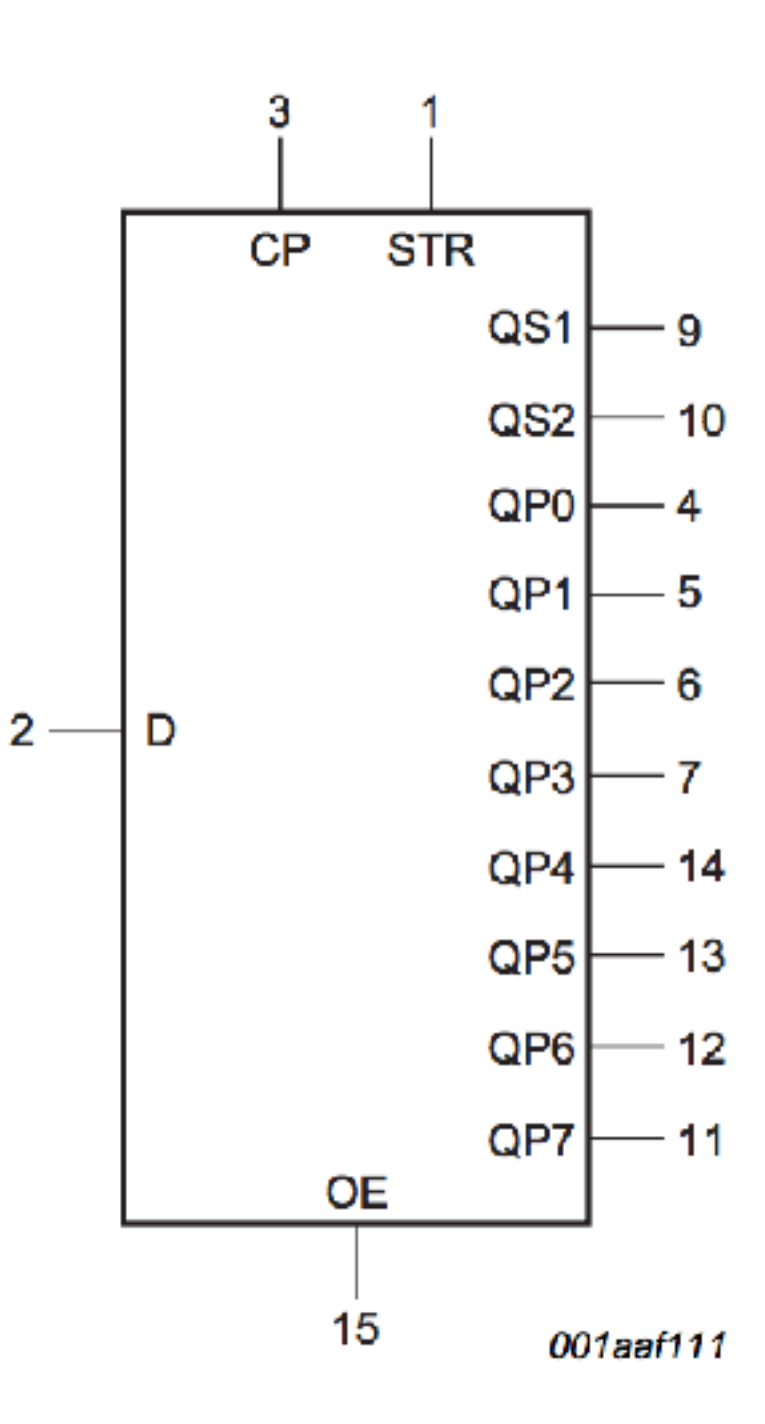

# Registre à décalage

- Strobe, data, clock, output : du MCU
	- ✦ Data : MOSI (SPI)
- $Q_1 \Rightarrow Q_8$ : sorties
- $Q<sub>S</sub>$ : ajouter des sorties
	- ✦ Remplacer data par Qs
	- ✦ Ajouter Strobe clock et output

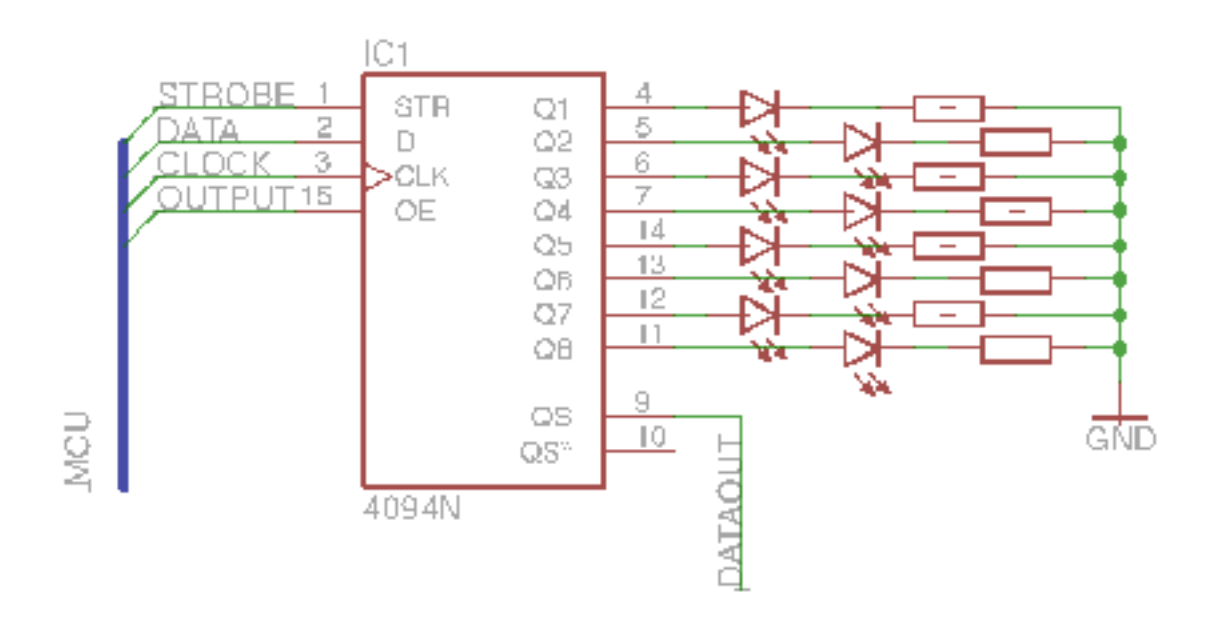

# Multiplexeur

8 entrées pour contrôler 16 sorties Registres à décalage

Choix de la led :

Ligne HIGH, colonne LOW

Autres lignes LOW, autres colonnes HIGH

Plusieurs LEDs

Persistance rétinienne

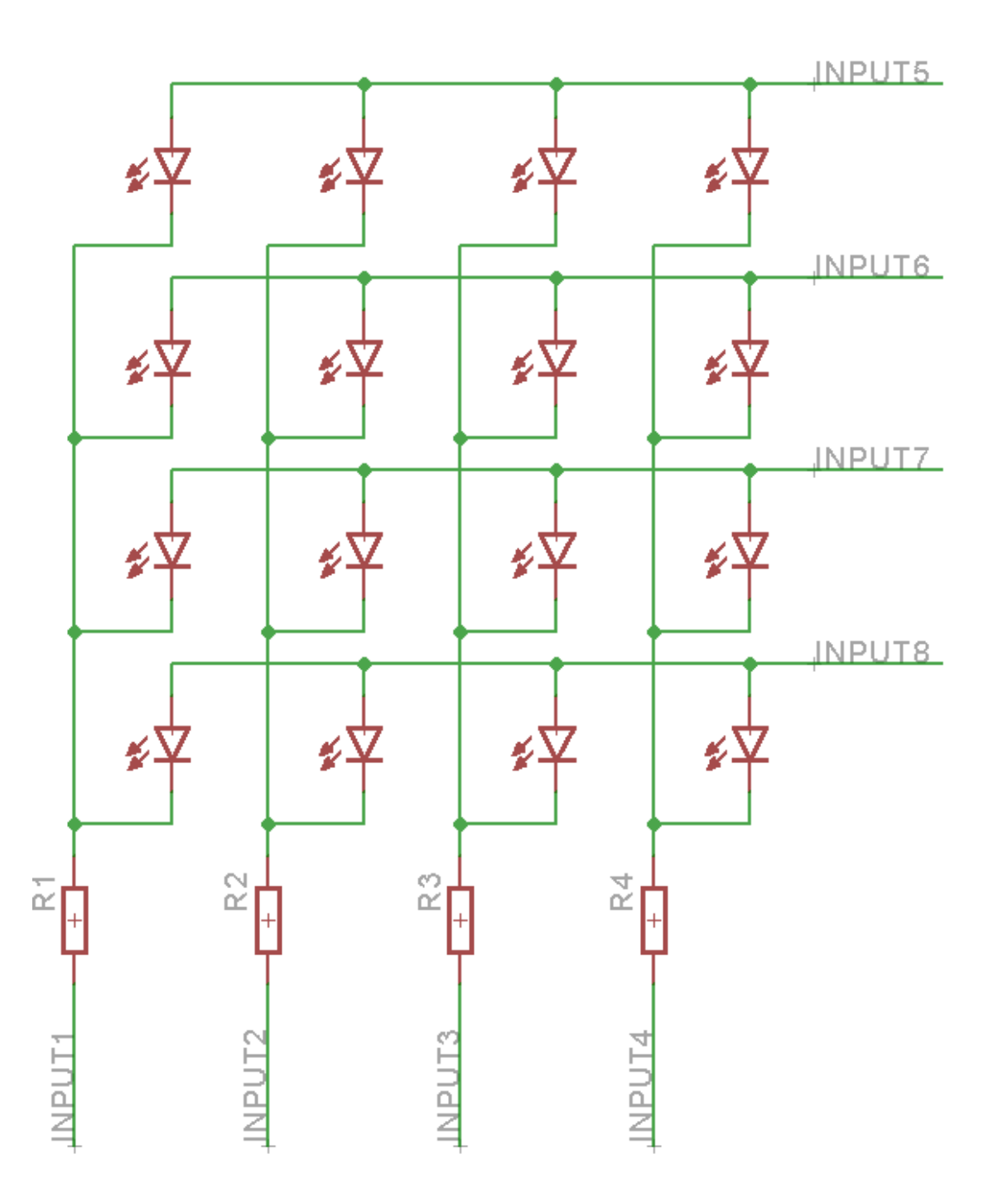

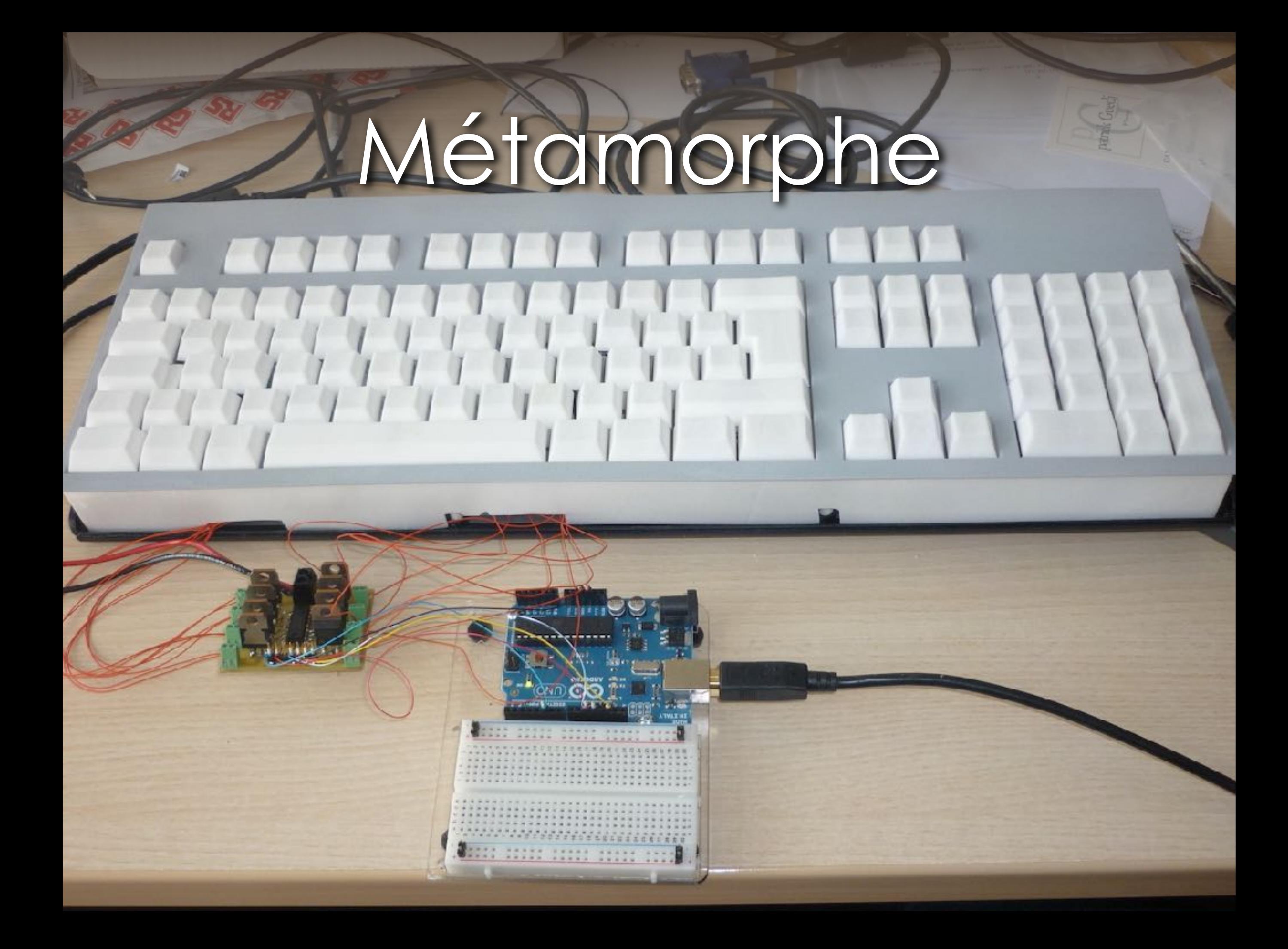

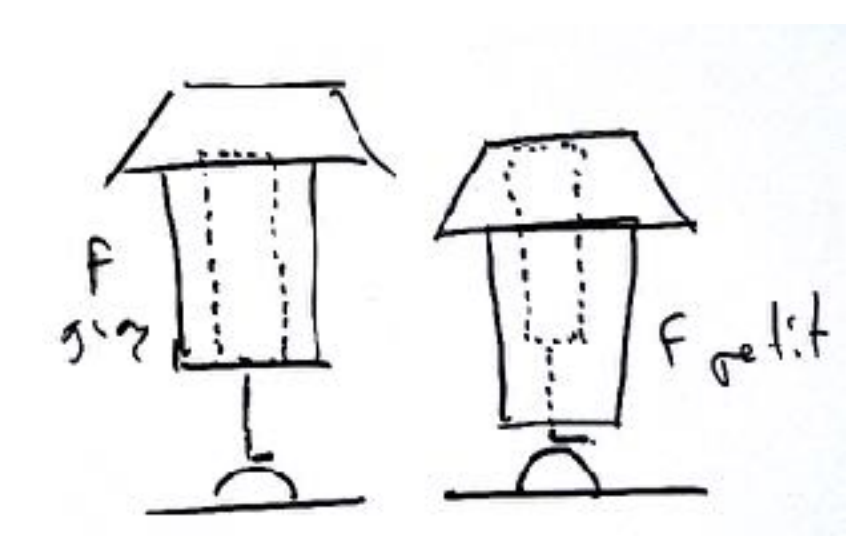

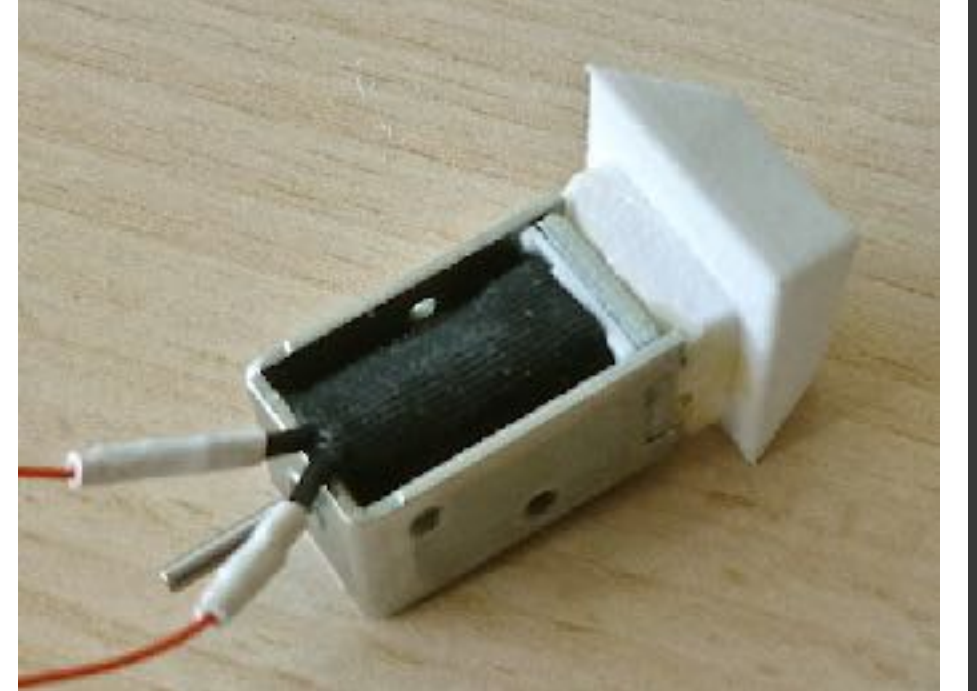

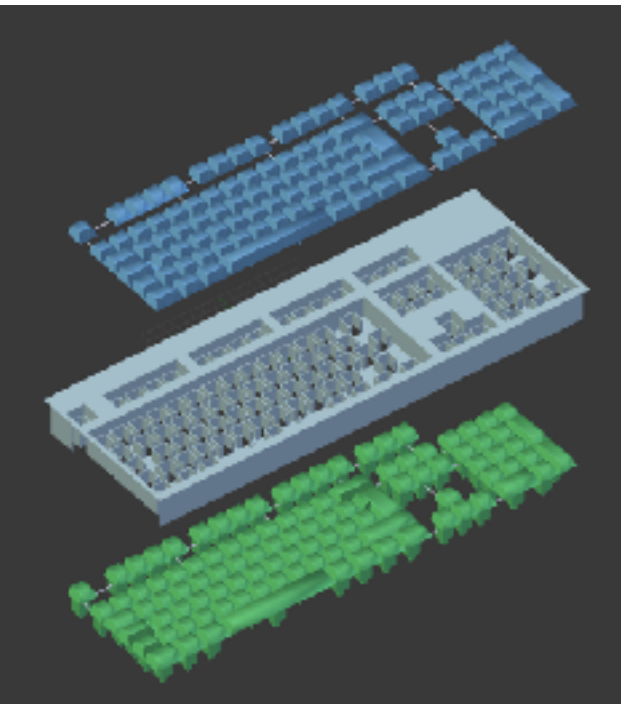

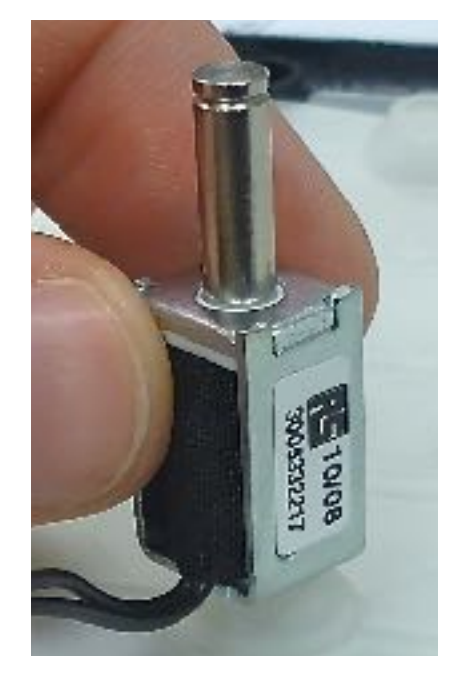

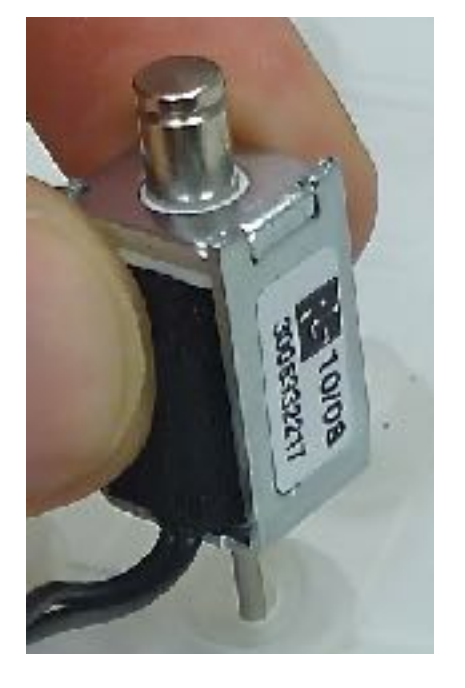

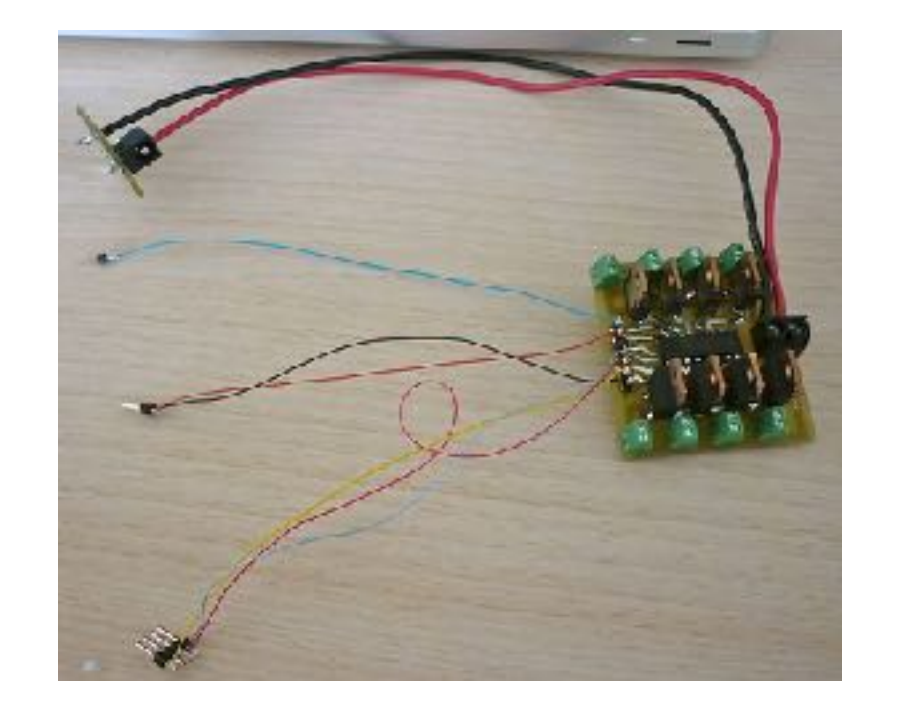

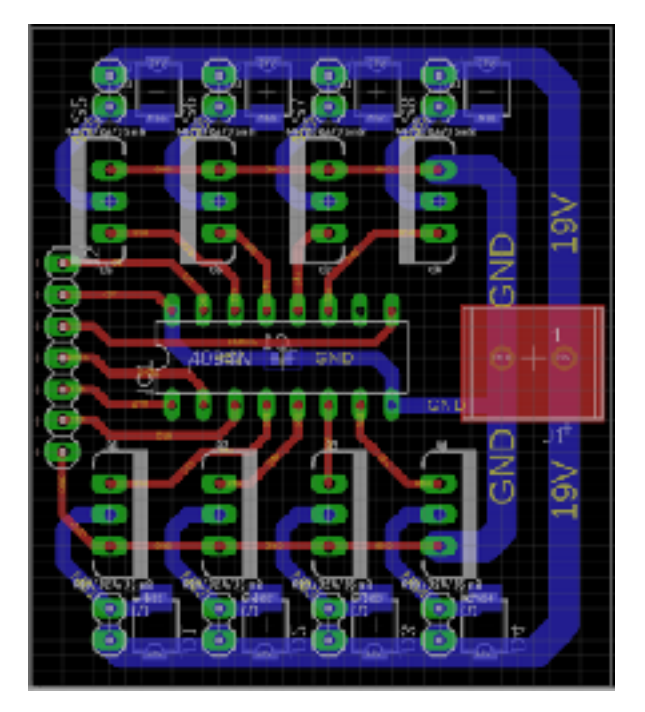

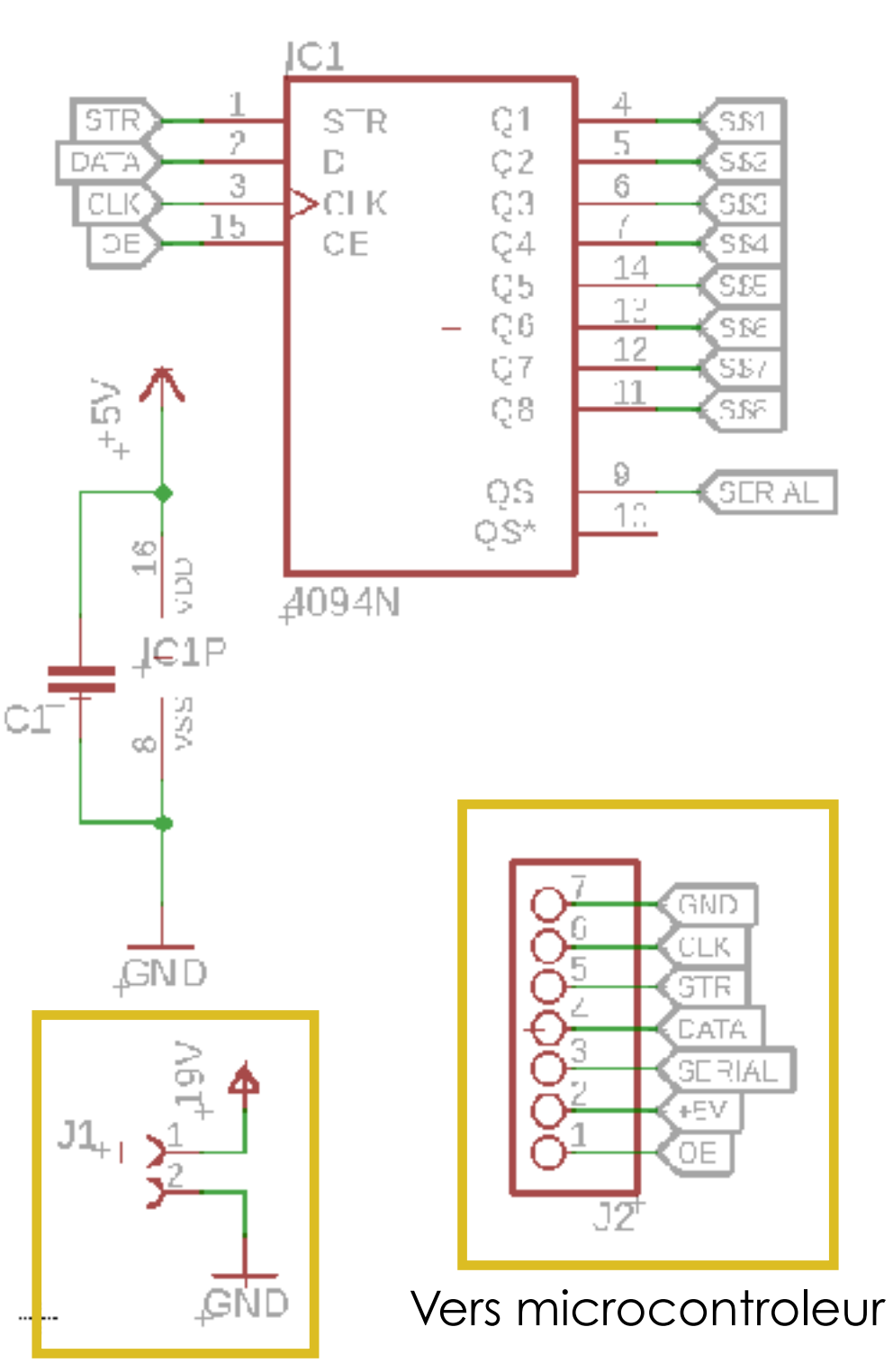

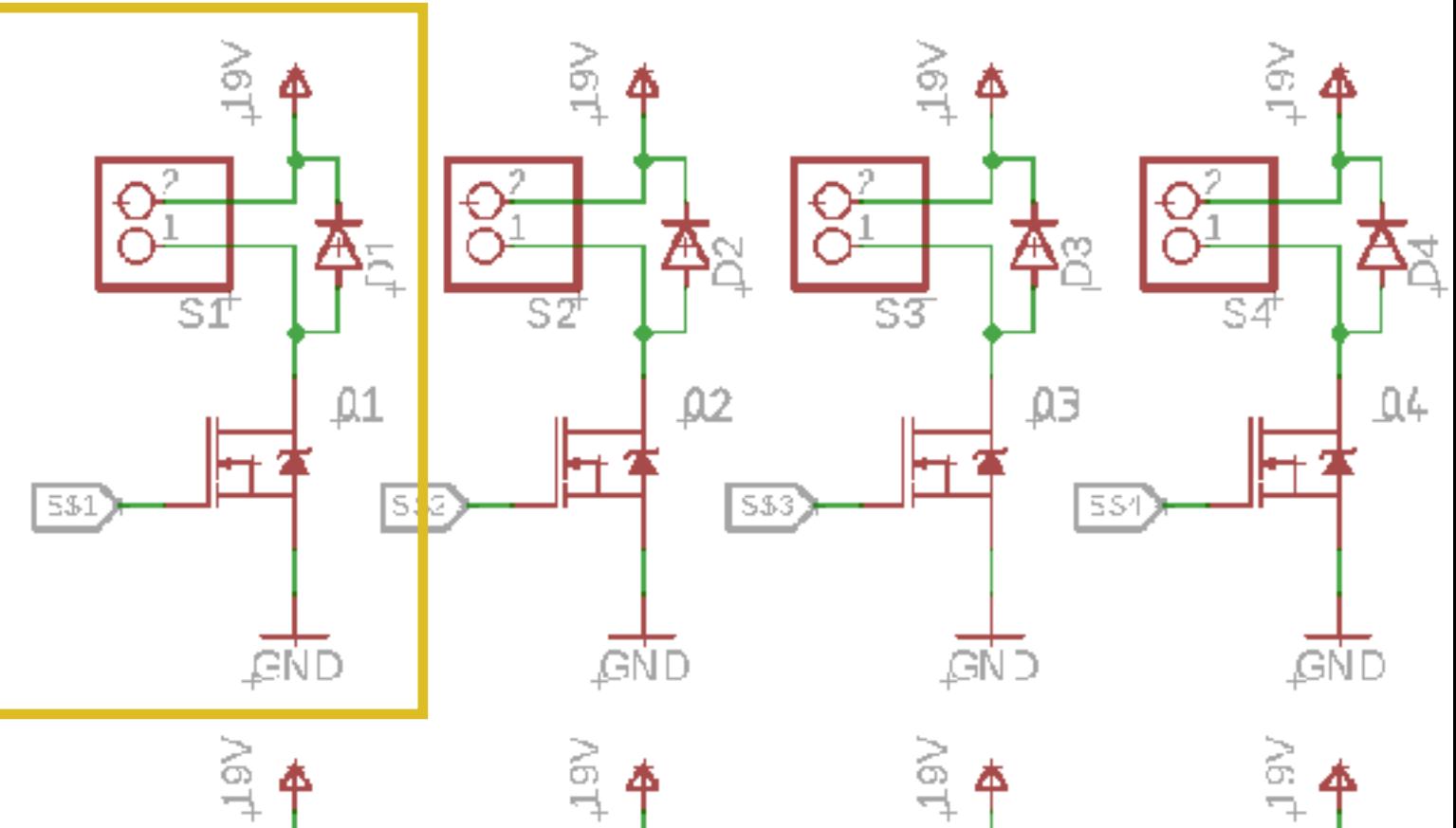

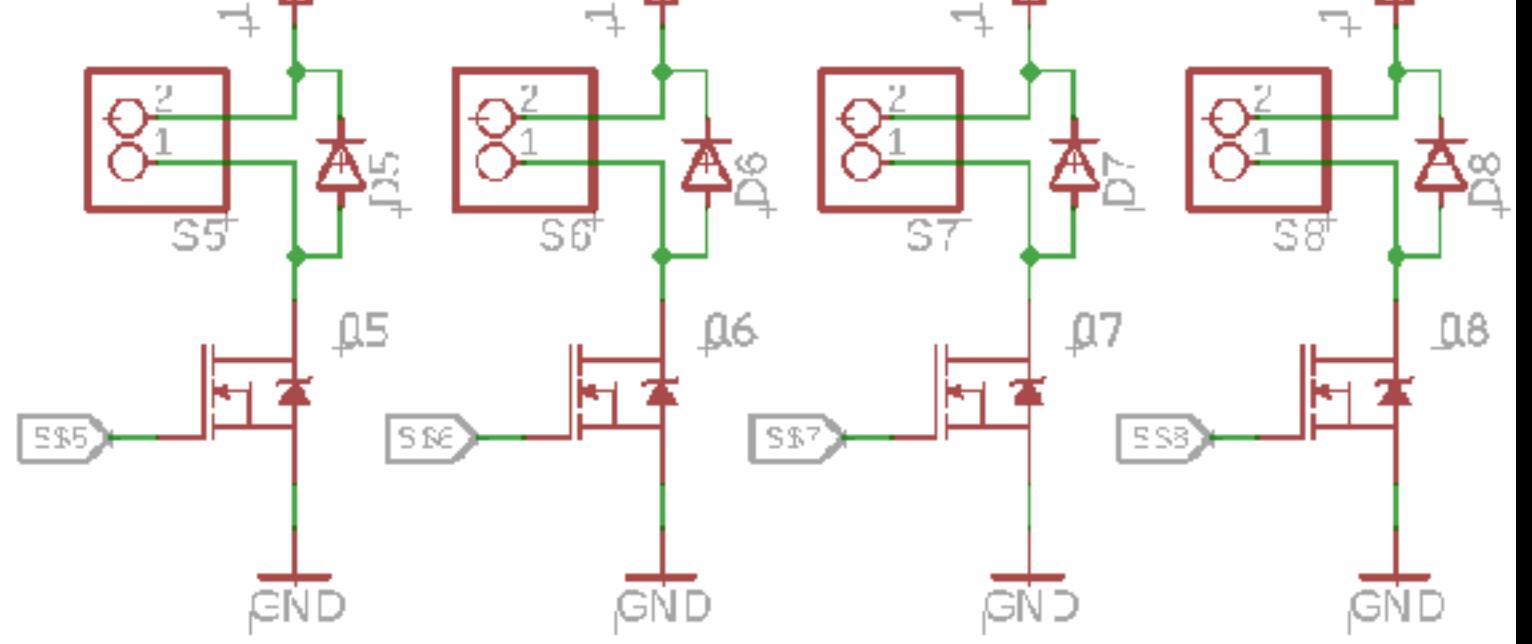

Vers alimentation

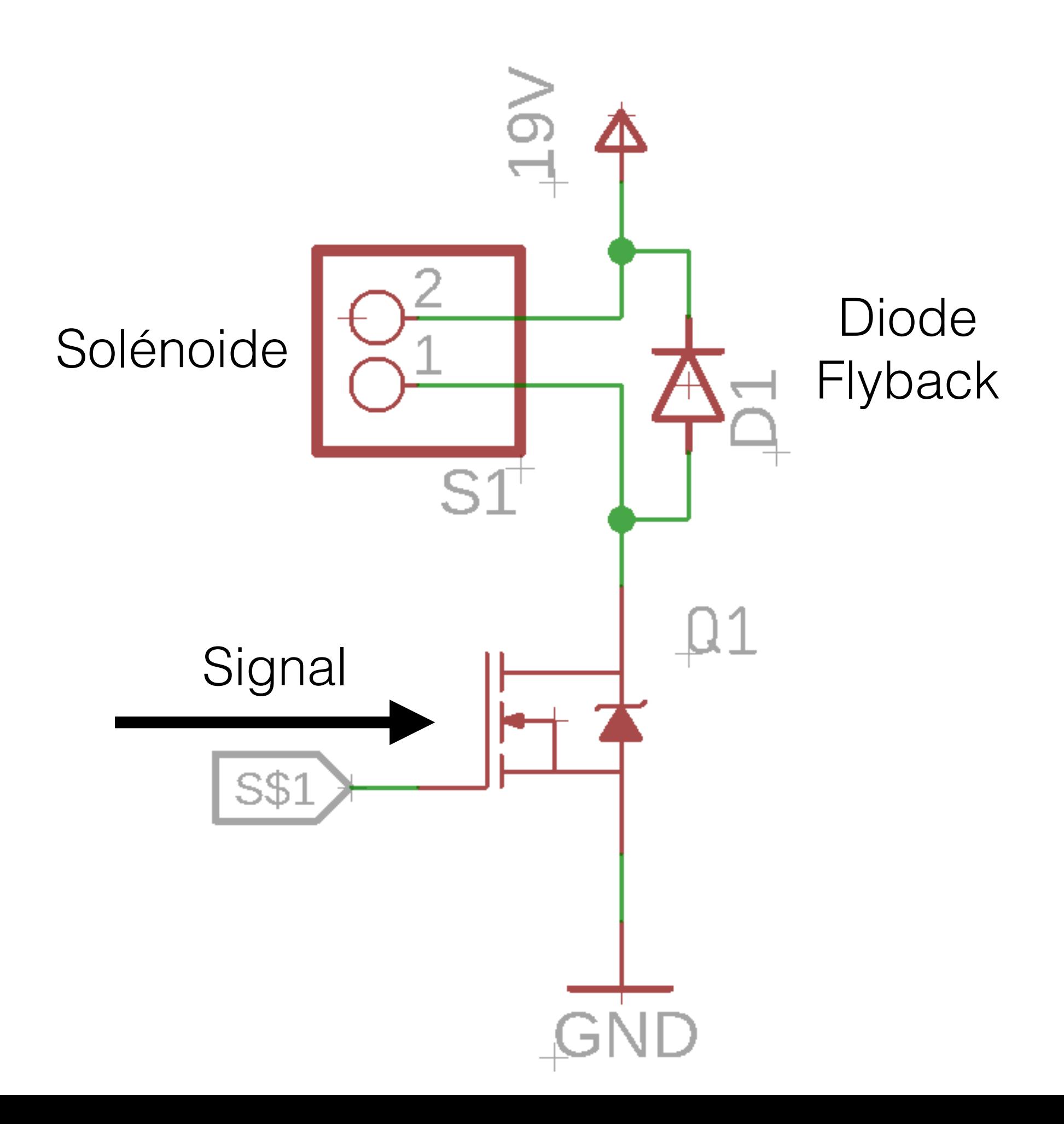

# Lagmeter

 $\cup$ 

c)

٠,

MEDIS

#### **Capteur** piezoélectrique

#### Photodiode

**LROKE-LCR** 

**CANAL RIVER** 

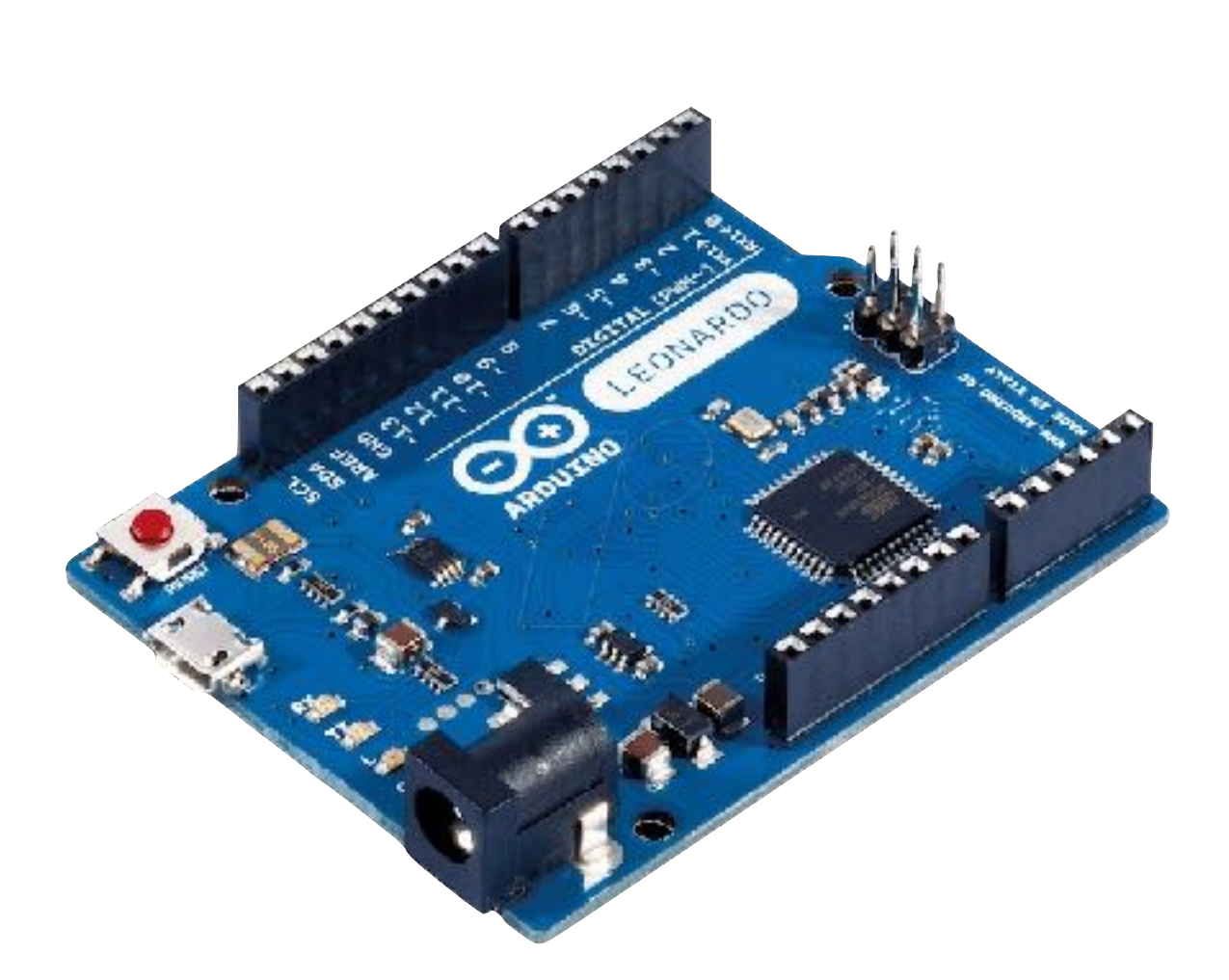

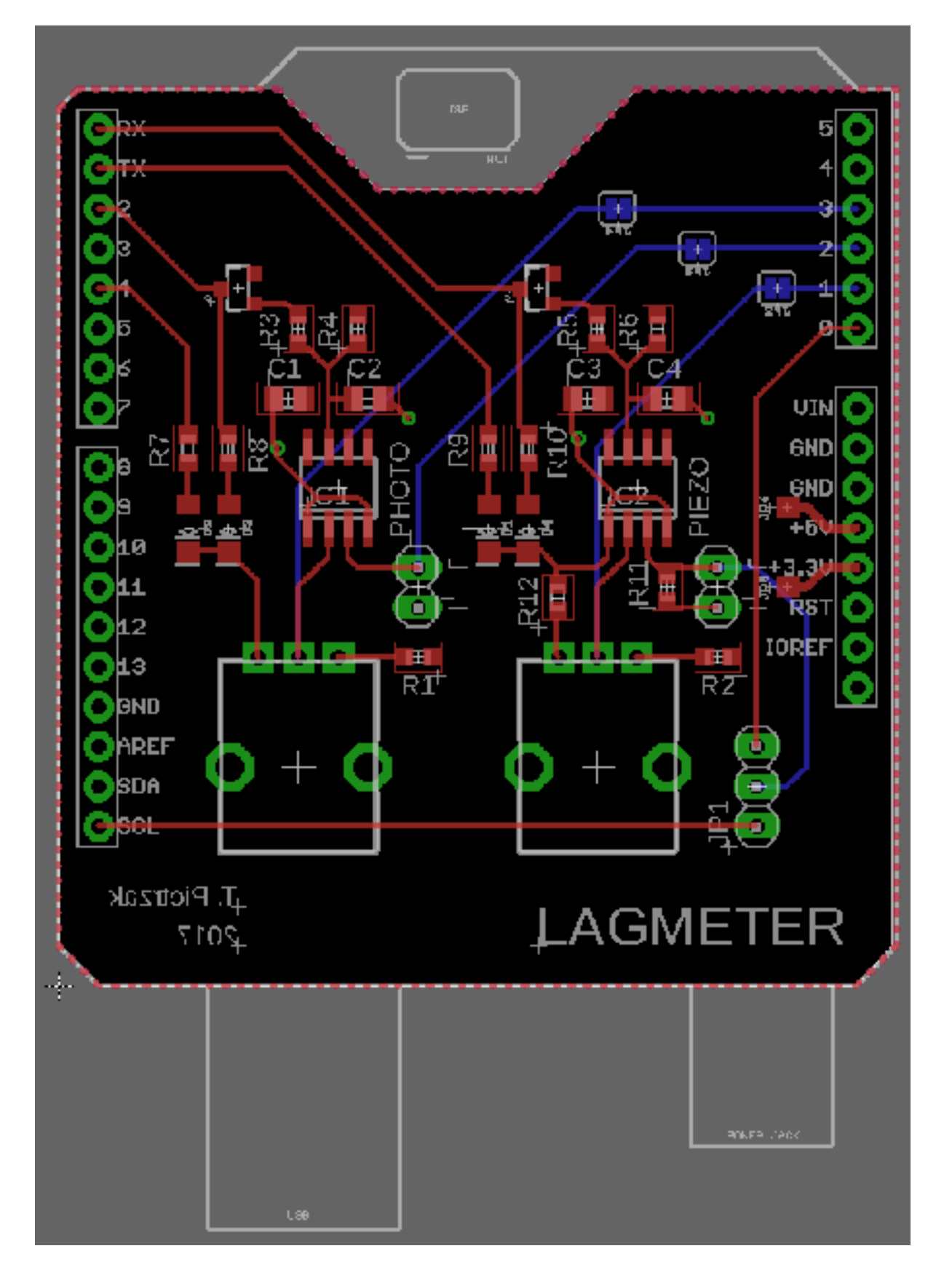

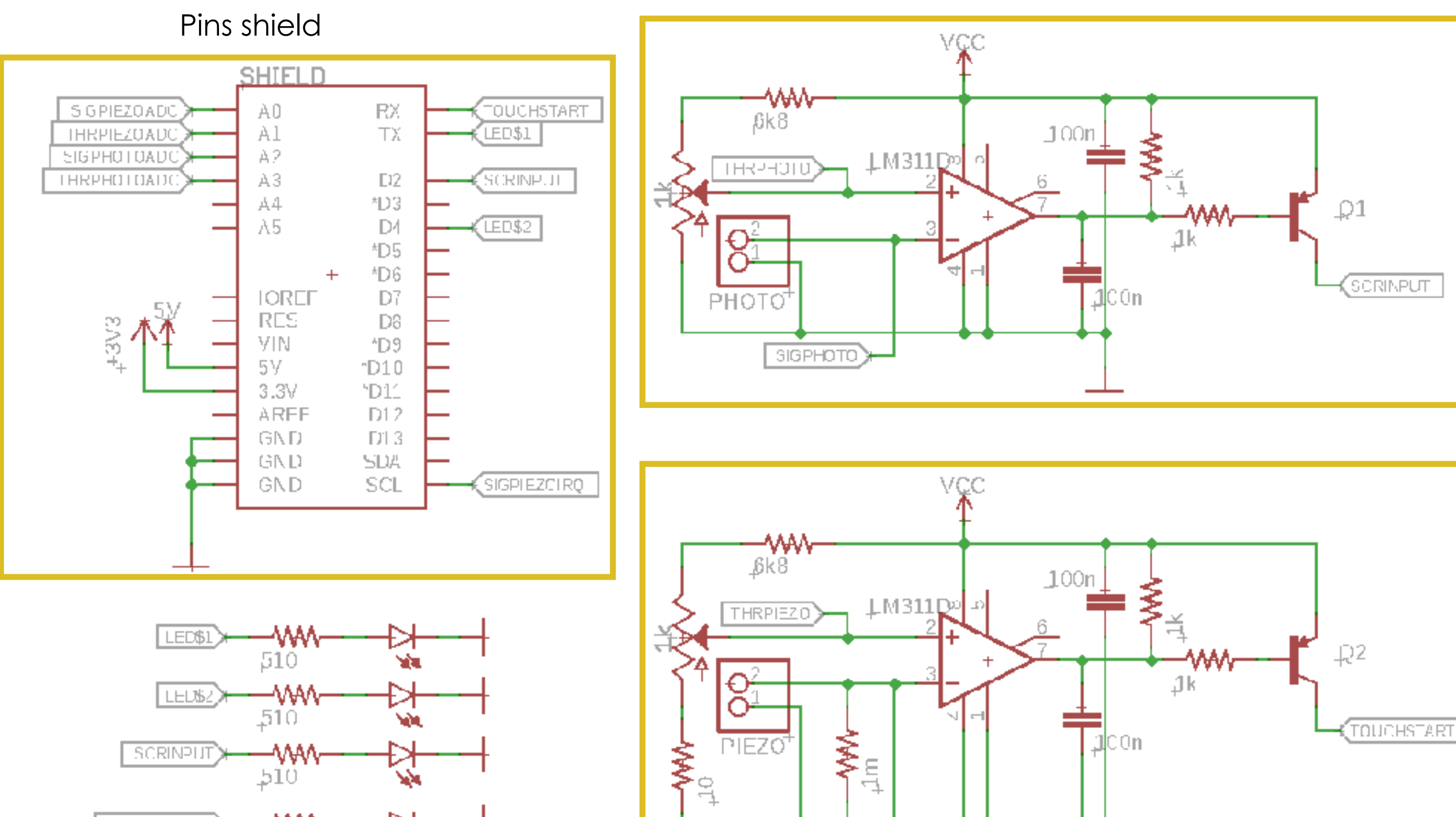

PIEZO

SIGPIEZO

公

AX<br>X

-WW

 $\frac{1}{2}$ 

 $\frac{1}{510}$ 

**SCRINPIT** 

**TOUCHSTART** 

Détection de lumière

Détection de vibration

∄COn.

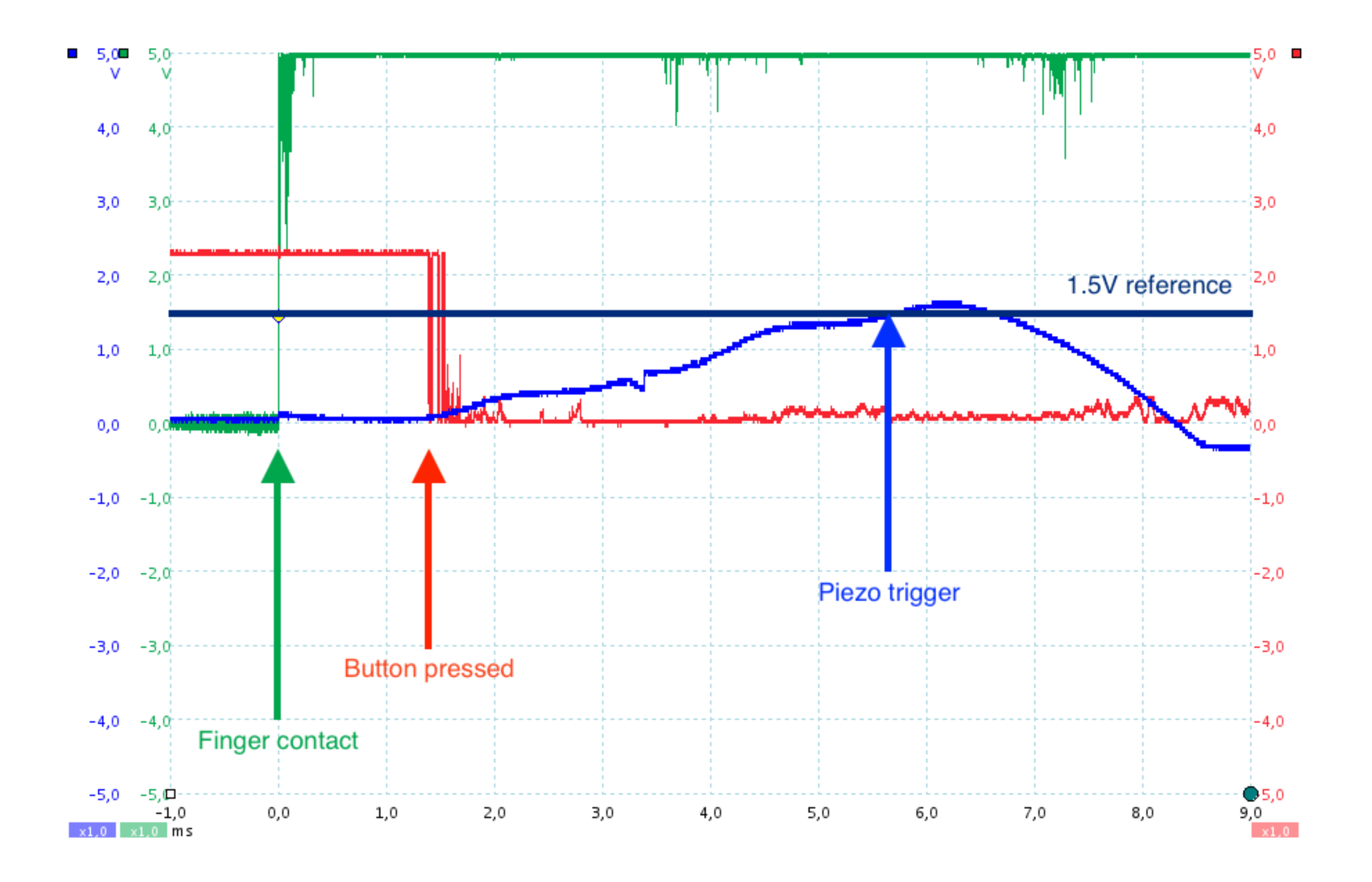
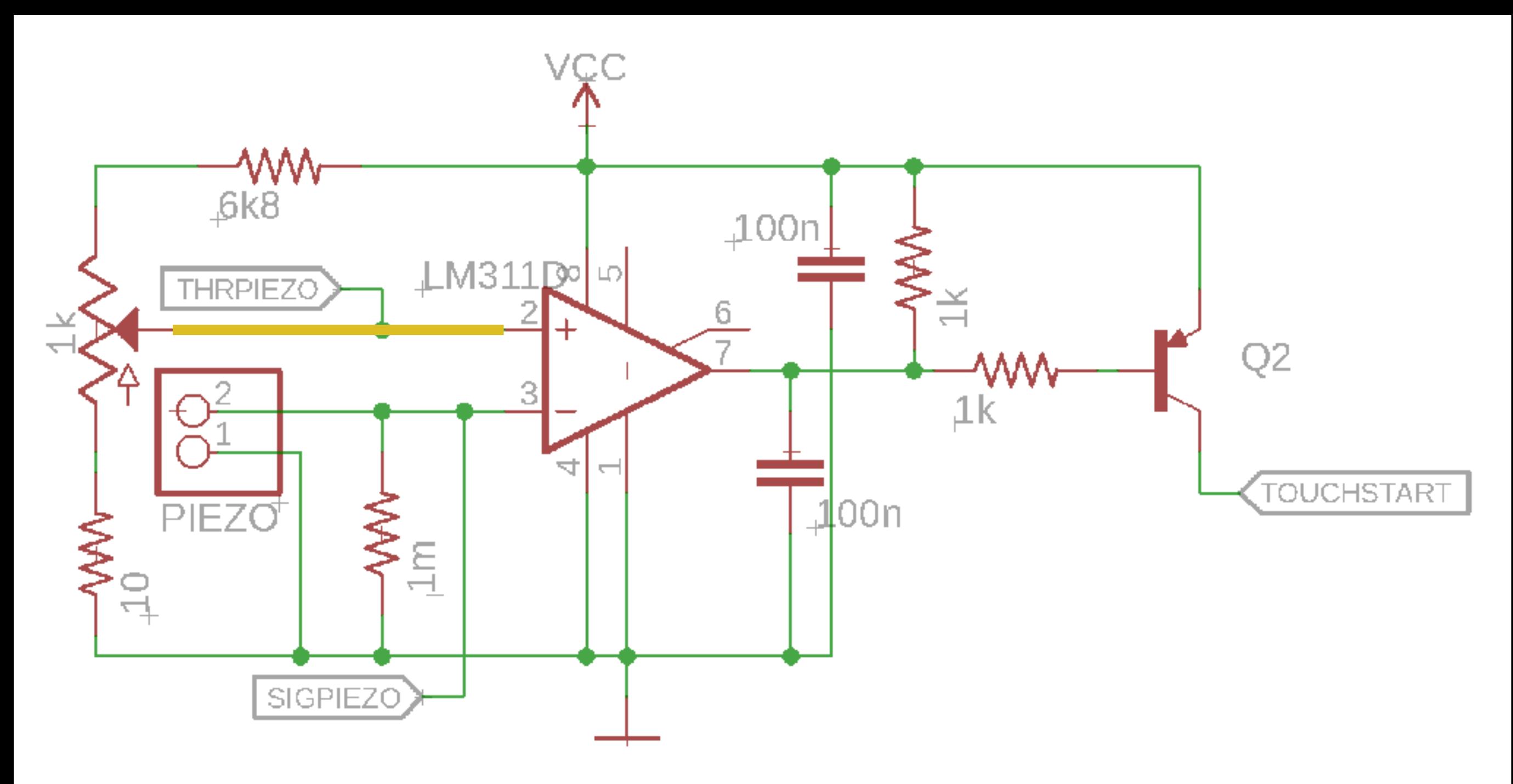

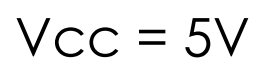

THRPIEZO =  $\ddot{\text{S}}$ 

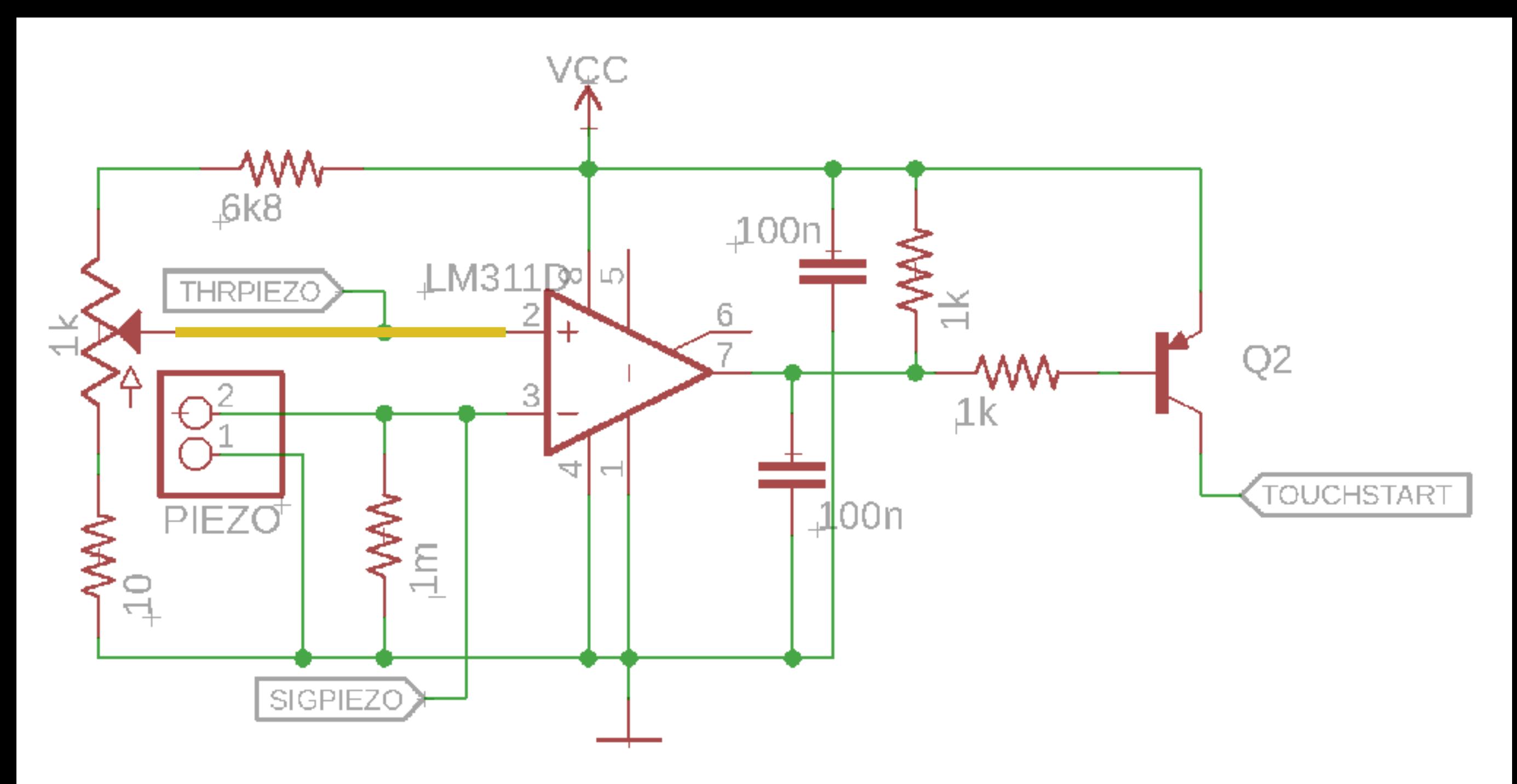

$$
Vcc = 5V
$$

THRPIEZO = ?

 $5\frac{10+1000+6800} \leq \text{THRPIEZO} \leq 5\frac{10+1000+6800}$ 10 1010

 $6mV \leq THRPIEZO \leq 646mV$ 

### Bracelet tactile

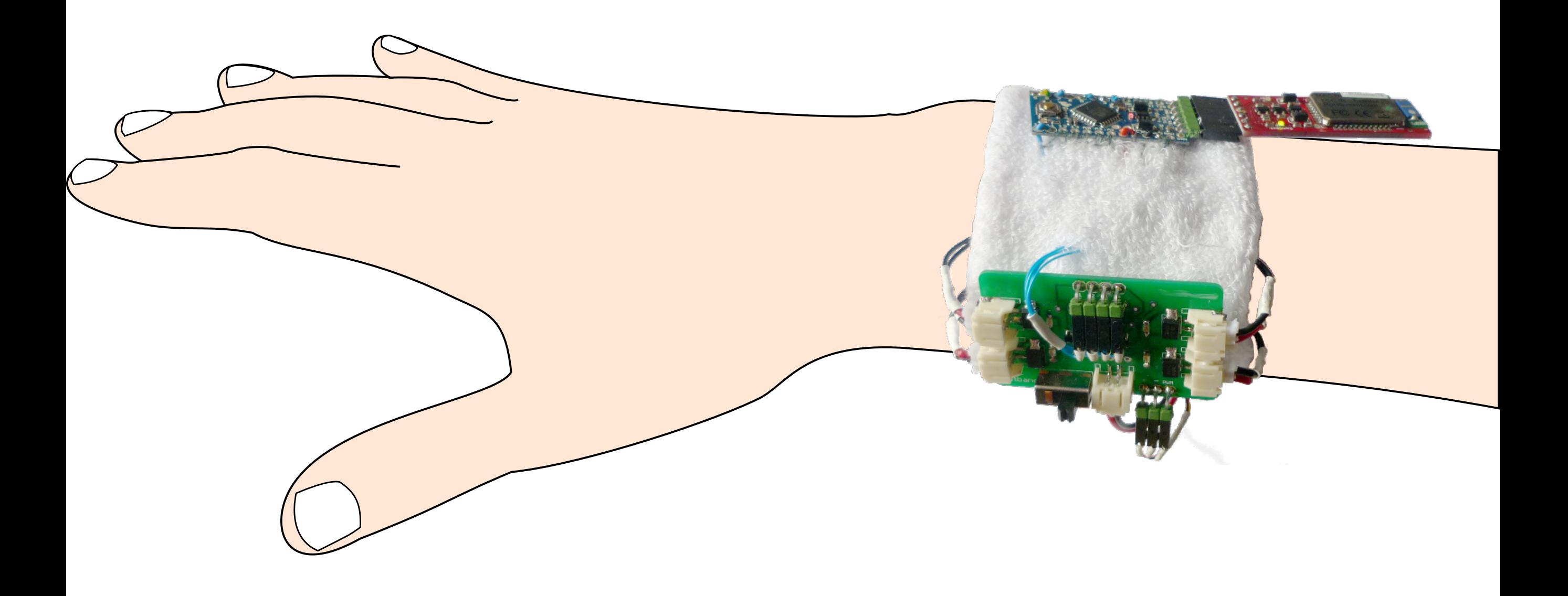

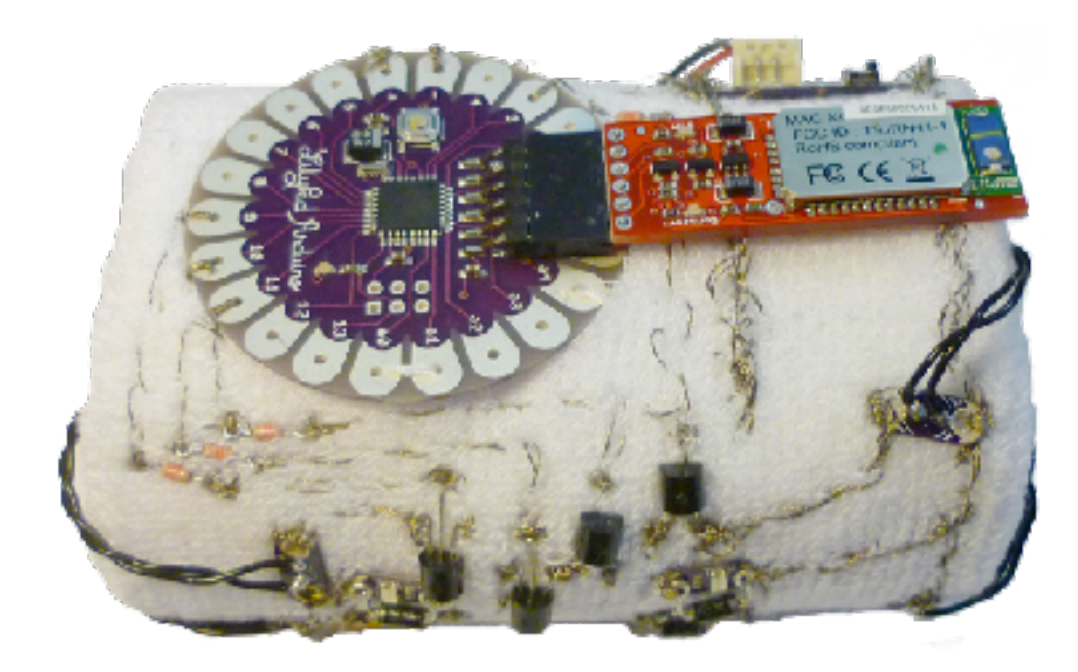

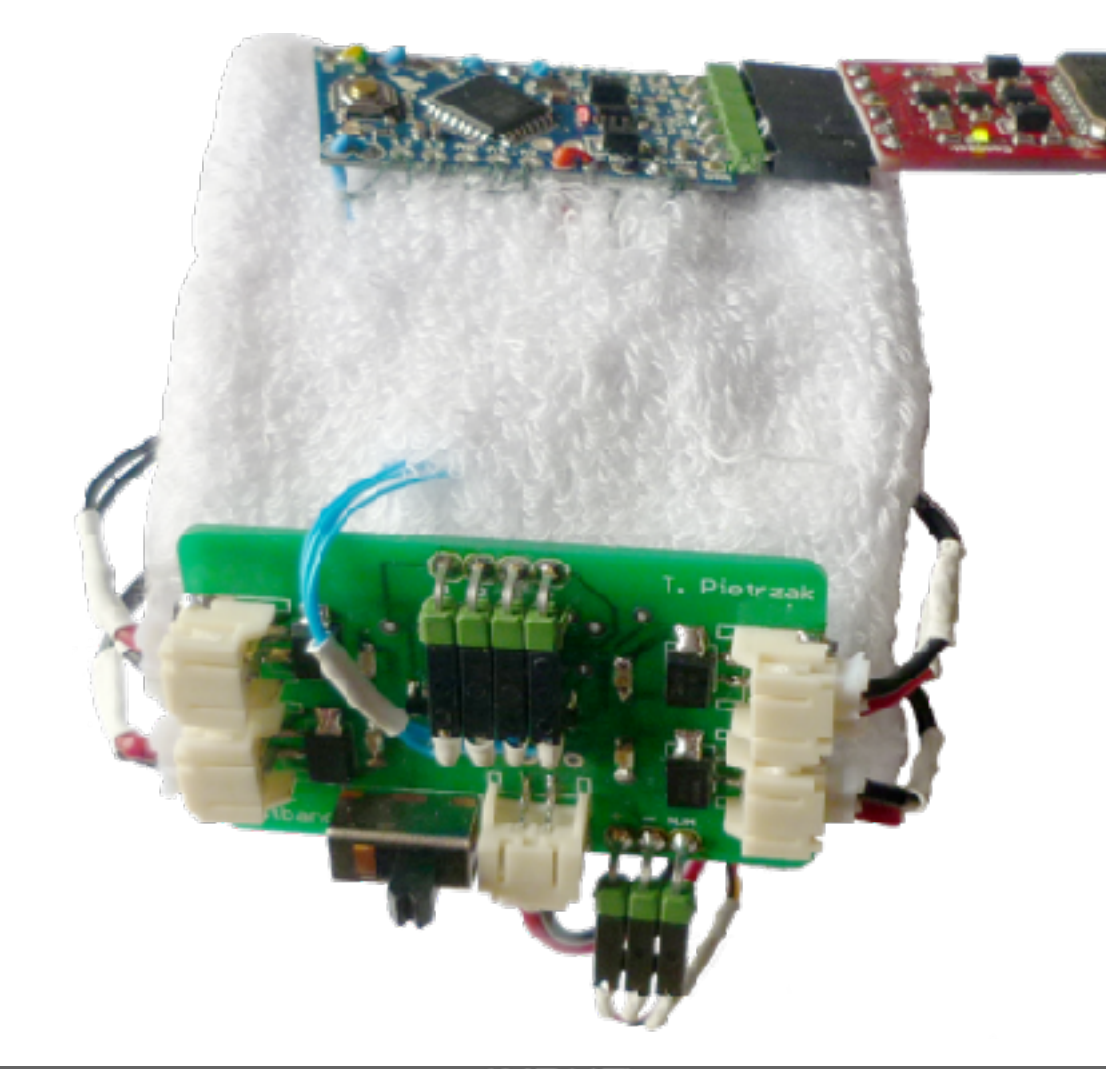

*electrician de* 

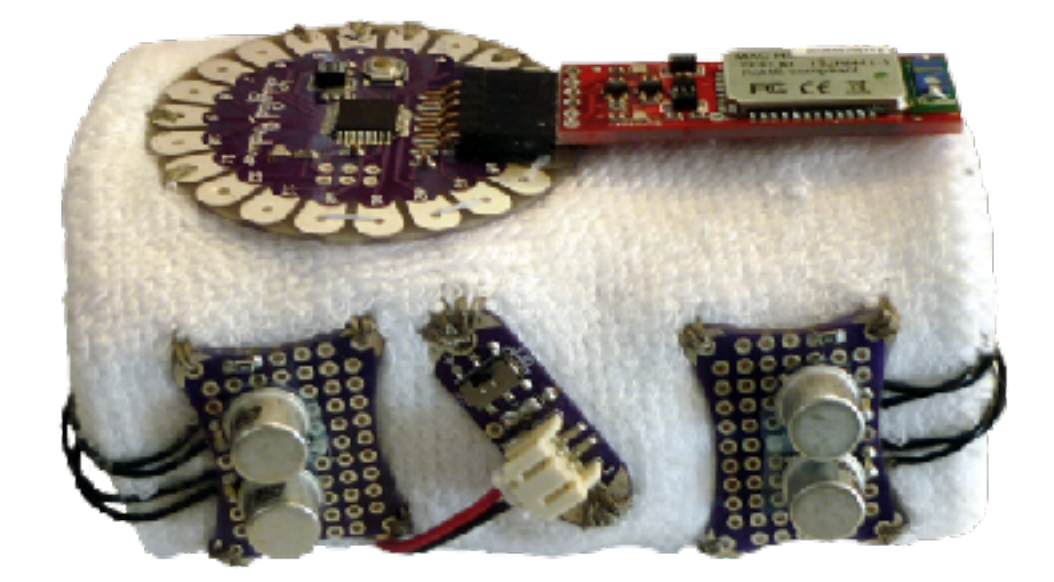

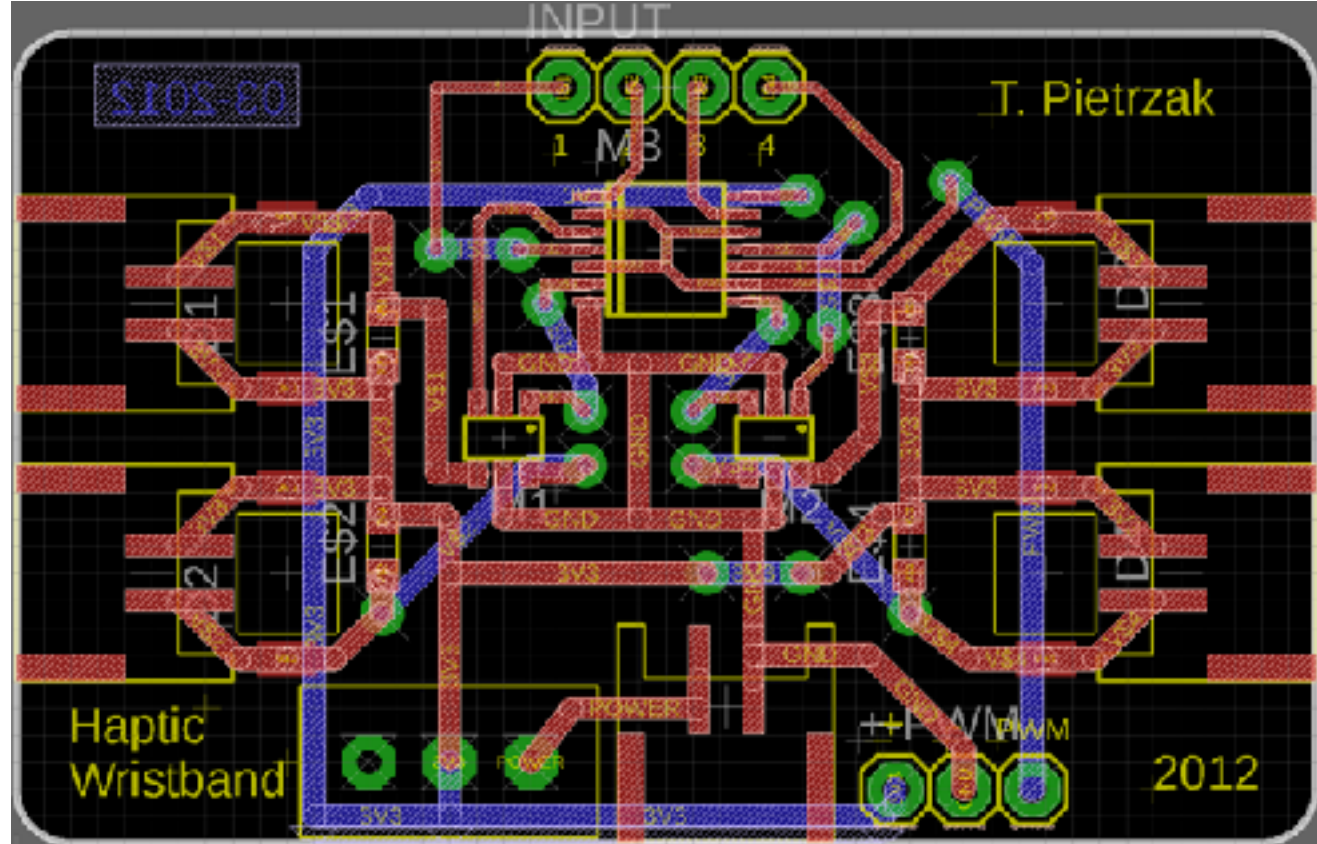

### Vibrations fantômes

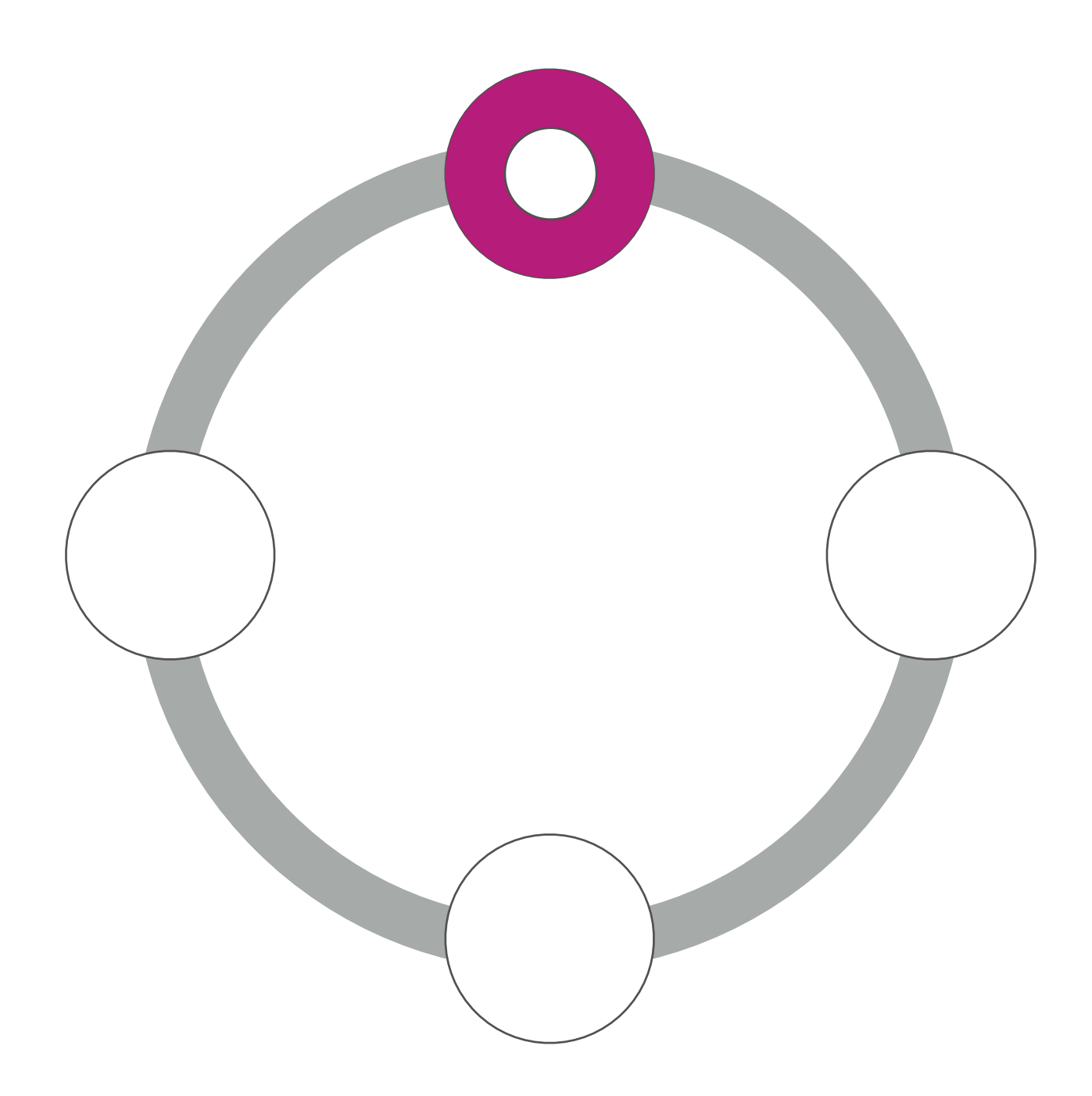

### Vibrations fantômes

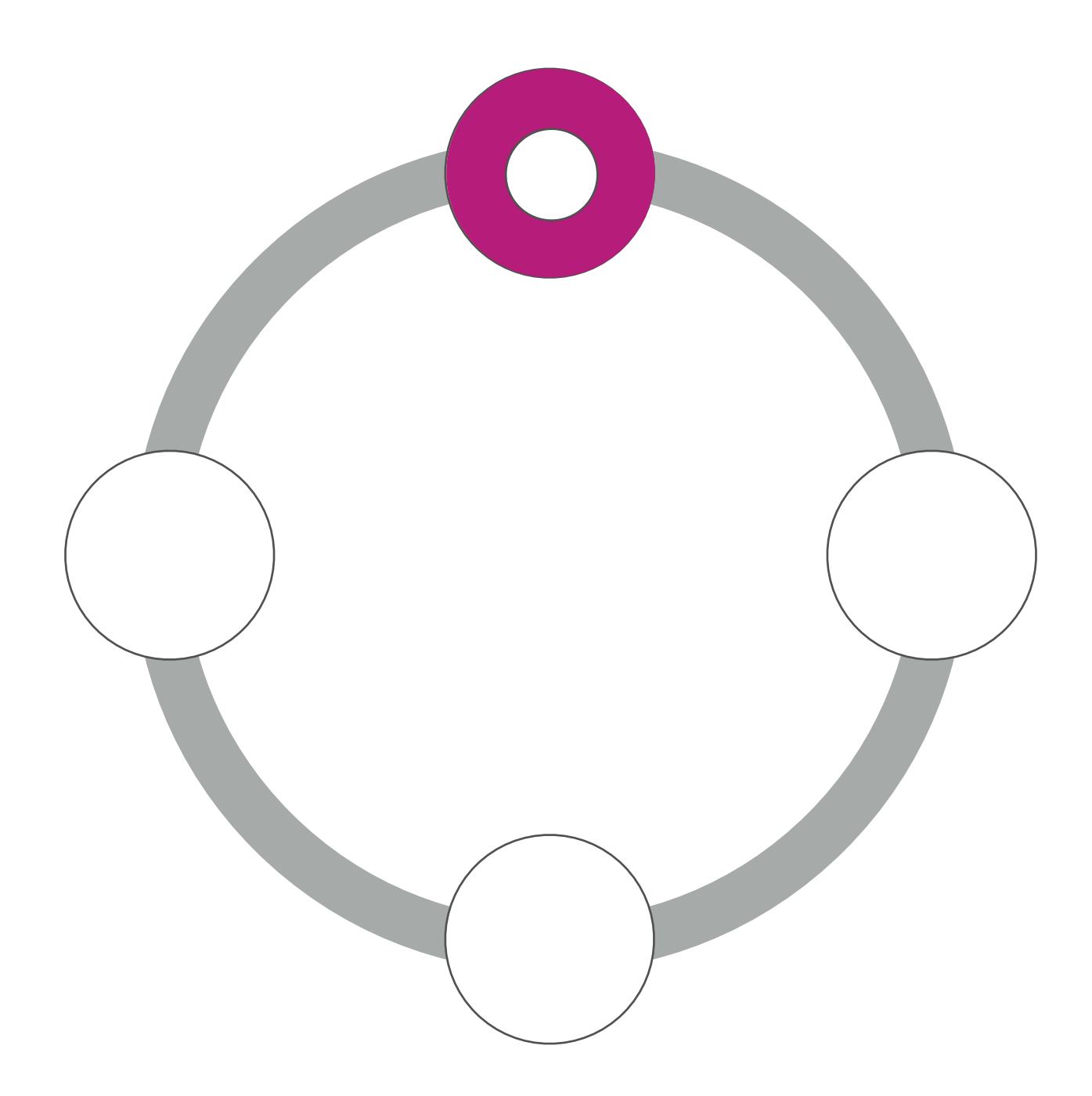

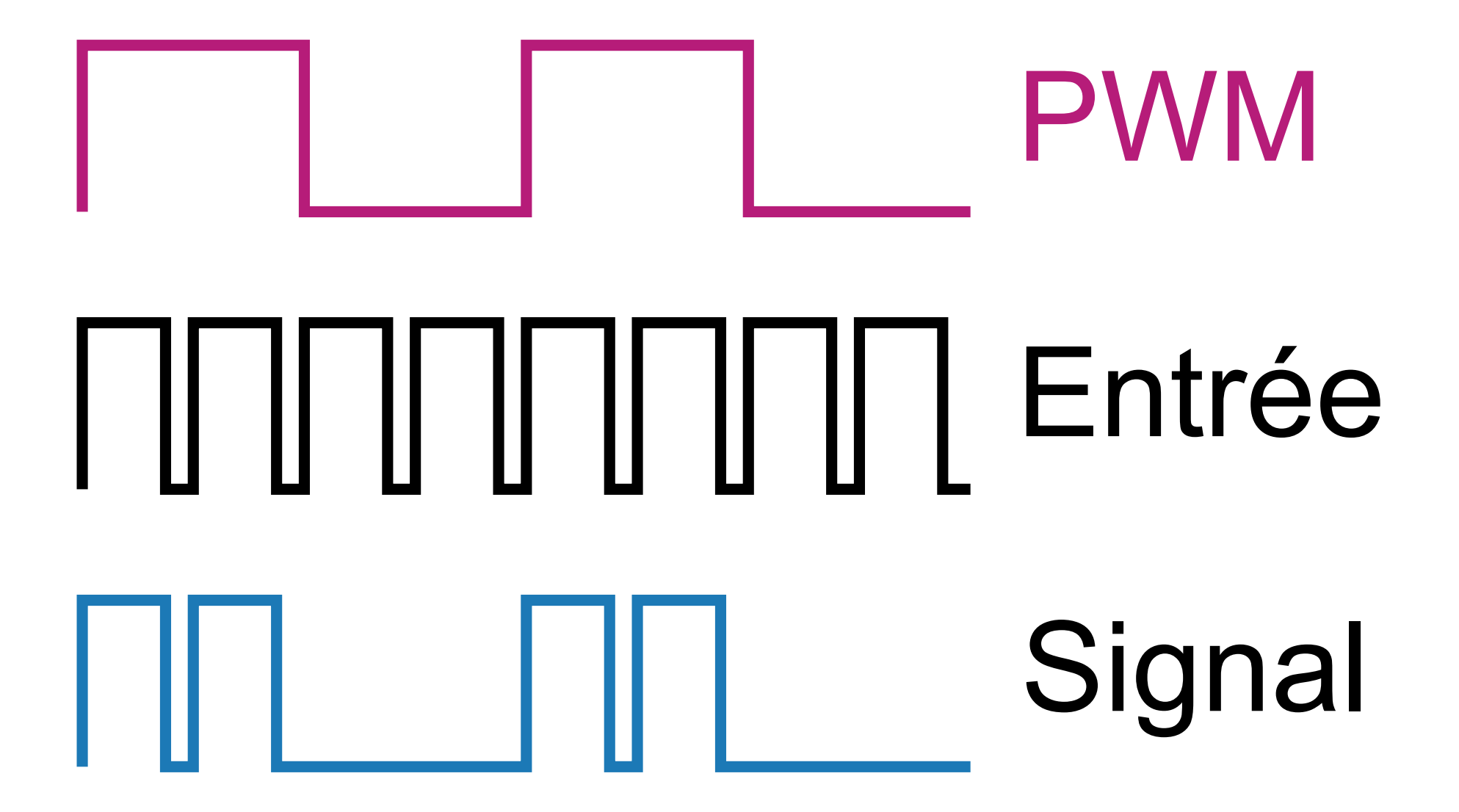

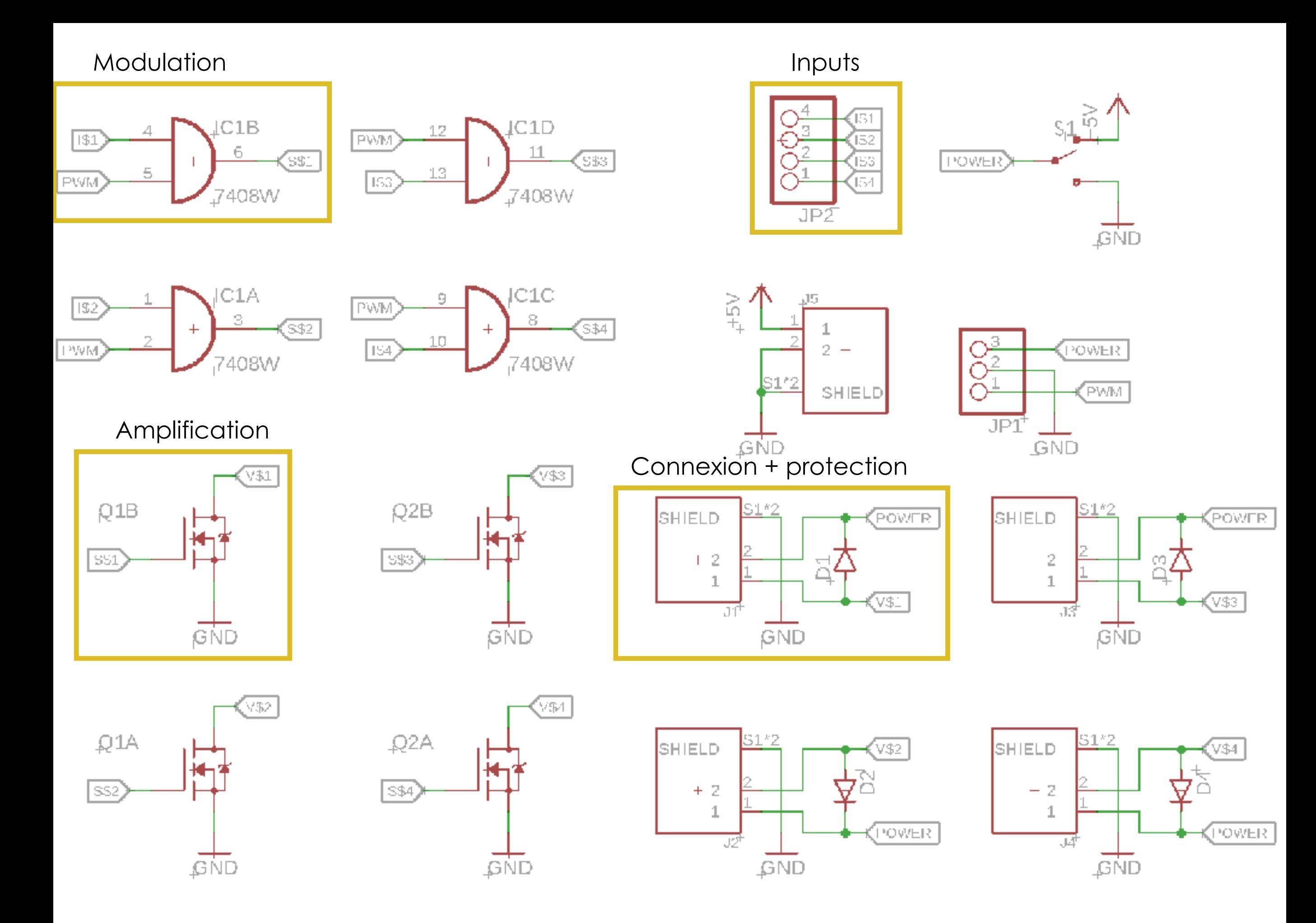

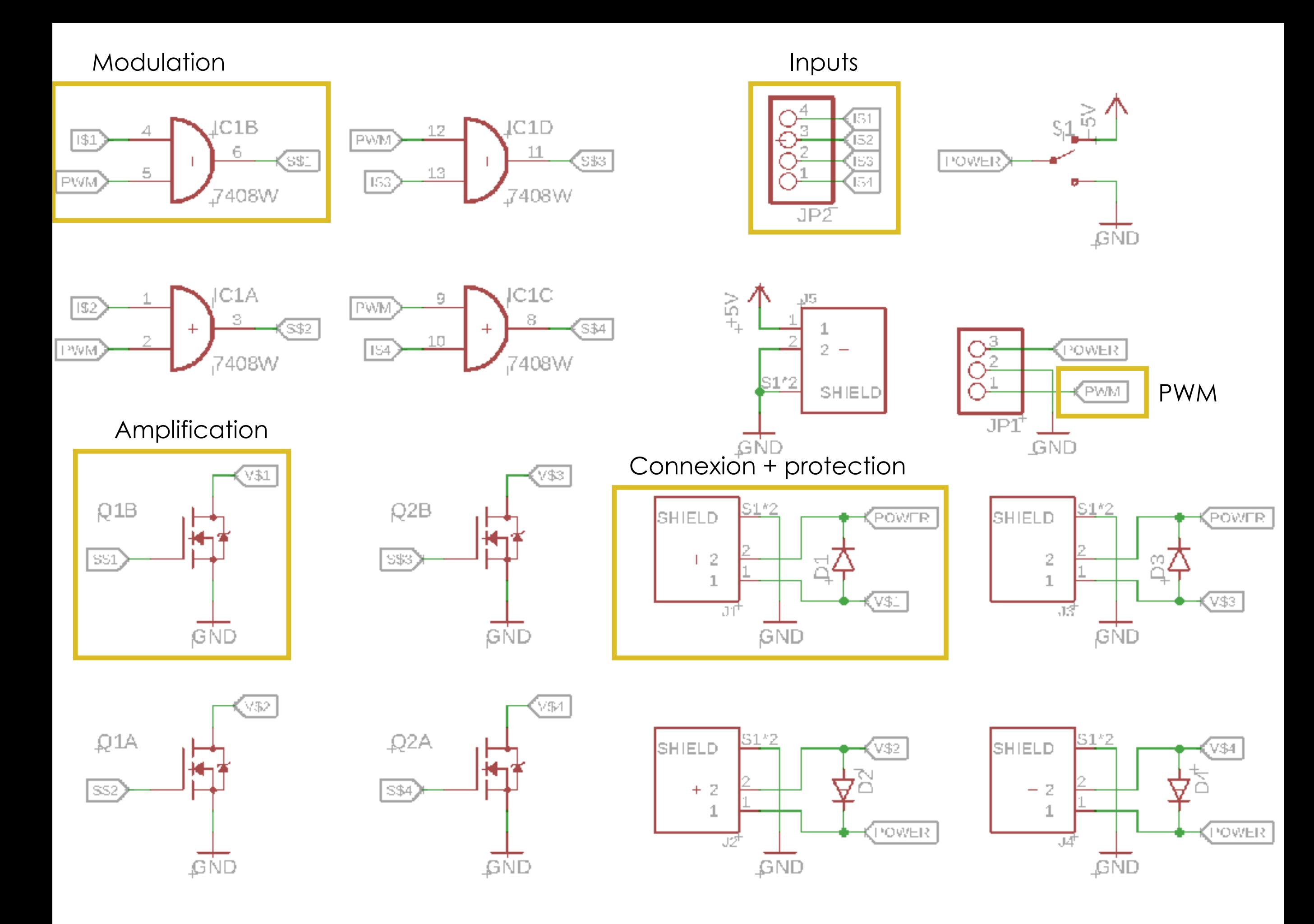

# Microcontrôleurs

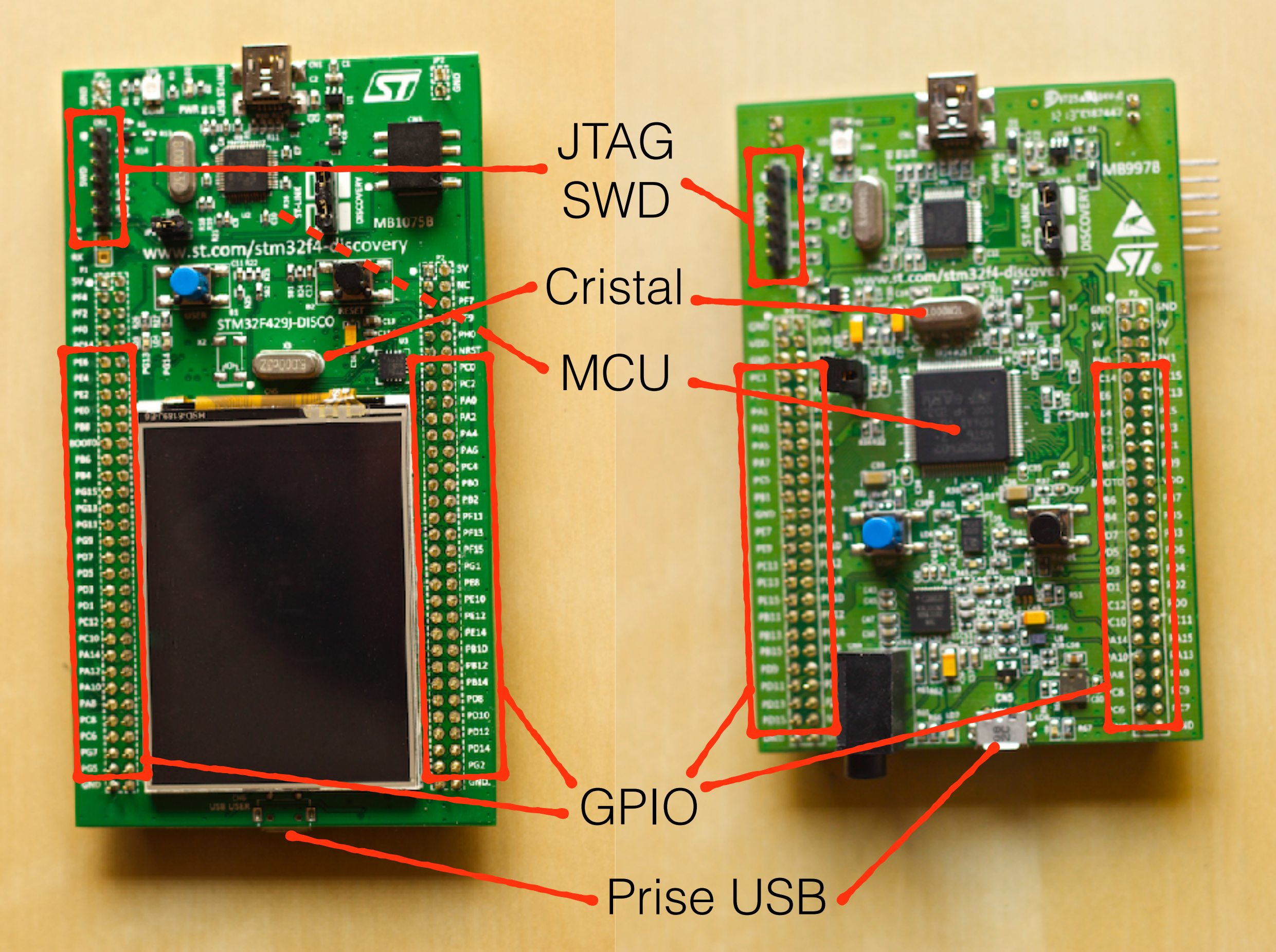

### Carte STM32f429 discovery

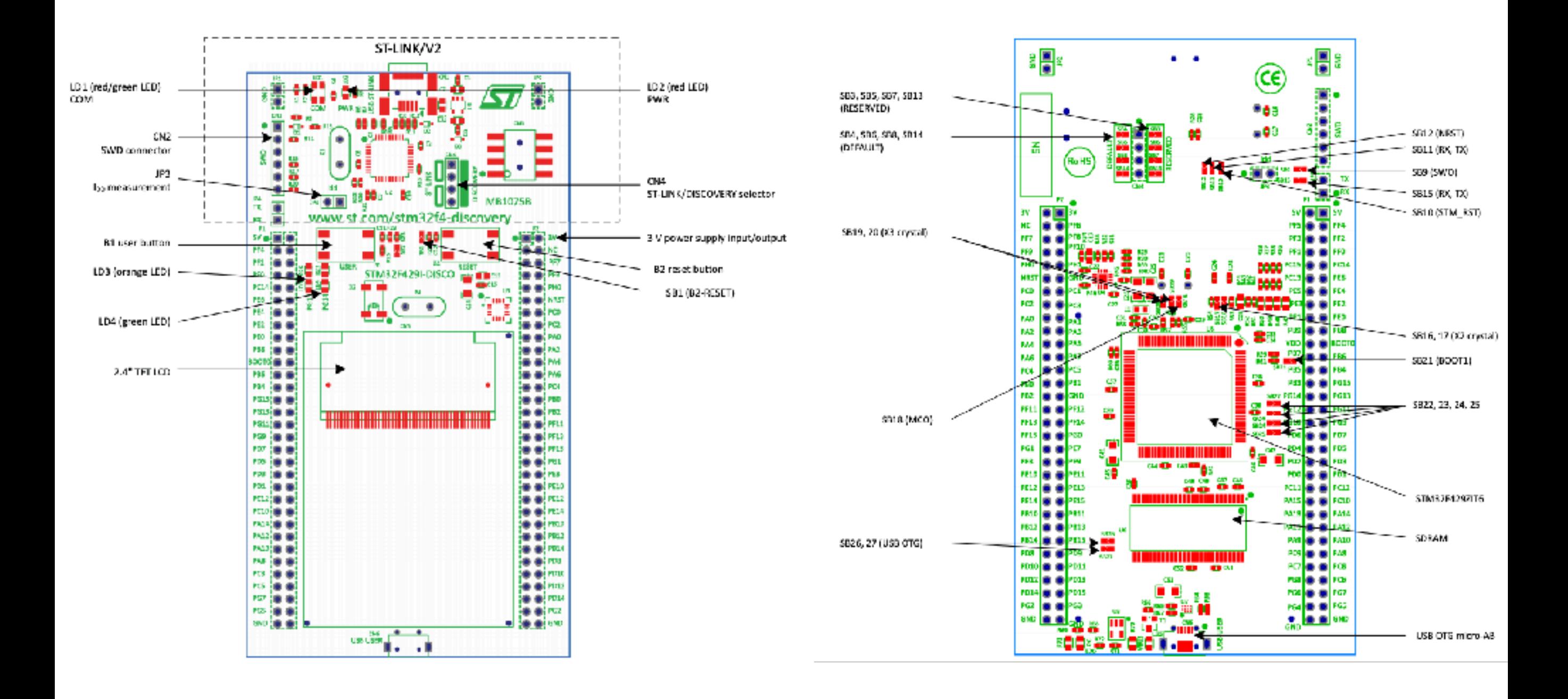

### Carte STM32f429 discovery

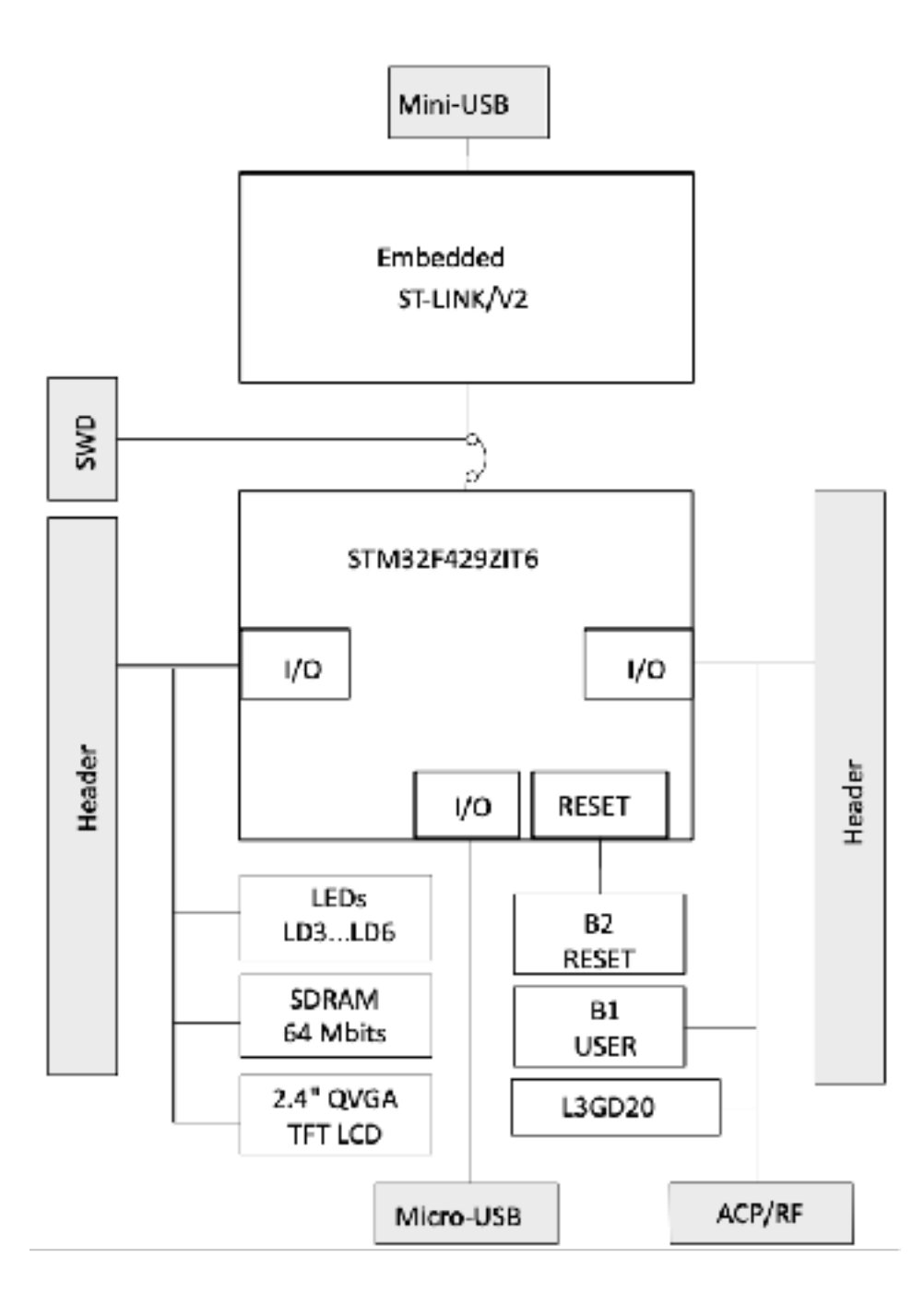

### Pins

- ✦ VCC, VDD, V+ : alimentation (+)
- ✦ VEE, VSS, V-, GND : alimentation (-) ou masse
- ✦ BOOT0 : sélection de zone de démarrage
- ✦ RESET/NRESET : reset du circuit
- ✦ PXN (X = lettre, N = chiffre) : GPIO

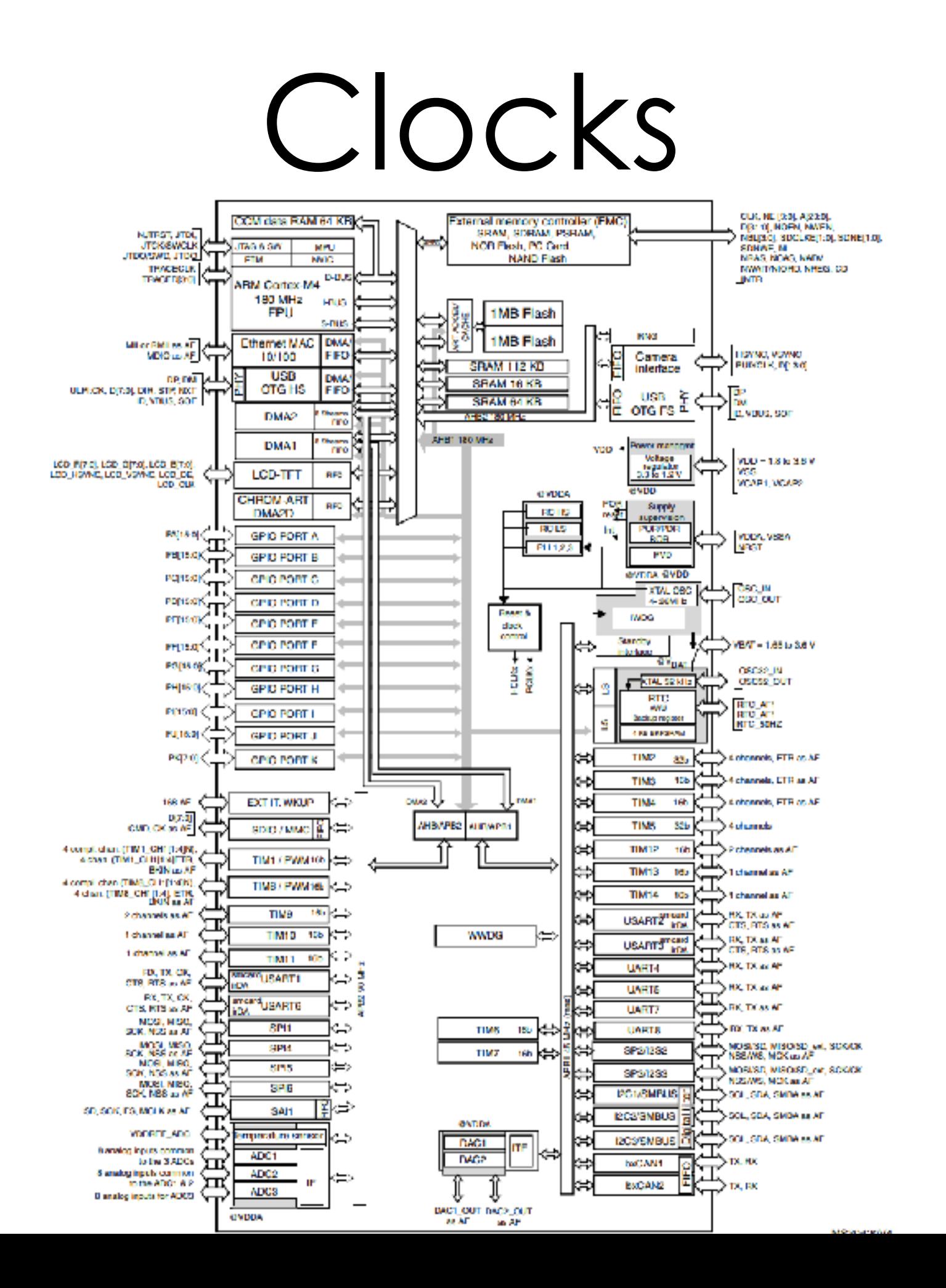

### Memory map

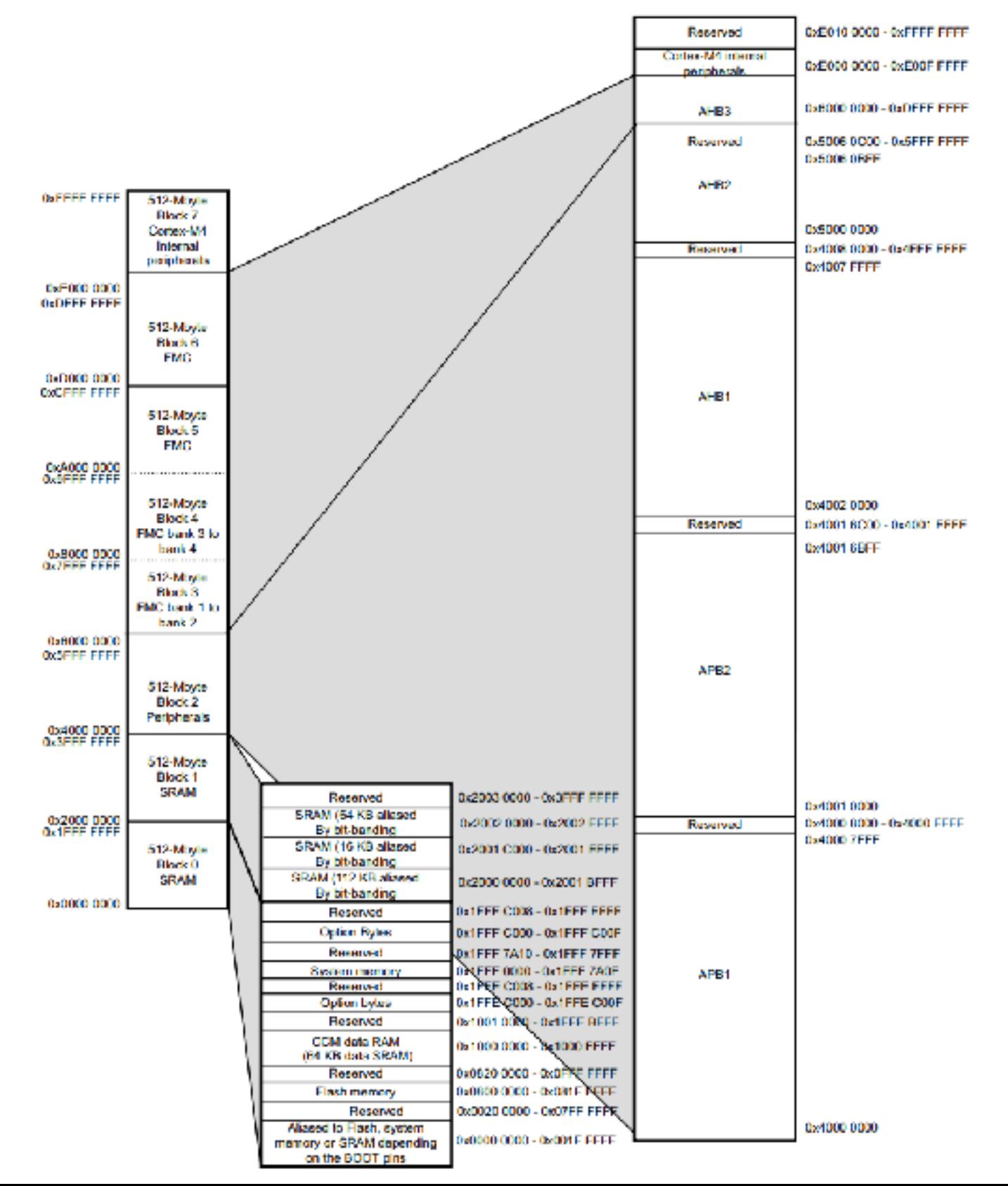

# **PINS**<br>Table 10. STM32F427xx and STM32F429xx pin and ball definitions (continued)

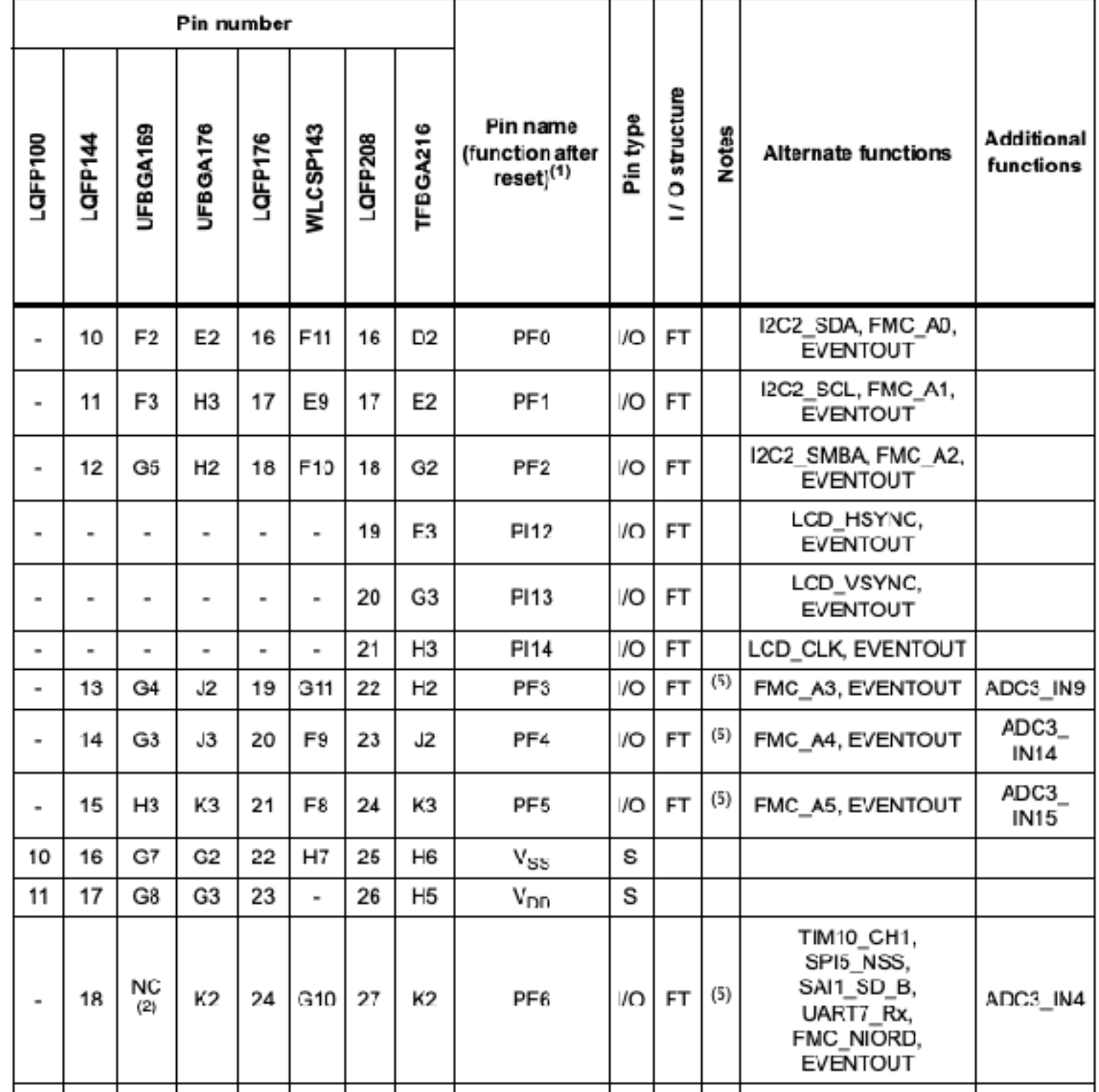

### JTAG/SWD

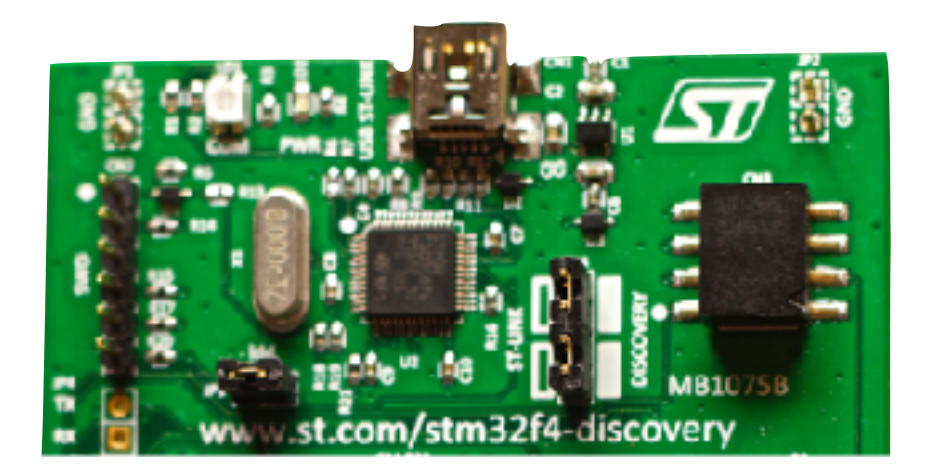

- Programmation ✦
- Débuggage pas à pas  $\bigstar$

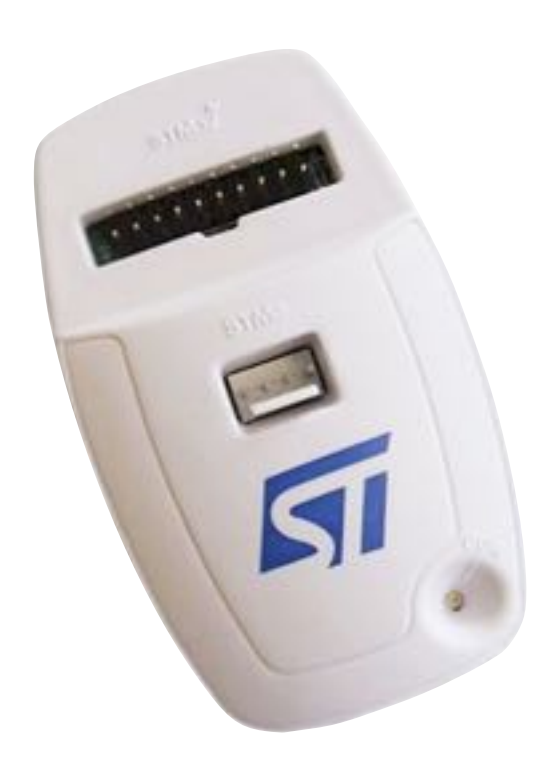

## Débuggage

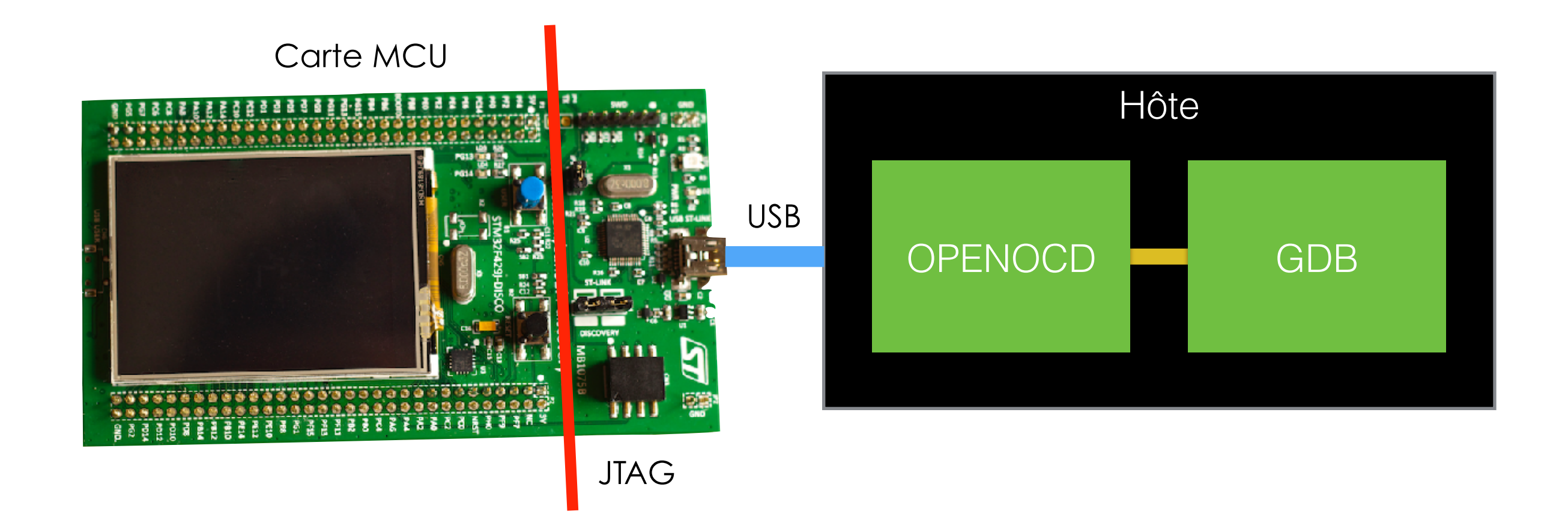

### UC-SDK

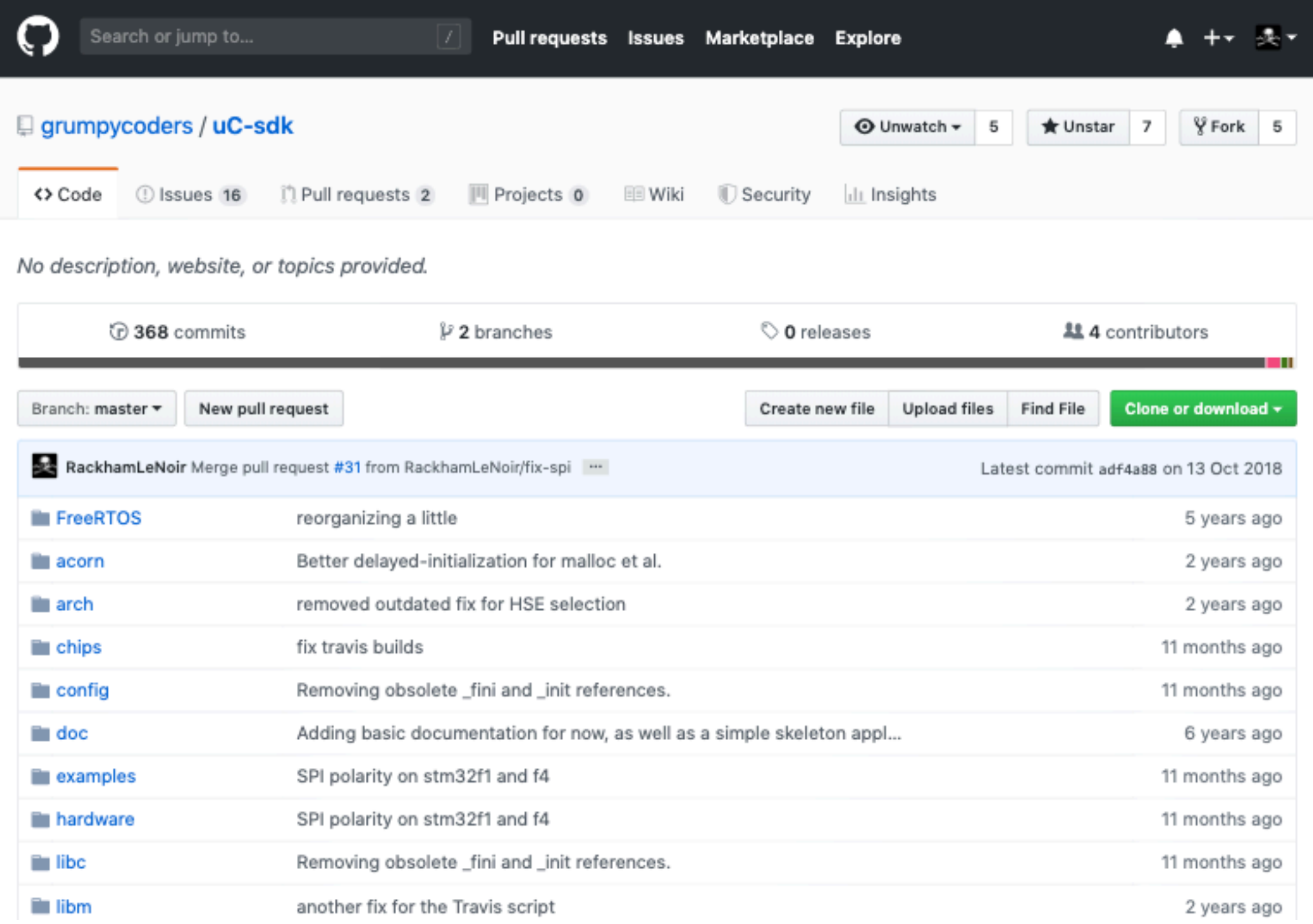

### uC-SDK

- ✦ FreeRTOS
	- ✦ threads
	- ✦ mutex
	- ✦ timers software
- ✦ Interface hardware
	- ✦ ADC, DAC, GPIO, I2C, SPI, timers hardware, UART
- ✦ Implémentations
	- ✦ LPC17xx, STM32f10x, stm32f4xx
- ✦ libm

### GPIO

- ✦ General purpose Input Output
- ✦ **Digital** : bit en *Input* ou *Output*
- ✦ **Analogique** :
	- ✦ Input : ADC
	- ✦ Output : DAC

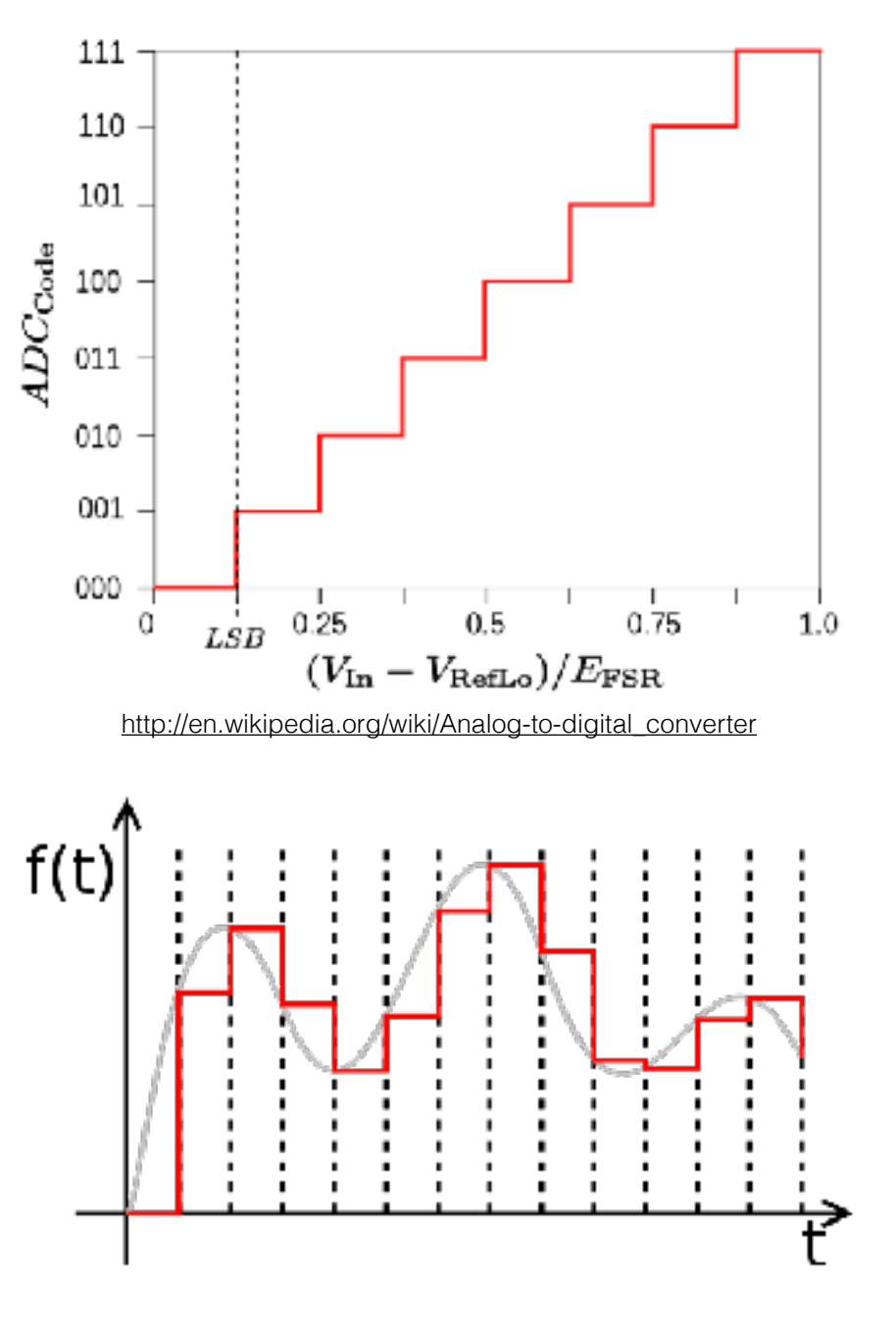

[http://en.wikipedia.org/wiki/Digital-to-analog\\_converter](http://en.wikipedia.org/wiki/Digital-to-analog_converter)

### Ports et registres

- ✦ Data
	- ✦ Input
	- ✦ Output
- ✦ Configuration
	- ✦ Mode
	- ✦ Output type
	- ✦ Output speed
	- ✦ Pull up/pull down
	- ✦ Write
	- ✦ Lock
	- ✦ Alternate function

### Bus AHB1

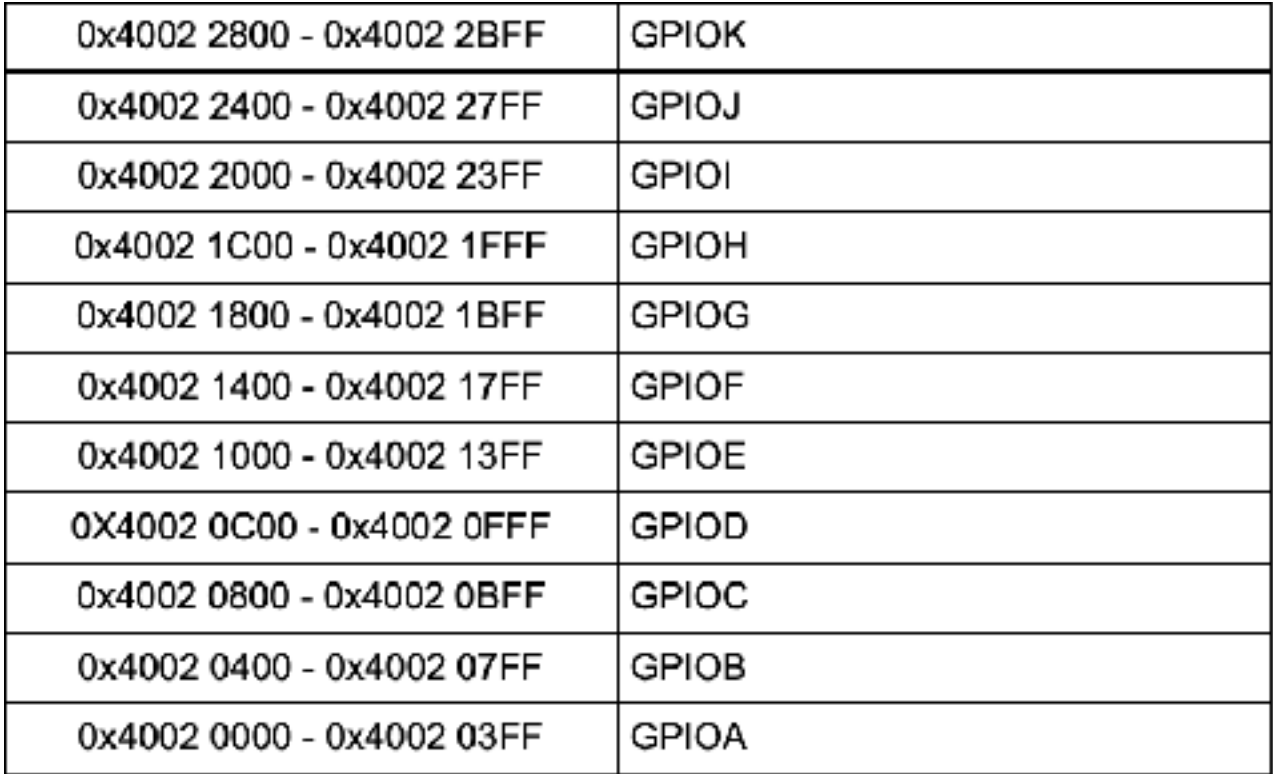

### Configuration

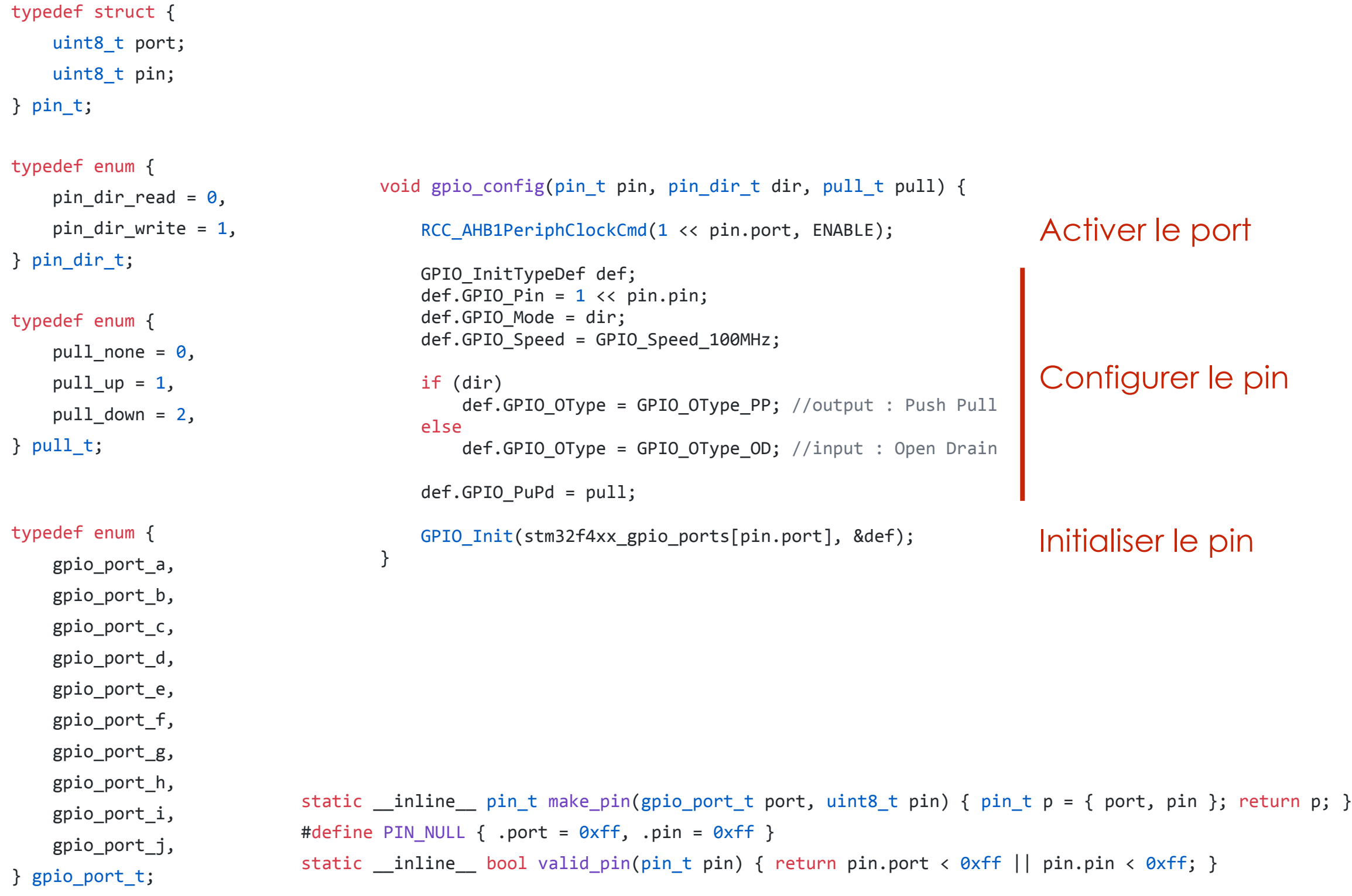

### Utilisation

```
void gpio_set(pin_t pin, int enabled) {
    if (enabled)
        GPIO_SetBits(stm32f4xx_gpio_ports[pin.port], 1 << pin.pin);
    				else
        GPIO_ResetBits(stm32f4xx_gpio_ports[pin.port], 1 << pin.pin);
}
```
### Exemple

```
#include <gpio.h>
```

```
int main() \{//Initialize the pin_t structure with the pin port and number
   //On this board there is a LED on PG13
   pin_t pin = make_pin(gpio_port_g, 13);
```

```
//configure the pin for output.
gpio_config(pin, pin_dir_write, pull_down);
```

```
//set the pin to HIGH
gpio_set(pin, 1);
```

```
			return 0;
```

```
}
```
### Interruptions

{

}

```
void gpio_irq_init(pin_t pin, void (*cb)(), irq_trigger_t tt)
    RCC APB2PeriphClockCmd(RCC APB2Periph SYSCFG, ENABLE);
    SYSCFG EXTILineConfig(pin.port, pin.pin);
    EXTI_InitTypeDef exti;
    exti.EXTI_Line = 1 \nless pin.pin;exti.EXTI LineCmd = ENABLE;
    exti.EXTI_Mode = EXTI_Mode_Interrupt;
    				switch(tt)
    				{
        case rising:
            exti.EXTI Trigger = EXTI Trigger Rising;
            												break;
        case falling:
            exti.EXTI Trigger = EXTI Trigger Falling;
            												break;
        case change:
            exti.EXTI Trigger = EXTI Trigger Rising Falling;
            												break;
    				}
    EXTI Init(&exti);
    				NVIC_InitTypeDef	nvic;
    nvic.NVIC IRQChannel = gpio irq channels[pin.pin];nvic.NVIC IRQChannelPreemptionPriority = <math>0x01;</math>nvic.NVIC_IRQChannelSubPriority = 0x01;
    nvic.NVIC_IRQChannelCmd = ENABLE;
    				NVIC_Init(&nvic);
    EXTI ClearITPendingBit(1 << pin.pin);
                                                                     Configurer la ligne
                                                                     Attention : un seul
                                                                    interrupt par ligne
                                                                    Configurer le channel
```

```
exti_{\text{eq}} callback[pin.pin] = cb;
```

```
{
```
typedef enum

```
rising = 0,
   falling = 1,
    change = 2,
}	irq_trigger_t;
```
### Exemple 2

```
#include <gpio.h>
#include <stdio.h>
static volatile int status = 0;
void toggleled(){
    status \sim = 1;
}
int main() \{//declare the pin structures for the led and the button
    pin t led, button;
    //Initialize the pin t structure with the pin port and number
    //On this board there is a button on PA0
    button = make_pin(gpio_port_a, \theta);
    //configure the pin for input.
    				gpio_config(button,	pin_dir_read,	pull_down);
    //attach the callback to the rising trigger on this pin
    gpio irq init(button, toggleled, rising);
    //Initialize the pin t structure with the pin port and number
    //On this board there is a LED on PG13
    led = make\_pin(gpio\_port_g, 13);//Configure the pin for output.
    gpio config(led, pin dir write, pull down);
    				//Loop
    while (1)								gpio_set(led,	status);
    				return 0;
}
```
- ✦ Compteurs sous forme de registre
	- ✦ Fréquence (fixe)
	- ✦ Pre-scale
	- ✦ Taille de registre : propre à chaque timer
- ✦ Usages :
	- ✦ PWM : générer un signal sur un pin
	- ✦ Output compare : programmer des actions

### Timer feature comparison

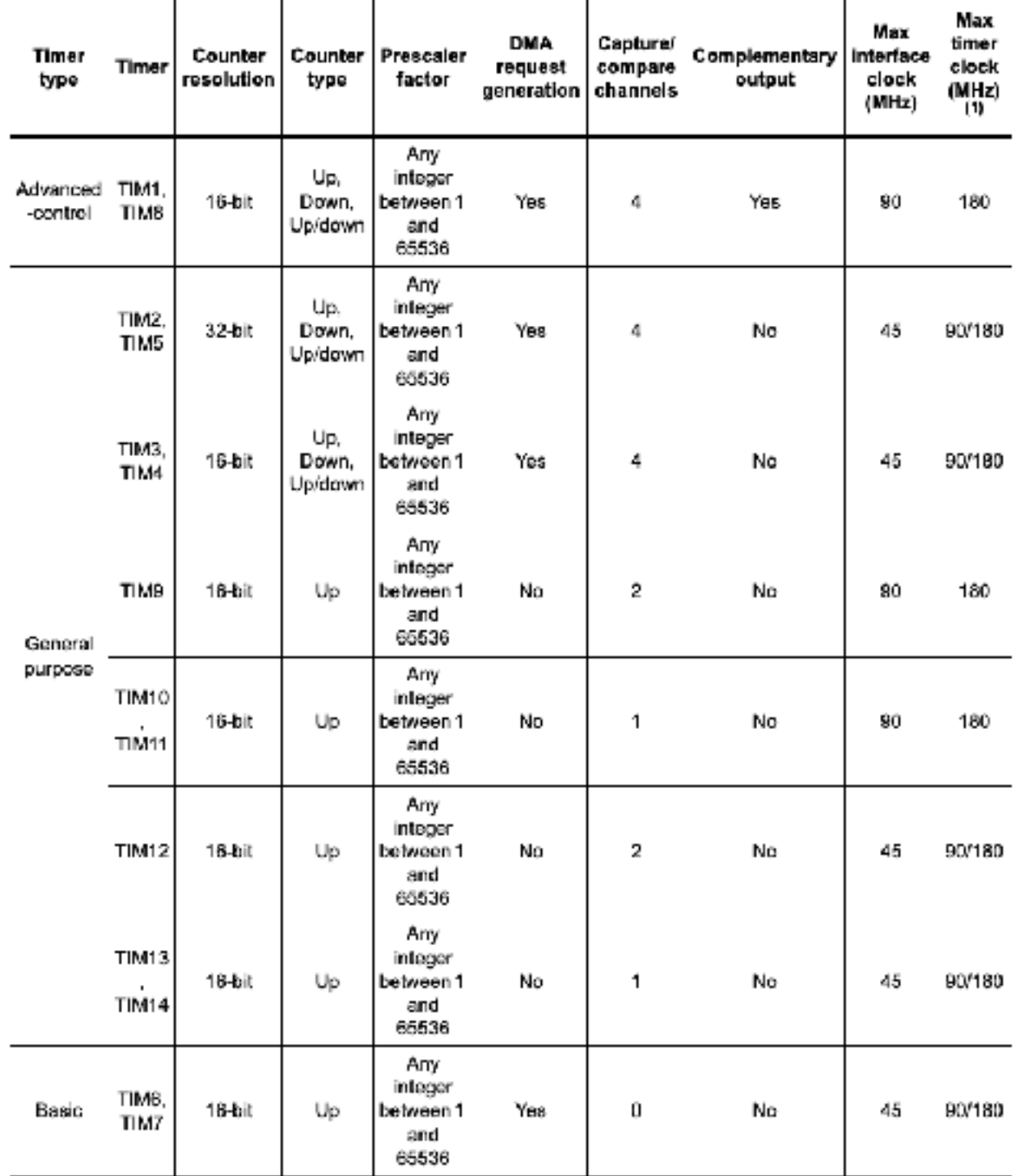

1. The maximum timer clock is either 90 or 180 MHz depending on TIMPRE bit configuration in the RCC\_DCKCFGR register.

 $F =$ *F<sup>T</sup>*  $prescale \times (count + 1)$ 

- Chaque signal de clock incrémente le compteur de prescale
- ✦ Si le compte est atteint, retour à 0 et incrémentation du count
- ✦ Si le compte est atteint, retour à 0, interruptions, etc.

Prescale =  $2$ , count =  $4$ 

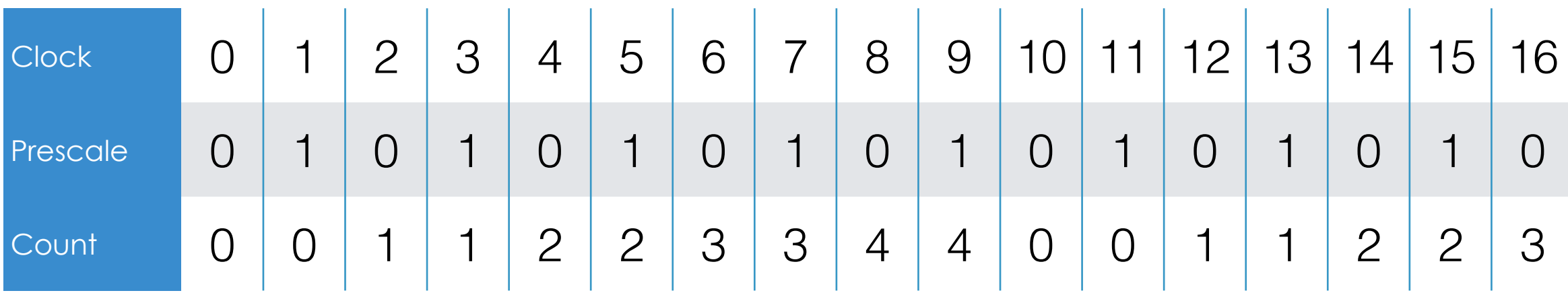

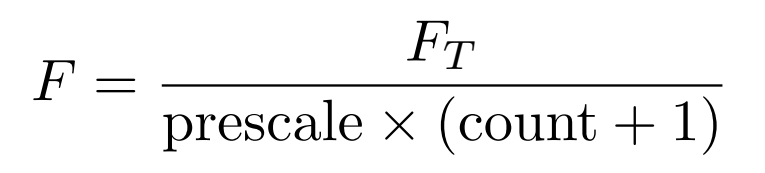

Exemple

 $F_T = 180MHz$ 

Taille de registre 16 bits :

count max : 65535

prescale max : 65535

On veut 10Hz

$$
F = \frac{F_T}{\text{prescale} \times (\text{count} + 1)}
$$

Exemple

 $pressure \geq$ 180*.*10<sup>6</sup>  $10 \times 2^{16}$  $prescale \simeq 300$  $count =$ 180*.*10<sup>6</sup>  $\frac{100 \times 10}{300 \times 10} - 1$ *count* = 59999

 $F_T = 180MHz$ 

Taille de registre 16 bits :

count max : 65535

prescale max : 65535

On veut 10Hz

$$
F = \frac{F_T}{\text{prescale} \times (\text{count} + 1)}
$$

Exemple

 $pressure \geq$ 180*.*10<sup>6</sup>  $10 \times 2^{16}$  $prescale \simeq 300$  $count =$ 180*.*10<sup>6</sup>  $\frac{100 \times 10}{300 \times 10} - 1$ *count* = 59999 prescale = 300, count = 59999 ou prescale = 600, count = 29999 ou prescale =  $1200$ , count =  $14999$ 

 $F_T = 180$ MHz

Taille de registre 16 bits :

count max : 65535

prescale max : 65535

On veut 10Hz

…

### PWM

- ✦ Pulse-Width Modulation (Modulation de Largeur d'Impulsion)
- Rapport cyclique : ON / (ON + OFF)
- ✦ DAC en ajoutant un filtre passe-bas
	- ✦ un haut parleur a une impédance suffisante pour se passer de filtre passe-bas

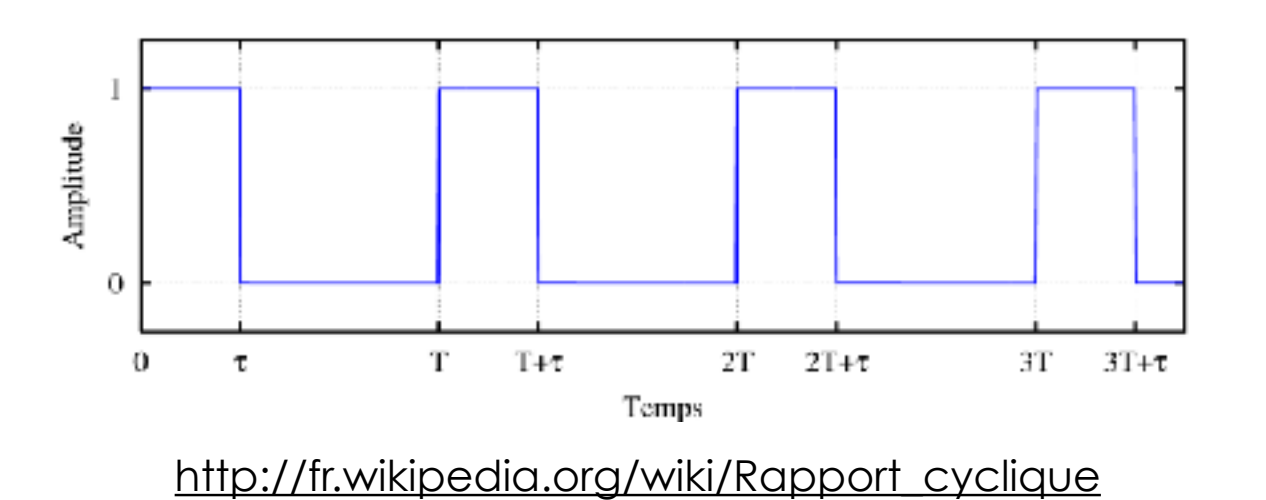

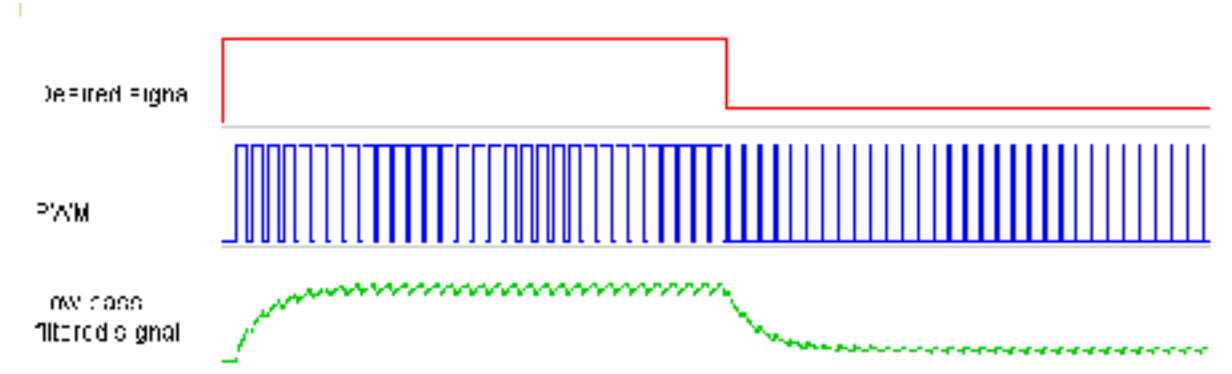

### Fast PWM

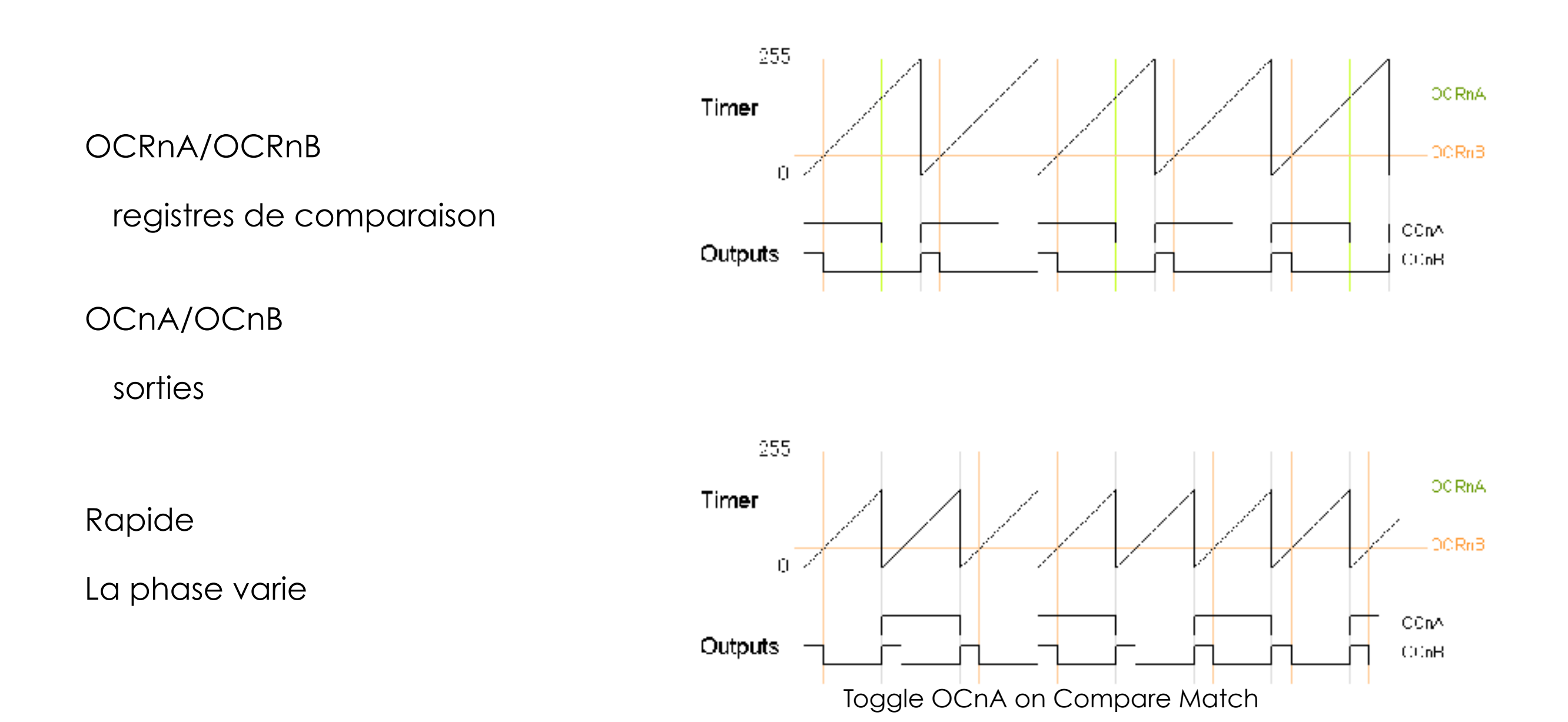
## Phase correct PWM

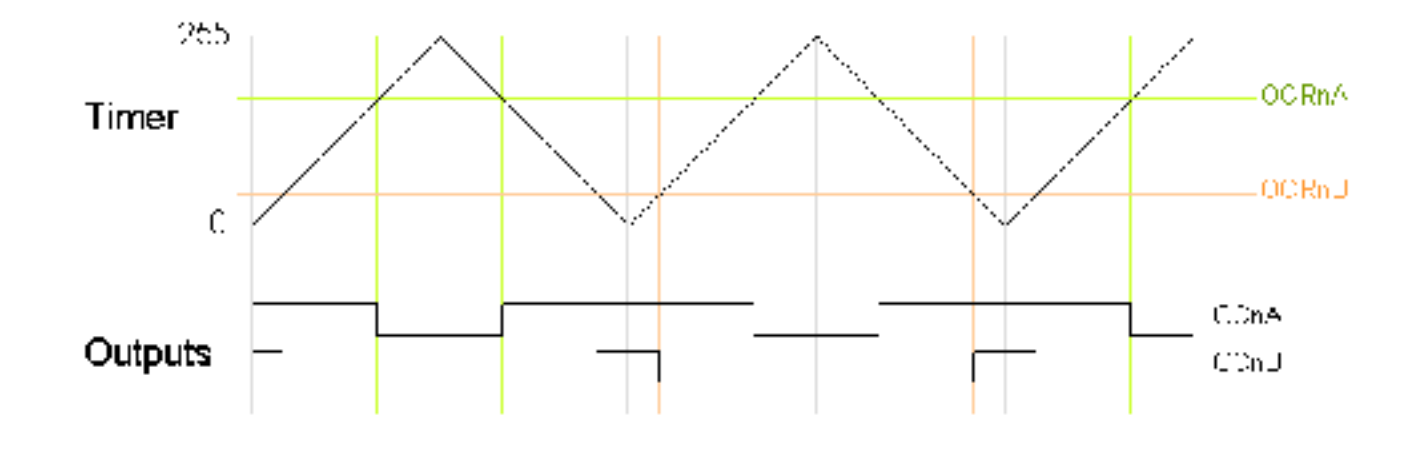

Plus lent

La période est fixe

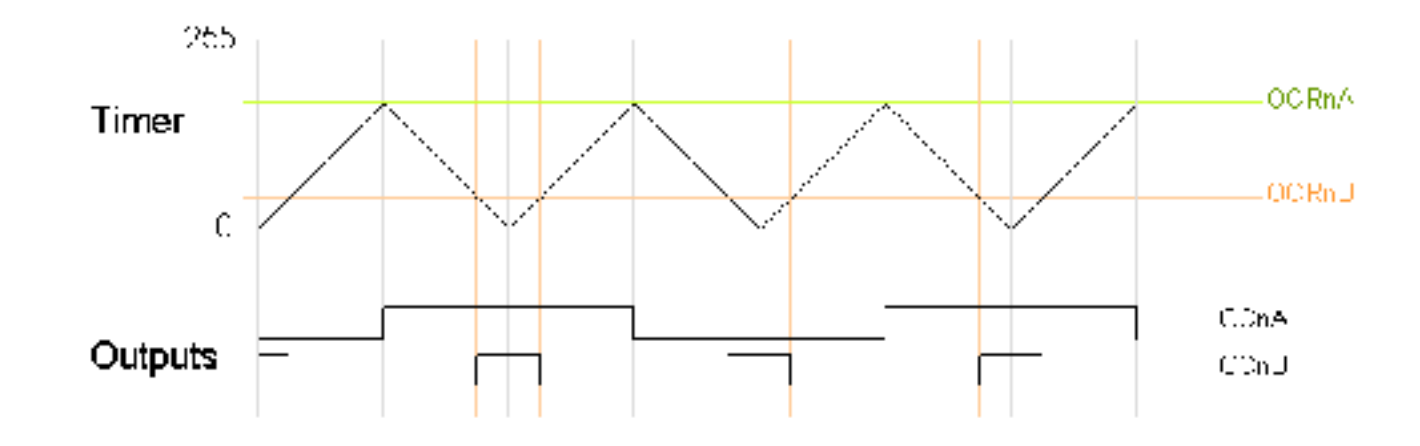

# Configuration

void timer\_config(timer\_t timer, uint16\_t prescale, uint32\_t period)

 $\epsilon$ 

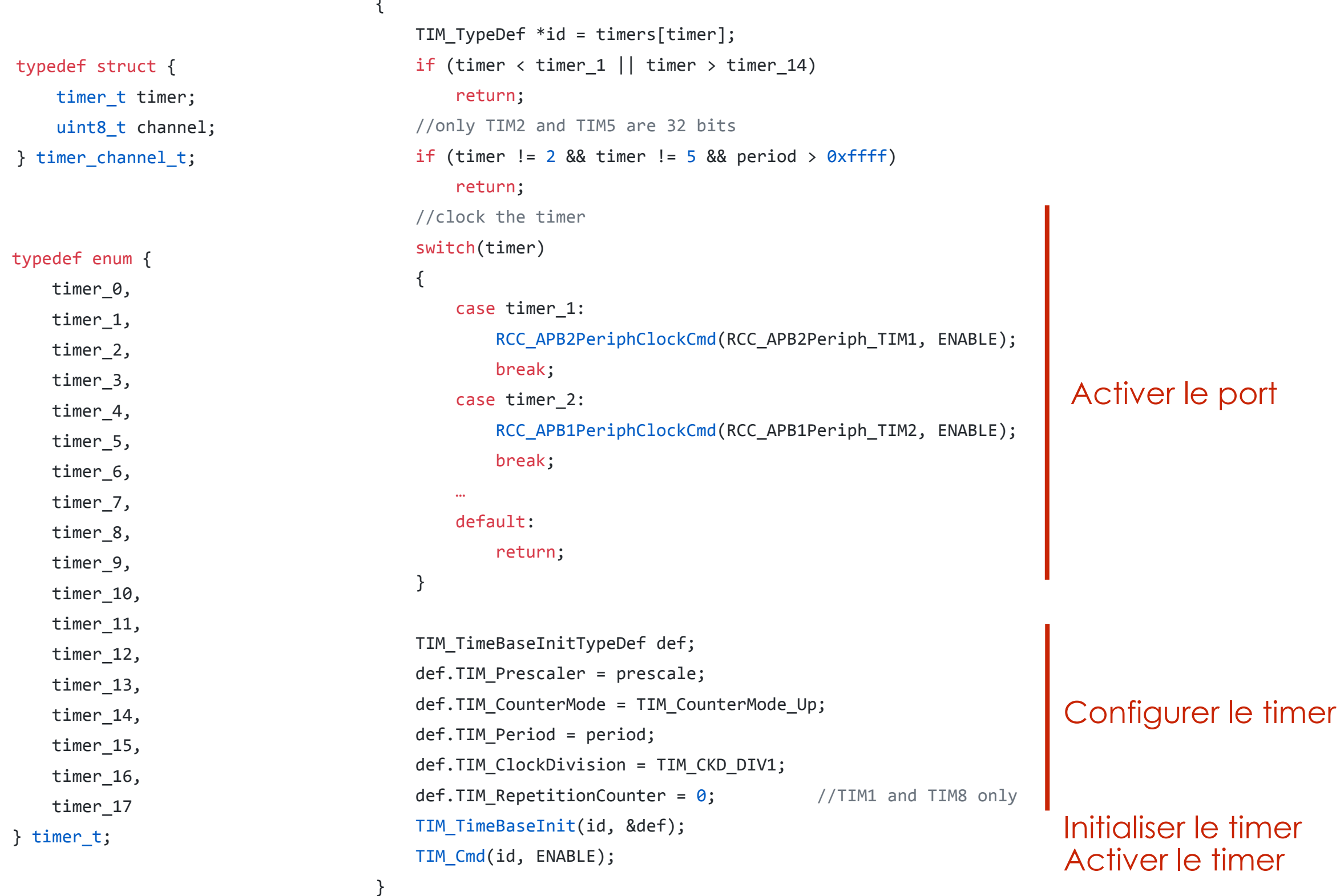

## Initialiser un channel

```
void timer pwmchannel init(timer channel t timer port, pin t pin, uint32 t pulse)
{
    timer t timer = timer port.timer;
    uint8 t channel = timer_port.channel;
    TIM TypeDef *id = timers[timer];if (timer \langle 1 \rangle | timer > 14 | timer == 6 ||
        timer == 7 \mid \mid channel \langle 1 \mid \mid channel \rangle 4)
        								return;
    				//only	TIM2	and	TIM5	are	32	bits
    if (timer != 2 && timer != 5 && pulse > 0xffff)
        								return;
   if (timer == 1 || timer == 2)
       gpio config alternate(pin, pin dir write, pull none, 1);
   else if (timer >= 3 && timer <= 5)
       gpio config alternate(pin, pin dir write, pull none, 2);
   else if (timer >= 8 && timer <= 11)
       gpio config alternate(pin, pin dir write, pull none, 3);
   else if (timer >= 9 && timer <= 14)
       gpio config alternate(pin, pin dir write, pull none, 9);
```

```
TIM OCInitTypeDef def;
def.TIM_OCMode = TIM_OCMode_PWM1;
def.TIM OutputState = TIM OutputState Enable;
def.TIM_OutputNState = TIM_OutputState_Enable; //Only TIM1 and TIM8
def.TIM Pulse = pulse;
def.TIM OCPolarity = TIM OCPolarity Hilgeh;def.TIM OCNPolarity = TIM OCPolarity High; //Only TIM1 and TIM8def.TIM OCIdleState = TIM OCPolarity High;
def.TIM OCNIdleState = TIM OCPolarity High; //Only TIM1 and TIM8
				switch(channel)
				{
    								case 1:
         												TIM_OC1Init(id,	&def);
         TIM_OC1PreloadConfig(id, TIM_OCPreload Enable);
         												break;
    								case 2:
         TIM OC2Init(id, &def);
         TIM_OC2PreloadConfig(id, TIM_OCPreload Enable);
         												break;
    								case 3:
         TIM OC3Init(id, &def);
         TIM_OC3PreloadConfig(id, TIM_OCPreload Enable);
         												break;
    								case 4:
         												TIM_OC4Init(id,	&def);
         TIM_OC4PreloadConfig(id, TIM_OCPreload Enable);
         												break;
    								default:
         												return;
				}
```
## Utilisation

```
void timer_enable(timer_t timer)
{
    TIM_Cmd(timers[timer], ENABLE);
}
void timer_disable(timer_t timer)
{
    				TIM_Cmd(timers[timer],	DISABLE);
}
uint32_t timer_get_count(timer_t	timer)
{
    				return TIM_GetCounter(timers[timer]);
}
void timer_set_count(timer_t timer, uint32_t value)
{
    TIM_SetCounter(timers[timer], value);
}
```
### Exemple

#### #include <timer.h>

#### int main()  $\{$

//Initialize the pin t structure with the pin port and number //Pin PB0 is connected to Timer 3 channel 3. //Plug an LED on this pin  $pin_t$  pin = make\_pin(gpio\_port\_b, 0);

//Initialize Timer 3, channel 3 timer\_channel\_t timer = { .timer = timer\_3, .channel =  $3$  };

 $//180000000/(18000 * 10000) = 1$ Hz timer config(timer 3, 18000, 10000);

```
				//Creates	a	PWM	signal	on	the	pin,	duty	cycle	8/10
timer pwmchannel init(timer, pin, 8000);
```
while $(1)\}$ 

 return 0;

## Interruption

#### typedef enum {

 event\_update,

 event\_commutation,

void timer\_irq\_init(timer\_channel\_t timer\_port, irq\_timer\_event\_t event, void (\*cb)());

 event\_trigger,

 event\_break,

 event\_output\_capture,

}irq\_timer\_event\_t;

void timer\_irq\_deinit(timer\_t timer, irq\_timer\_event\_t event);

### Exemple

#include <timer.h>

}

```
static uint8_t toggle = 0;
void update() \{toggle \sim = 1;
int main() \{//Initialize the pin_t structure with the pin port and number
   //On this board there is a LED on PG13
    pin_t pin = make_pin(gpio_port_g, 13);
    //configure the pin for output.
    				gpio_config(pin,	pin_dir_write,	pull_down);
   //Initialize Timer 1, channel 1
    timer_channel_t timer = { .timer = timer_1, .channel = 1 };
    //180000000/(18000 * 10000) = 1Hz
    timer_config(timer_1, 18000, 10000);
   //Call the update callback at each timer update event
    timer_irq_init(timer, event_update, update);
    				while(1)
        								gpio_set(pin,	toggle);
    				return 0;
```
### ADC

- ✦ Convertisseur analogique ➞ numérique
- ✦ Capteurs simples
	- ✦ Micro
	- ✦ Potentiomètre
	- ✦ Joystick
	- ✦ Photorésistance
	- ✦ …

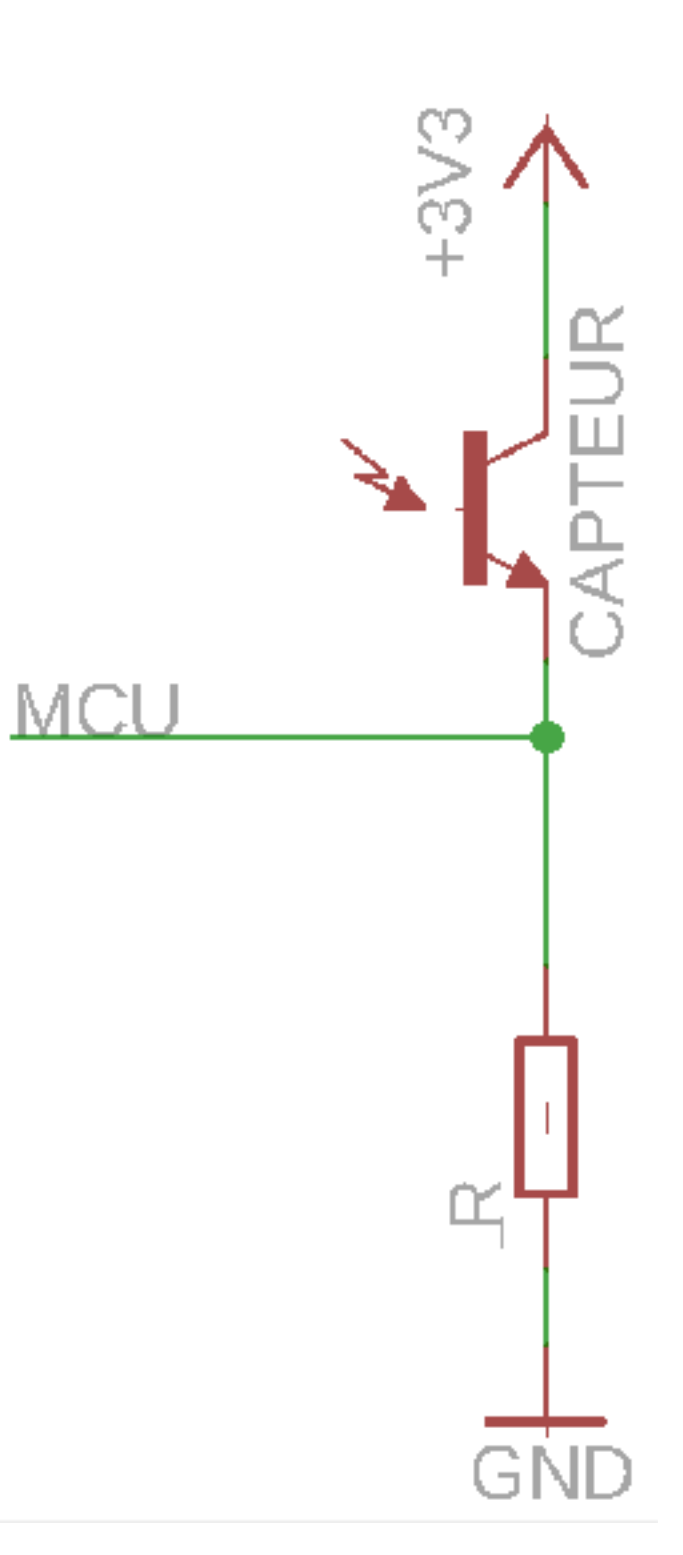

# Configuration

typedef enum {

 adc\_0,

adc $_1$ , adc\_2, adc\_3,

} adc\_t;

```
void adc_config_single(adc_t adc, uint8_t channel, pin_t pin)
{
    if (adc < adc 1 || adc > adc 3 || channel > 18)
        								return;
    gpio config analog(pin, pin dir read, pull none);
    RCC APB2PeriphClockCmd(RCC APB2Periph ADC1 \lt\lt (adc - 1), ENABLE);
    ADC_InitTypeDef def;
    				ADC_StructInit(&def);
    def.ADC DataAlign = ADC DataAlign Right;
    def.ADC_Resolution = ADC_Resolution_12b;
    def.ADC_ContinuousConvMode = DISABLE;
    def.ADC ExternalTrigConv = 0;
    def.ADC_ExternalTrigConvEdge = ADC_ExternalTrigConvEdge_None;
    def.ADC NbrOfConversion = 1;
    def.ADC ScanConvMode = ENABLE;
   ADC_Init(adclist[adc - 1], &def);
    ADC_RegularChannelConfig(adclist[adc - 1], channel, 1, ADC_SampleTime_144Cycles);
    ADC Cmd(\text{addlist}[\text{adc} - 1], \text{ENABLE});}
                                                                             Activer le port
                                                                             Configurer l'ADC
                                                                             Initialiser l'ADC
                                                                             Activer l'ADC
```
## Utilisation

```
uint16_t adc_get(adc_t adc)
{
    if (adc < adc_1 || adc > adc_3)
        								return 0;
```

```
ADC_SoftwareStartConv(adclist[adc - 1]);
while(!ADC_GetFlagStatus(adclist[adc - 1], ADC_FLAG_EOC)){}
uint16_t res = ADC_GetConversionValue(adclist[adc - 1]);
ADC_ClearFlag(adclist[adc - 1], ADC_FLAG_EOC);
```

```
return res;
```

```
}
```
### Exemple

#include <gpio.h> #include <adc.h> #include <stdio.h>

#### int main()  $\{$

//declare the pin structures for the sensor //We plug our first sensor on PA0 pin\_t sensor1 = make\_pin(gpio\_port\_a, 0); //and the second sensor on PA1 pin t sensor2 = make pin(gpio port a, 1);

//configure the ADC //PA0 is connected to ADC 1, 2 or 3, channel 0 //We use ADC 1 adc\_config\_single(adc\_1, 0, sensor1); //PA1 is connected to ADC 1, 2 or 3, channel 1 //We use ADC 2 adc\_config\_single(adc\_2, 1, sensor2);

 //Loop while  $(1)$ printf("x=%4d y=%4d\n", adc\_get(adc\_1), adc\_get(adc\_2));

 return 0;

## Configuration avec DMA

Pointeur vers destination

void adc\_config\_continuous(adc\_t adc, uint8\_t \*channel, pin\_t \*pin, uint16\_t \*dest, uint8\_t nb);

### Exemple

```
#include <gpio.h>
#include <adc.h>
#include <stdio.h>
```

```
int main() \{
```

```
//declare the pin structures for the sensor
pin_t sensors[2];
//We plug our first sensor on PA0
sensors[0] = make\_pin(gpio-port_a, 0);//and the second sensor on PA1
sensors[1] = make pin(gpio port a, 1);
```

```
//declare an array where the DMA will put the values
uint16_t \text{ values}[] = \{0, 0\};
```

```
				//configure	the	ADC
//PA0 is connected to ADC 1, 2 or 3, channel 0
//PA1 is connected to ADC 1, 2 or 3, channel 1
//We use ADC 1, with channels 0 and 1
uint8 t channels[] = \{0, 1\};adc_config_continuous(adc_1, channels, sensors, values, 2);
```

```
				//Loop
while (1)printf("x=%4d y=%4d\n", values[0], values[1]);
```

```
				return 0;
```
## Bus

- ✦ Communication entre MCU
- ✦ Communication avec un PC
- ✦ Sérialisation / parallélisation

# UART/USART

#### **Universal (Synchronous/)Asynchronous Receiver Transceiver**

#### Protocole RS 232 (port série PC)

- ✦ RX : réception
- ✦ TX : transmission
- ✦ RTS : prêt à écouter
- ✦ CTS : prêt à envoyer

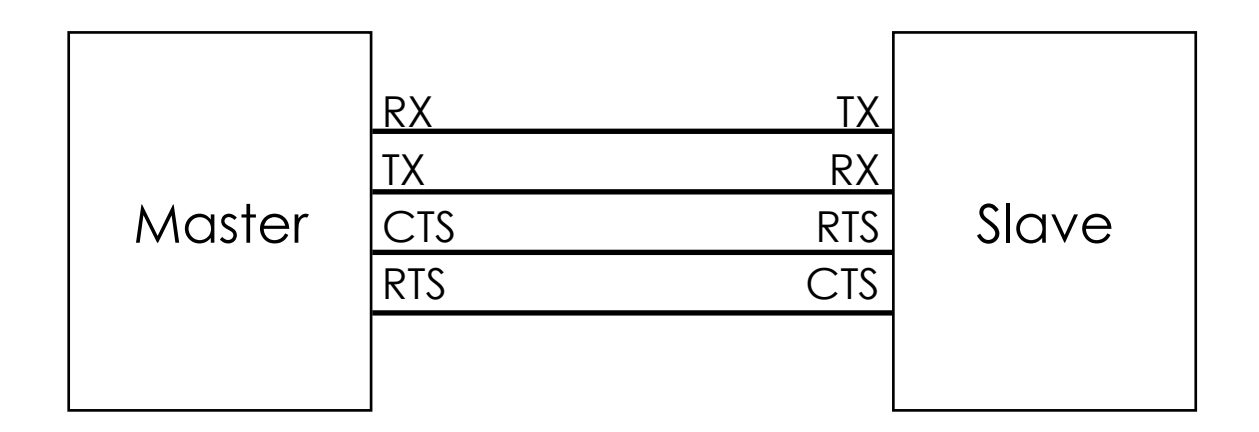

RTS/CTS optionnels

Le maître et l'esclave doivent être configurées de la même façon

# Configuration

```
void uart config(uart port t uart port, uint32 t baudrate)
{
    if (uart port.uart > 6)
        								return;
    uart_t uart = uart_port.uart;
    pin t rx = uart port.rx;
    pin t tx = uart port.tx;
    USART TypeDef * id = uarts[uart];
    switch (uart) \{case uart port 1:
        RCC APB2PeriphClockCmd(RCC APB2Periph USART1, ENABLE);
        								break;
				…
    				default:
        								return;
    				}
    if (uart_port.uart \leq 3){
        gpio config alternate(rx, pin dir write, pull up, 7);
        gpio config alternate(tx, pin dir write, pull up, 7);
    				}
    				else{
        gpio config alternate(rx, pin dir write, pull up, 8);
        								gpio_config_alternate(tx,	pin_dir_write,	pull_up,	8);
   			}
    USART_InitTypeDef uartdef;
    uartdef.USART BaudRate = baudrate;
    uartdef.USART WordLength = USART WordLength 8b;
    uartdef.USART_StopBits = USART_StopBits_1;
    uartdef.USART Parity = USART Parity No;
    uartdef.USART_HardwareFlowControl = USART_HardwareFlowControl_None;
    uartdef.USART_Mode = USART_Mode_Tx \mid USART_Mode_Rx;USART Init(id, &uartdef);
    USART Cmd(id, ENABLE);
}
                                                                            Configurer l'UART
                                                                            Initialiser l'UART
                                                                            Activer l'UART
                                                                           Configurer les pins
                                                                           Activer le port
```
typedef struct { pin t rx; pin\_t tx; uart\_t uart; } uart\_port\_t;

```
typedef enum	{
```
uart port 0, uart\_port\_1, uart\_port\_2, uart port 3, uart\_port\_4, uart\_port\_5, uart\_port\_6, uart port 7, uart\_port\_8, } uart\_t;

## Utilisation

```
void uart_send_char(uart_t uart, uint8_t c)
{
   USART_TypeDef * id = uarts[uart];
   while (USART_GetFlagStatus(id, USART_FLAG_TXE) == RESET);
   USART_SendData(id, c);
}
uint8_t uart_receive_char(uart_t uart)
{
   USART_TypeDef * id = uarts[uart];while (USART_GetFlagStatus(id, USART_FLAG_RXNE) == RESET);
   return (uint8_t) USART_ReceiveData(id);
}
```
## Exemple

```
void BoardConsoleInit() {
    pin_t rx = make_pin(gpio_port_a, 9);
    pin t tx = make pin(gpio port a, 10);
    uart_port_t uart = { .uart = uart_port_1, .rx = rx, .tx = tx };
    uart_config(uart, 115200);
}
void BoardConsolePutc(int c) {
    if (c == ' \r') return;
    if (c == ' \n') c = ' \r';uart send char(uart port 1, c);
    if (c == ' \r') {
        								c	=	'\n';
        uart_send_char(uart_port_1, c);
    				}
}
```
#include <uart.h>

Cf arch/arm/stm32f4xx/stm32f429discovery/BoardConsole.c

# SPI

#### **Serial Peripheral Interface**

- ✦ SS/CS : slave select
- ✦ SCK : horloge
- ✦ MISO/SDO : master in slave out
- ✦ MOSI/SDI : master out slave in

Rapide

Bi-directionnel

Petites distances

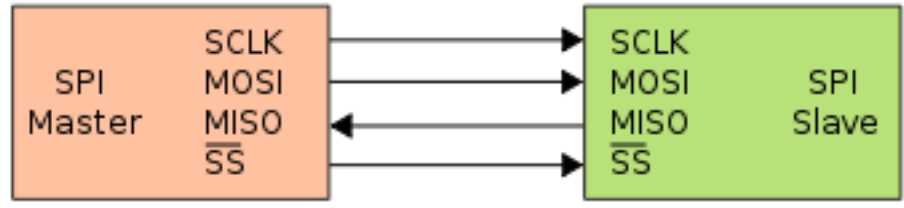

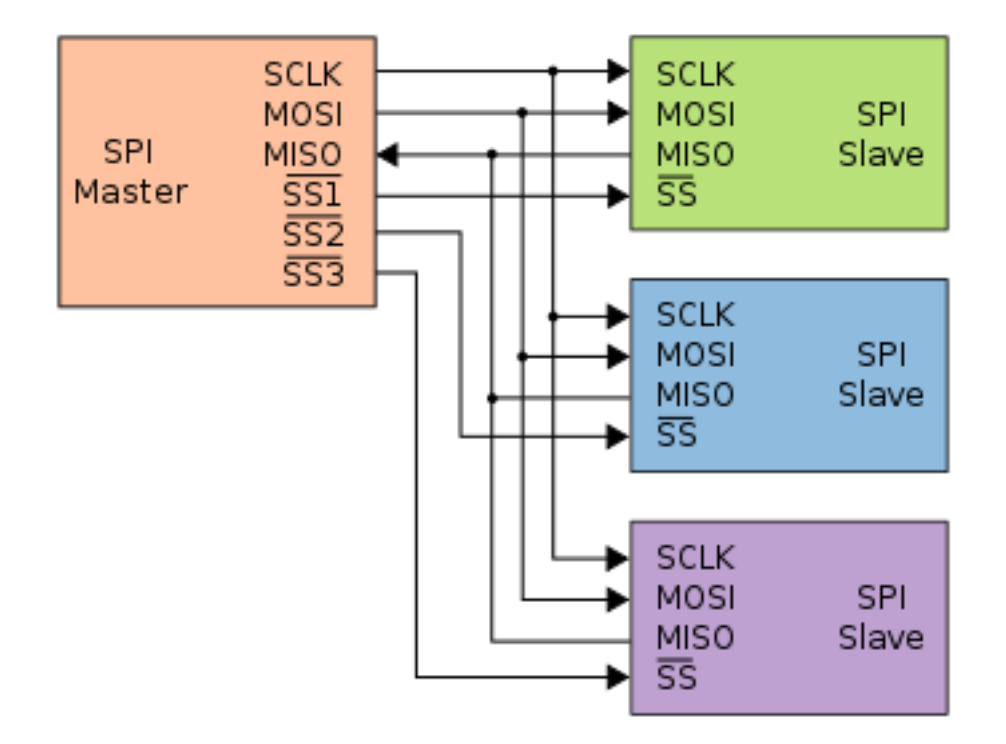

[https://fr.wikipedia.org/wiki/Serial\\_Peripheral\\_Interface](https://fr.wikipedia.org/wiki/Serial_Peripheral_Interface)

# Configuration

typedef struct {

pin\_t sclk; pin\_t mosi; pin\_t miso; pin\_t ss; ssp\_mode\_t mode;

ssp\_polarity\_t polarity;

ssp\_t ssp;

} ssp\_port\_t;

#### typedef enum {

 $\}$ 

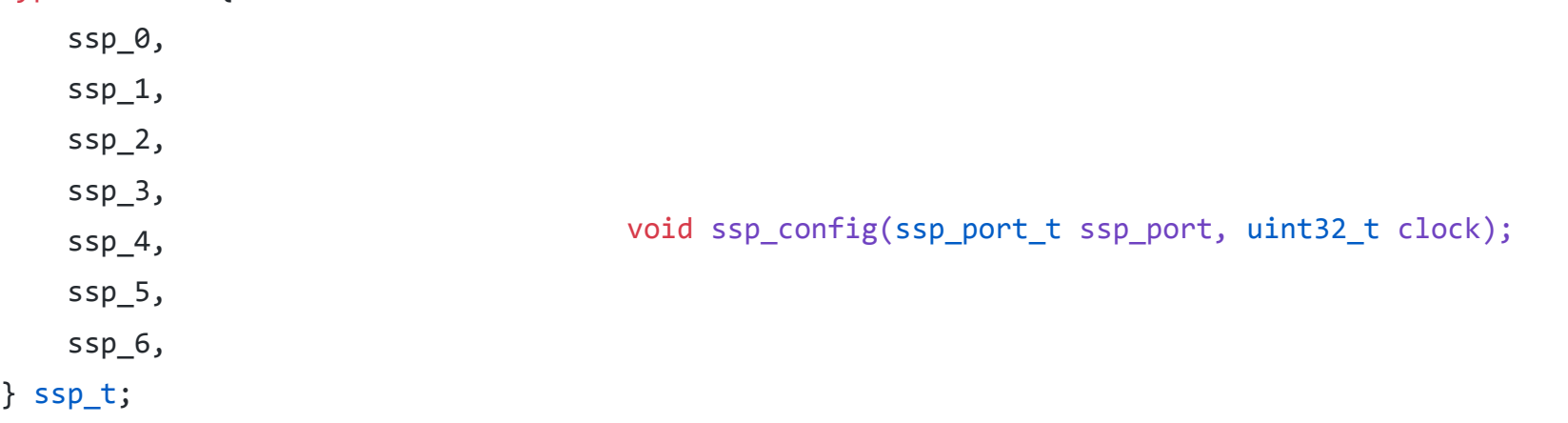

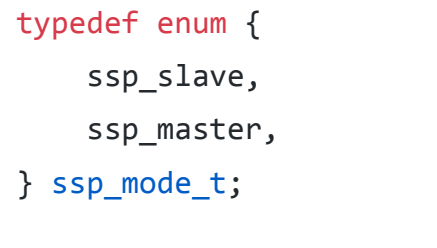

#### typedef enum { ssp\_polarity\_mode\_0, // CPOL=0; CPHA=0 ssp\_polarity\_mode\_1, // CPOL=0; CPHA=1 ssp\_polarity\_mode\_2, // CPOL=1; CPHA=0 ssp\_polarity\_mode\_3, // CPOL=1; CPHA=1 } ssp\_polarity\_t;

## Utilisation

```
uint8_t ssp_readwrite(ssp_t ssp, uint8_t value) {
   SPI_TypeDef * id = spis[ssp];
```
}

```
while (SPI_I2S_GetFlagStatus(id, SPI_I2S_FLAG_TXE) == RESET);
SPI_I2S_SendData(id, value);
while (SPI_I2S_GetFlagStatus(id, SPI_I2S_FLAG_RXNE) == RESET);
				return SPI_I2S_ReceiveData(id);
```
static \_\_inline\_\_ void ssp\_write(ssp\_t ssp, uint8\_t value) { (void) ssp\_readwrite(ssp, value); } static \_\_inline\_\_ uint8\_t ssp\_read(ssp\_t ssp) { return ssp\_readwrite(ssp, 0xff); }

## Exemple master

```
#include <gpio.h>
#include <ssp.h>
#include <stdio.h>
pin_t led1, led2;
uint8 t rled = 0, tled = 0;
void buttonpress(){
    				//master	write
    ssp_write(ssp_4, 0x42);
    //toggle the transmit LED
    tled \wedge= 1;
    				gpio_set(led1,	tled);
    //master read
    volatile uint8_t r = ssp\_read(ssp_4);printf("received x\n\infty, r);
    //toggle the receive LED
    rled \wedge= 1;
    gpio set(led2, rled);
}
```

```
int main(){
    				//LEDs	on	PG13	and	PG14
    led1 = make\_pin(gpio\_port_g, 13);led2 = make pin(gpio port g, 14);gpio config(led1, pin dir write, pull down);
    				gpio_config(led2,	pin_dir_write,	pull_down);
    				//SPI4
    pin_t sclk = make_pin(gpio_port_e, 2);
    pin t miso = make pin(gpio port e, 5);
    pin t mosi = make pin(gpio port e, 6);
    ssp\_port\_t master = {
         \texttt{.ssp} = \texttt{ssp} 4,.sclk =sclk,
         .mosi = mosi,.miso = miso,\texttt{.ss} = \texttt{PIN NULL},model = ssp master,
         .polarity = ssp polarity mode 0				};
    ssp config(master, 8000000);
```

```
				//user	button	on	PA0
pin t button = make pin(gpio port a, 0);
gpio config(button, pin dir read, pull down);
gpio_irq_init(button, buttonpress, rising);
```

```
while(1);
```
 return 0;

## Slave : IRQ

typedef enum { event\_read, event\_write, }irq\_ssp\_event\_t; void ssp\_irq\_init(ssp\_t ssp, irq\_ssp\_event\_t event, void (\*cb)()); void ssp\_slave\_start\_read(ssp\_t ssp); void ssp\_slave\_stop\_read(ssp\_t ssp); void ssp\_slave\_start\_write(ssp\_t ssp); void ssp\_slave\_stop\_write(ssp\_t ssp);

## Exemple slave

```
#include <gpio.h>
#include <ssp.h>
#include <stdio.h>
pin t led1, led2;
uint8 t rled = 0, tled = 0;
void slavereceived(){
    volatile uint8 t r = ssp read(ssp 4);
    printf("received \&x\n\in, r);
    //toggle the receive LED
    rled \wedge = 1;
    gpio set(led2, rled);
    ssp slave stop read(ssp 4);
    				//slave	write
    				ssp_slave_start_write(ssp_4);
}
void slavesent(){
    ssp write(ssp 4, 0x28);
    //toggle the transmit LED
    tled \wedge= 1;
    gpio set(led1, tled);
    				ssp_slave_stop_write(ssp_4);
    //slave read
    ssp_slave_start_read(ssp_4);
}
```
int main(){ //LEDs on PG13 and PG14  $led1 = makepin(gpio-port_g, 13);$  $led2 = make\_pin(gpio\_port_g, 14);$ 

> gpio config(led1, pin dir write, pull down); gpio\_config(led2, pin\_dir\_write, pull\_down);

```
				//SPI4
```
 pin\_t sclk = make\_pin(gpio\_port\_e, 2); pin t miso =  $make\_pin(gpio\_port_e, 5)$ ; pin t mosi = make pin(gpio port e, 6);

```
ssp port t slave = \{\text{c}ssp = ssp 4,
     .sclk =sclk,
     .mosi = mosi,.miso = miso,
     \texttt{.ss} = \texttt{PIN} \texttt{NULL}.mode = ssp master,
     .polarity = ssp polarity mode 0				};
```

```
ssp config(slave, 8000000);
```
 //SSP slave callbacks ssp irq init(ssp 4, event read, slavereceived); ssp irq init(ssp 4, event write, slavesent);

 $//$ slave read ssp\_slave\_start\_read(ssp\_4);

 $while(1);$ 

 return 0;

## I2C

#### **Inter Integrated Circuit**

- ✦ SDA : données
- ✦ SCL : horloge

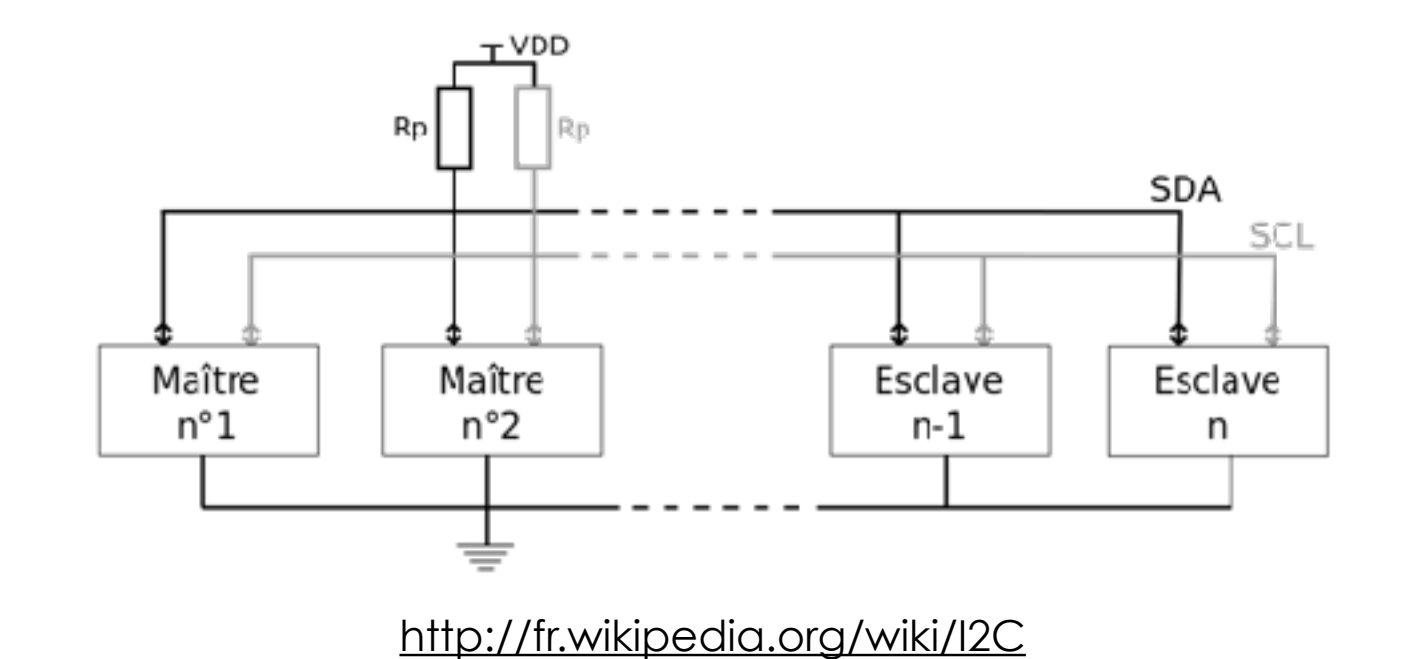

Masse commune

Plus lent que SPI

Peu de fils

Jusqu'à 256 périphérique par bus

# Configuration

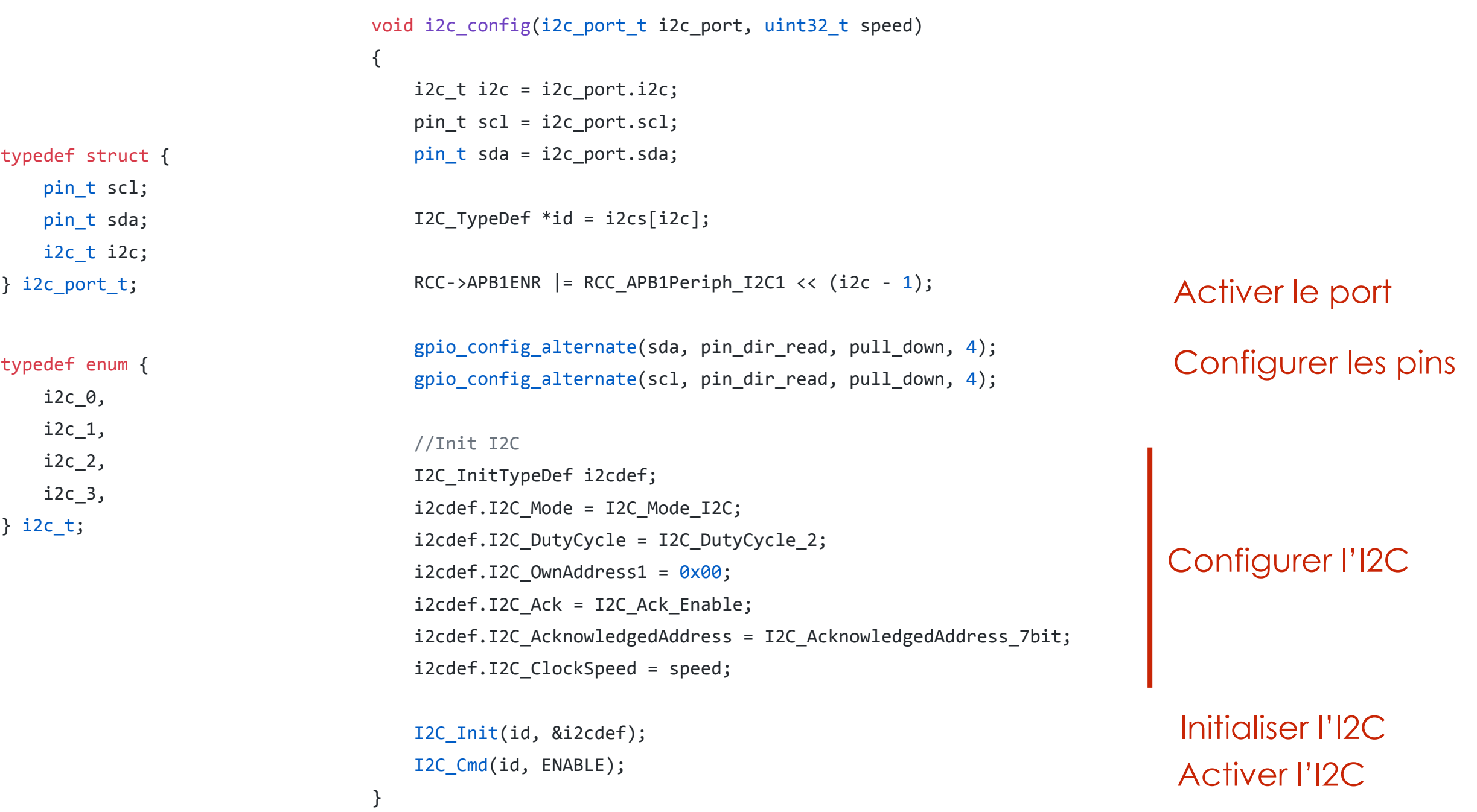

# Utilisation typique

```
void i2c_read_register(i2c_t i2c, uint8_t device, uint8_t reg, uint8_t *buffer, uint8_t nb) {
    if(nb > 1)reg = 0 \times 80;
    i2c wait(i2c);
   i2c_start_write(i2c, device);
   i2c_write(i2c, &reg, 1);
   i2c start read(i2c, device);
   i2c_read(i2c, buffer, nb);
    i2c stop(izc);
}
void i2c write register(i2c t i2c, uint8 t device, uint8 t reg, uint8 t *buffer, uint8 t nb) {
   if(nb > 1)reg = 0 \times 80;
    i2c_start_write(i2c, device);
   i2c_write(i2c, &reg, 1);
   i2c_write(i2c, buffer, nb);
   				i2c_stop(i2c);
}
```
### Cf lsm303dlhc dans chips/

## USB

#### **Universal Serial Bus**

- ✦ VCC
- ✦ GND
- ✦ D+
- ✦ D-

#### **Classes**

Mass storage

Media Transfer Protocol

Human Interface Devices (HID) : claviers, souris, joysticks, etc.

Virtual com port

…

## Gyroscope

```
int main() \{				init();
                                                                        float axis[3];
                                                                        int e = 0, w = 0;
                                                                       while (1) {
                                                                            								l3gd20_read(&l3gd20,	axis);
                                                                            if (axis[1] > = 3000.0f) {
                                                                                e = 1;w = 0;\} else if (axis[1] <= -3000.0f) {
                                                                                e = 0;w = 1;
                                                                            } else if (axis[1] >= -2000.0f 88 axis[1] <= 2000.0f)e = 0;w = 0;
                                                                            								}
                                                                            gpio_set(led_e, e);gpio set(led w, w);
                                                                        				}
                                                                        				return 0;
                                                                   }
#include <stdio.h>
#include <l3gd20.h>
pin t led w, led e;
l3gd20_t	l3gd20;
ssp_port_t ssp;
void init() \{led_w = make\_pin(gpio\_port_g, 13);led e = make pin(gpio port g, 14);
    gpio config(led w, pin dir write, pull up);
    gpio config(led e, pin dir write, pull up);
    gpio set(led w, 0);
    gpio_set(led_e, \theta);
    pin_t sclk = \{ .port = gpio_port_f, .pin = 7 \};
    pin t mosi = \{ .port = gpio port f, .pin = 9 \};
    pin t miso = \{ .port = gpio port f, .pin = 8 };
    pin_t cs = { .port = gpio_port_c, .pin = 1 };
    SSp = \{\texttt{ssp} = \texttt{ssp}_5.sclk =sclk,
        .mosi = mosi,\cdotmiso = miso,
        .mode = ssp_{master},
        .polarity = ssp polarity mode 0 };
    if (!l3gd20 init ssp(&l3gd20, ssp, cs))\{printf("Cannot initialize gyroscope");
        								return 0;
    				}
}
```
## FreeRTOS

- ✦ Threads (Tasks)
- ✦ Timers software
- ✦ Sémaphores
- ✦ …

## FreeRTOS - threads

```
#include	<malloc.h>
#include	<FreeRTOS.h>
#include	<task.h>
```
#include <gpio.h>

```
void callback(void *parameter) {
    uint8 t status = 0;
    //Cast the parameter back to its origin type
    pin t *pin = (pin t *)parameter;
    while(1) {
         status \texttt{~}= 1;
         								gpio_set(*pin,	status);
         								//sleep
         								vTaskDelay(1000);
    				}
}
```
#### int main()  $\{$

//Initialize the pin t structure with the pin port and number //On this board there is a LED on PG13 pin t \*pin =  $malloc(sizeof(pin t));$  $*pin = make\_pin(gpio\_port_g, 13);$ 

//configure the pin for output. gpio config(\*pin, pin dir write, pull down);

```
//Create the task
```

```
xTaskCreate(callback, //callback function
   								(const	signed	char	*)NULL,		//task	name
   configMINIMAL STACK SIZE, //stack size
   (void * )pin, //parameter (cast it to void *)
   								tskIDLE_PRIORITY,
   								NULL);
```

```
//Run the tasks
				vTaskStartScheduler();
```
 return 0;